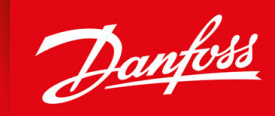

ENGINEERING<br>TOMORROW

**Guia de Operação**

# **VLT® Soft Starter MCD 600**

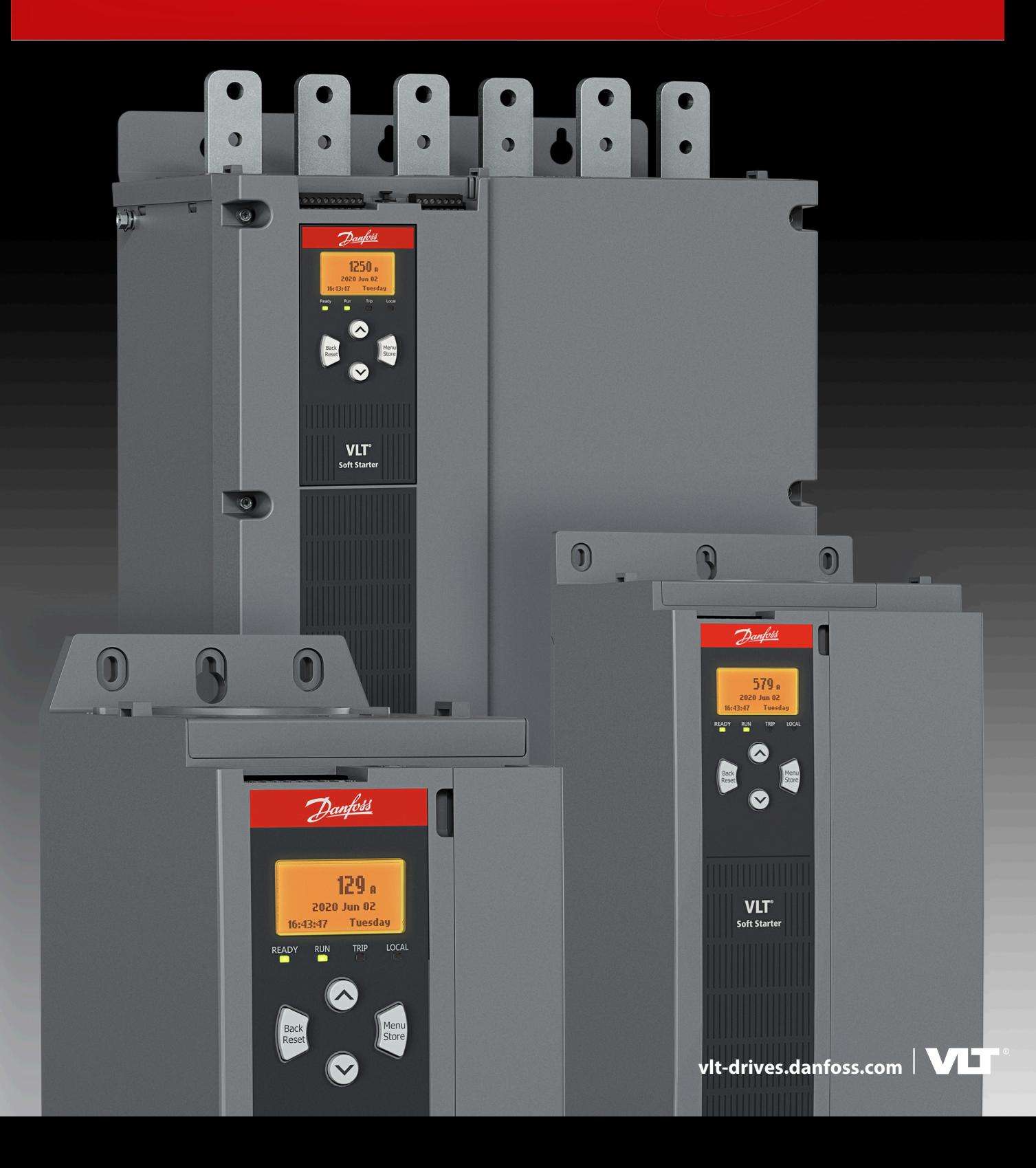

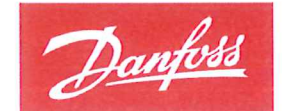

**ENGINEERING**<br>TOMORROW

Danfoss A/S 6430 Nordborg Denmark CVR nr.: 20 16 57 15

Telephone: +45 7488 2222 +45 7449 0949 Fax:

# EU DECLARATION OF CONFORMITY

# Danfoss A/S

**Danfoss Drives A/S** 

declares under our sole responsibility that the

**Product category: Soft starter** 

Type designation(s): MCD60\*\*\*\*\*\*\*\*\*\*\*\*\*\*\*

Character 5-8: 020, 034, 042, 063, 069, 086, 108, 129, 144, 171, 194, 244, 287, 323, 410, 527, 579. Character 9: B or C Character 10-11: T5 or T7 Character 12-13: S1, S2, S3 or S4 Character 15-16: 00 or 20 Character 17-19: CV1 or CV2 \* may be any number or letter indicating drive options which do not impact this DoC.

Covered by this declaration is in conformity with the following directive(s), standard(s) or other normative document(s), provided that the product is used in accordance with our instructions.

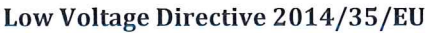

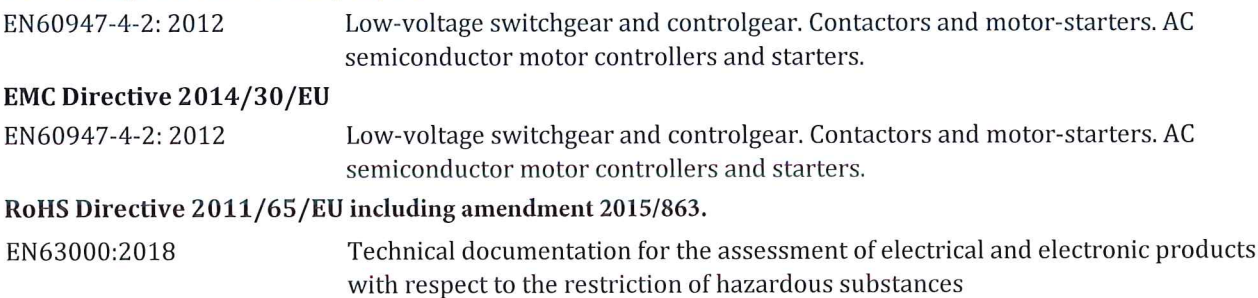

The meaning of the 39 characters in the type code string can be found in appendix 00740219.

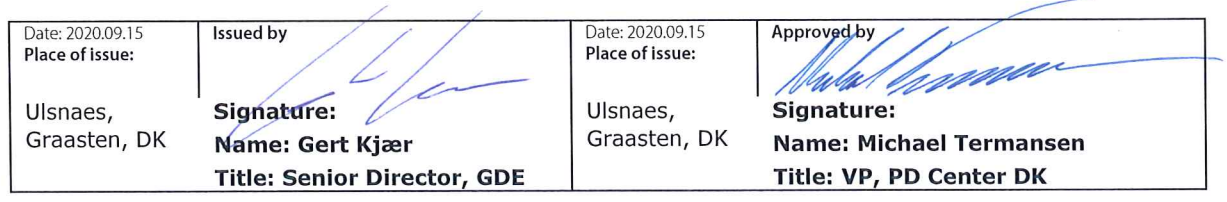

Danfoss only vouches for the correctness of the English version of this declaration. In the event of the declaration being translated into any other language, the translator concerned shall be liable for the correctness of the translation

**Conteúdo**

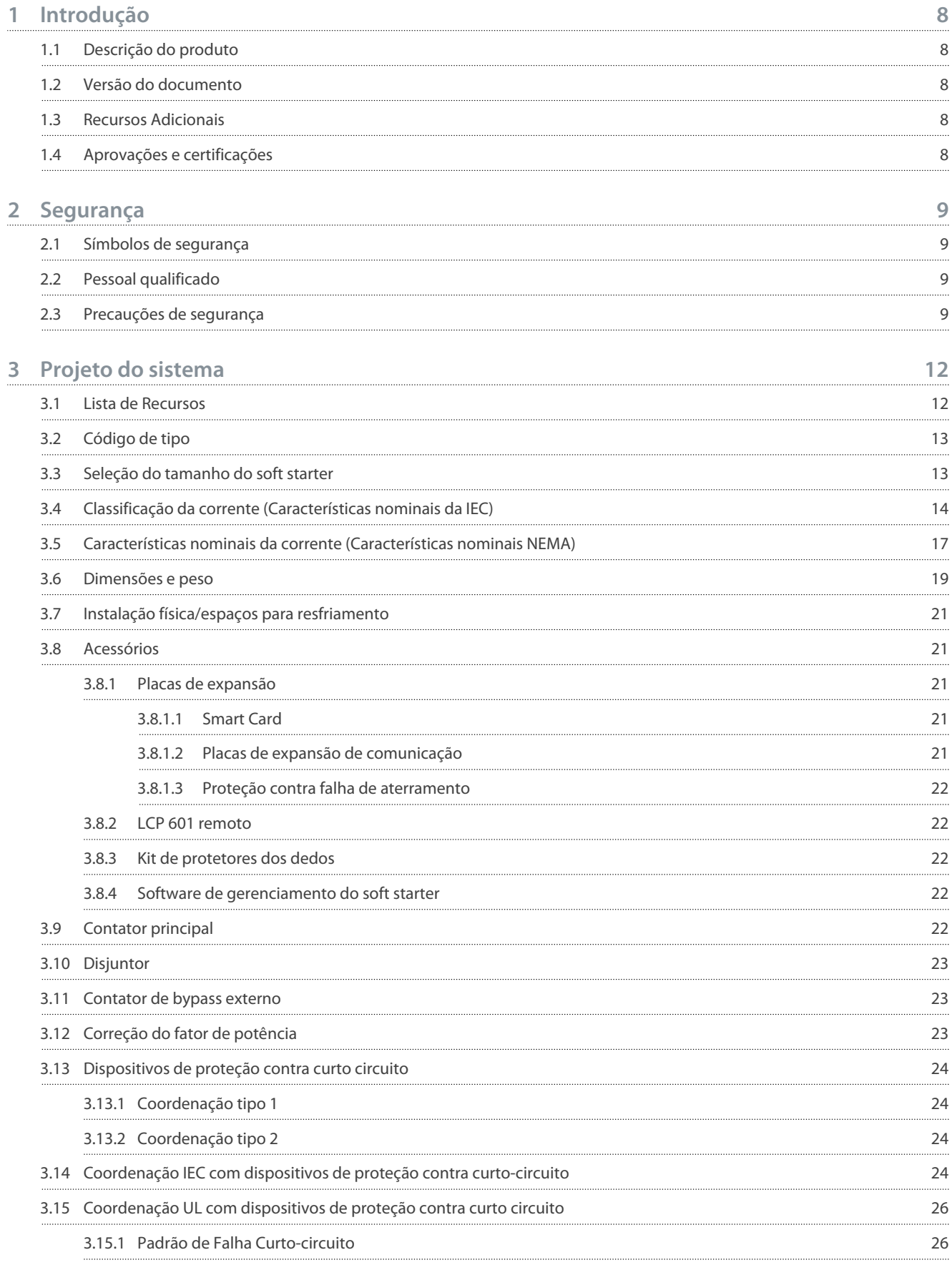

Danfoss

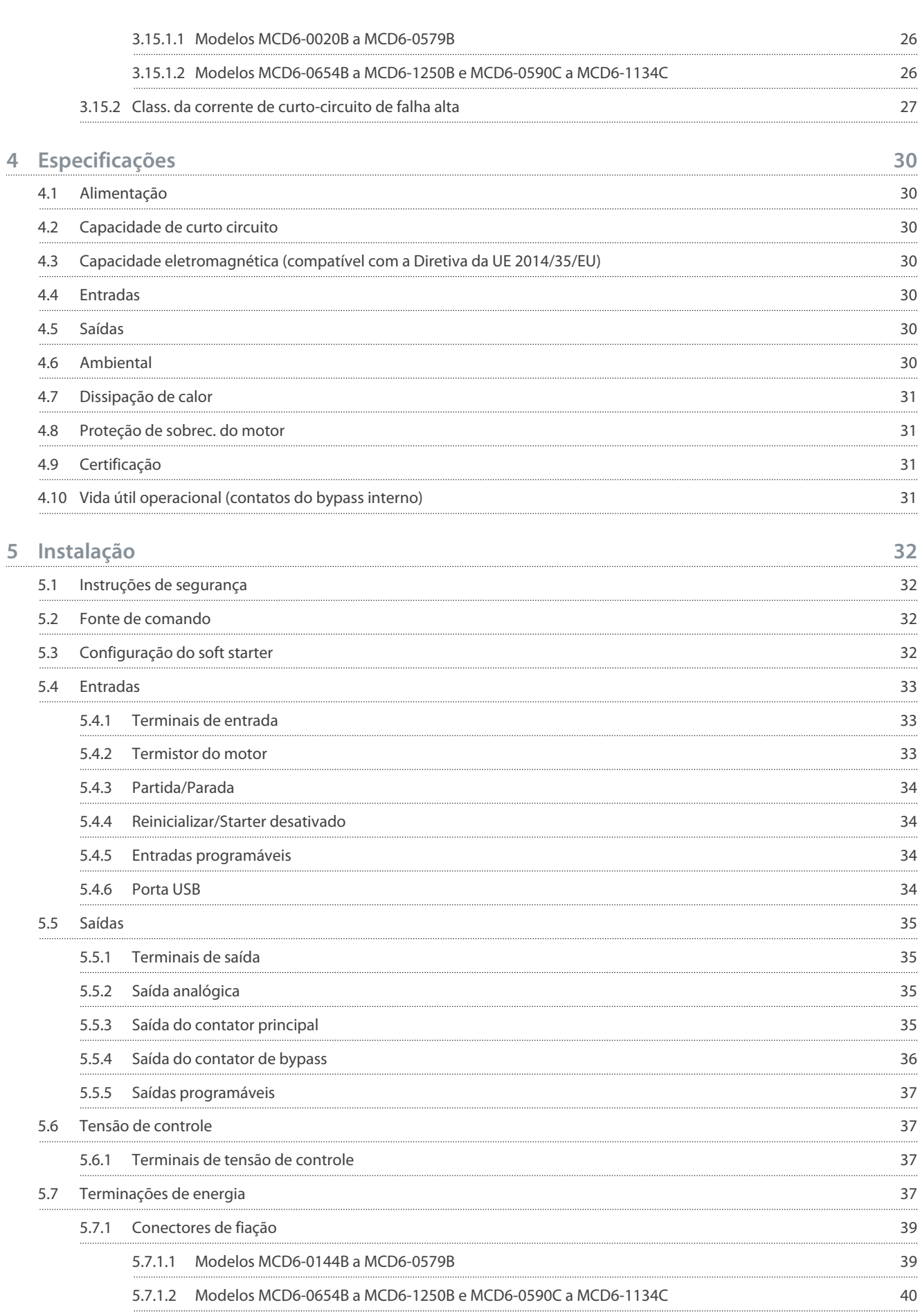

#### **VLT® Soft Starter MCD 600**

#### **Guia de Operação**

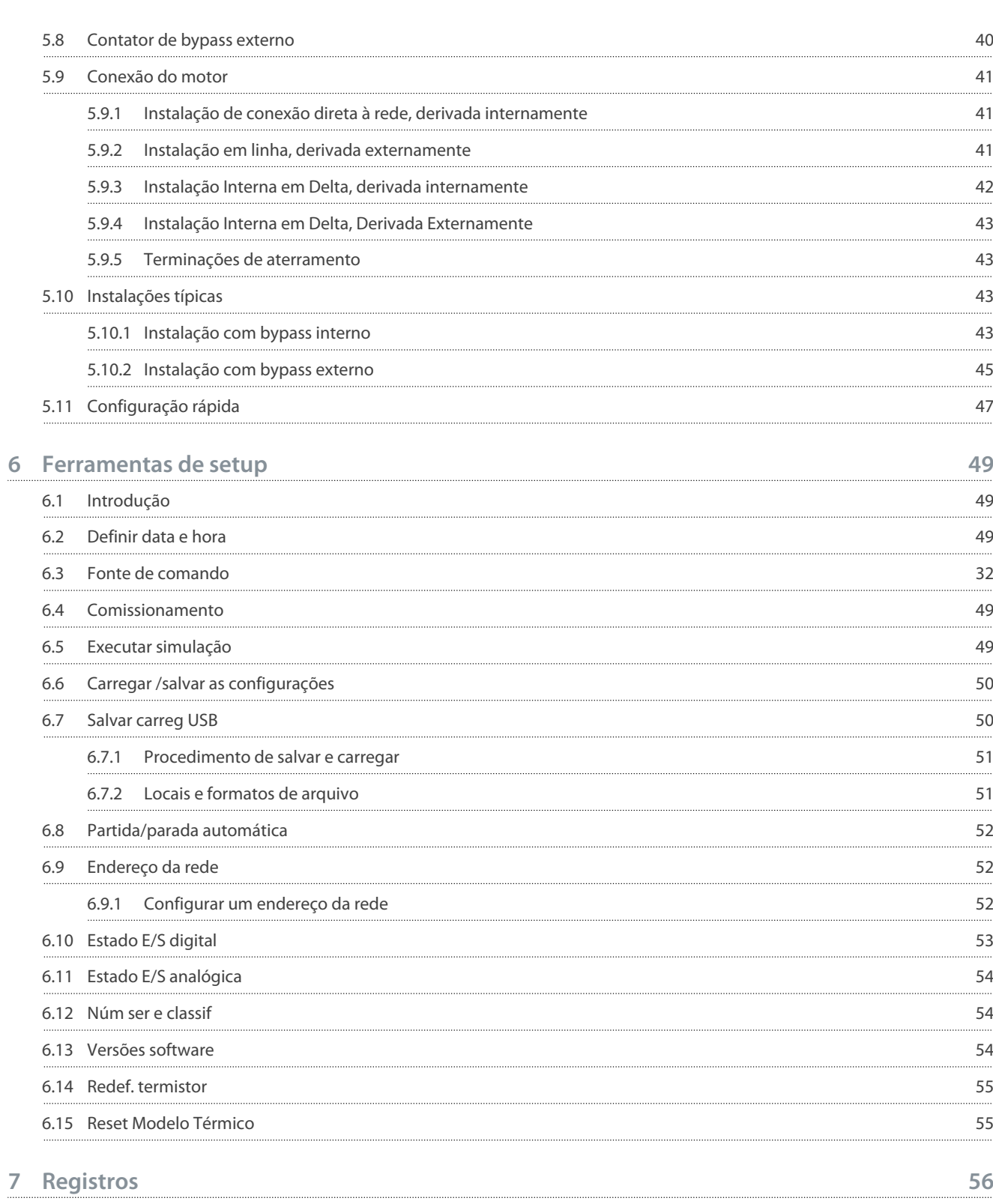

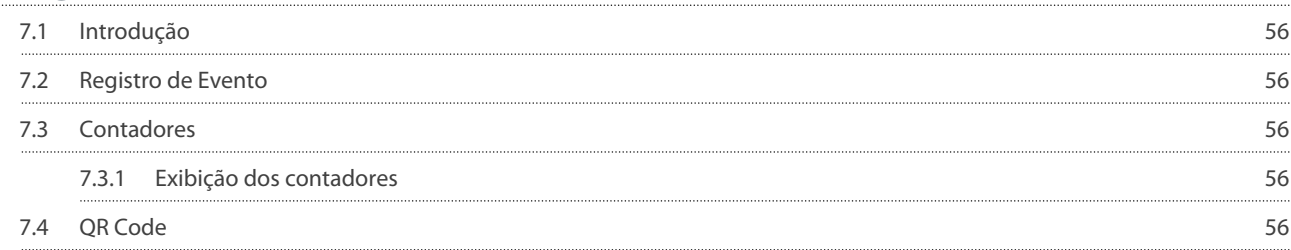

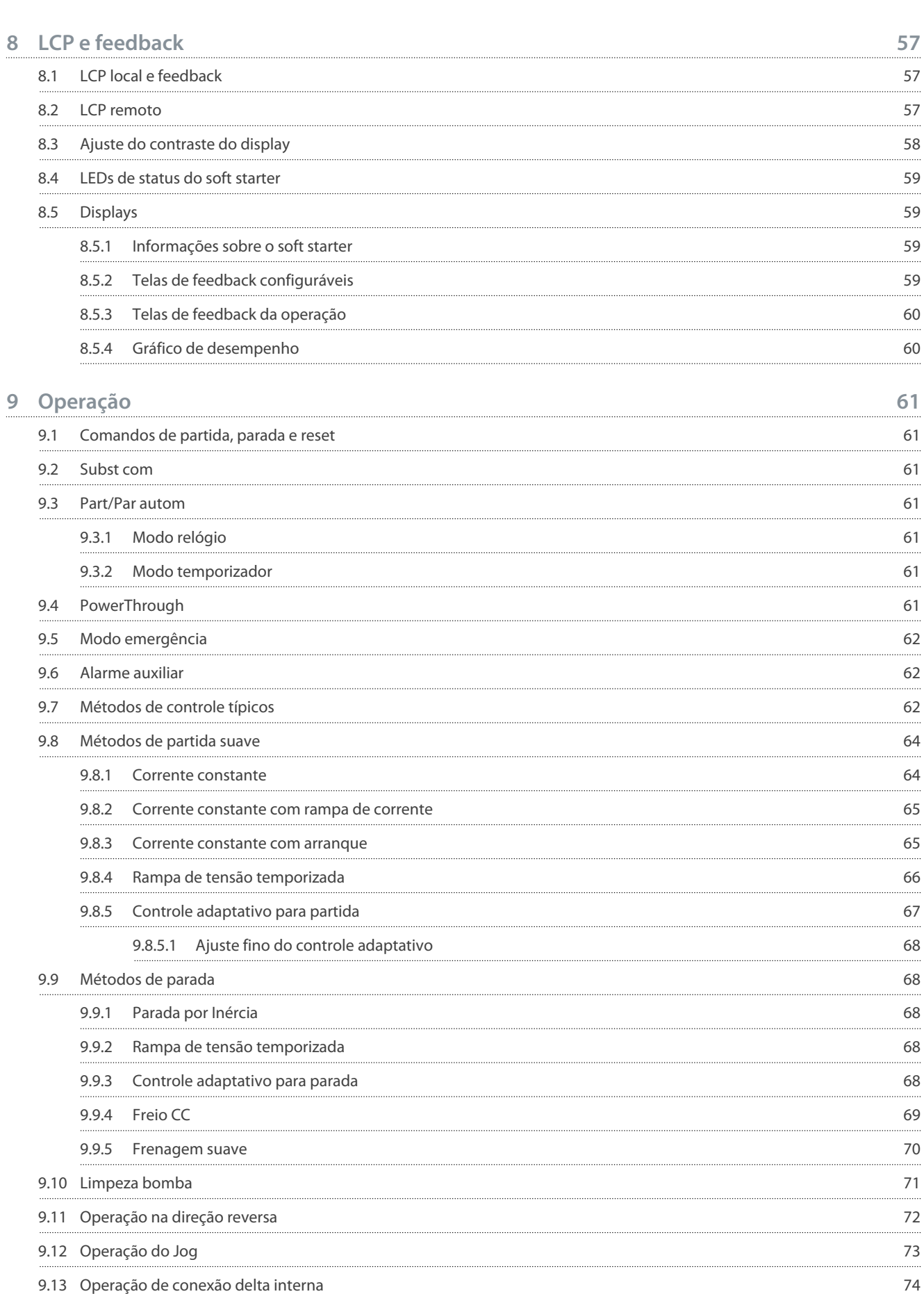

#### **VLT® Soft Starter MCD 600**

#### **Guia de Operação**

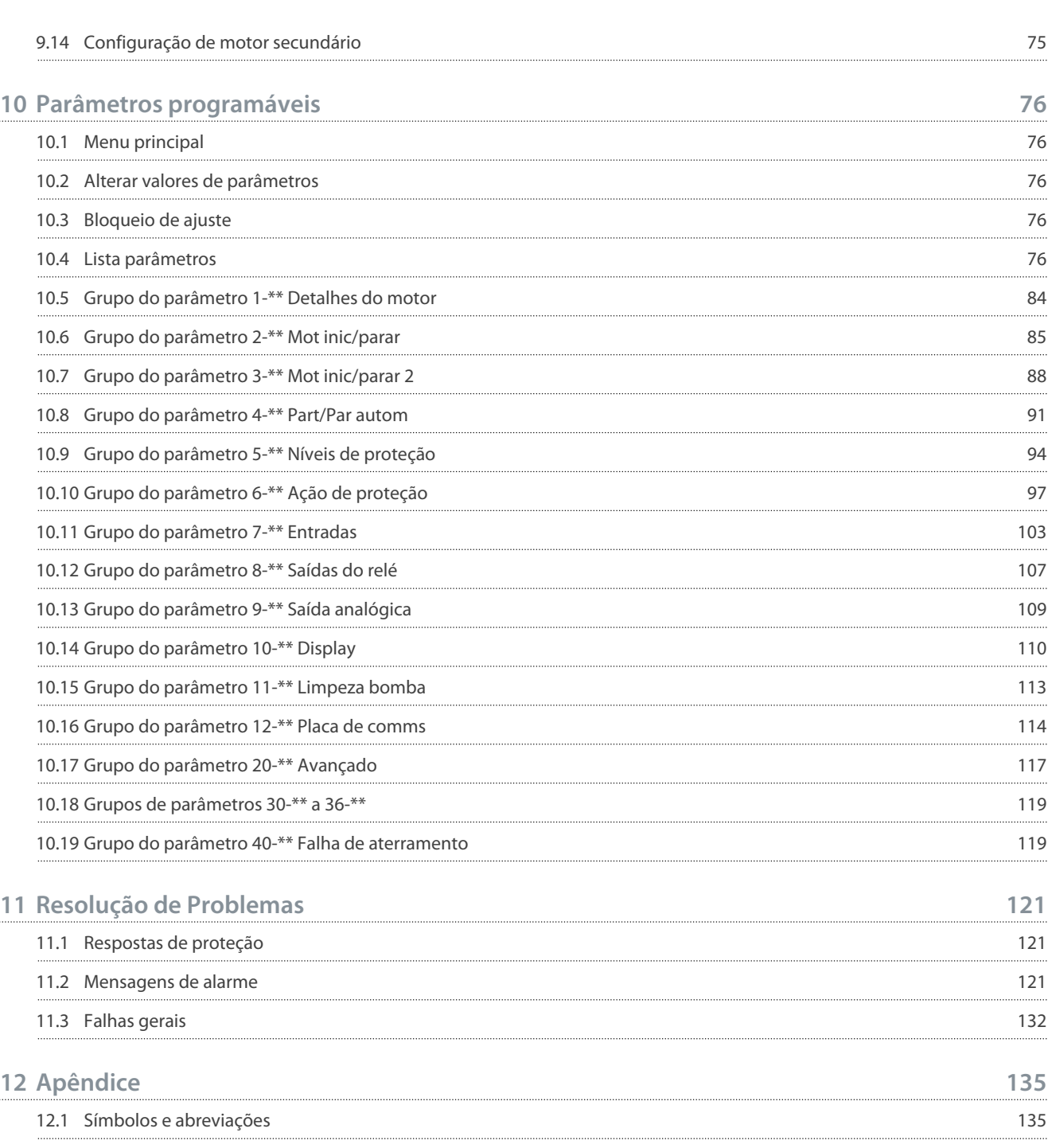

# <span id="page-9-0"></span>**1 Introdução**

### 1.1 Descrição do produto

O VLT® Soft Starter MCD 600 é uma solução avançada de partida suave digital para motores de 11–1400 kW. Os soft starters fornecem uma gama completa de recursos de proteção do motor e do sistema e são projetados para oferecer um desempenho confiável nas mais exigentes situações de instalação.

### 1.2 Versão do documento

Este manual é revisado e atualizado regularmente. Todas as sugestões de melhoria são bem-vindas.

**Tabela 1: Versão do documento**

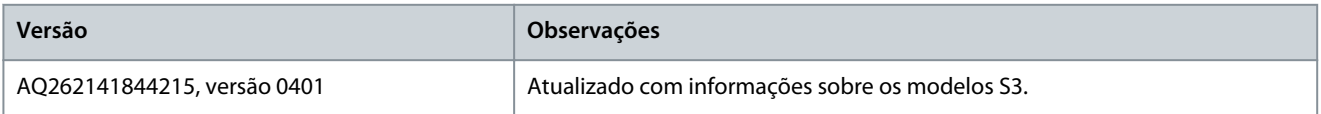

### 1.3 Recursos Adicionais

Outros recursos estão disponíveis para entender as funções e as programações avançadas do soft starter.

- Guias de operação para operação com equipamento opcional.
- Guias de instalação para instalação de vários acessórios.
- WinStart Design Tool para ajudar na seleção do soft starter correto para uma determinada aplicação.

Publicações e manuais complementares estão disponíveis em [www.danfoss.com](https://www.danfoss.com/en/search/?filter=type%3Adocumentation%2CdocumentationSegment%3Adds%2CdocumentationLanguage%3Aen_en%2CdocumentationProductGroup%3ASoft%2520Starters%2CdocumentationProductSeries%3AVLT%2520Soft%2520Starter%2520MCD%2520600%2CdocumentationArchived%3Afalse) nas seções *Serviço e Suporte/Documentação*.

### 1.4 Aprovações e certificações

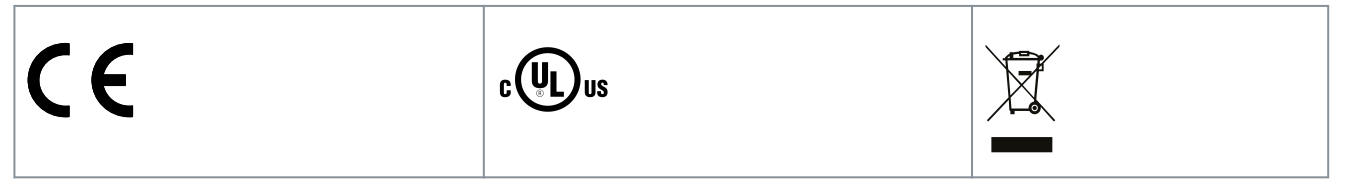

<u>Danfoss</u>

# <span id="page-10-0"></span>**2 Segurança**

#### 2.1 Símbolos de segurança

Os seguintes símbolos são usados neste manual:

# **P E R I G O**

Indica uma situação perigosa que, se não for prevenida, resultará em morte ou ferimentos graves.

# **A D V E R T Ê N C I A**

Indica uma situação perigosa que, se não for prevenida, poderá resultar em morte ou ferimentos graves.

# **C U I D A D O**

Indica uma situação perigosa que, se não for prevenida, poderá resultar em ferimentos leves ou moderados.

### **A V I S O**

Indica uma mensagem de danos à propriedade.

### 2.2 Pessoal qualificado

São necessários transporte, armazenagem, instalação, operação e manutenção corretos e confiáveis para a operação sem problemas e segura do soft starter. Somente pessoal qualificado tem permissão de instalar ou operar este equipamento. Pessoal qualificado é definido como pessoal treinado, autorizado a instalar, comissionar e manter o equipamento, os sistemas e circuitos em conformidade com as leis e normas pertinentes. Adicionalmente, o pessoal qualificado deve estar familiarizado com as instruções e as medidas de segurança descritas neste manual.

#### 2.3 Precauções de segurança

As precauções de segurança não podem cobrir todas as possíveis causas de danos ao equipamento, mas podem destacar as causas de danos mais comuns. É responsabilidade do instalador:

- Ler e entender todas as instruções contidas neste manual antes de instalar, operar ou fazer manutenção do equipamento.
- Seguir as práticas elétricas recomendadas, incluindo o uso de equipamentos de proteção individual adequados.
- Buscar orientação antes de operar este equipamento de uma maneira diferente da descrita neste manual.

# **A V I S O**

O VLT® Soft Starter MCD 600 não pode ser reparado pelo usuário. A unidade deve ser reparada apenas por pessoal de serviço autorizado. Modificação não autorizada da unidade anula a garantia do produto.

# **A D V E R T Ê N C I A**

#### **RISCO DE CHOQUE ELÉTRICO**

O soft starter contém tensões perigosas quando conectado à tensão de rede. Somente um eletricista qualificado deve realizar a instalação elétrica. A instalação incorreta do motor ou do soft starter pode causar morte, ferimentos graves ou falha no equipamento. Siga as diretrizes contidas neste manual e códigos locais de segurança elétrica.

- Modelos MCD5-0360C ~ MCD5-1600C: Trate o barramento e o dissipador de calor como partes vivas sempre que a unidade tiver tensão de rede conectada (inclusive quando o soft starter estiver desarmado ou aguardando um comando).

<u>Danfoss</u>

<u> Danfoss</u>

### **Segurança**

# **A D V E R T Ê N C I A**

#### **ATERRAMENTO CORRETO**

É responsabilidade do instalador do soft starter fornecer aterramento correto e proteção do circuito de derivação de acordo com os códigos locais de segurança elétrica. O não fornecimento do aterramento correto e da proteção do circuito de derivação pode resultar em morte, ferimentos pessoais ou danos ao equipamento.

- Desconecte o soft starter da tensão de rede antes de realizar o serviço de manutenção.

# **A D V E R T Ê N C I A**

#### **PARTIDA ACIDENTAL**

Quando o soft starter estiver conectado à rede elétrica CA, alimentação CC ou Load Sharing, a partida do motor poderá acontecer a qualquer momento. Partida acidental durante a programação, serviço ou serviço de manutenção pode resultar em morte, ferimentos graves ou danos à propriedade. O motor pode dar partida com um interruptor externo, um comando do fieldbus, um sinal de referência de entrada do LCP ou após uma condição de falha eliminada.

- Pressione [Off/Reset] no LCP, antes de programar parâmetros.
- Desconecte o soft starter da rede elétrica.
- Conecte o fio e monte completamente o soft starter, o motor e qualquer equipamento dirigido antes de ligar o soft starter à rede elétrica CA, alimentação CC ou Load Sharing.
- Instale a fonte de alimentação no soft starter com um interruptor de isolamento e um dispositivo de interrupção de circuito (por exemplo, um contator de potência) que possam ser controlados por meio de um sistema de segurança externo (por exemplo, uma parada de emergência ou um detector de falhas).

# **C U I D A D O**

#### **CORREÇÃO DO FATOR DE POTÊNCIA**

Conectar capacitores de correção do fator de potência no lado da saída danificará o soft starter.

- Não conecte capacitores de correção do fator de potência à saída do soft starter. Se a correção do fator de potência estática for empregada, ele deve estar conectado ao lado da fonte de alimentação do soft starter.

# **C U I D A D O**

#### **CURTO-CIRCUITO**

O VLT® Soft Starter MCD 600 não é à prova de circuito.

- Após uma sobrecarga grave ou um curto-circuito, a operação do MCD 600 deve ser totalmente testada por um agente de serviço autorizado.

# **C U I D A D O**

#### **DANOS MECÂNICOS RESULTANTES DE UMA NOVA PARTIDA INESPERADA**

Uma nova partida do motor poderá ocorrer após as causas de um desligamento serem corrigidas, o que pode ser perigoso para algumas máquinas ou instalações.

- Certifique-se de configurar adequadamente de modo a evitar novas partidas após paradas não planejadas do motor.

<u>Danfoss</u>

### **Segurança**

# **A D V E R T Ê N C I A**

#### **SEGURANÇA DO PESSOAL**

O soft starter não é um dispositivo de segurança e não fornece isolamento elétrico ou desconexão da alimentação.

- Se for necessário isolamento, o soft starter deve ser instalado com um contator principal.
- Não confie nas funções de partida e parada para a segurança do pessoal. Falhas que ocorrem na alimentação de rede elétrica, na conexão do motor ou na eletrônica do soft starter podem causar a partida ou a parada do motor.
- Se houver falhas na eletrônica do soft starter, um motor parado pode dar partida. Falha temporária na alimentação de rede elétrica ou perda de conexão do motor também podem causar a partida de um motor parado.
- Para fornecer segurança de pessoal e equipamentos, controle o dispositivo de isolamento através de um sistema de segurança externo.

# **A V I S O**

- Antes de alterar qualquer programação do parâmetro, salve a configuração atual dos parâmetros em um arquivo usando o Software de PC MCD ou a função Salvar Set Usuário.

# **A V I S O**

- Use o recurso de partida automática com cuidado. Leia todas as notas relacionadas à partida automática antes da operação.

#### Isenção de responsabilidade

Os exemplos e diagramas neste manual estão incluídos unicamente para fins ilustrativos. As informações contidas neste manual estão sujeitas a alterações a qualquer momento e sem aviso prévio. Responsabilidade ou obrigatoriedade nunca será aceita por danos diretos, indiretos ou consequentes resultantes do uso ou aplicação deste equipamento.

# <span id="page-13-0"></span>**3 Projeto do sistema**

#### 3.1 Lista de Recursos

Processo simplificado de setup

- Perfis de configuração para aplicações comuns.
- Medição e entradas/saídas integradas.

#### Interface fácil de entender

- Menus e displays em vários idiomas.
- Nomes de opcionais e mensagens de feedback descritivos.
- Gráficos de desempenho em tempo real.

#### Oferece suporte para eficiência energética

- Compatível com IE3.
- 99% energeticamente eficiente quando em funcionamento.
- A tecnologia de partida suave evita distorção harmônica.

#### Extensa gama de modelos

- 20–1250 A (nominal).
- 200–525 V CA.
- 380–690 V CA.
- Opcionais desviados ou contínuos.
- Instalação Interna em delta ou linha.

#### Extensas opções de entrada e saída

- Entradas de controle remoto (2 fixas, 2 programáveis).
- Saídas do relé (2 fixas, 2 programáveis).
- Saída analógica.

### Opções versáteis de partida e parada

- Programação de partida/parada.
- Controle adaptativo.
- Corrente constante.
- Rampa de corrente.
- Limpeza bomba.
- Parada suave na rampa de tensão temporizada.
- Parada por inércia.
- Freio CC.
- Frenagem suave.
- Direção reversa.

#### Proteção personalizável

- Sobrecarga do motor.
- Tempo excessivo de partida.
- Subcorrente/sobrecorrente.
- Subpotência/sobrepotência.
- Subtensão/sobretensão
- Desbal. de corr.
- Alarme entrada.
- Termistor do motor.

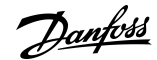

**Projeto do sistema**

<u>Danfoss</u>

<span id="page-14-0"></span>Recursos opcionais para aplicações avançadas

- Smart cards.
- Opcionais de comunicação:
	- DeviceNet.
	- EtherNet/IP.
	- Modbus RTU.
	- Modbus TCP.
	- PROFIBUS.
	- PROFINET.
- Proteção contra falha de aterramento.

### 3.2 Código de tipo

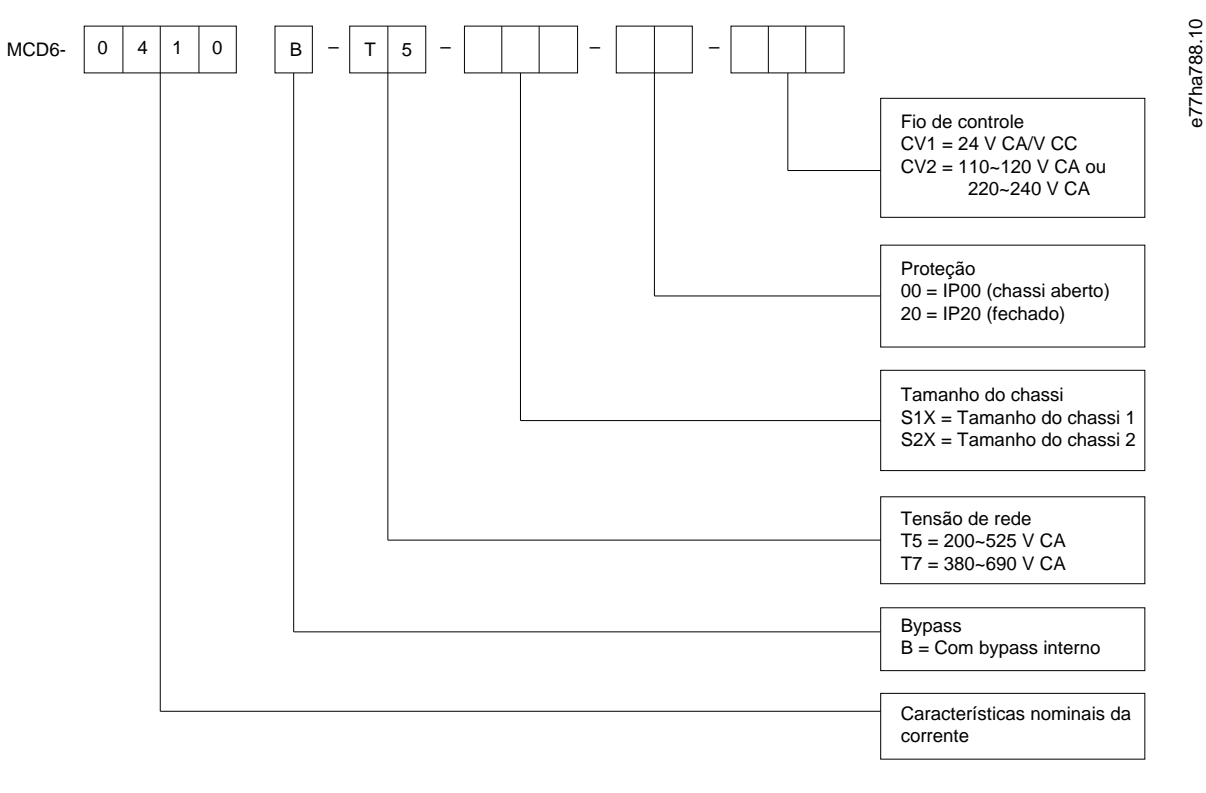

#### **Ilustração 1: String do código do tipo**

#### 3.3 Seleção do tamanho do soft starter

O tamanho do soft starter deve corresponder ao motor e à aplicação.

Selecione um soft starter com class. da corrente pelo menos iguais às características nominais da corrente de carga total do motor (consulte a plaqueta de identificação do motor) na operação de partida.

As class. da corrente do soft starter determinam o tamanho máximo do motor com o qual ele pode ser usado. As características nominais do soft starter dependem do número partidas por hora, da duração e do nível de corrente da partida, e de quanto tempo o soft starter permanece desligado (sem passar corrente) entre as partidas.

As características nominais da corrente do soft starter só são válidas quando usadas nas condições especificadas no código AC53. O soft starter pode ter class. da corrente maior ou menor em diferentes condições de operação.

# <span id="page-15-0"></span>3.4 Classificação da corrente (Características nominais da IEC)

Entre em contato com um fornecedor local para obter as características nominais em condições operacionais não abordadas nestas tabelas de características nominais.

**A V I S O**

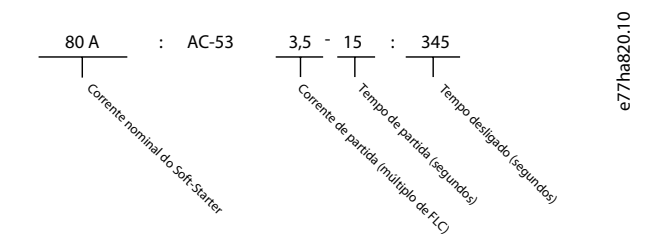

#### **Ilustração 2: Formato AC53b (características nominais da corrente com bypass)**

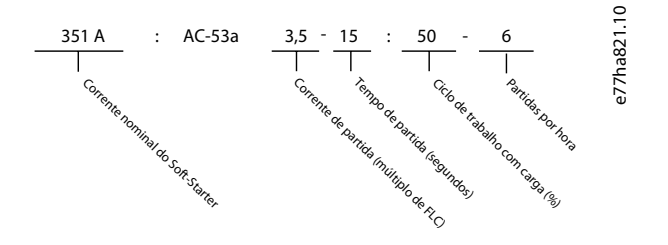

#### **Ilustração 3: Formato AC53a (características nominais da corrente sem bypass)**

# **A V I S O**

Todas as características nominais são calculadas a uma altitude de 1000 m (3280 pés) e temp ambiente de 40 °C (104 °F).

#### **Tabela 2: Instalação de conexão direta à rede, com bypass interno, MCD6-0020B a MCD6-0042B**

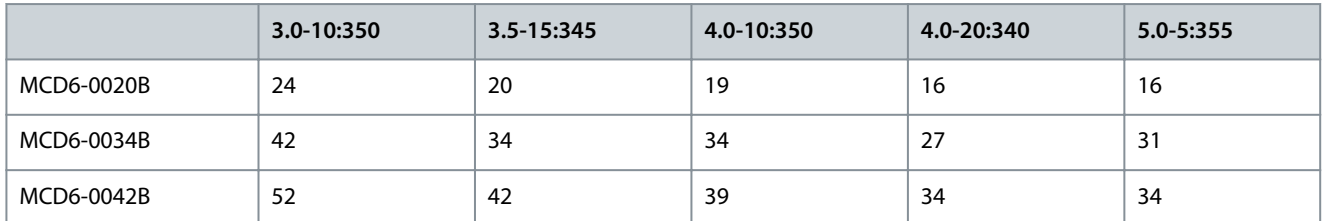

**Tabela 3: Instalação de conexão direta à rede, com bypass interno, MCD6-0063B a MCD6-1250B**

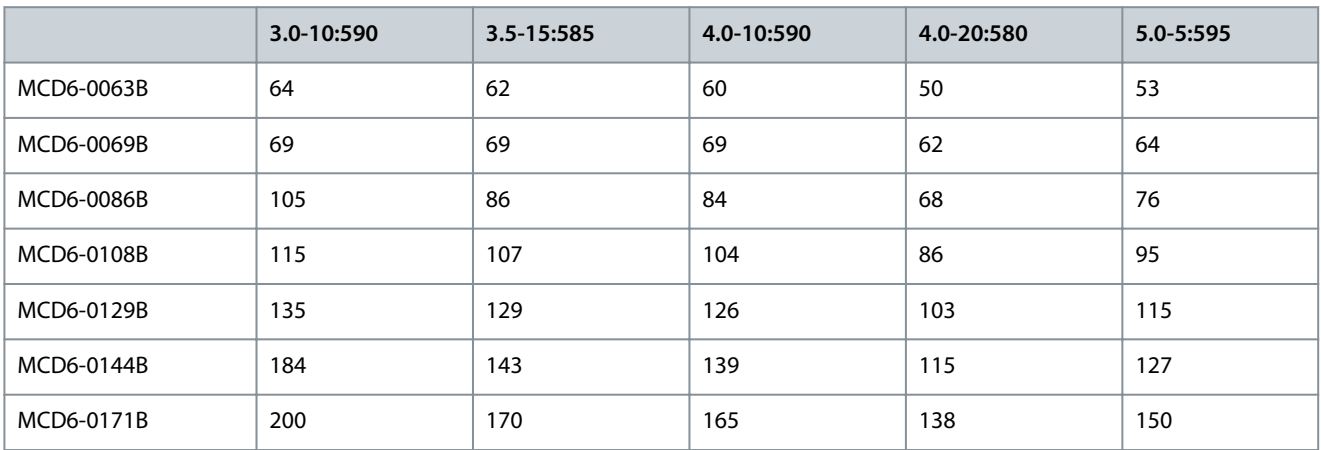

### **Projeto do sistema**

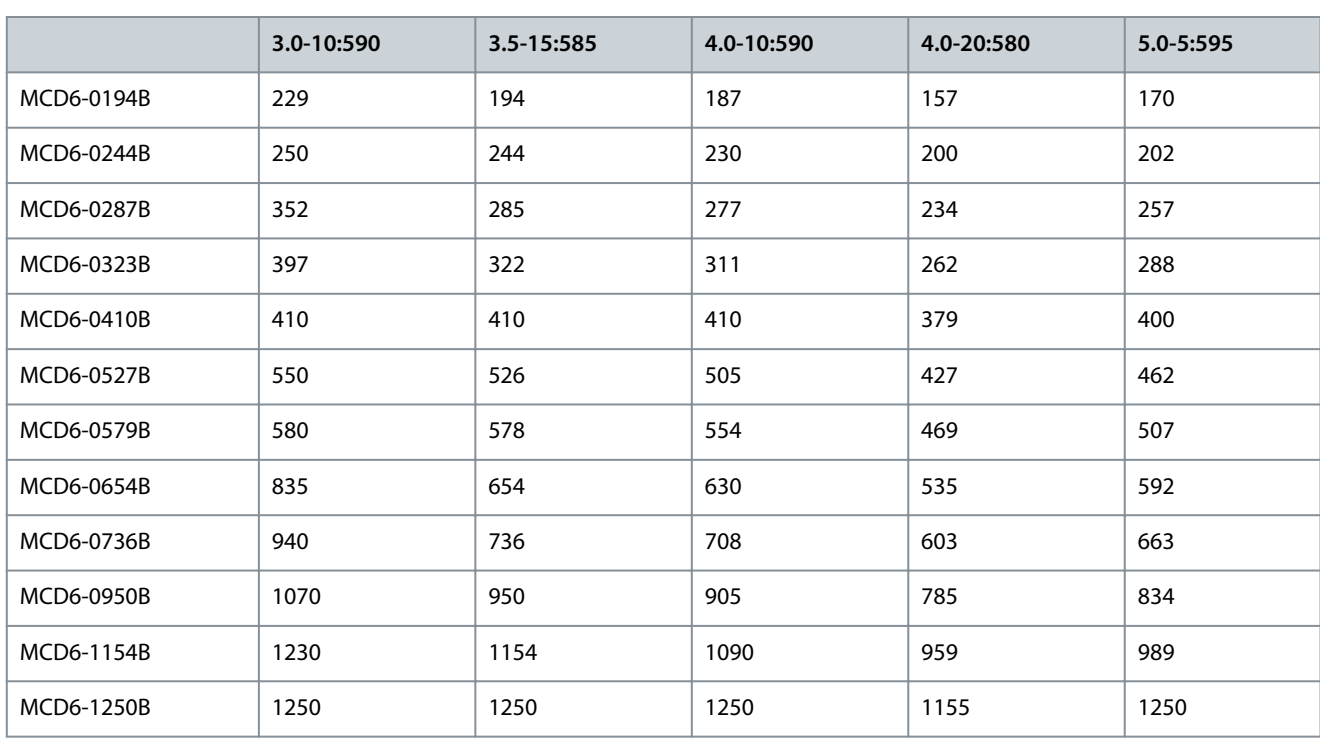

**Tabela 4: Instalação de conexão direta à rede, sem bypass, MCD6-0160C a MCD6-1134C**

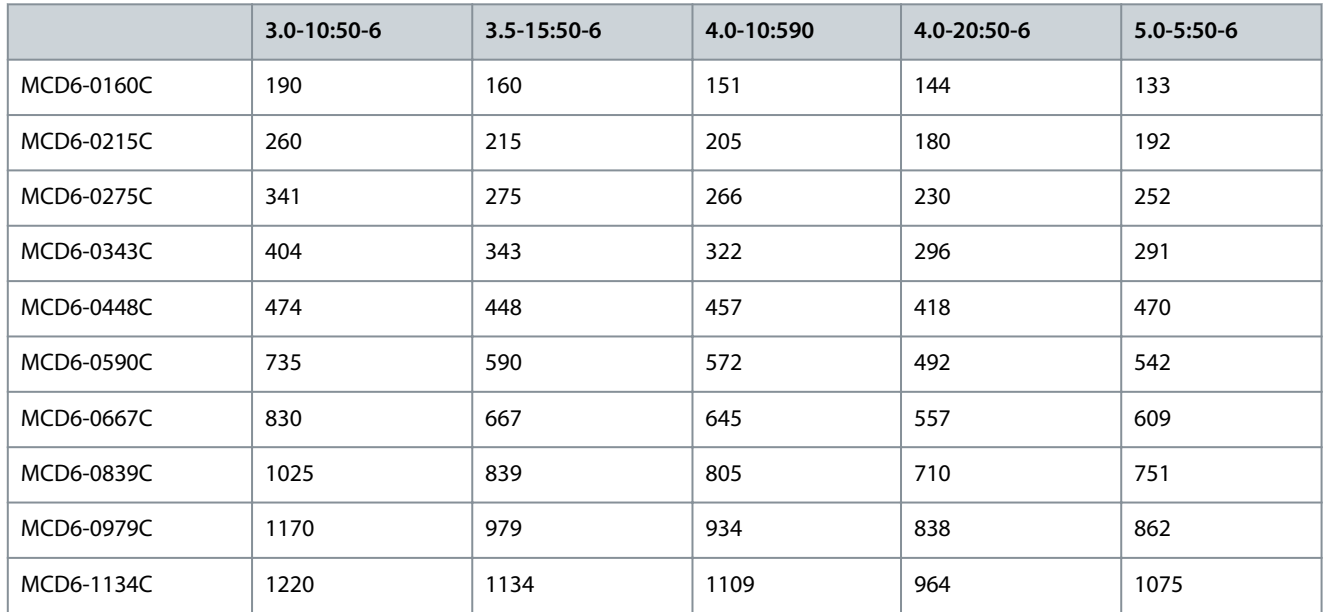

# **A V I S O**

Os modelos MCD6-0590C a MCD6-1134C devem ser instalados com um contator de bypass externo para obter as características nominais da corrente com bypass.

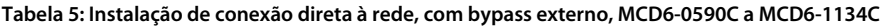

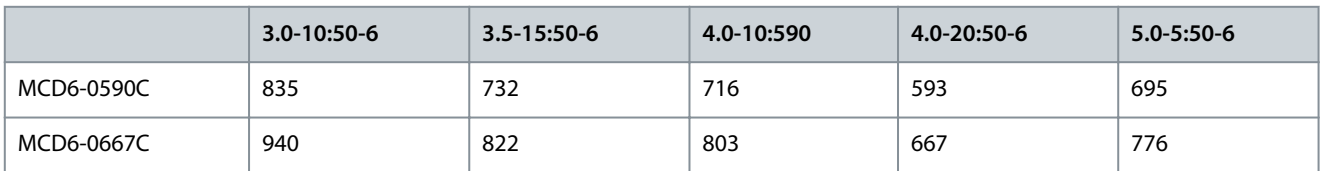

Danfoss

**Projeto do sistema**

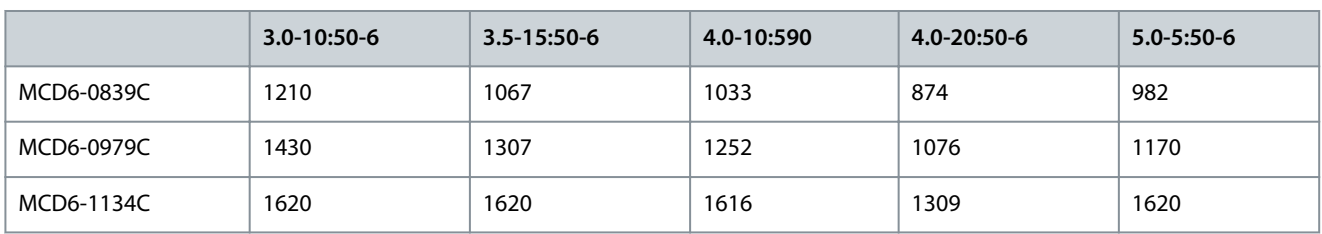

#### **Tabela 6: Instalação de conexão interna delta, com bypass, MCD6-0020B a MCD6-0042B**

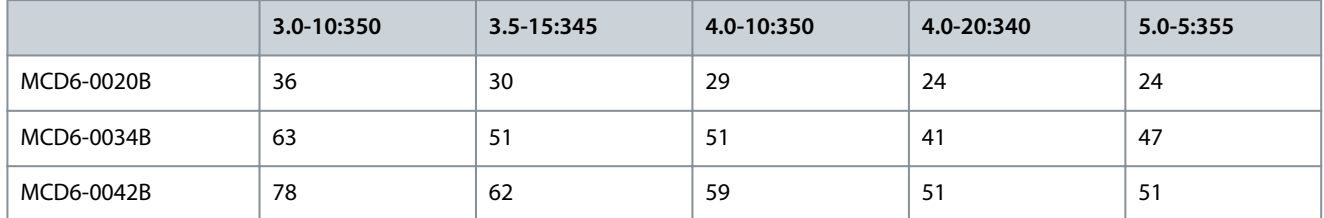

#### **Tabela 7: Instalação de conexão interna delta, com bypass interno, MCD6-0063B a MCD6-1250B**

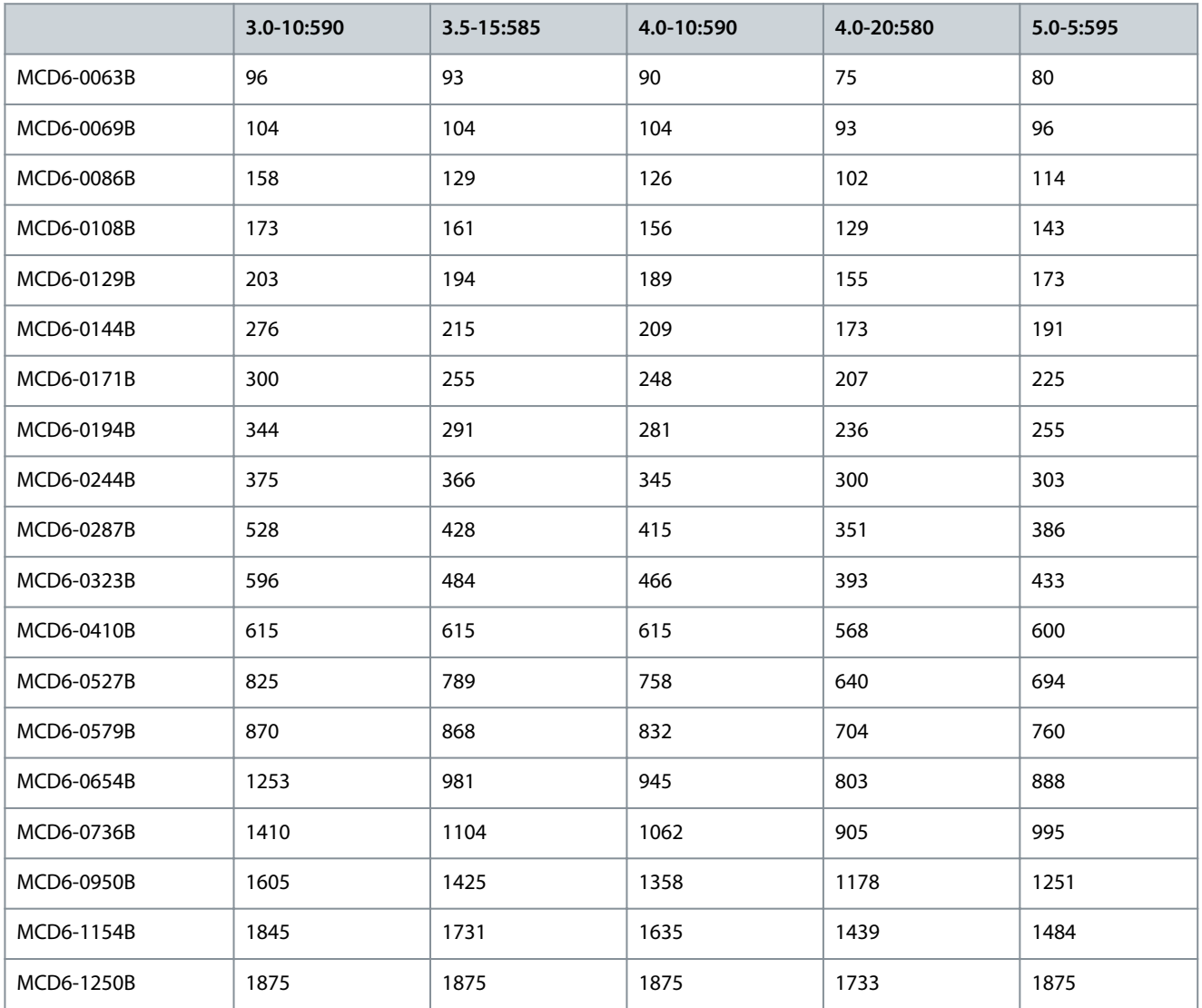

Danfoss

**Projeto do sistema**

<span id="page-18-0"></span>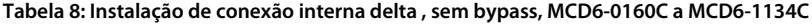

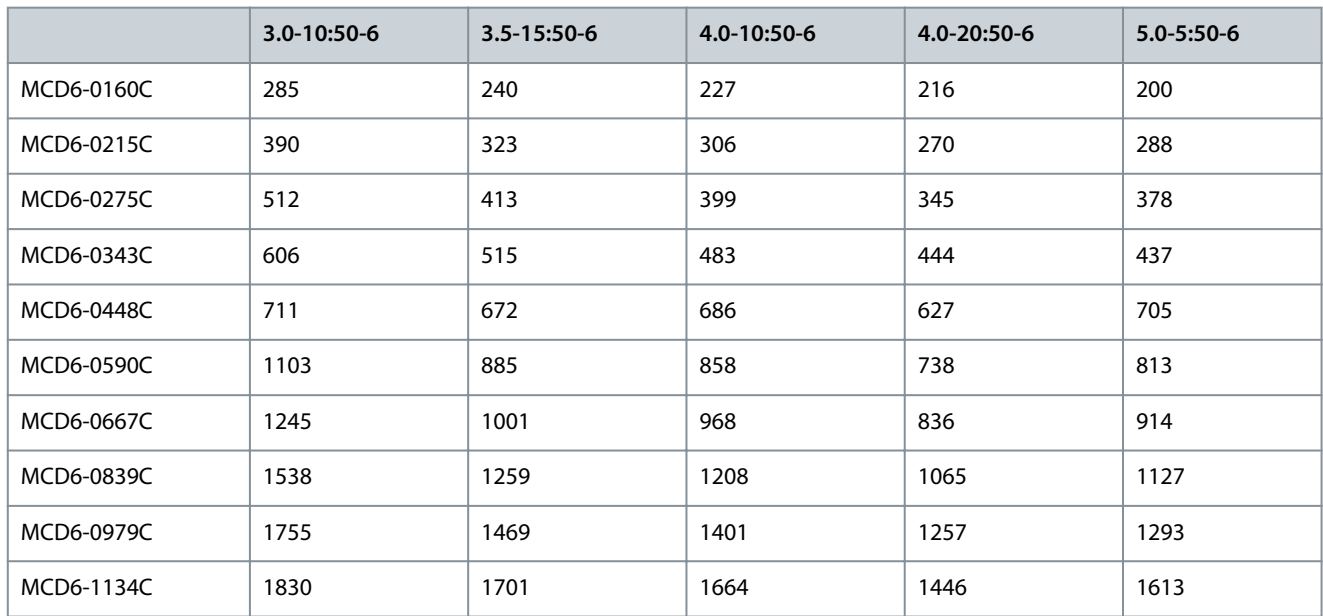

**Tabela 9: Instalação de conexão interna delta , com bypass externo, MCD6-0590C a MCD6-1134C**

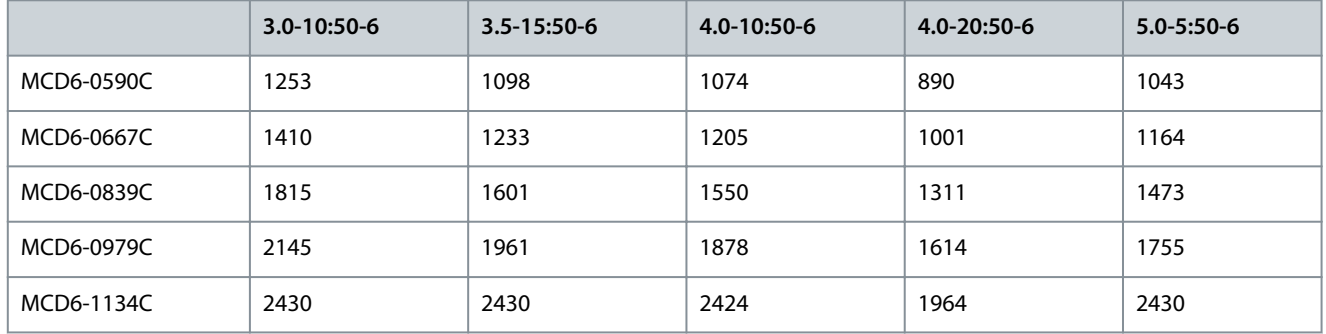

# 3.5 Características nominais da corrente (Características nominais NEMA)

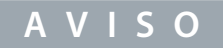

Entre em contato com um fornecedor local para obter as características nominais em condições operacionais não abordadas nestas tabelas de características nominais.

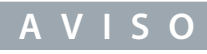

Todas as características nominais são calculadas a uma altitude de 1000 m (3280 pés) e temperatura ambiente de 50 °C (122 °F).

#### **Tabela 10: Características nominais da corrente, NEMA, em sobrecarga normal e sobrecarga pesada, instalação em linha, com bypass**

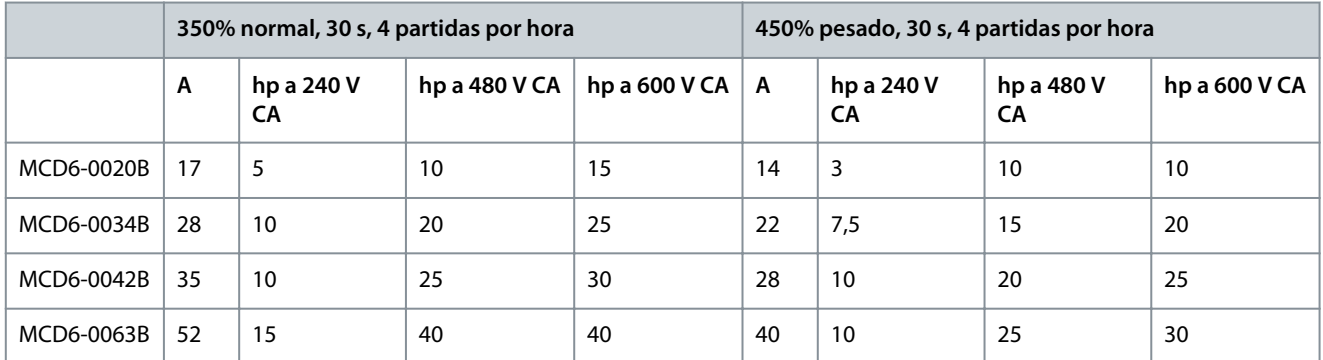

Danfoss

# **Projeto do sistema**

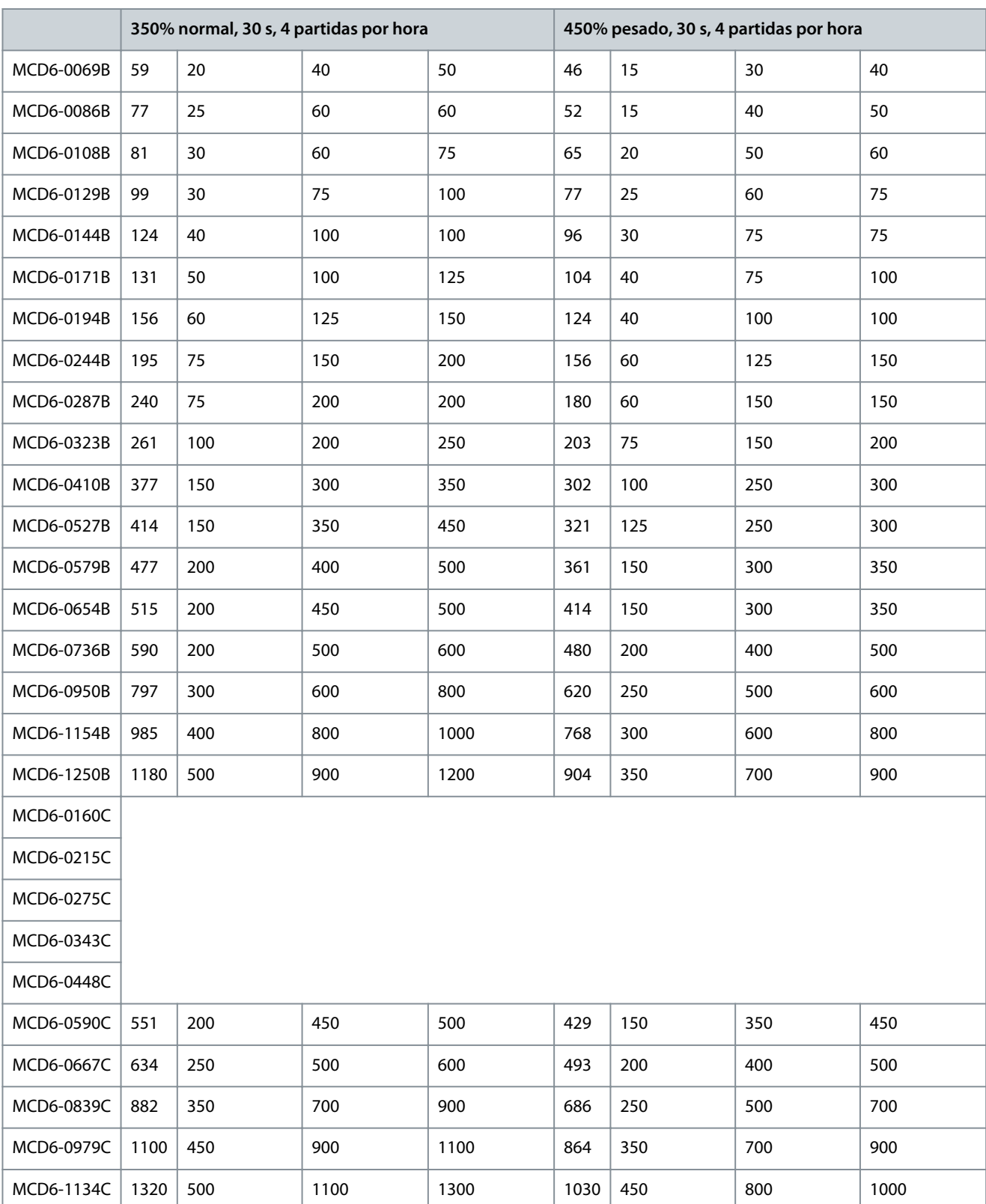

Danfoss

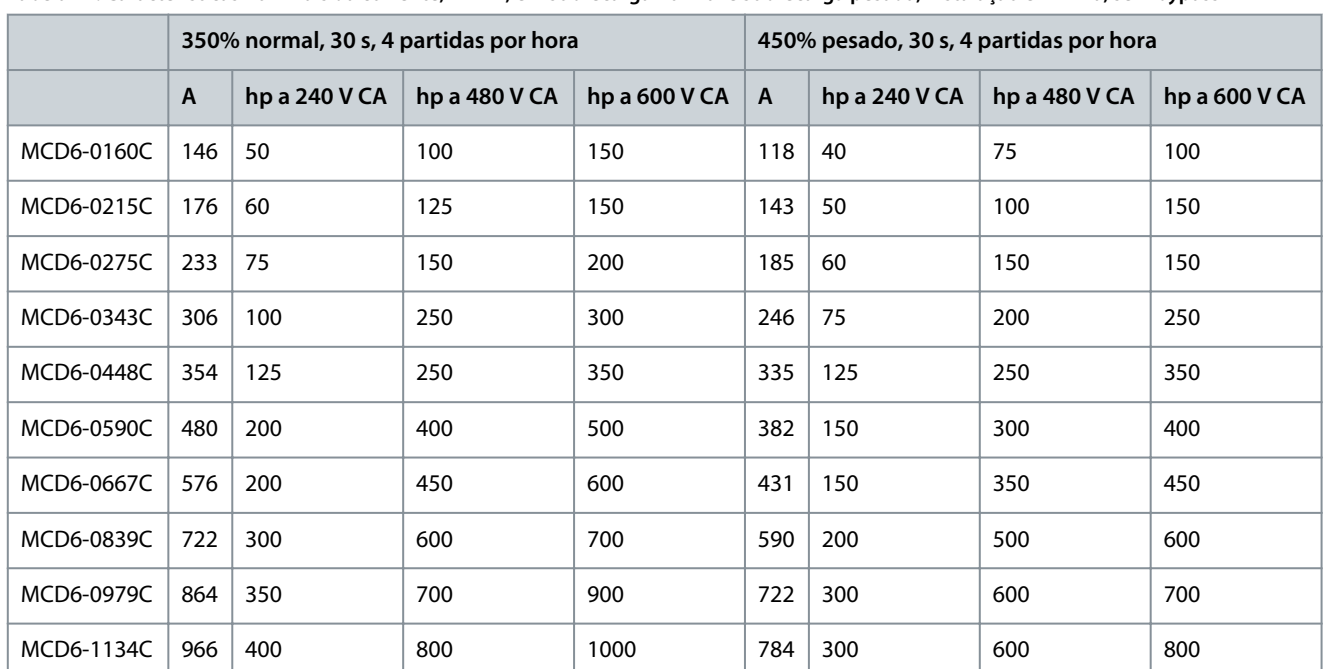

#### <span id="page-20-0"></span>**Tabela 11: Características nominais da corrente, NEMA, em sobrecarga normal e sobrecarga pesada, instalação em linha, sem bypass**

# 3.6 Dimensões e peso

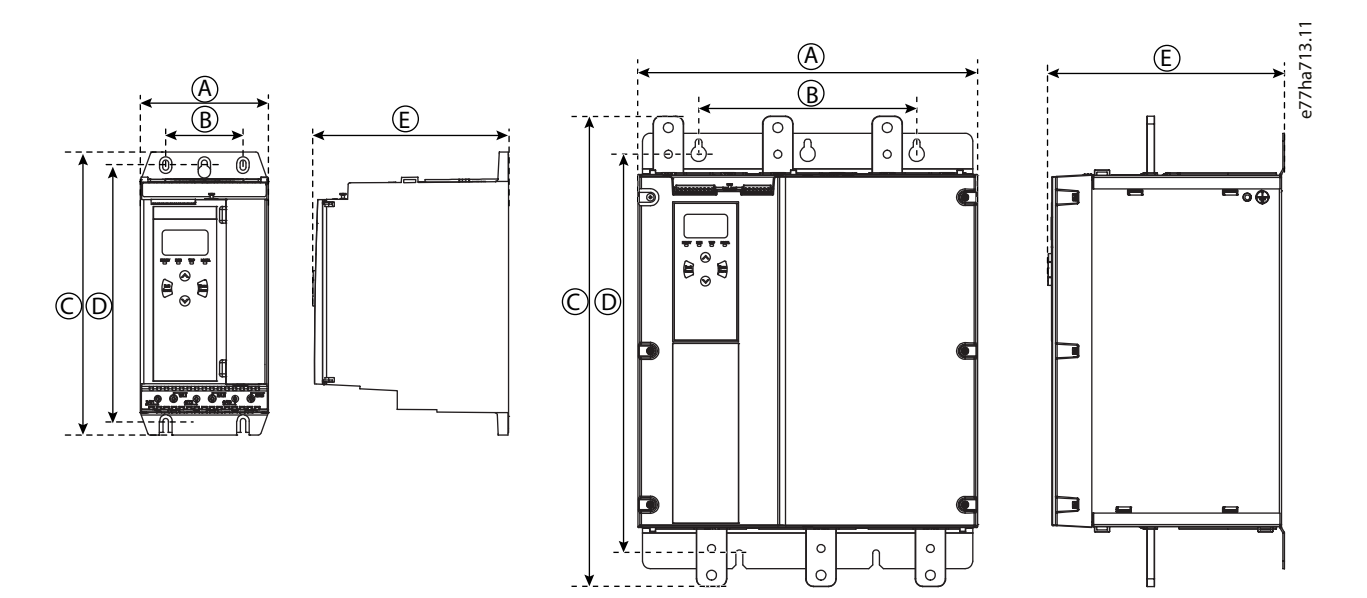

#### **Ilustração 4: Dimensões e peso**

**Tabela 12: Dimensões e peso**

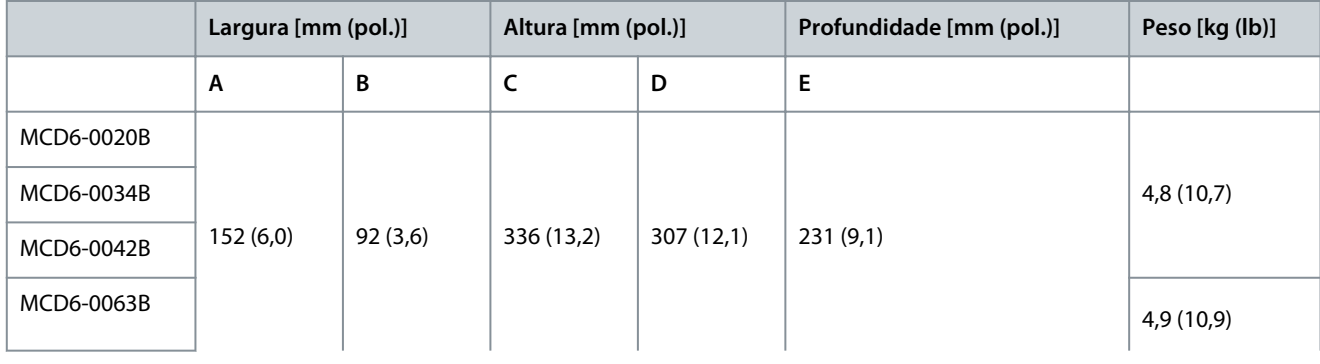

#### **VLT® Soft Starter MCD 600**

### **Guia de Operação**

**Projeto do sistema**

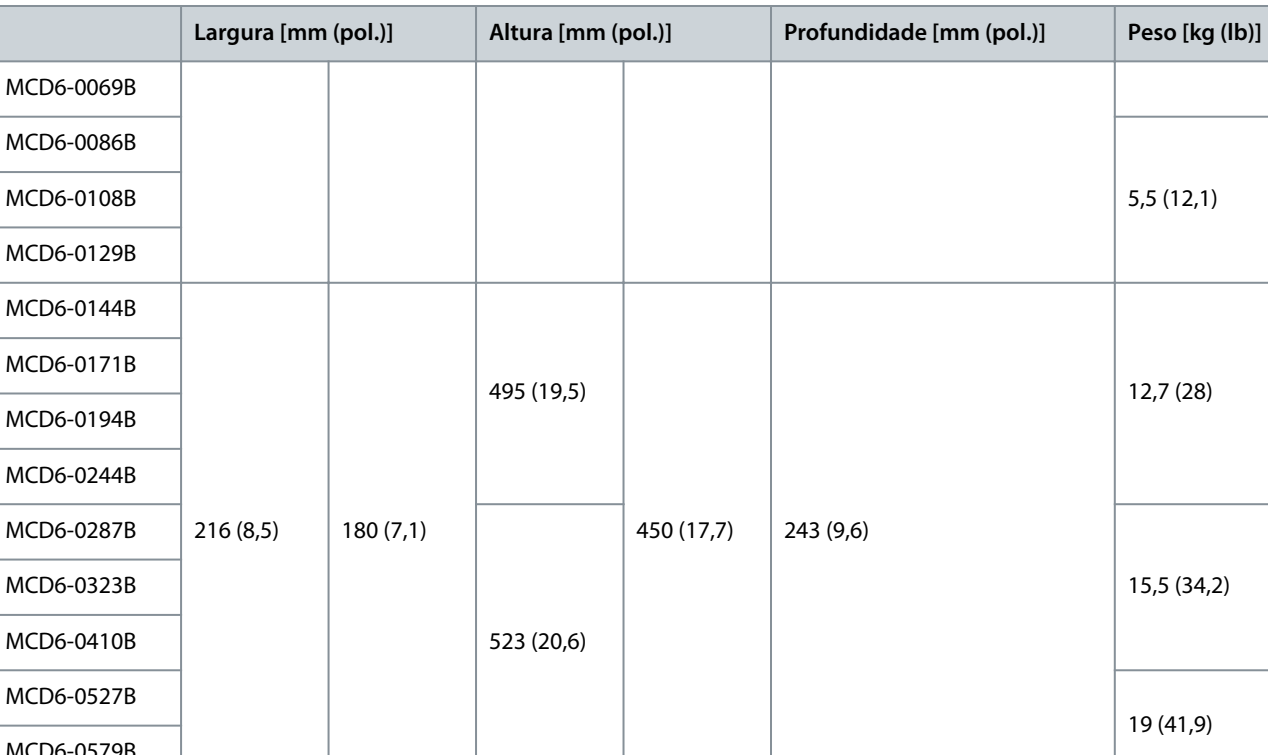

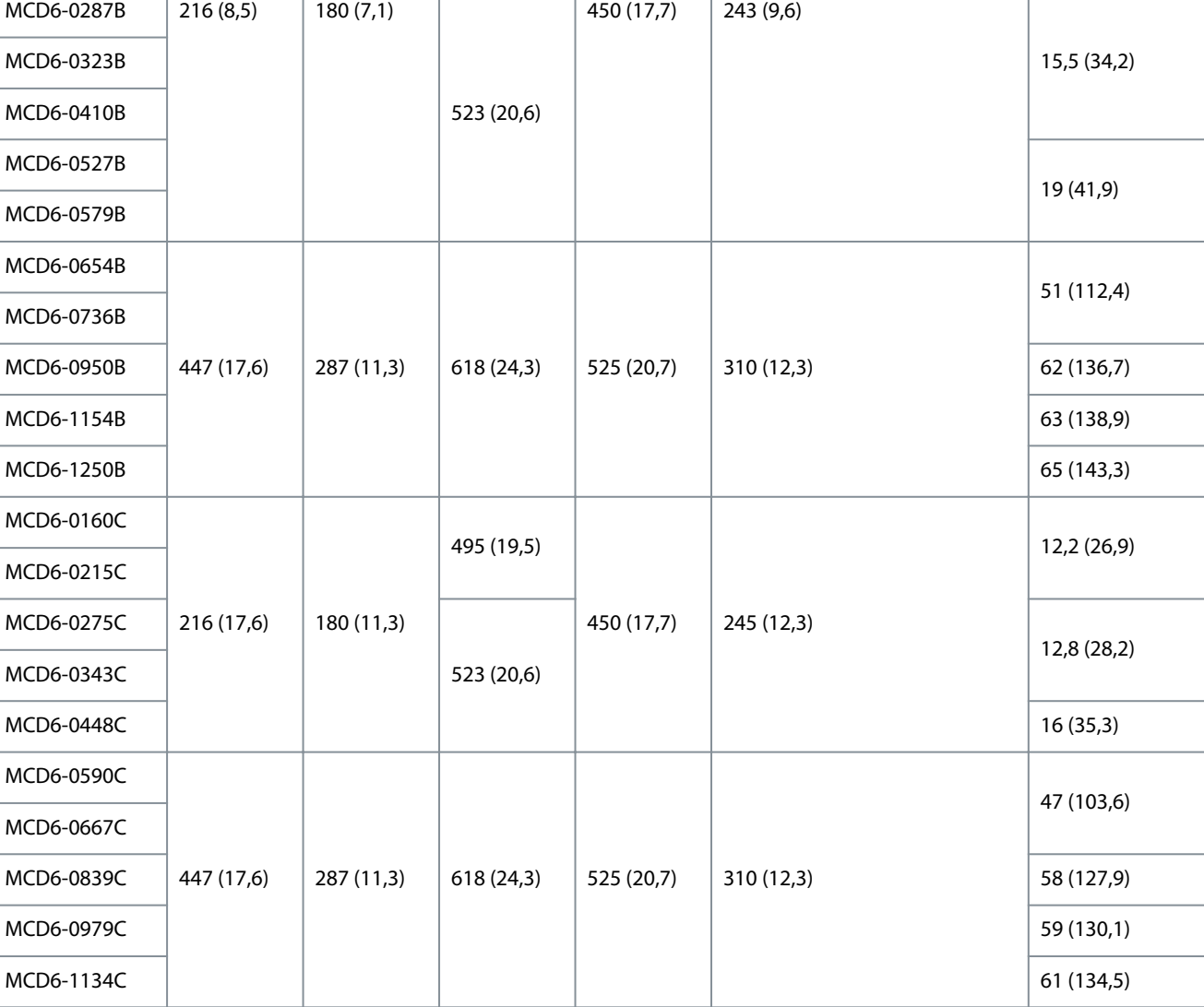

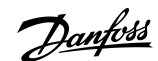

### <span id="page-22-0"></span>3.7 Instalação física/espaços para resfriamento

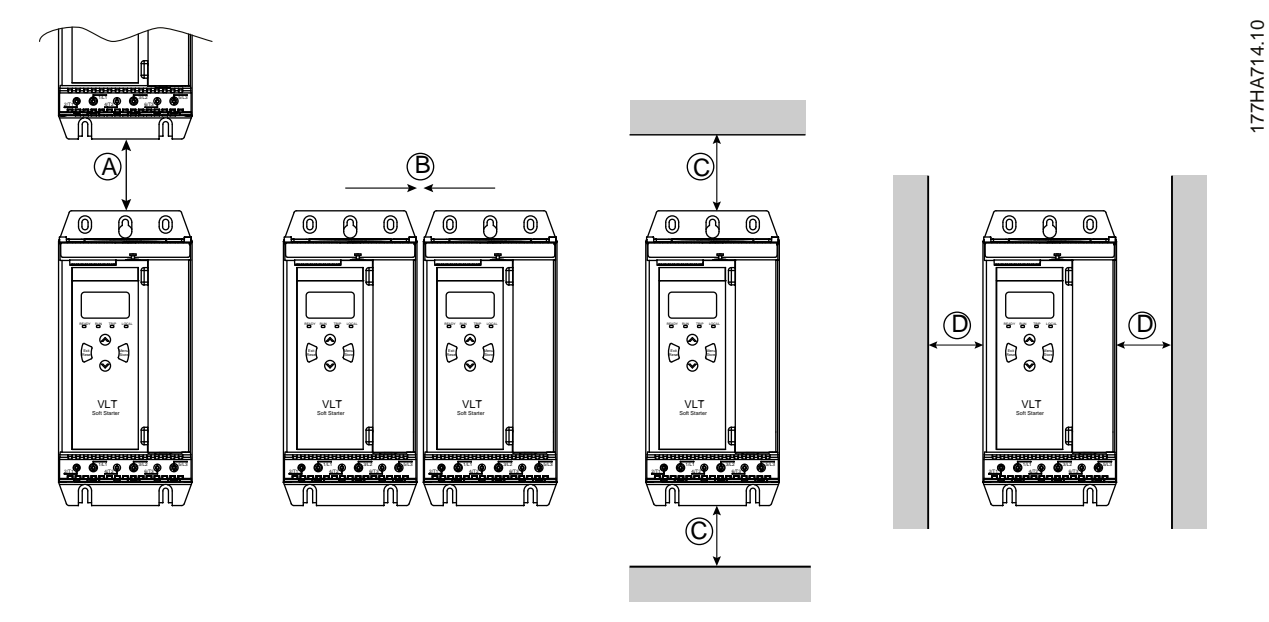

**Ilustração 5: Espaços livres**

#### **Tabela 13: Espaços para resfriamento**

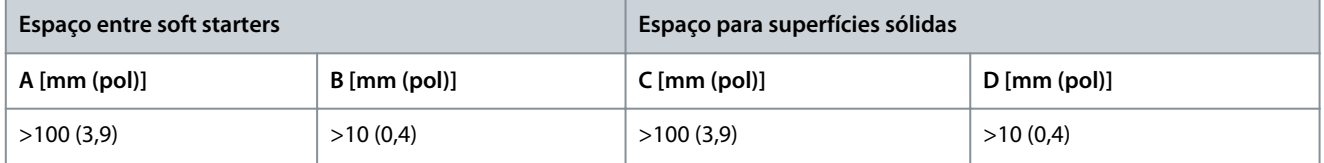

### 3.8 Acessórios

#### 3.8.1 Placas de expansão

O VLT® Soft Starter MCD 600 oferece placas de expansão para usuários que precisam de entradas e saídas adicionais ou de funcionalidade avançada. Cada MCD 600 tem capacidade para 1 placa de expansão.

### 3.8.1.1 Smart Card

O smart card foi projetado para suportar integração a aplicações de bombeamento e fornece as seguintes entradas e saídas adicionais:

- 3 entradas digitais.
- 3 entradas de transdutor de 4–20 mA.
- 1 entrada RTD.
- 1 porta USB-B.
- Conector para LCP remoto.

Solicitação de pedido: 175G0133

#### 3.8.1.2 Placas de expansão de comunicação

O VLT® Soft StarterMCD 600 suporta comunicação da rede através de placas de expansão de comunicação fáceis de instalar. Cada placa de comms contém uma porta de conexão para o LCP 601 remoto.

#### **Tabela 14: Placas de expansão de fieldbus com números de solicitação de pedido**

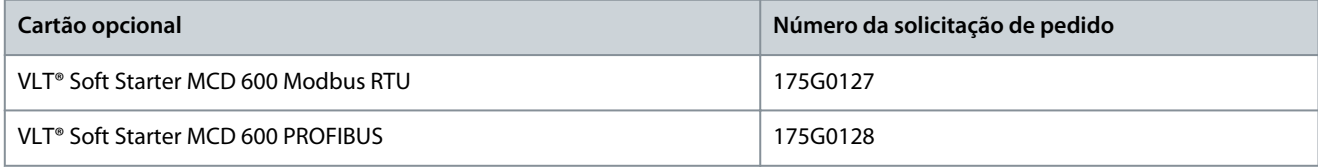

<u>Danfoss</u>

**Projeto do sistema**

<span id="page-23-0"></span>

| Cartão opcional                                          | Número da solicitação de pedido |
|----------------------------------------------------------|---------------------------------|
| VLT <sup>®</sup> Soft Starter MCD 600 DeviceNet          | 175G0129                        |
| VLT <sup>®</sup> Soft Starter MCD 600 Modbus TCP         | 175G0130                        |
| VLT <sup>®</sup> Soft Starter MCD 600 EtherNet/IP        | 175G0131                        |
| VLT <sup>®</sup> Soft Starter MCD 600 PROFINET           | 175G0132                        |
| VLT <sup>®</sup> Soft Starter MCD 600 Aplicação de bomba | 175G0133                        |

### 3.8.1.3 Proteção contra falha de aterramento

O MCD 600 pode detectar corrente de aterramento e desarmar antes de o equipamento ser danificado.

A proteção contra falha de aterramento requer um transformador de corrente de 1000:1 ou 2000:1 5 VA (não fornecido). A proteção contra falha de aterramento está disponível como opcional com versões específicas das placas de expansão Modbus RTU, Modbus TCP, EtherNet/IP e PROFINET.

### 3.8.2 LCP 601 remoto

Os soft starters VLT® Soft Starter MCD 600 podem ser usados com um LCP remoto montado a até 3 m (9,8 pés) de distância do soft starter. Cada placa de expansão contém uma porta de conexão de LCP, ou há um cartão de conexão de LCP dedicado disponível. Número da solicitação de pedido para a placa de expansão do LCP 601 remoto: 175G0134.

### 3.8.3 Kit de protetores dos dedos

Protetores dos dedos podem ser especificados para segurança pessoal. Os protetores dos dedos se encaixam nos terminais do soft starter para impedir contato acidental com terminais ativos. Os protetores dos dedos fornecem proteção IP20 quando usados com cabos de 22 mm de diâmetro ou mais.

Os protetores dos dedos são compatíveis com os modelos:

- Tamanho do chassi S2
- Código de compra: 175G0186
- Tamanho do chassi S3
	- 175G0202

•

#### 3.8.4 Software de gerenciamento do soft starter

O VLT® Soft Starter MCD 600 possui uma interface flash USB instalada. A unidade flash USB deve ser formatada no formato FAT32. Para formatar a unidade flash, siga as instruções em um PC ao conectar uma memória flash padrão (mínimo de 4 MB) a uma porta USB. O VLT® Motion Control Tool MCT 10 transfere os arquivos de setup para a memória flash USB. Para carregar os arquivos de setup no soft starter, use o LCP conforme descrito em [6.7.1 Procedimento de salvar e carregar](#page-52-0).

O VLT® Motion Control Tool MCT 10 pode ajudar no gerenciamento do soft starter. Entre em contato com o fornecedor local para obter mais informações.

A documentação do VLT® Motion Control Tool MCT 10 pode ser obtida por download de [www.danfoss.com](https://www.danfoss.com/en/service-and-support/downloads/dds/vlt-motion-control-tool-mct-10/) nas seções *Serviço e Suporte*/*Downloads*.

### 3.9 Contator principal

Recomenda-se o uso de um contator principal para proteger o soft starter de distúrbios de tensão na rede enquanto parado. Selecione um contator com características nominais AC3 superiores ou iguais às características nominais de FLC do motor conectado.

Use a saída do contator principal (13, 14) para controlar o contator.

Para obter a fiação do contator principal, consulte *Ilustração 17* em [5.10.1 Instalação com bypass interno](#page-44-0).

<span id="page-24-0"></span>**Guia de Operação**

<u> Danfoss</u>

#### **Projeto do sistema**

# **A D V E R T Ê N C I A**

#### **PERIGO DE CHOQUE**

Quando o soft starter está conectado em uma configuração de conex. delta interna, uma parte dos enrolamentos do motor fica constantemente conectada à rede elétrica (mesmo quando o soft starter está desligado). Essa situação pode causar morte ou ferimentos pessoais graves.

- Sempre instale um contator principal ou um disjuntor de alarme ao conectar o soft starter em uma configuração de conex. delta interna.

#### 3.10 Disjuntor

Um disjuntor de alarme pode ser usado em vez de um contator principal para isolar o circuito do motor se um soft starter desarmar. O mecanismo de alarme de derivação elétrica deve ser ativado do lado da alimentação do disjuntor ou de uma tensão controle separada.

#### 3.11 Contator de bypass externo

Os modelos MCD6-0590C a MCD6-1134C podem ser instalados com um contator de bypass externo. Ignorar o soft starter aumenta a corrente nominal máxima do soft starter e permite que o motor seja iniciado diretamente na linha (ao longo da linha) se o soft starter estiver danificado.

- Para fazer bypass do soft starter durante o funcionamento, use um contator de bypass externo com características nominais AC1.
- Para fazer bypass do soft starter completamente (para permitir partida em linha direta se o starter estiver danificado), use um contator de bypass externo com características nominais AC3.

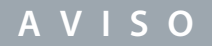

Os modelos MCD6-0160C a MCD6-0448C não são adequados para instalação com um contator de bypass externo.

#### 3.12 Correção do fator de potência

Se a correção do fator de potência for usada, use um contator dedicado para ligar os capacitores.

Para usar o VLT® Soft Starter MCD 600 para controlar a correção do fator de potência, conecte o contator de PFC a um relé programável ajustado para Em funcionamento. Quando o motor atingir a velocidade máxima, o relé irá fechar e a correção do fator de potência será ativada.

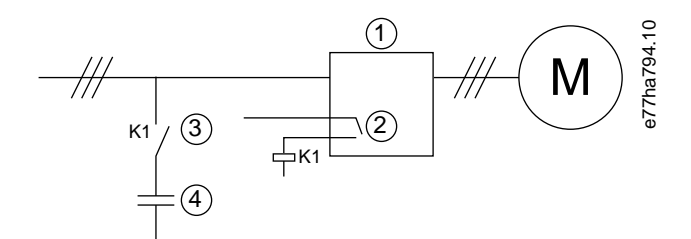

#### **Ilustração 6: Diagrama de conexão**

- 1 Soft starter
- 2 Saída programável (programado = Em funcionamento)
- 3 Contator da correção do fator de potência
- 4 Correção do fator de potência

# **C U I D A D O**

#### **DANOS AO EQUIPAMENTO**

Conectar capacitores de correção do fator de potência no lado da saída danifica o soft starter.

- Sempre conecte capacitores de correção do fator de potência no lado da entrada do soft starter.
- Não use a saída do relé do soft starter para ativar diretamente a correção do fator de potência.

<u>Danfoss</u>

# 3.13 Dispositivos de proteção contra curto circuito

Ao projetar esquemas de proteção do circuito do motor, a norma IEC 60947-4-1 sobre soft starters e contatores define 2 tipos de coordenação em relação aos soft starters:

• Coordenação tipo 1.

<span id="page-25-0"></span>**Guia de Operação**

• Coordenação tipo 2.

### 3.13.1 Coordenação tipo 1

A coordenação tipo 1 exige que, se houver um curto circuito no lado da saída de um soft starter, a falha deverá ser eliminada sem risco de ferimentos ao pessoal e danos às instalações. Não há necessidade de que o soft starter permaneça operacional após a falha. Para que o soft starter volte a operar, são necessários o reparo e a substituição de peças.

Fusíveis HRC (como fusíveis Ferraz/Mersen AJT) podem ser usados para a Coordenação tipo 1 de acordo com a norma IEC 60947-4-2.

### 3.13.2 Coordenação tipo 2

A coordenação tipo 2 exige que, se houver um curto circuito no lado da saída de um soft starter, a falha deverá ser eliminada sem risco de ferimentos ao pessoal ou danos ao soft starter.

A coordenação tipo 2 tem a vantagem de, após a falha ser eliminada, o pessoal autorizado poder substituir os fusíveis queimados e verificar a solda dos contatores. O soft starter estará então operacional novamente.

Os fusíveis de semicondutor para proteção de circuito Tipo 2 são adicionais aos fusíveis HRC ou MCCBs que fazem parte da proteção do circuito de derivação do motor.

# **C U I D A D O**

#### **FREIO CC**

Uma configuração de torque de alta frenagem pode resultar em correntes de pico até o motor DOL ser puxado enquanto o motor estiver parando.

- Garanta que os fusíveis de proteção instalados no circuito de derivação do motor estejam selecionados adequadamente.

# **C U I D A D O**

#### **SEM PROTEÇÃO DO CIRCUITO DE DERIVAÇÃO**

A proteção contra curto-circuito de estado sólido integrado não fornece proteção do circuito de derivação.

- Forneça proteção do circuito de derivação de acordo com o Código Elétrico Nacional e quaisquer códigos locais adicionais.

### 3.14 Coordenação IEC com dispositivos de proteção contra curto-circuito

Estes fusíveis foram selecionados com base em uma corrente de partida de 300% FLC por 10 s.

#### **Tabela 15: Modelos MCD6-0020B a MCD6-0579B**

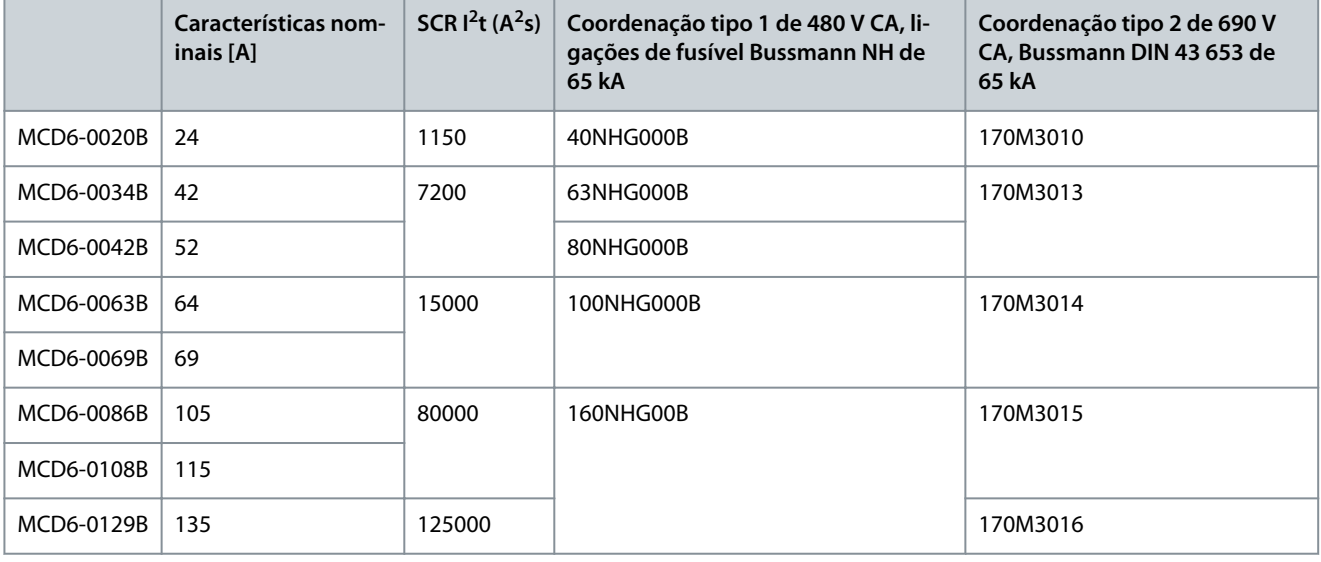

**Guia de Operação**

Danfoss

### **Projeto do sistema**

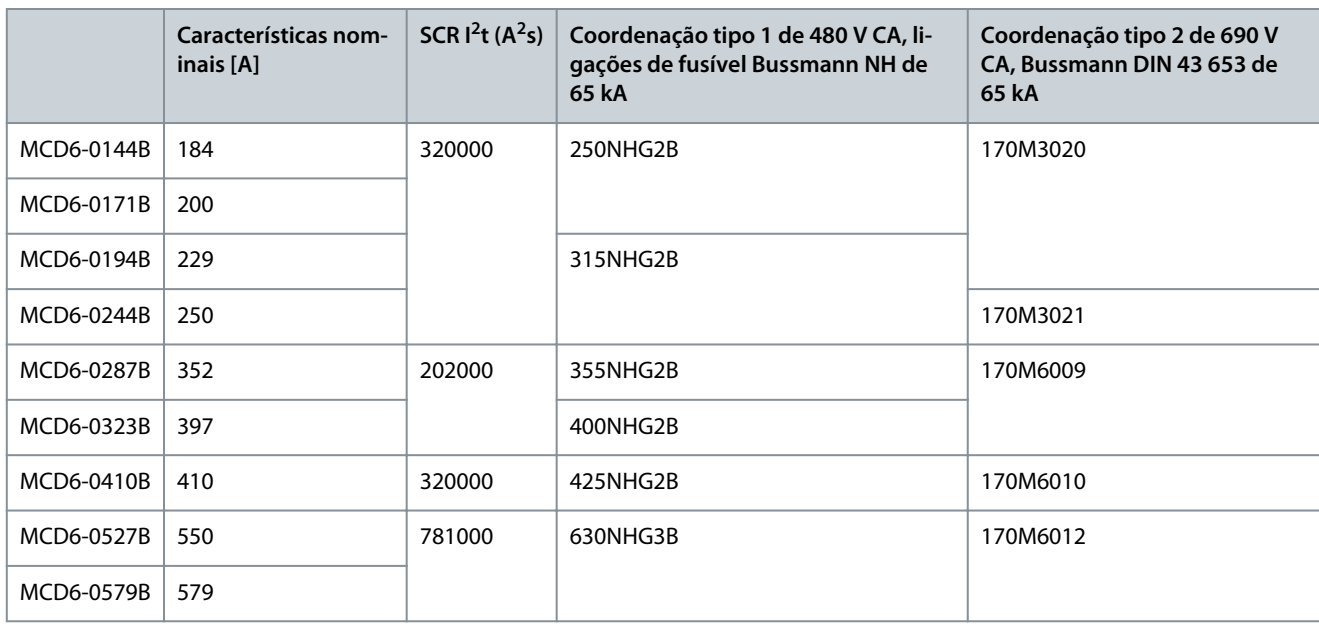

**Tabela 16: Modelos MCD6-0654B a MCD6-1250B/MCD6-0590C a MCD6-1134C, Instalação com bypass**

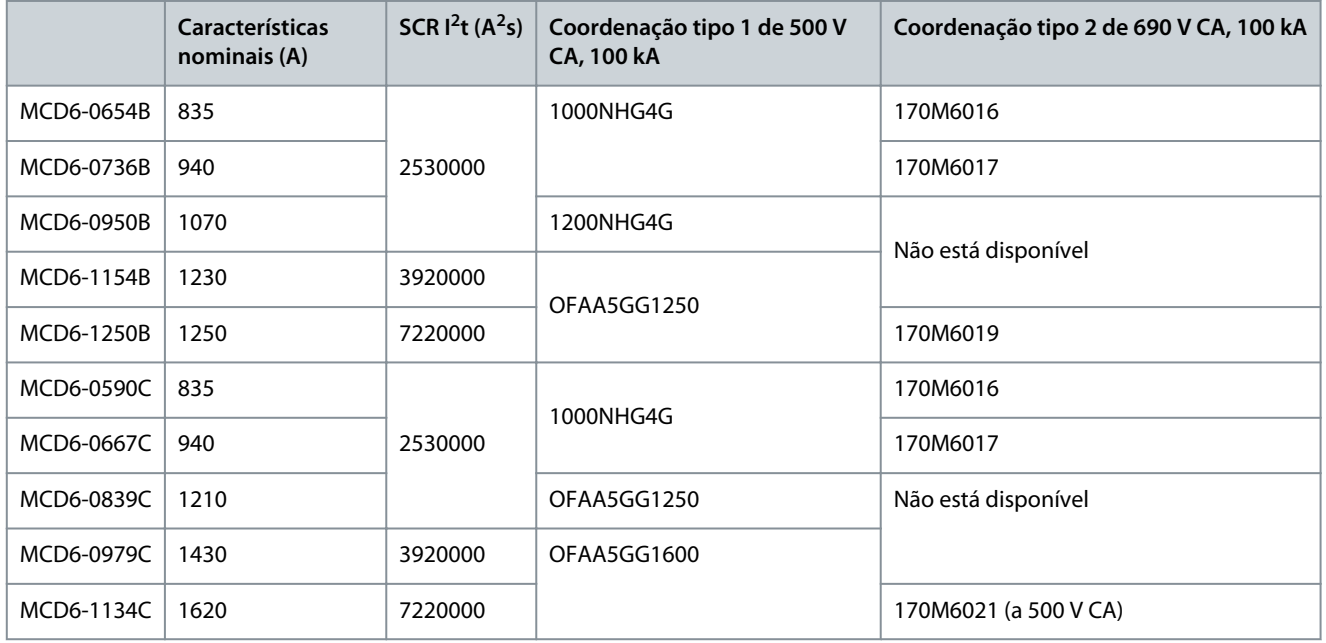

**Tabela 17: Modelos MCD6-0160C a MCD6-1134C, Conexão contínua**

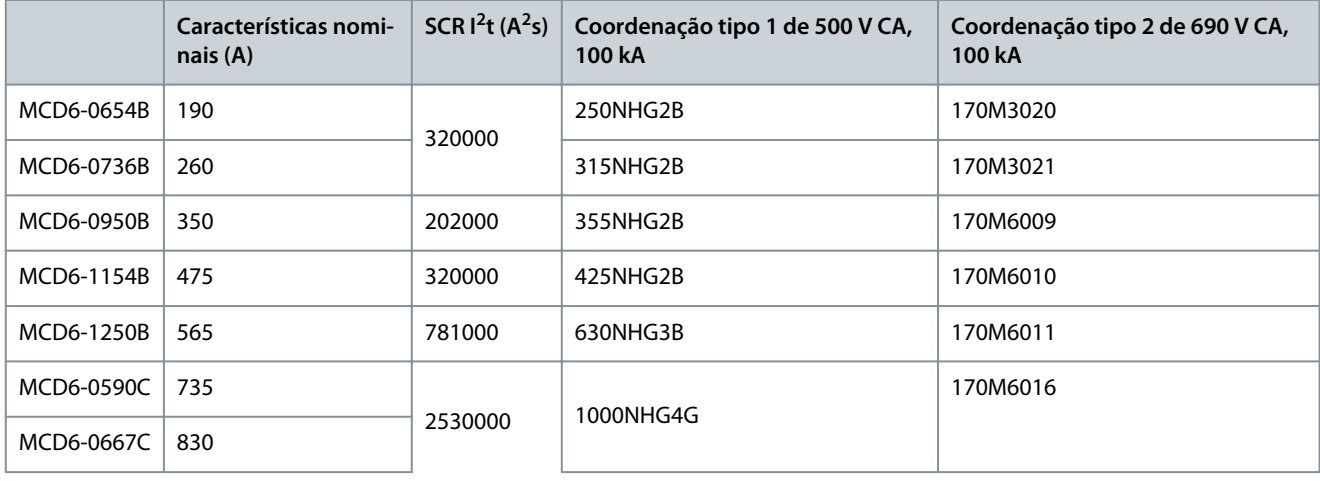

<u>Danfoss</u>

### **Projeto do sistema**

<span id="page-27-0"></span>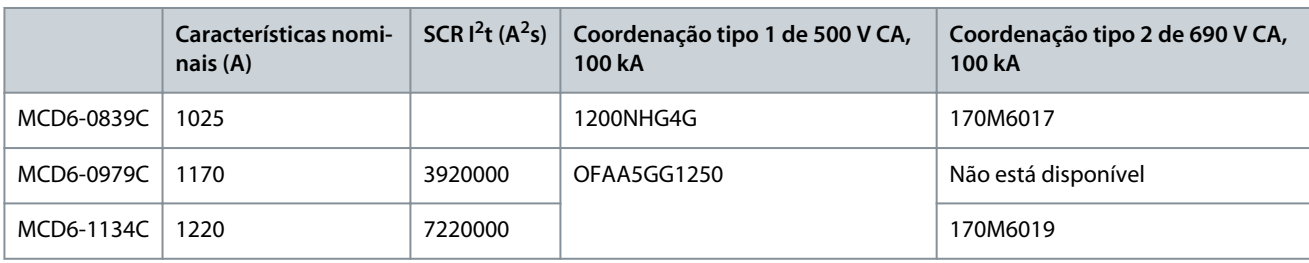

### 3.15 Coordenação UL com dispositivos de proteção contra curto circuito

### 3.15.1 Padrão de Falha Curto-circuito

### 3.15.1.1 Modelos MCD6-0020B a MCD6-0579B

Adequados para uso em um circuito capaz de fornecer não mais que o nível declarado de amperes (RMS simétrico), 600 V CA no máximo.

Essas características nominais são baseadas em uma corrente de partida de 300% FLC por 10 s.

#### **Tabela 18: Características nominais máximas do fusível [A] - Corrente de curto-circuito de falha padrão**

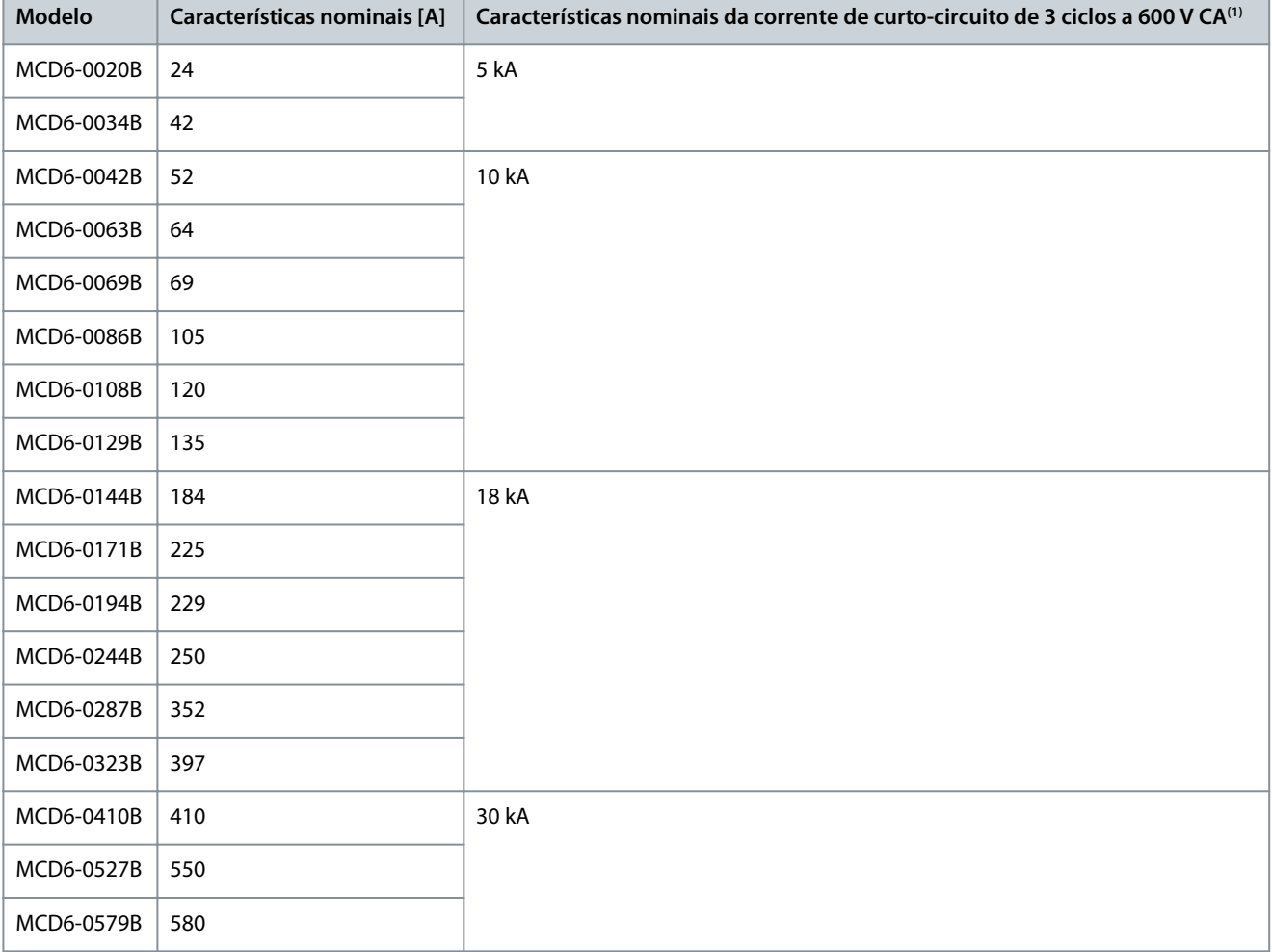

**<sup>1</sup>** Adequados para uso em um circuito com a corrente prospectiva observada, quando protegidos por quaisquer fusíveis indicados ou disjuntores indicados de acordo com a NEC.

### 3.15.1.2 Modelos MCD6-0654B a MCD6-1250B e MCD6-0590C a MCD6-1134C

Adequado para uso em um circuito capaz de fornecer até a corrente de falha indicada, quando protegido pelo disjuntor especificado ou por um fusível classe L dimensionado de acordo com a NEC.

<u>Danfoss</u>

**Projeto do sistema**

<span id="page-28-0"></span>Essas características nominais são baseadas na corrente de partida de 300% FLC por 10 s para os modelos MCD6-0654B a MCD6-1250B e na corrente de partida de 300% em 50% de funcionamento para os modelos MCD6-0590C a MCD6-1134C.

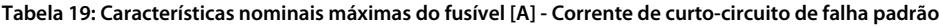

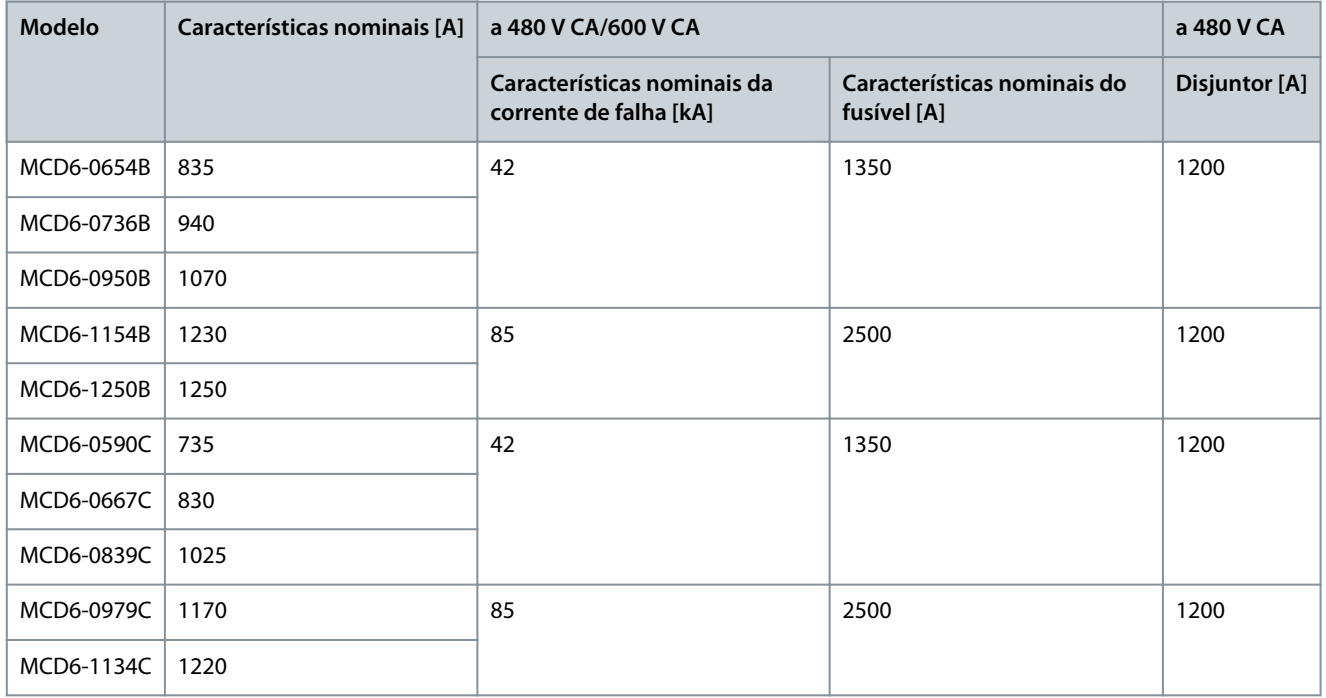

### 3.15.2 Class. da corrente de curto-circuito de falha alta

Adequado para uso em um circuito capaz de fornecer até a corrente de falha indicada, quando protegido pelo disjuntor especificado ou por um fusível classe L dimensionado de acordo com a NEC.

Essas características nominais são baseadas em uma corrente de partida de 300% FLC por 10 s.

- Disjuntores com códigos de modelo começando com HFD/HJD/HKD/HLD são da Eaton.
- Disjuntores com códigos de modelo começando com SELA/SFLA/SGLA são da GE.
- Disjuntores com códigos de modelo começando com UTS são da LS Electric.

### **A V I S O**

Os modelos MCD6-0160C a MCD6-0448C não são listados pelo UL.

#### **Tabela 20: Características nominais máximas do fusível [A] - Corrente de curto-circuito de falha alta**

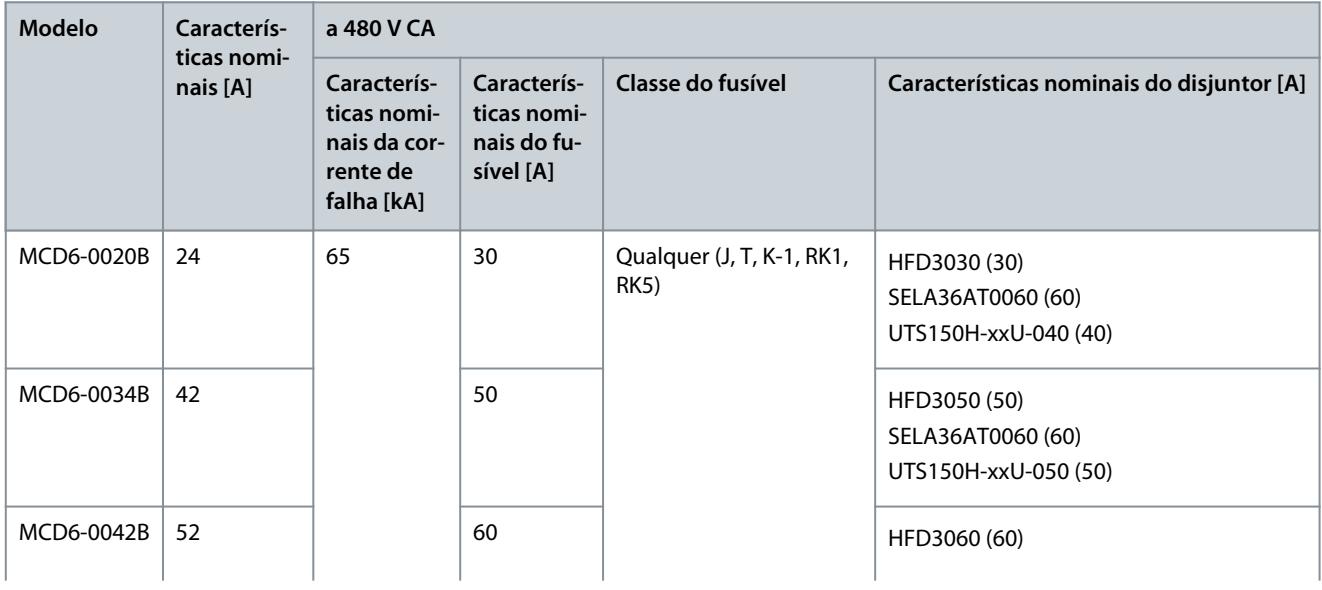

#### **VLT® Soft Starter MCD 600**

#### **Guia de Operação**

Danfoss

### **Projeto do sistema**

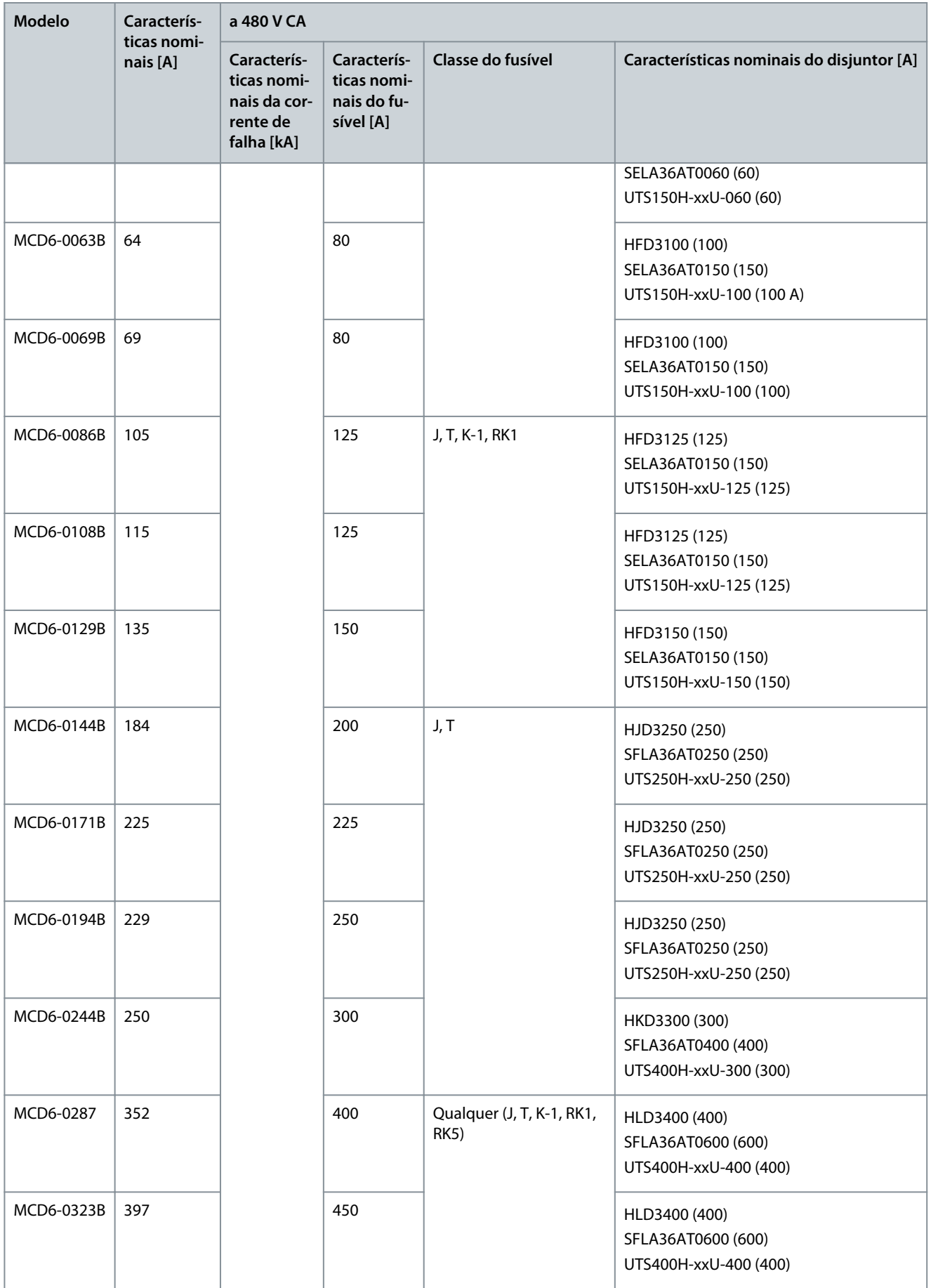

**Projeto do sistema**

Danfoss

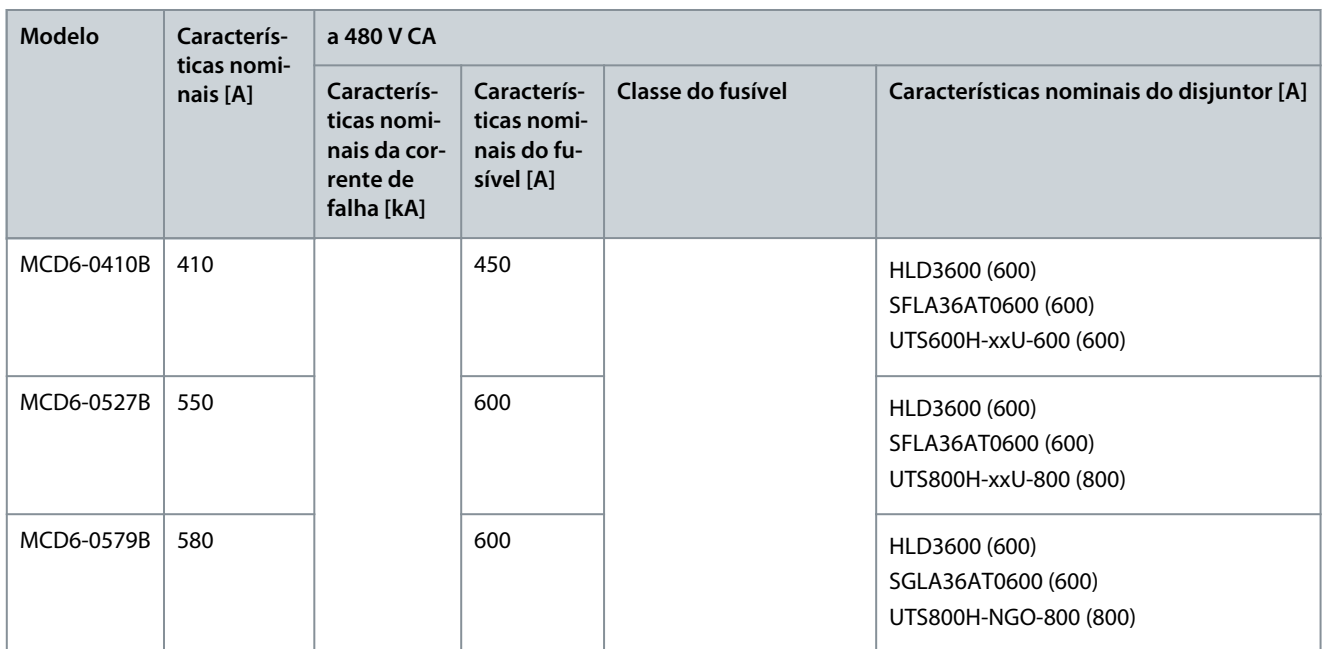

# <span id="page-31-0"></span>**4 Especificações**

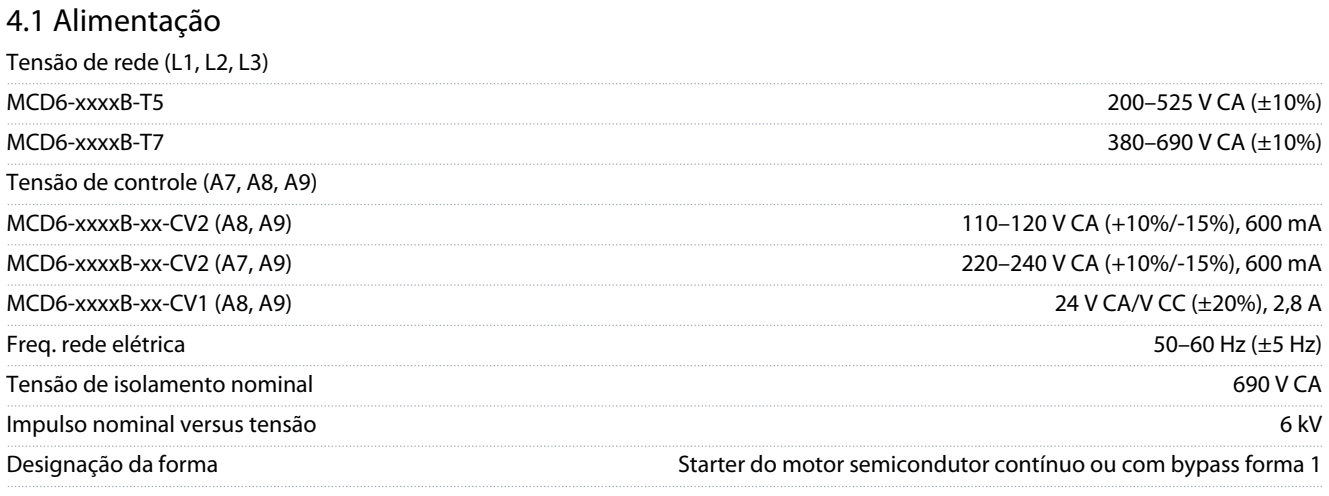

# 4.2 Capacidade de curto circuito

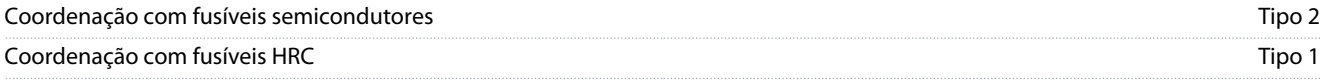

# 4.3 Capacidade eletromagnética (compatível com a Diretiva da UE 2014/35/EU)

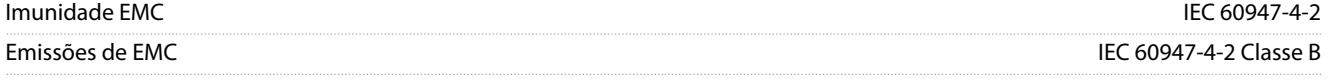

### 4.4 Entradas

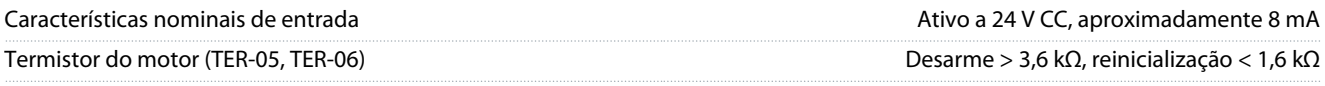

### 4.5 Saídas

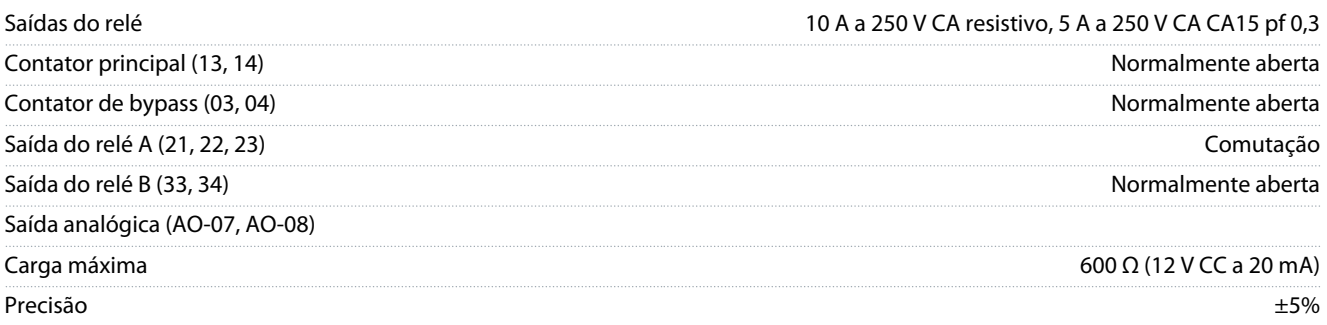

### 4.6 Ambiental

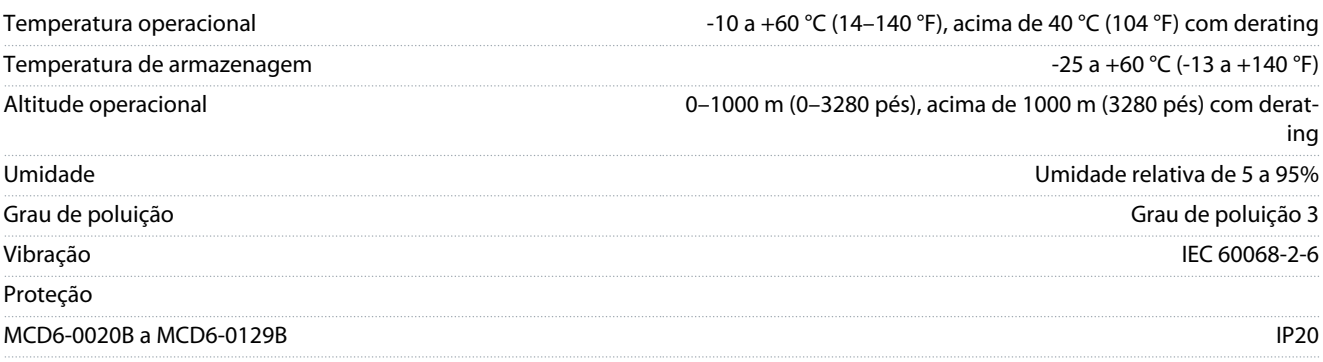

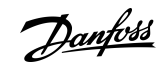

# **Especificações**

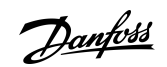

### **Especificações**

<span id="page-32-0"></span>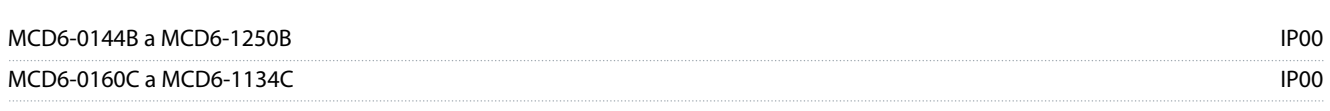

# 4.7 Dissipação de calor

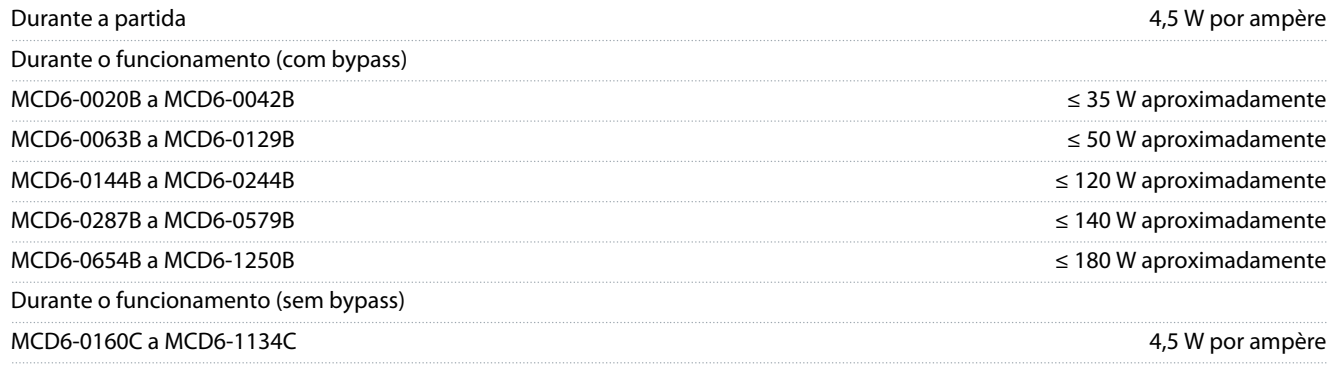

# 4.8 Proteção de sobrec. do motor

A configuração padrão dos *parâmetros 1-4* a *1-6* fornece a prote-Classe 10, corrente de alarme 105% da FLA (amperagem de carga ção de sobrec. do motor. total) ou equivalente

# 4.9 Certificação

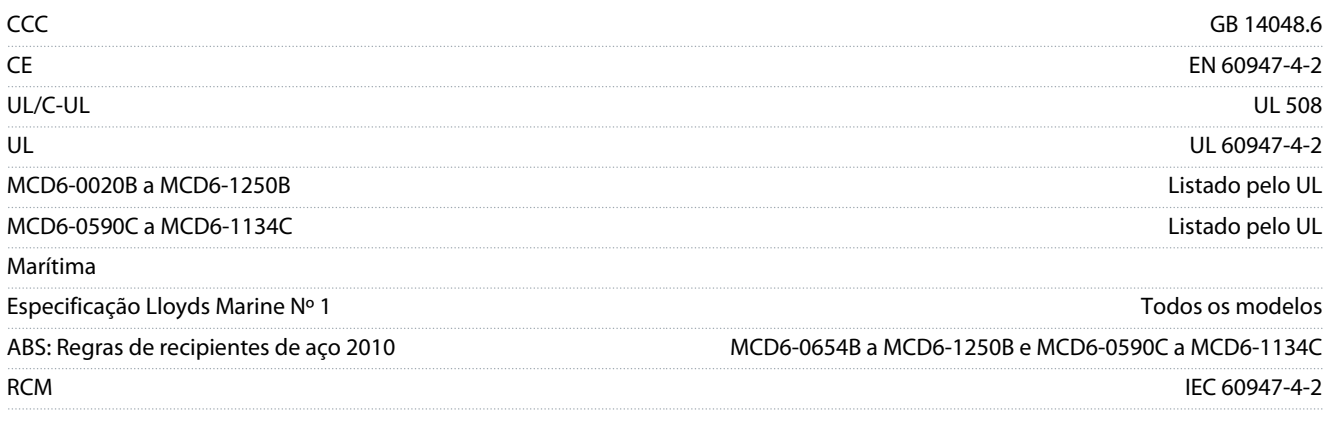

# 4.10 Vida útil operacional (contatos do bypass interno)

Vida útil operacional esperada 100.000 operações

<u> Danfoss</u>

# <span id="page-33-0"></span>**5 Instalação**

#### 5.1 Instruções de segurança

Consulte [2.3 Precauções de segurança](#page-10-0) para obter as instruções de segurança gerais.

# **A D V E R T Ê N C I A**

#### **TENSÃO INDUZIDA**

A tensão induzida dos cabos de motor de saída que correm juntos pode carregar os capacitores do equipamento, mesmo com o equipamento desligado e bloqueado. Não passar os cabos de motor de saída separadamente ou não usar cabos blindados pode resultar em morte ou ferimentos graves.

- Passe os cabos de motor de saída separadamente.
- Use cabos blindados.

# **A D V E R T Ê N C I A**

#### **PARTIDA ACIDENTAL**

Quando o soft starter estiver conectado à rede elétrica CA, alimentação CC ou Load Sharing, a partida do motor poderá acontecer a qualquer momento. Partida acidental durante a programação, serviço ou serviço de manutenção pode resultar em morte, ferimentos graves ou danos à propriedade. O motor pode dar partida com um interruptor externo, um comando do fieldbus, um sinal de referência de entrada do LCP ou após uma condição de falha eliminada.

- Pressione [Off/Reset] no LCP, antes de programar parâmetros.
- Desconecte o soft starter da rede elétrica.
- Conecte o fio e monte completamente o soft starter, o motor e qualquer equipamento dirigido antes de ligar o soft starter à rede elétrica CA, alimentação CC ou Load Sharing.
- Instale a fonte de alimentação no soft starter com um interruptor de isolamento e um dispositivo de interrupção de circuito (por exemplo, um contator de potência) que possam ser controlados por meio de um sistema de segurança externo (por exemplo, uma parada de emergência ou um detector de falhas).

### 5.2 Fonte de comando

Dê a partida e pare o soft starter por meio das entradas digitais, do LCP 601 remoto, da rede de comunicação, do smart card ou da programação de partida/parada automática. Configure a fonte de comando em *Ferramentas de setup* ou através do *parâmetro 1-1 Fonte de comando*.

Se o LCP remoto estiver instalado, a tecla [CMD/Menu] fornece o acesso de atalho à função de fonte de comando em *Ferramentas de Setup*.

### 5.3 Configuração do soft starter

#### **Procedimento**

- **1.** Monte o soft starter; consulte [3.7 Instalação física/espaços para resfriamento](#page-22-0).
- **2.** Conecte a fiação de controle; consulte [5.4.1 Terminais de entrada](#page-34-0).
- **3.** Aplique a tensão de controle no soft starter.
- **4.** Configure a aplicação (apresentada na configuração rápida):
	- **a.** Pressione [Menu].
		- **b.** Pressione [Menu/Store] para abrir o menu de configuração rápida.
		- **c.** Percorra a lista para encontrar a aplicação.
		- **d.** Pressione [Menu/Store] para começar o processo de configuração; consulte [5.11 Configuração rápida.](#page-48-0)
- **5.** Configure a aplicação (não apresentada na configuração rápida):
	- **a.** Pressione [Back] para retornar ao Menu.
	- **b.** Pressione [▽] para ir até o Menu principal e pressione [Menu/Store].
	- **c.** Vá até *Detalhes do motor*, pressione [Menu/Store] duas vezes e edite o *parâmetro 1-2 FLC do motor*.
	- **d.** Defina o *parâmetro 1-2 FLC do motor* para corresponder à corrente de carga total (FLC) do motor.
	- **e.** Pressione [Menu/Store] para salvar a configuração.

Danfoss

- <span id="page-34-0"></span>**6.** Pressione [Back] repetidamente para fechar o Menu principal.
- **7.** (Opcional) Use as ferramentas de simulação integradas para verificar se a fiação de controle está conectada corretamente; consulte [6.5 Executar simulação.](#page-50-0)
- **8.** Desligue o soft starter.
- **9.** Conecte os cabos de motor aos terminais de saída do soft starter 2/T1, 4/T2, 6/T3.
- **10.** Conecte os cabos de alimentação de rede elétrica aos terminais de entrada do soft starter 1/L1, 3/L2, 5/L3; consulte [5.7](#page-38-0) [Terminações de energia](#page-38-0).

O soft starter está pronto para controlar o motor.

#### 5.4 Entradas

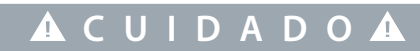

As entradas de controle são alimentadas pelo soft starter. Não aplique tensão externa nos terminais de entrada de controle.

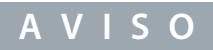

Os cabos das entradas de controle devem estar separados do cabeamento do motor e da tensão de rede.

### 5.4.1 Terminais de entrada

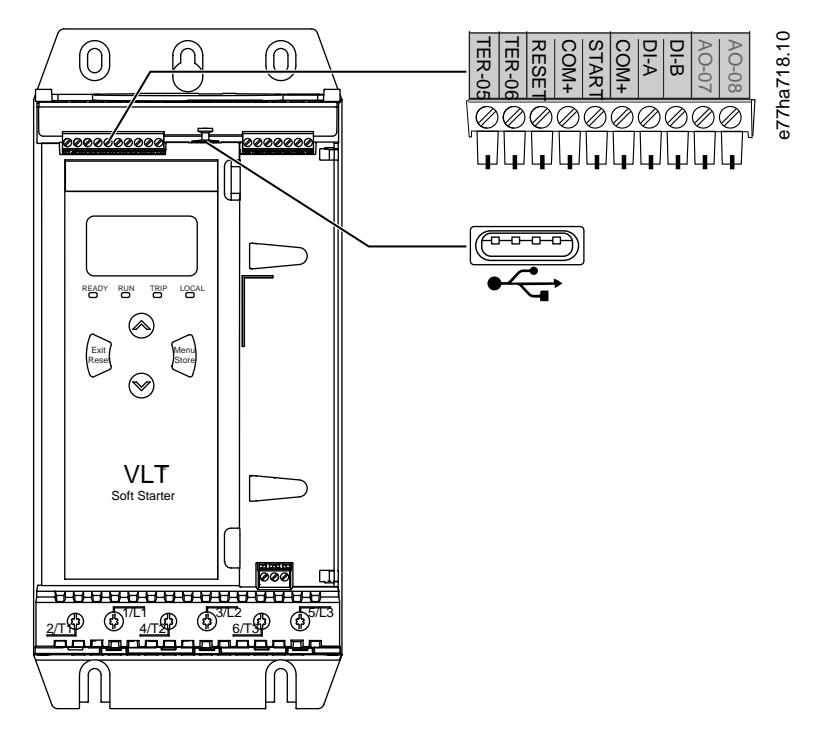

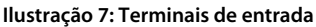

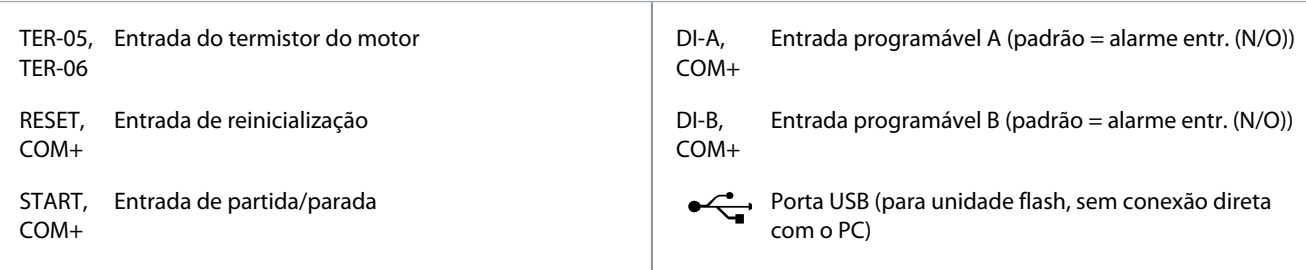

#### 5.4.2 Termistor do motor

Os termistores de motor podem ser conectados diretamente ao VLT® Soft Starter MCD 600. O soft starter desarma quando a resistência do termistor excede aproximadamente 3,6 kΩ ou cai abaixo de 20 Ω.

<u> Danfoss</u>

**Instalação**

### <span id="page-35-0"></span>**Guia de Operação**

Os termistores devem ser conectados em série. O cct do termistor deve ser instalado usando cabo blindado e deve ser isolado eletricamente do ponto de aterramento e de todos os outros circuitos de potência e controle.

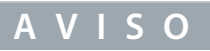

A entrada do termistor é desativada por padrão, mas é ativada automaticamente quando um termistor é detectado. Se houver termistores conectados ao MCD 600, mas eles não forem mais necessários, use a função Redef. termistor para desativar o termistor. A Redef. termistor é acessada através de *Ferramentas de setup*.

### 5.4.3 Partida/Parada

O VLT® Soft StarterMCD 600 exige um controle de 2 fios.

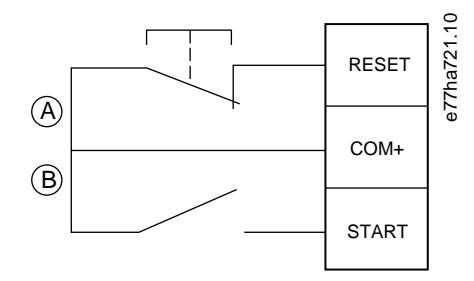

#### **Ilustração 8: Fiação de controle de partida/parada**

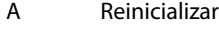

B Partida/parada

# **ACUIDADOA**

#### **TENTATIVA DE PARTIDA**

Se a entrada de partida estiver fechada quando a tensão de controle for aplicada, o soft starter tentará dar partida.

- Verifique se a entrada de partida/parada está aberta antes de aplicar a tensão de controle.

# **A V I S O**

O MCD 600 só aceita comandos das entradas de controle se o *parâmetro 1-1 Fonte de comando* estiver definido como *Entrada digital*.

#### 5.4.4 Reinicializar/Starter desativado

A entrada de reinicialização (RESET, COM+) é normalmente fechada por padrão. O soft starter não dá partida se a entrada de reinicialização estiver aberta. O display irá mostrar *Não pronto*.

Se a entrada de reinicialização abrir enquanto o soft starter estiver em funcionamento, o soft starter removerá a energia e permitirá que o motor pare por inércia.

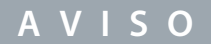

A entrada de reinicialização pode ser configurada para operação normalmente aberta ou normalmente fechada. Faça a seleção no *parâmetro 7-9 Lógica Reset/Habil*.

#### 5.4.5 Entradas programáveis

As entradas programáveis (DI-A, COM+ e DI-V, COM+) permitem que um equipamento externo controle o soft starter. A operação das entradas programáveis é controlada pelos *parâmetros 7-1* a *7-8*.

### 5.4.6 Porta USB

A porta USB pode ser usada para fazer upload de um arquivo de configuração ou fazer download de programações dos parâmetros e informações de registro de eventos do soft starter. Consulte [6.7 Salvar carreg USB](#page-51-0) para obter mais detalhes.
**Instalação**

<u>Danfoss</u>

## 5.5 Saídas

## 5.5.1 Terminais de saída

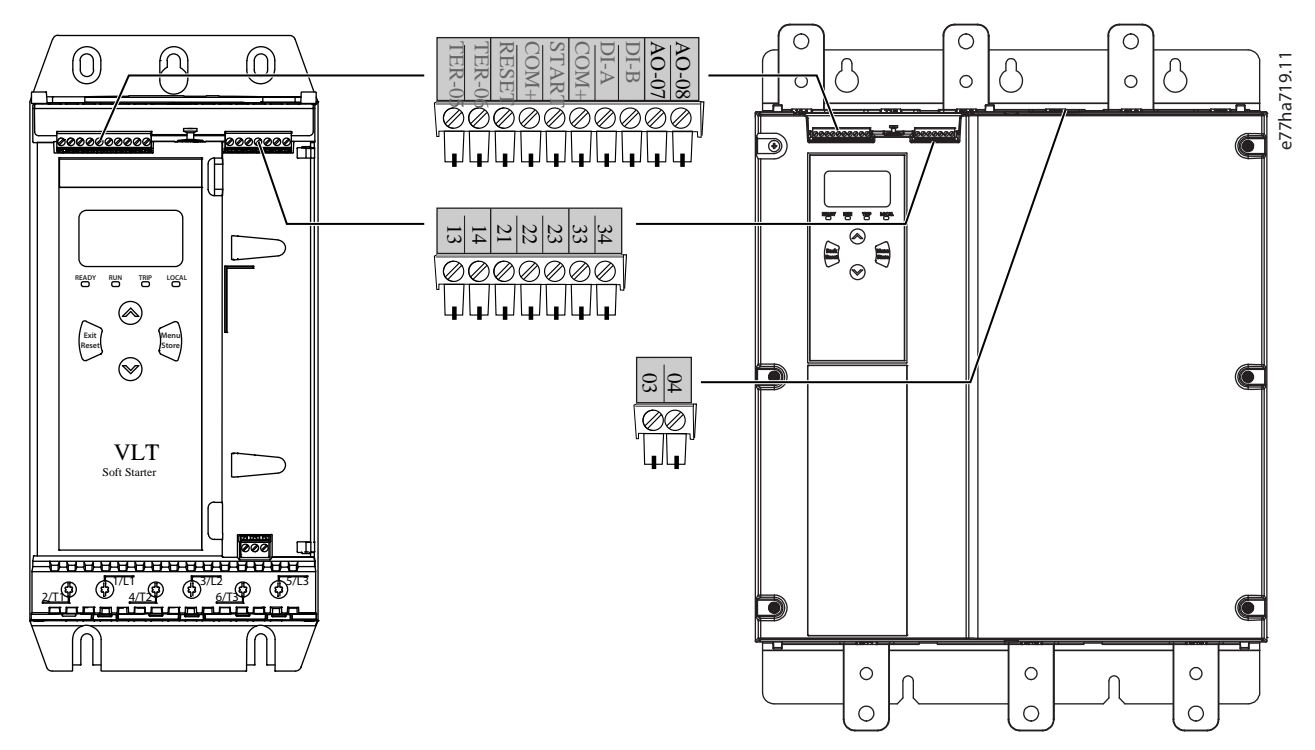

**Ilustração 9: Terminais de saída**

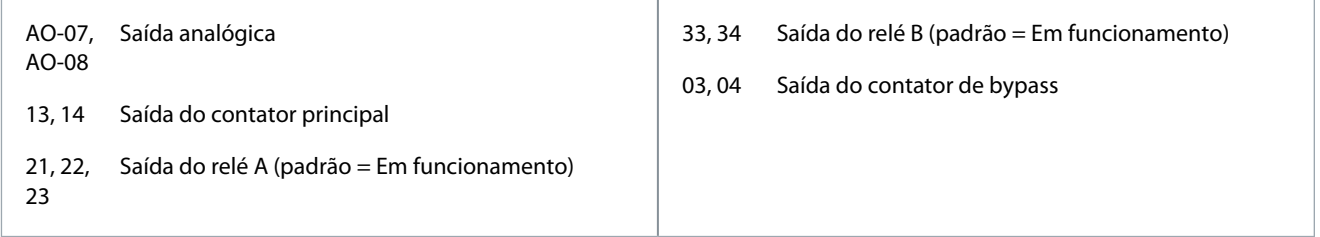

## 5.5.2 Saída analógica

O VLT® Soft Starter MCD 600 possui uma saída analógica que pode ser conectada a equipamento associado para monitorar o desempenho do motor. A operação da saída analógica é controlada pelos *parâmetros 9-1* a *9-4*.

## 5.5.3 Saída do contator principal

A saída do contator principal (13, 14) é fechada quando o soft starter recebe um comando de partida e é mantida fechada enquanto o soft starter estiver controlando o motor (até que o motor inicie uma parada por inércia ou até o final de uma parada suave). A saída do contator principal também é aberta em caso de desarme do soft starter.

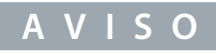

Use o *parâmetro 20-8 Modo de Desarme de Derivação* para configurar o soft starter para uso com um contator principal ou disjuntor.

- Para uso com um contator principal, use a configuração padrão *Desativado*.
- Para uso com um disjuntor, programe o *parâmetro 2-8 Modo de Desarme de Derivação* como *Ativado*.

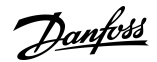

**Instalação**

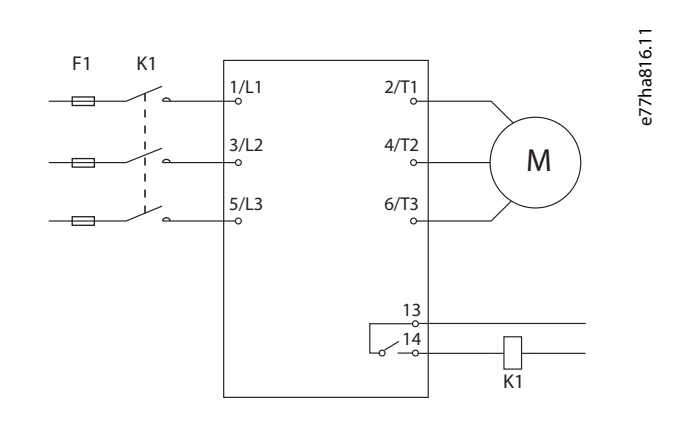

#### **Ilustração 10: Soft Starter instalado com contator principal**

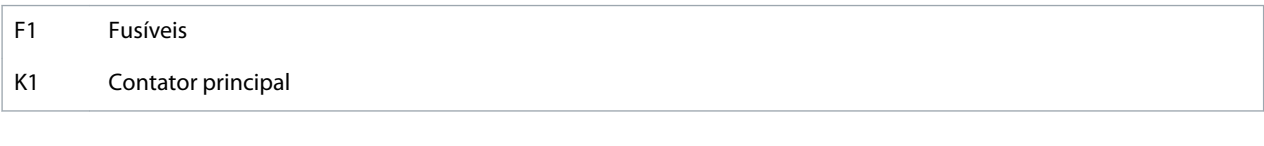

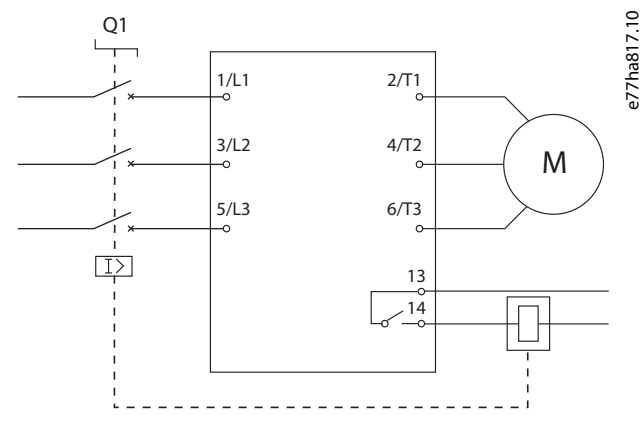

#### **Ilustração 11: Soft Starter instalado com um relé de derivação e disjuntor**

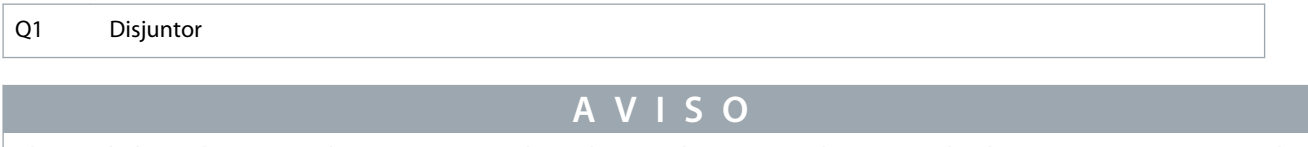

Algumas bobinas do contator eletrônico não são adequadas para chaveamento direto com relés de montagem em PCB. Consulte o fabricante/fornecedor do contator para confirmar a adequabilidade.

## 5.5.4 Saída do contator de bypass

A saída do contator de bypass (03, 04) fecha ao concluir a partida suave (quando a corrente de partida cai abaixo de 120% da corrente de carga total do motor programada) e permanece fechada até o início de uma parada (parada suave ou parada por inércia).

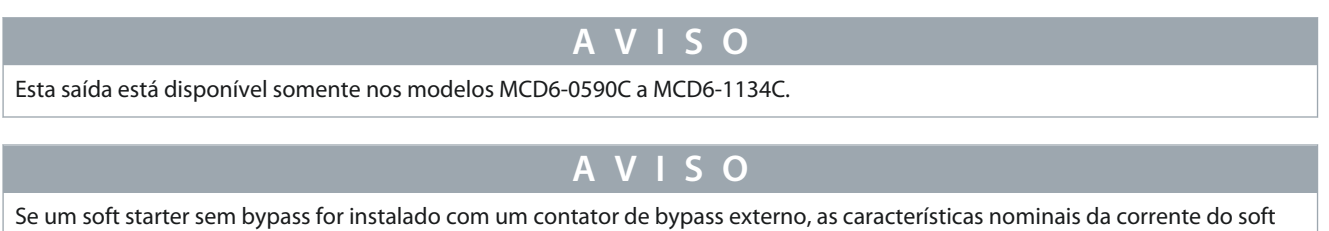

starter mudarão. Ative o *parâmetro 20-7 Bypass externo* para aumentar a corrente nominal máxima e ajustar o modelo térmico do soft starter.

<u>Danfoss</u>

# 5.5.5 Saídas programáveis

As saídas programáveis (21, 22, 23 e 33, 34) podem relatar o status do soft starter ou podem controlar equipamentos associados. A operação das saídas programáveis é controlada pelos *parâmetros 8-1* a *8-6*.

## 5.6 Tensão de controle

## 5.6.1 Terminais de tensão de controle

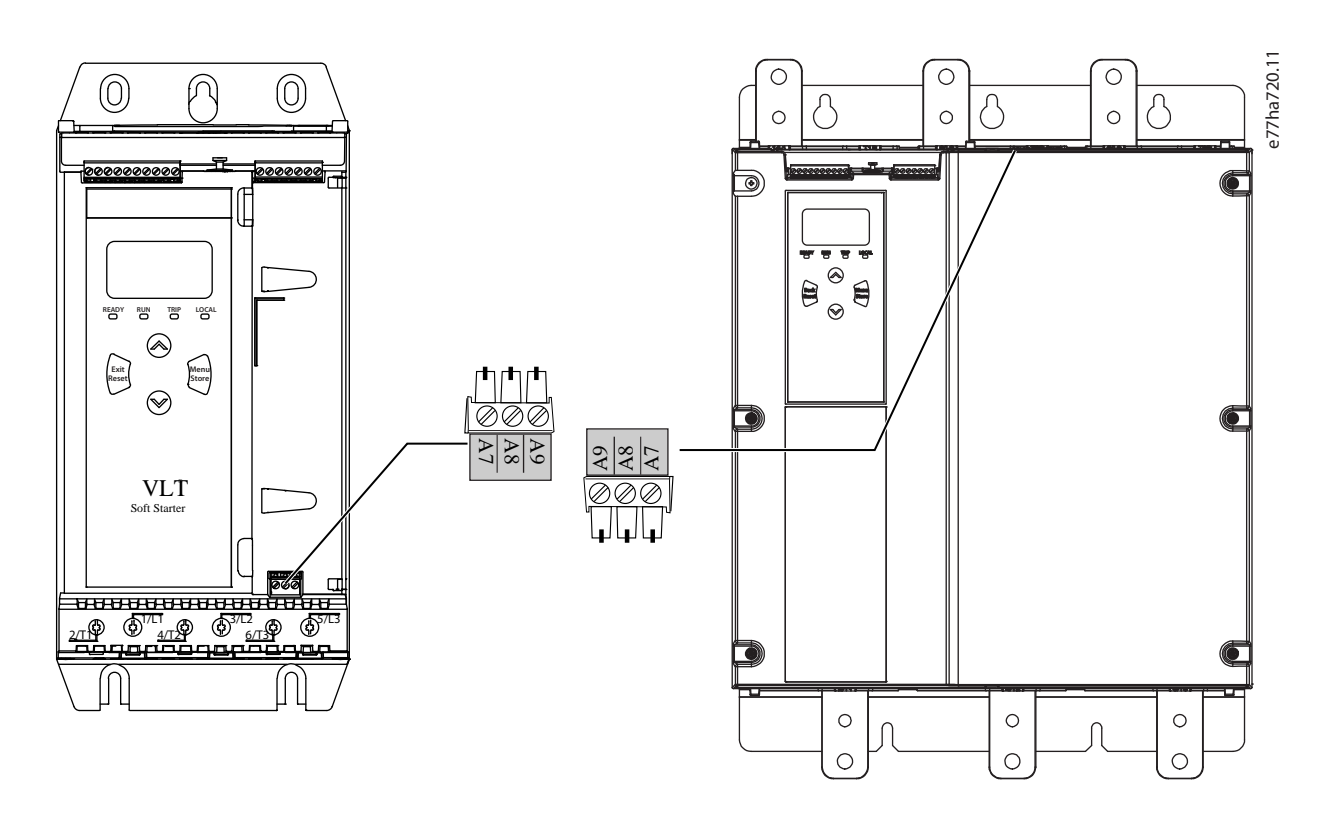

#### **Ilustração 12: Terminais de tensão de controle**

Conecte a tensão controle de acordo com a tensão de alimentação que está sendo usada.

- MCD6-xxxxB-xx-CV2 (110–120 V CA): A8, A9.
- MCD6-xxxxB-xx-CV2 (220–240 V CA): A7, A9.
- MCD6-xxxxB-xx-CV1 (24 V CA/V CC): A8, A9.

Instale a proteção de sobrecorrente suplementar ou de circuito de derivação na alimentação do circuito de controle (A7, A8, A9) de acordo com o código elétrico aplicável no local de instalação.

## 5.7 Terminações de energia

## **A D V E R T Ê N C I A**

#### **PERIGO DE CHOQUE**

Os modelos MCD6-0144B a MCD6-1250B e MCD6 0590C a MCD6-1134C são IP00 e representam um risco de choque elétrico ao tocar os terminais.

- Instale um kit de protetores dos dedos no soft starter.
- Instale os soft starters dentro de um gabinete, ou
- instale uma tampa, por exemplo, uma tampa de acrílico, para evitar tocar os terminais.

Nos chassis de tamanhos S1 e S2, os terminais de entrada e saída de energia do VLT® Soft StarterMCD 600 ficam na parte inferior da unidade. Nos chassis de tamanho S3, a entrada de energia fica na parte superior e a saída de energia fica na parte inferior.

### **Instalação**

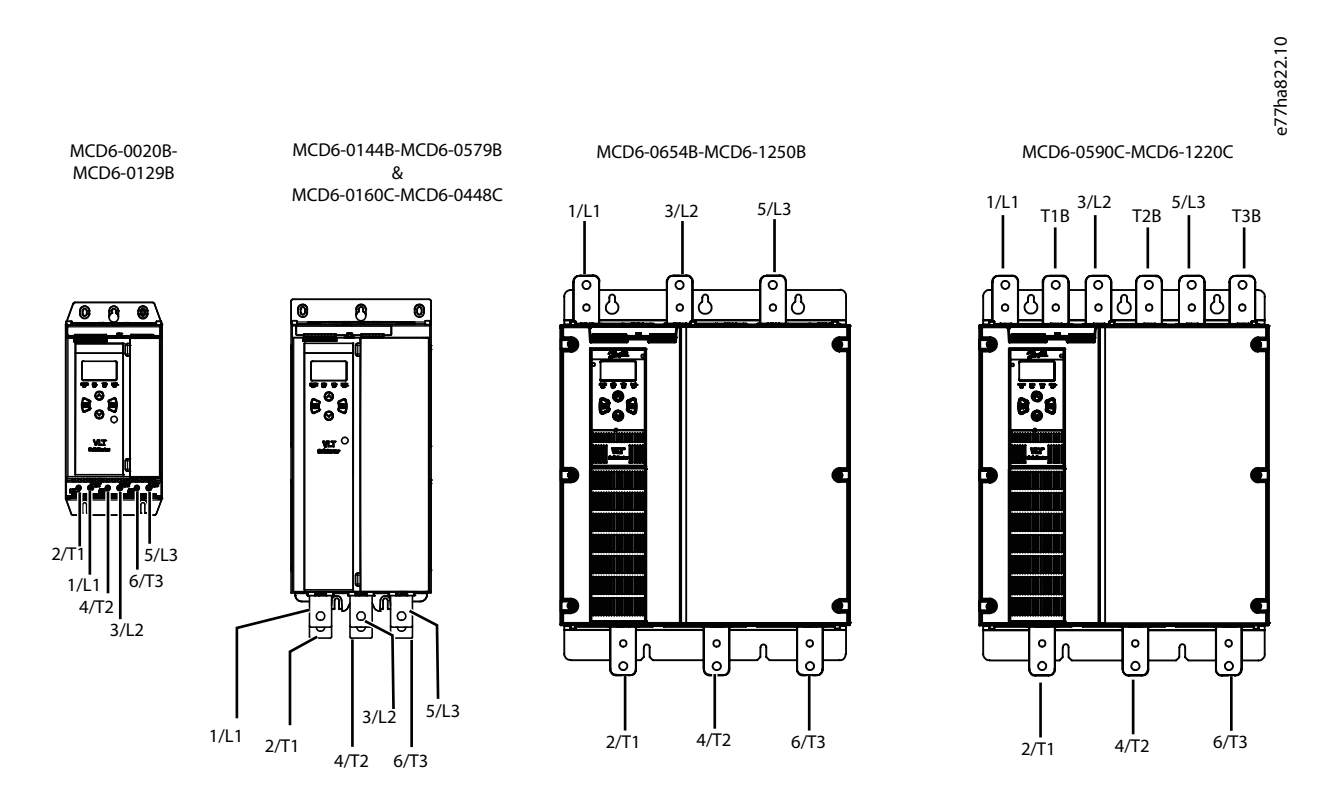

#### **Ilustração 13: Terminais de entrada e saída para terminações de energia**

- Os modelos MCD6-0020B a MCD6-0129B usam braçadeiras gaiola. Use condutores de cobre sólidos ou trançados, com classificação para 75 °C (167 °F) ou mais.
- Os modelos MCD6-0144B a MCD6-1250B e MCD6-0160C a MCD6-1134C usam barramentos. Use condutores de cobre ou alumínio, sólidos ou trançados, com classificação para 60/75 °C (140/167 °F).
- Os modelos MCD6-0654B a MCD6-1250B/MCD6-0160C a MCD6-1134C usam barramentos. Os terminais de entrada ficam na parte superior da unidade e os terminais de saída ficam na parte inferior.
- Os modelos MCD6-0590C a MCD6-1134C têm terminais de bypass dedicados se o soft starter for instalado com um contator de bypass externo. As barras de barramento de bypass ficam na parte superior da unidade e estão rotulados como T1B, T2B, T3B.

# **A V I S O**

Ao conectar as terminações de energia, limpe a área de contato da superfície completamente (usando uma escova de esmeril ou de aço inoxidável) e use um composto de juntas apropriado para evitar a corrosão.

#### **Tabela 21: Terminações de energia, MCD6-0020B a MCD6-0129B**

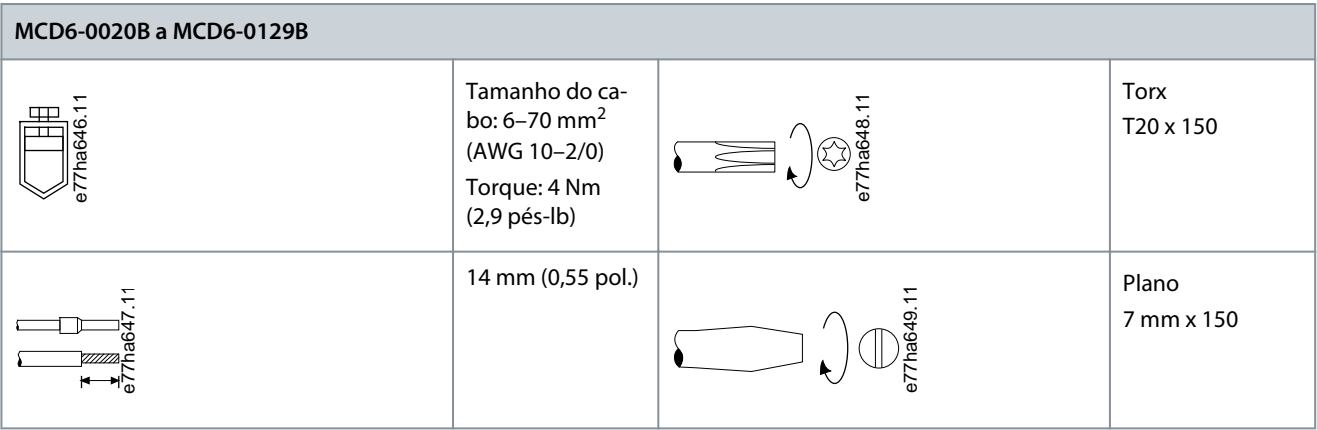

## **Instalação**

<u>Danfoss</u>

**Tabela 22: Terminações de energia, MCD6-0144B a MCD6-0244B, MCD6-0287B a MCD6-0579B e MCD6-0160C a MCD6-0448C**

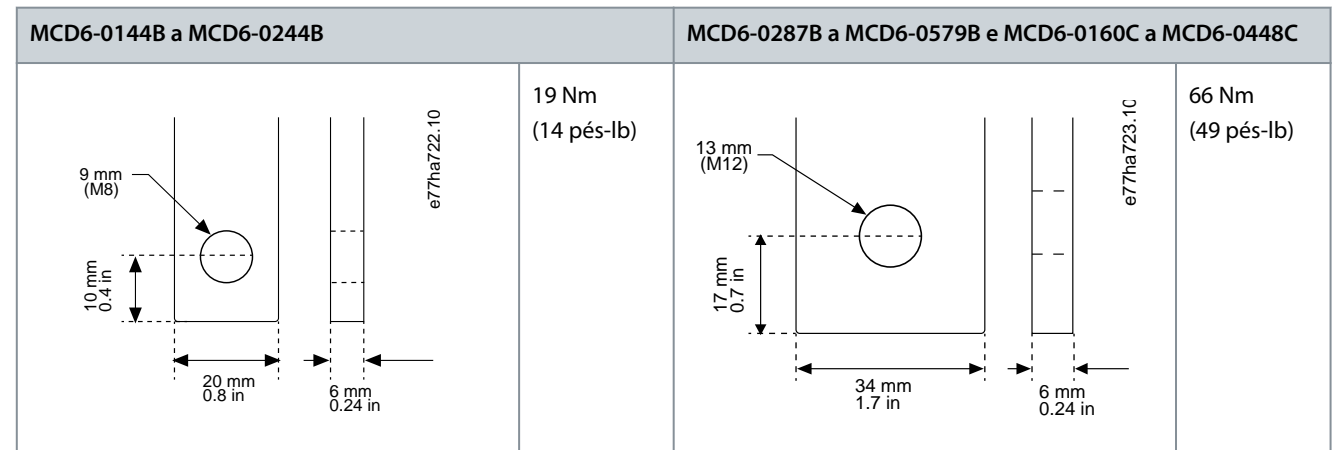

#### **Tabela 23: Terminações de energia, 0654B a 1250B e 0590C a 1134C**

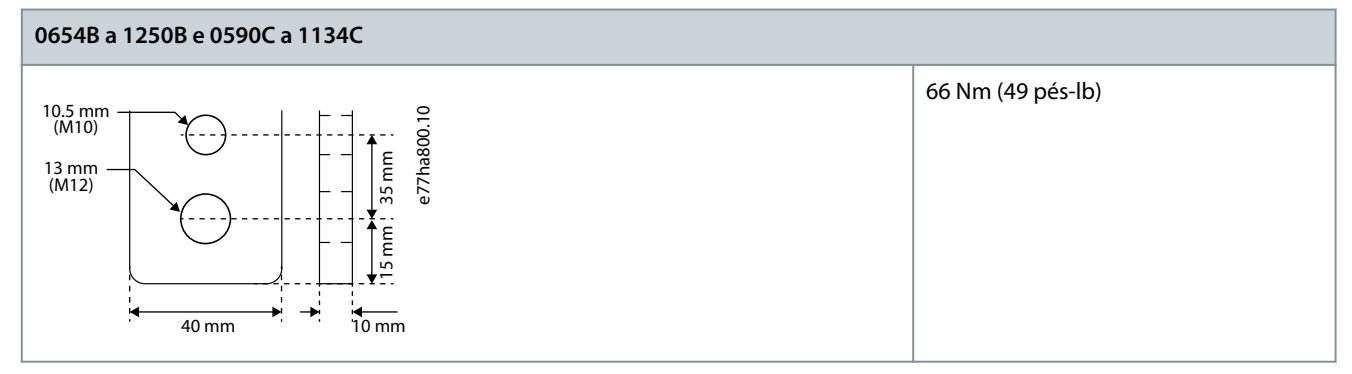

## **A V I S O**

Se a instalação exigir cabos de diâmetro grande, é possível preencher cada terminação com 2 cabos menores, 1 em cada lado do barramento.

## 5.7.1 Conectores de fiação

Selecione um conector de acordo com o tamanho do fio, o material e os requisitos da aplicação.

## 5.7.1.1 Modelos MCD6-0144B a MCD6-0579B

Para os modelos MCD6-0144B a MCD6-0579B, recomenda-se um conector de compressão. A ferramenta de crimpagem recomendada é a TBM8-750.

## **A V I S O**

O modelo de bypass interno S3 tem 6 barramentos (3 para entrada CA, 3 para saída do motor), o que significa que são necessários 2 157G0203. Os modelos de bypass externo S3 têm 9 barramentos (3 para entrada CA, 3 para bypass, 3 para saída do motor), o que significa que são necessários 3 157G0203.

#### **Tabela 24: Fixadores recomendados**

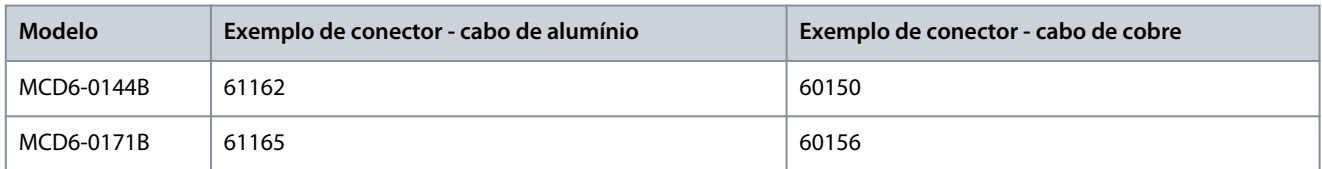

**Guia de Operação**

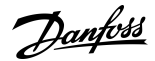

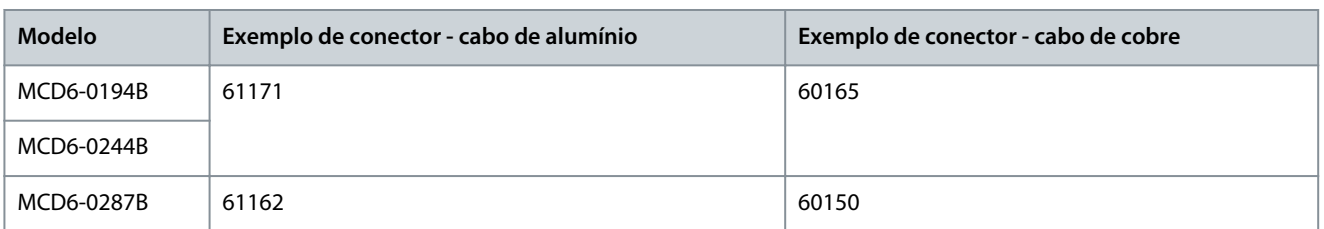

## 5.7.1.2 Modelos MCD6-0654B a MCD6-1250B e MCD6-0590C a MCD6-1134C

Para os modelos MCD6-0144B a MCD6-0579B, recomenda-se um conector de compressão. A ferramenta de crimpagem recomendada é a TBM8-750.

**A V I S O**

Um encaixe de terminal é recomendado para os modelos MCD6-0654B a MCD6-1250B e MCD6-0590C a MCD6-1134C. O encaixe recomendado é o TCAL125. Para usar um encaixe, esses modelos exigem um barramento de ligação 175G0203.

- MCD6-0654B a MCD1250B têm 6 barramentos (3 para entrada CA, 3 para saída do motor) e são necessários 2 157G0203.
- MCD6-0590C a MCD6-1134C têm 9 barramentos (3 para entrada CA, 3 para bypass, 3 para saída do motor) e são necessários 3 157G0203.

#### **Tabela 25: Fixadores recomendados**

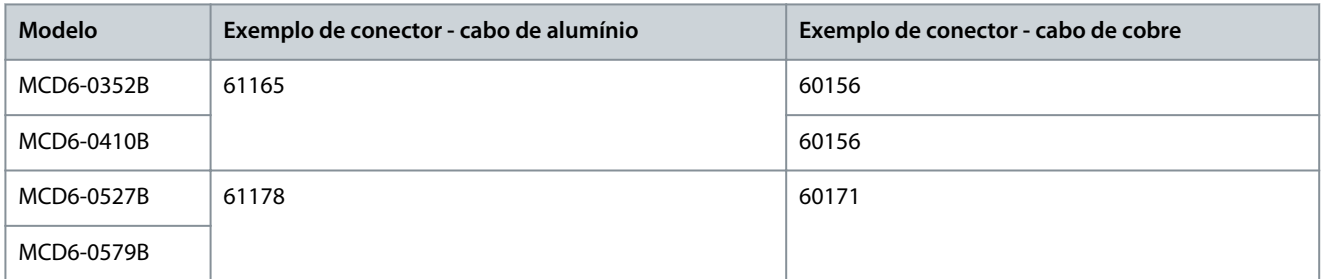

### 5.8 Contator de bypass externo

Os modelos MCD6-0590C a MCD6-1134C têm terminais de bypass dedicados, que permitem que as funções de proteção e monitoramento do soft starter funcionem mesmo quando o soft starter estiver com um bypass externo.

Use a saída do contator de bypass (03, 04) para controlar o bypass externo.

# **A D V E R T Ê N C I A**

#### **PERIGO DE CHOQUE**

Quando o soft starter está conectado em uma configuração de conexão delta interna, uma parte dos enrolamentos do motor fica constantemente conectada à rede elétrica (mesmo quando o soft starter está desligado). Essa situação pode causar morte ou ferimentos pessoais graves.

- Sempre instale um contator principal ou um disjuntor de alarme ao conectar o soft starter em uma configuração de conexão delta interna.

# **A V I S O**

Os modelos MCD6-0160C a MCD6-0448C não são adequados para instalação com um contator de bypass externo.

# **A V I S O**

Se um soft starter sem bypass for instalado com um contator de bypass externo, as características nominais da corrente do soft starter mudarão. Ative o *parâmetro 20-7 Bypass externo* para aumentar a corrente nominal máxima e ajustar o modelo térmico do soft starter.

<u>Danfoss</u>

## 5.9 Conexão do motor

O VLT® Soft Starter MCD 600 pode ser conectado ao motor em conex. direta à rede ou interna delta (também chamado de conexão de 3 fios e 6 fios). Ao conectar em conexão interna delta, insira a FLC no *parâmetro 1-2 FLC do motor*. O MCD 600 detecta automaticamente se o motor está conectado em conexão direta à rede ou delta interna, e calcula o nível de corrente de conexão delta interna correto.

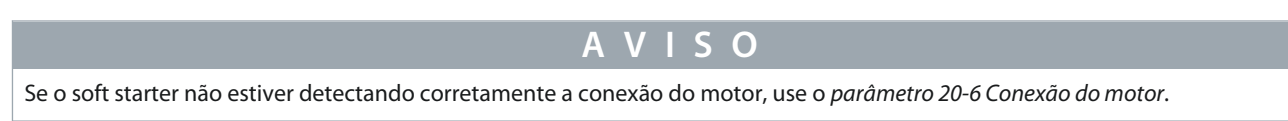

## 5.9.1 Instalação de conexão direta à rede, derivada internamente

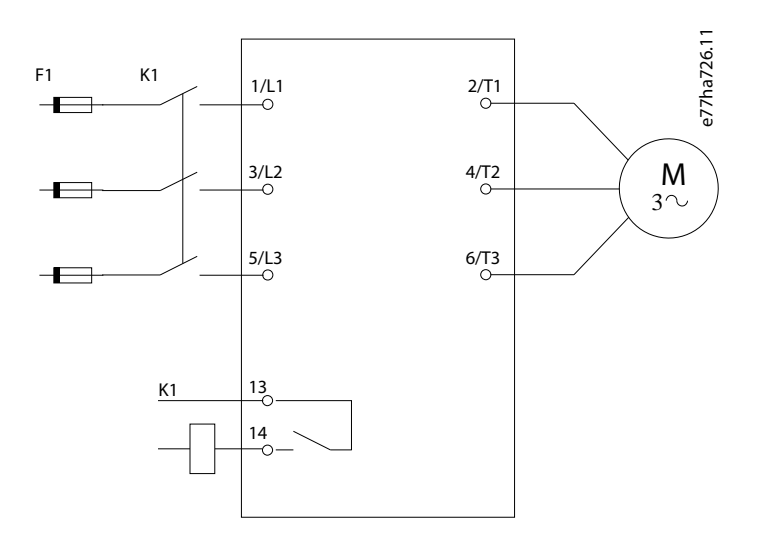

#### **Ilustração 14: Fiação de uma instalação de conexão direta à rede**

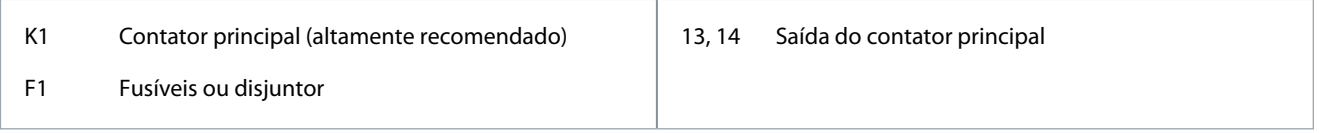

## 5.9.2 Instalação em linha, derivada externamente

Os modelos MCD6-0590C a MCD6-1134C têm terminais de bypass dedicados, que permitem que as funções de proteção e monitoramento do soft starter funcionem mesmo quando o soft starter estiver com um bypass externo.

As barras de barramento de bypass ficam na parte superior da unidade e estão rotulados como T1B, T2B, T3B.

Danfoss

**Instalação**

## **Guia de Operação**

O contator de bypass deve ser conectado aos terminais de bypass e controlado pela saída do contator de bypass do soft starter (terminais 03, 04).

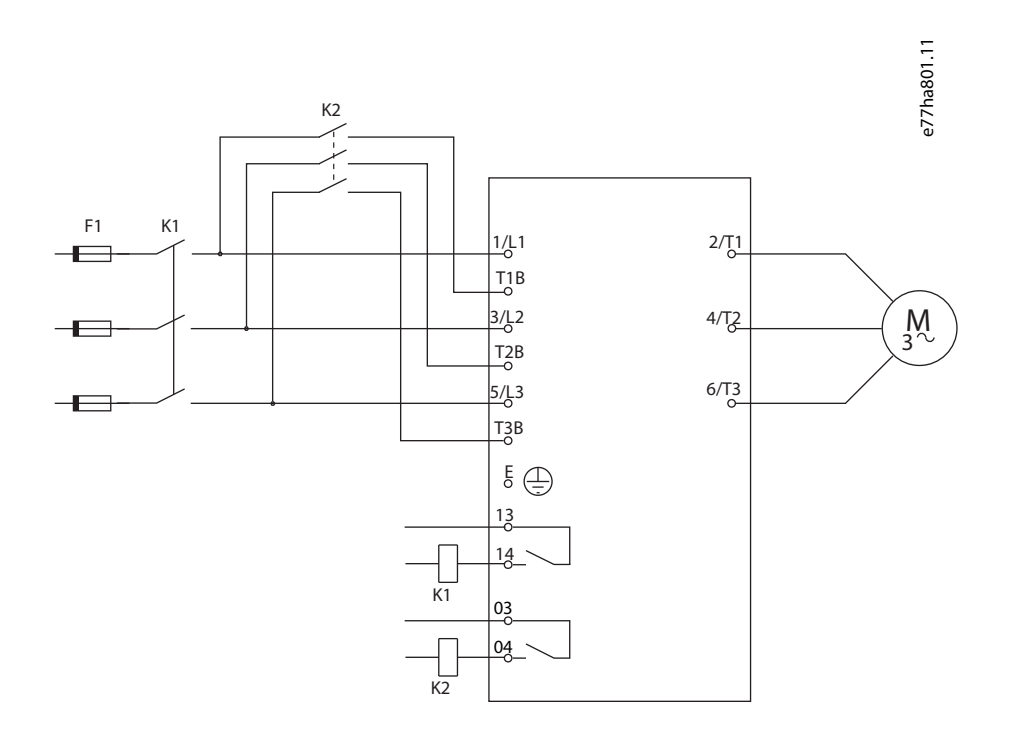

- K1 Contator principal (altamente recomendado) 13, 14 Saída do contator principal
	-

03, 04 Saída do contator de bypass

- K2 Contator de bypass
- F1 Fusíveis ou disjuntor

## 5.9.3 Instalação Interna em Delta, derivada internamente

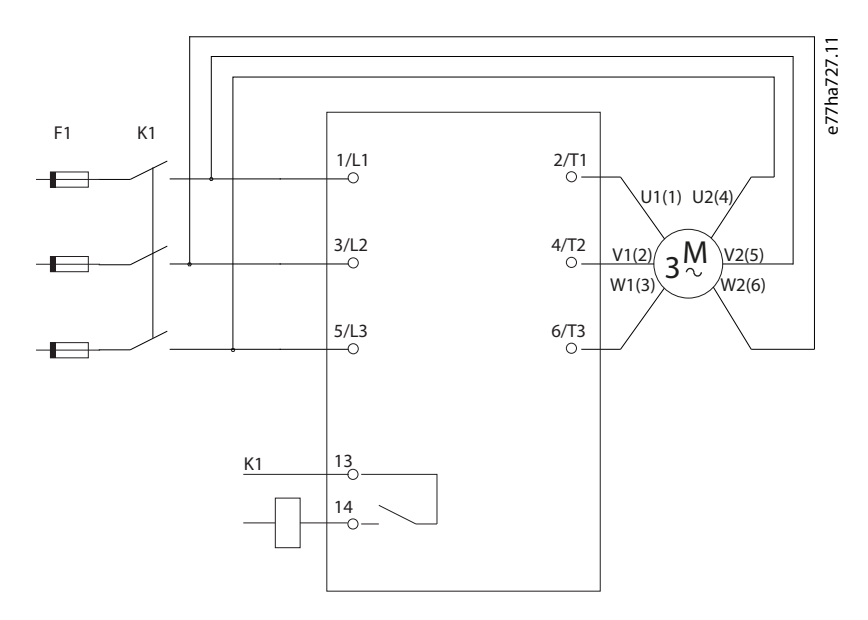

**Ilustração 15: Fiação de uma instalação de conexão delta interna**

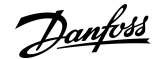

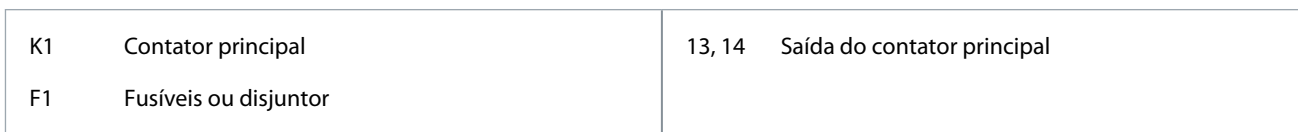

## 5.9.4 Instalação Interna em Delta, Derivada Externamente

Os modelos MCD6-0590C a MCD6-1134C têm terminais de bypass dedicados, que permitem que as funções de proteção e monitoramento do soft starter funcionem mesmo quando o soft starter estiver com um bypass externo.

As barras de barramento de bypass ficam na parte superior da unidade e estão rotulados como T1B, T2B, T3B.

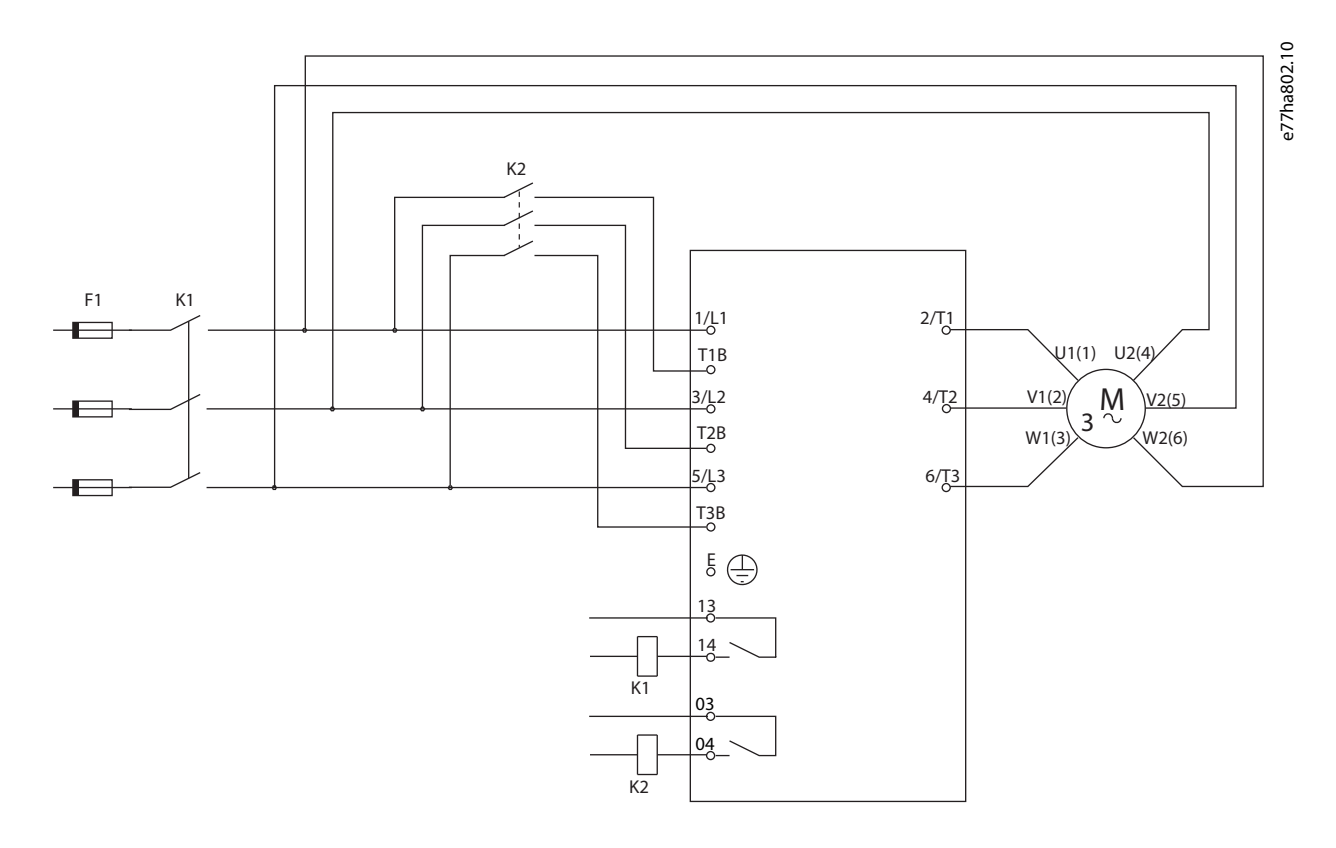

#### **Ilustração 16: Instalação Interna em Delta, Derivada Externamente**

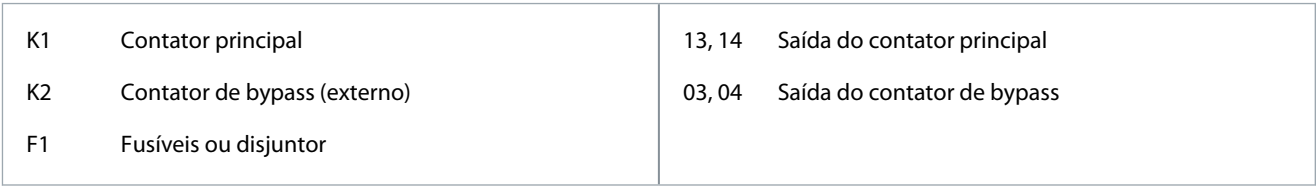

## 5.9.5 Terminações de aterramento

Os modelos MCD6-0654B a MCD6-1250B / MCD6-0590C a MCD6-1134C têm um terminal de aterramento em cada lado do soft starter, próximo ao canto superior traseiro. Qualquer um dos pontos de aterramento pode ser usado.

Os modelos MCD6-0020B a MCD6-0579B/MCD6-0160C a MCD6-0448C não exigem uma conexão de aterramento de proteção. Todas as peças condutoras internas são totalmente envolvidas em uma caixa externa não condutora.

## 5.10 Instalações típicas

## 5.10.1 Instalação com bypass interno

O VLT® Soft Starter MCD 600 é instalado com um contator principal (com classificação AC3). A tensão de controle deve ser fornecida do lado da entrada do contator.

**Guia de Operação**

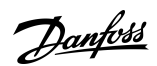

**Instalação**

O contator principal é controlado pela saída do contator principal (13, 14).

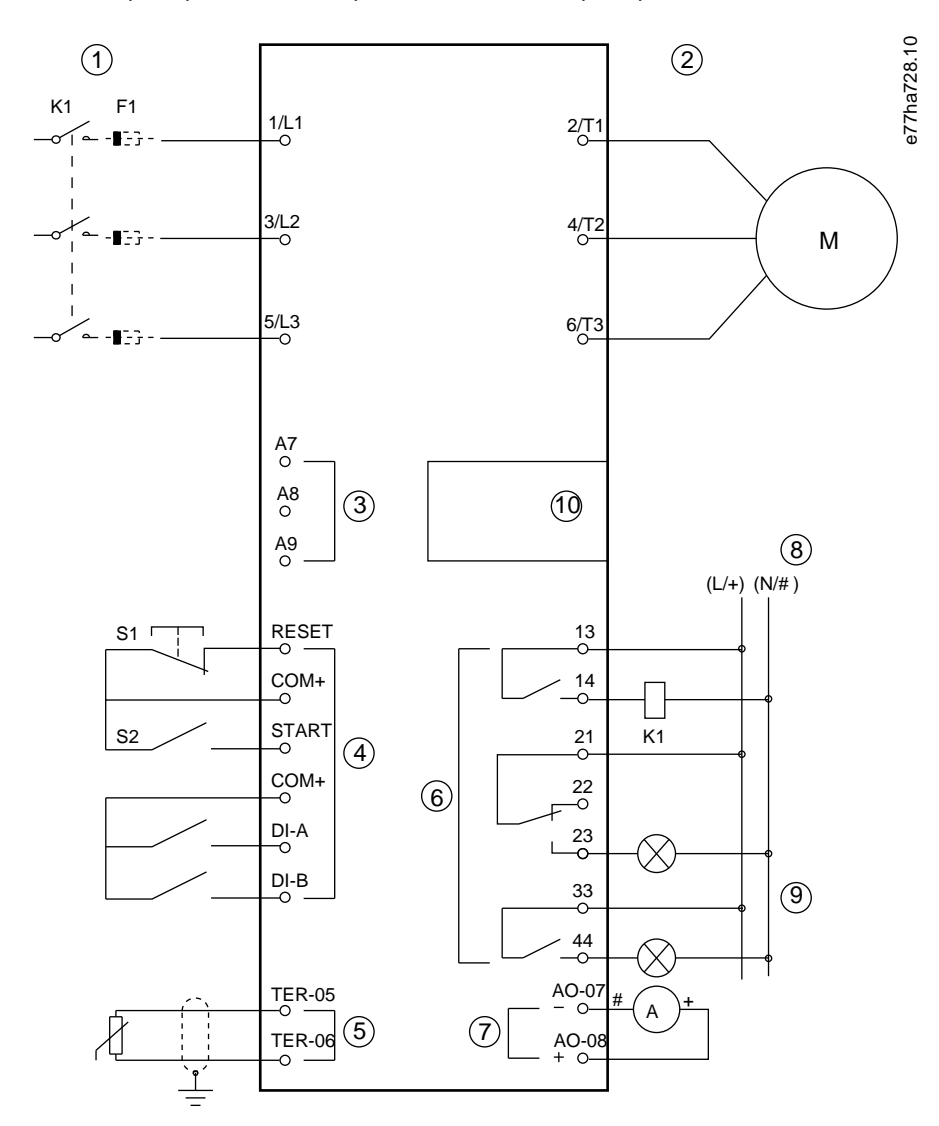

**Ilustração 17: Exemplo de instalação com bypass interno**

Danfoss

## **Instalação**

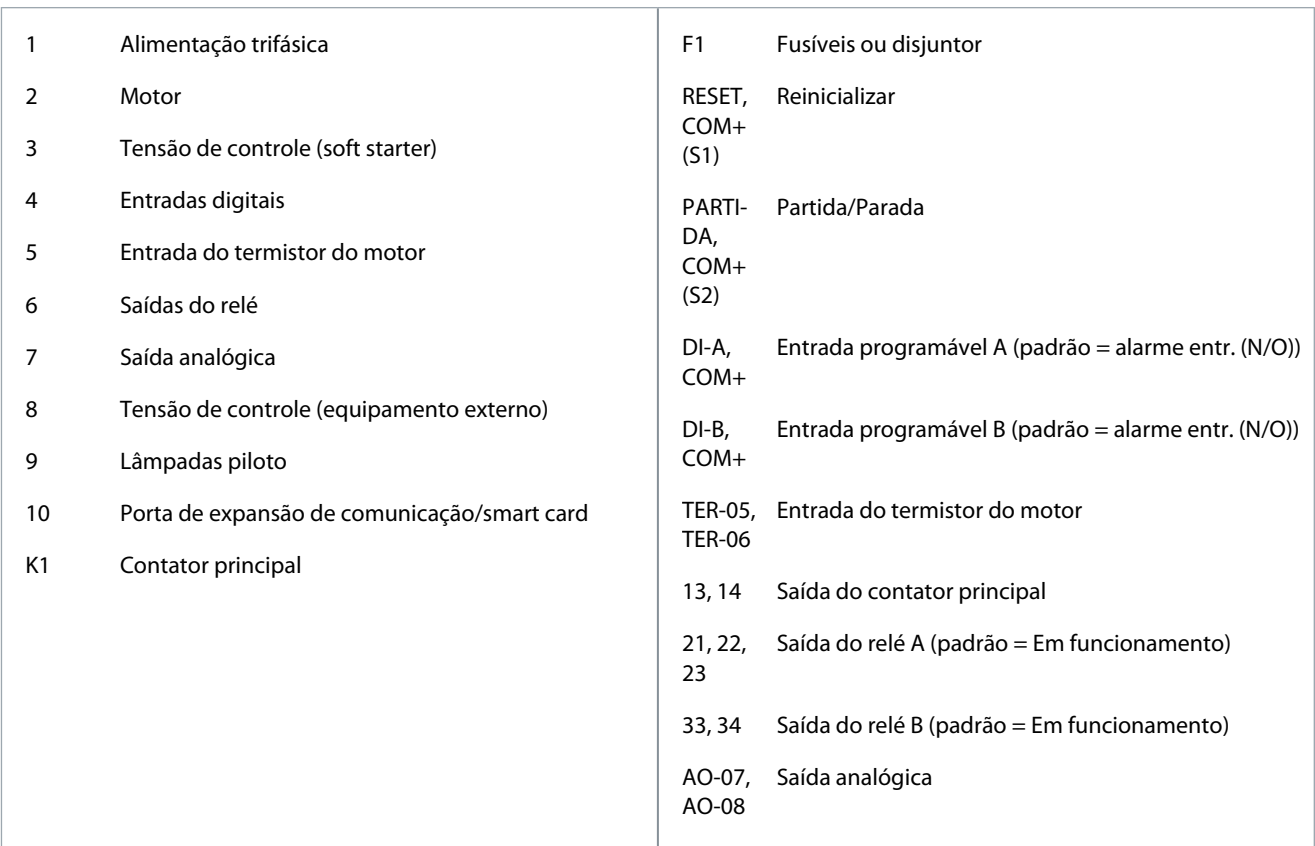

## 5.10.2 Instalação com bypass externo

O soft starter é instalado com um contator principal (com classificação AC3) e um contator de bypass externo. Para fazer bypass do soft starter durante o funcionamento, use um contator de bypass externo com características nominais AC1. Para fazer um bypass completo do soft starter (para permitir uma partida em linha direta se o soft starter estiver danificado), use um contator de bypass externo com características nominais AC3.

Danfoss

Use a saída do contator principal (13, 14) para controlar o contator principal. Use a saída do contator de bypass (03, 04) para controlar o bypass externo.

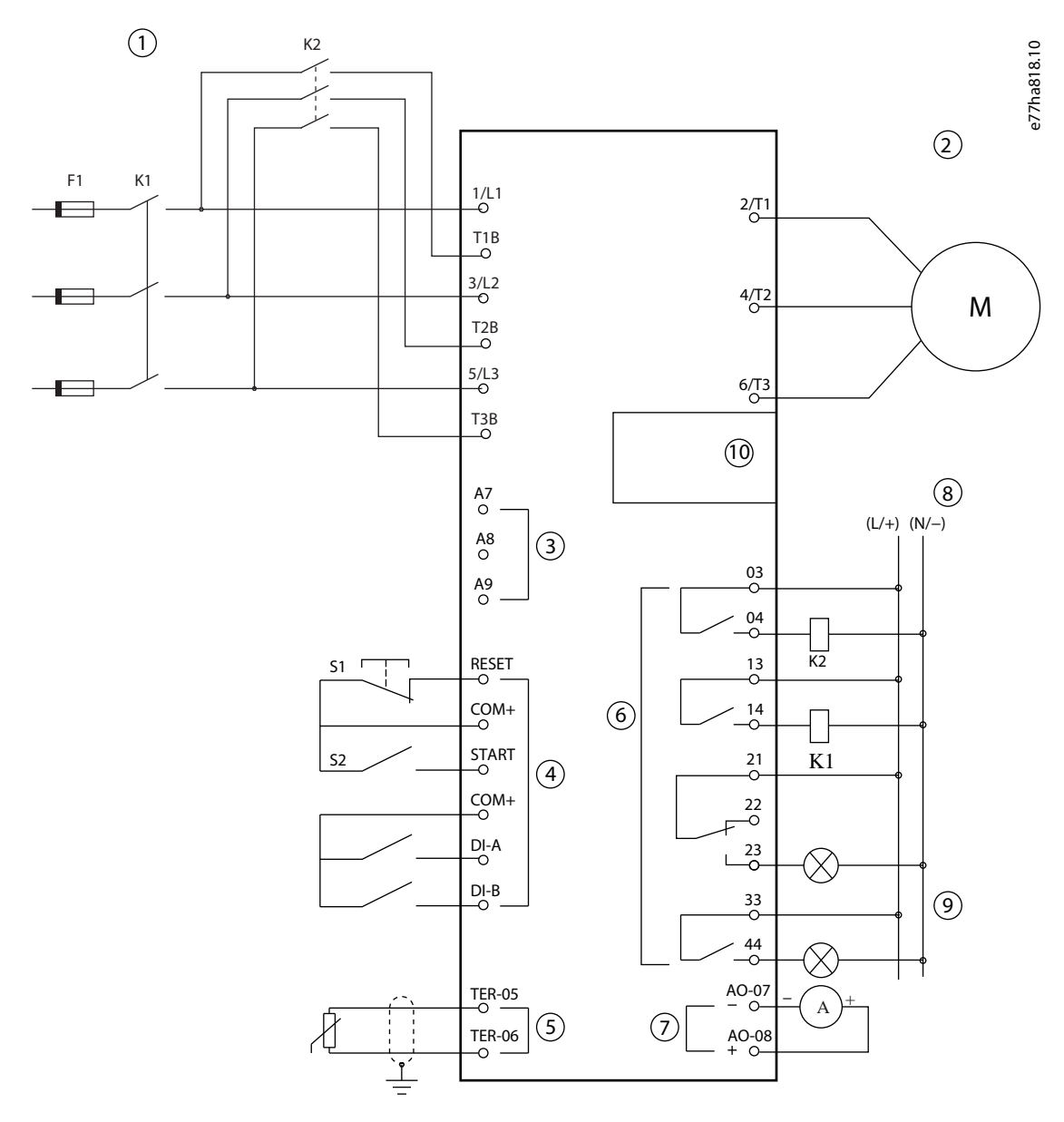

**Ilustração 18: Exemplo de instalação com bypass externo**

Danfoss

## **Instalação**

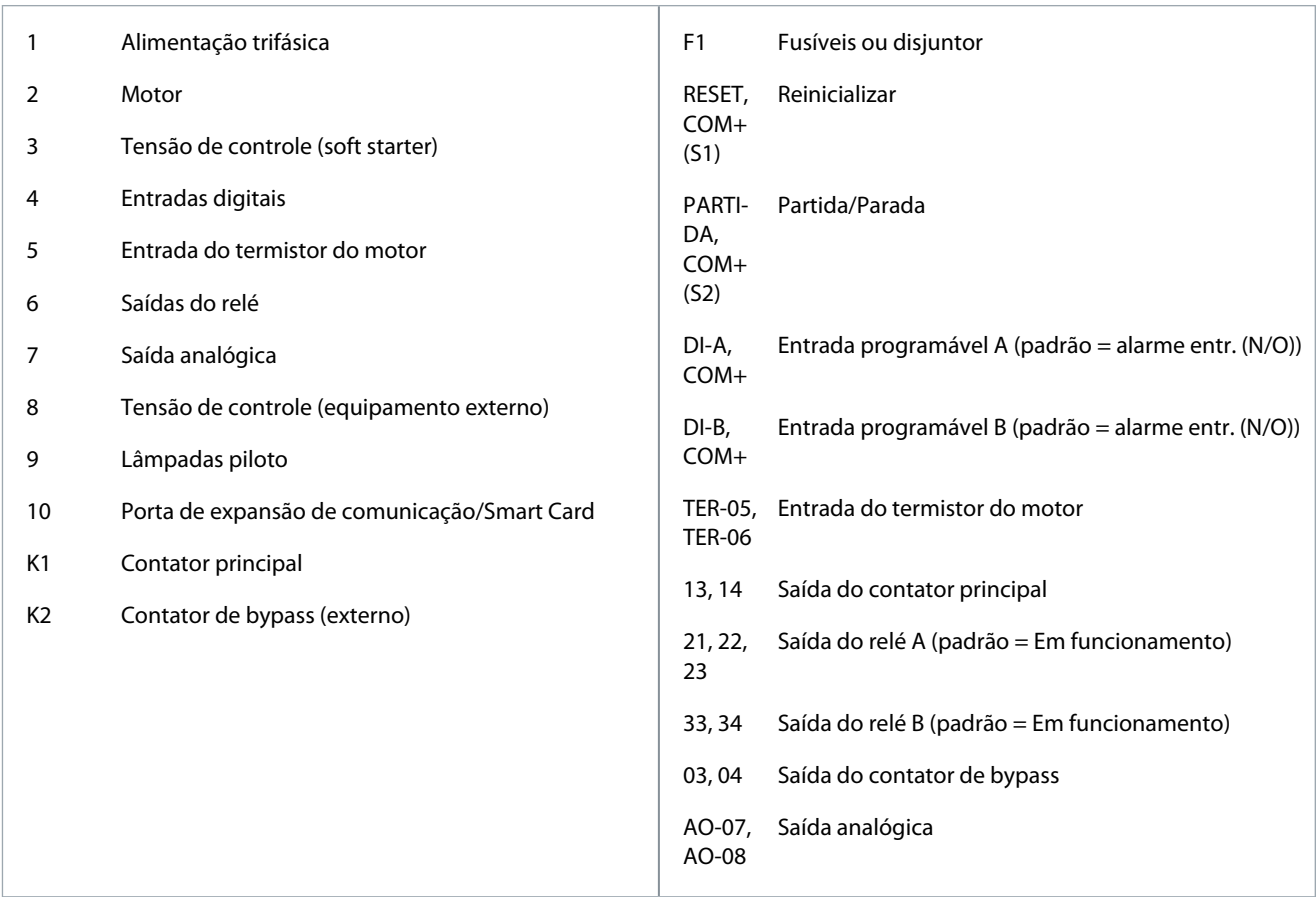

## 5.11 Configuração rápida

A configuração rápida facilita a configuração do soft starter para aplicações comuns. O VLT® Soft Starter MCD 600 guia o usuário pelos parâmetros de instalação mais comuns e sugere uma configuração típica para a aplicação. Ajuste cada parâmetro para adequá-los aos requisitos exatos.

Todos os outros parâmetros permanecem com os valores padrão. Para alterar outros valores de parâmetros ou revisar as configura-ções padrão, use o Menu principal (consulte [10.4 Lista parâmetros](#page-77-0) para obter detalhes).

Sempre defina o *parâmetro 1-2 FLC do motor* para corresponder à FLC indicada na plaqueta de identificação do motor.

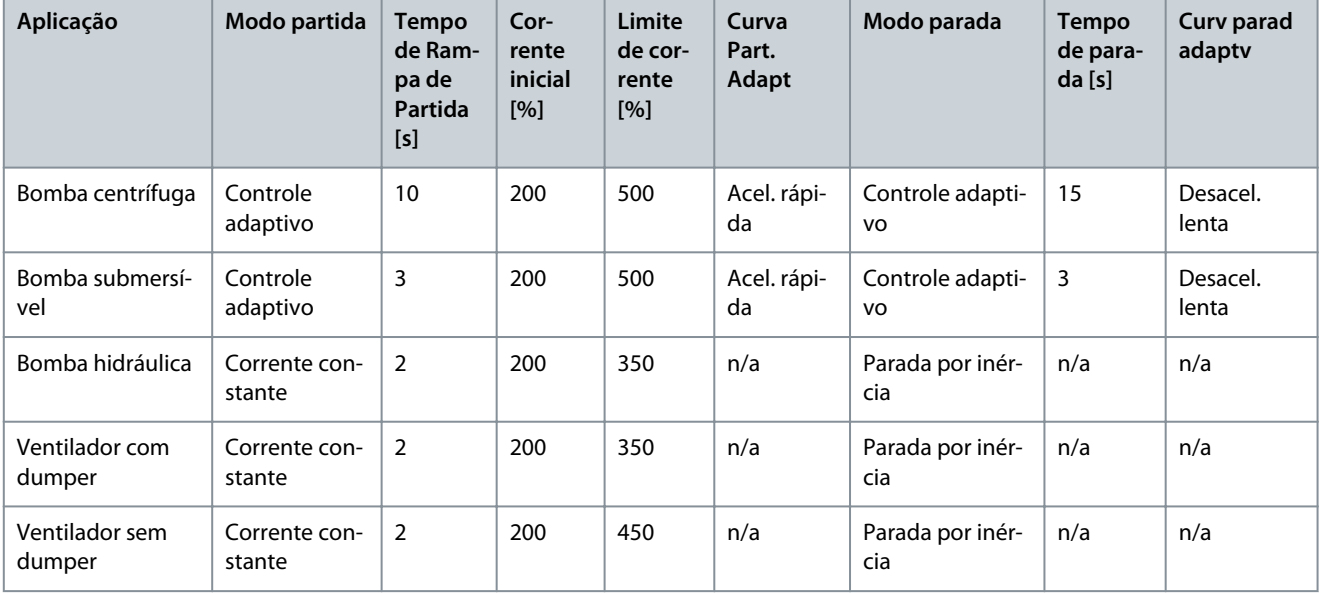

**Tabela 26: Configurações sugeridas para aplicações comuns**

#### **VLT® Soft Starter MCD 600**

### **Guia de Operação**

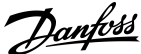

## **Instalação**

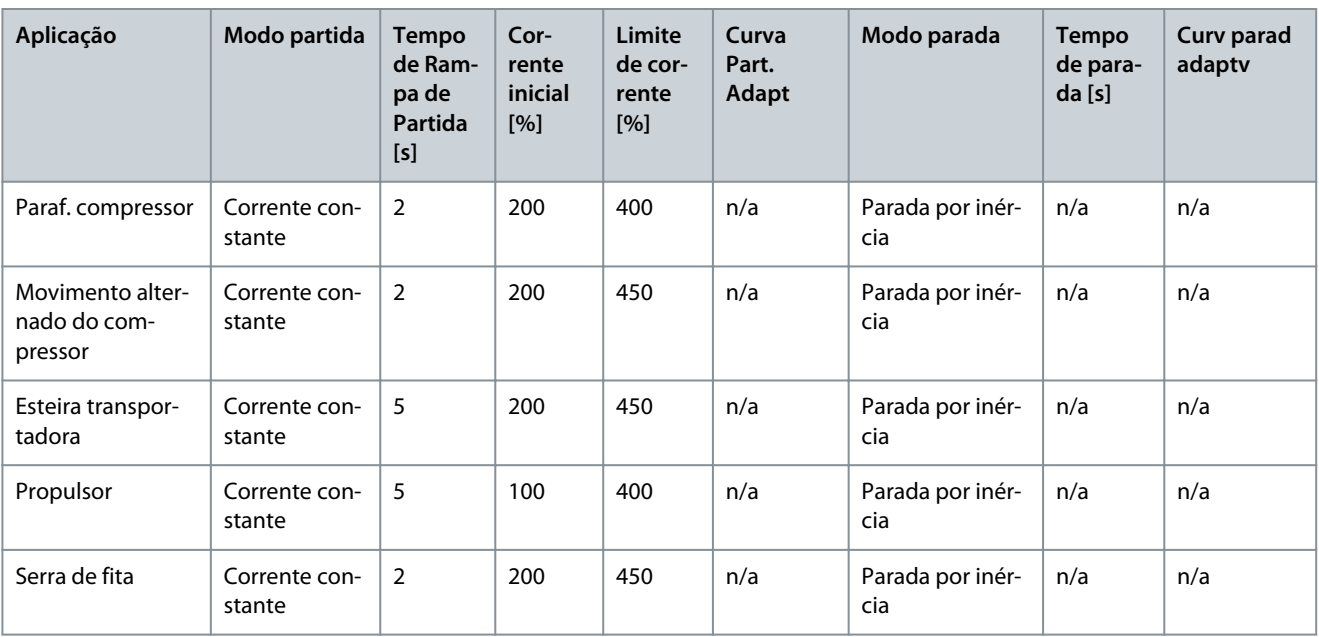

# **A V I S O**

As configurações de partida e parada adaptativa só se aplicam quando se usa o controle adaptativo. As configurações serão ignoradas para todos os outros modos partida e parada.

<u>Danfoss</u>

# **6 Ferramentas de setup**

### 6.1 Introdução

*Ferramentas de setup* inclui opções para carregar ou salvar parâmetros em um arquivo de backup, definir o endereço da rede do soft starter, verificar o status das entradas e saídas, reinicializar os modelos térmicos ou testar a operação usando a *Executar Simulação*. Para acessar *Ferramentas de setup*, pressione [Menu/Store] para abrir o menu principal e selecione *Ferramentas de setup*.

## 6.2 Definir data e hora

### **Procedimento**

- **1.** Pressione [Menu/Store] para abrir o menu.
- **2.** Selecione *Ferramentas de setup*.
- **3.** Vá até *Program. Data e Hora*.
- **4.** Pressione [Menu/Store] para entrar no modo de edição.
- **5.** Pressione [Menu/Store] e [Back] para selecionar a parte da data ou hora a ser editada.
- **6.** Pressione [▵] e [▿] para alterar os valores.
- **7.** Pressione [Menu/Store] após o último dígito para salvar a configuração.

Ao concluir a ação, a tela mostrará brevemente uma mensagem de confirmação e depois retornará ao nível do menu anterior.

## 6.3 Fonte de comando

Dê a partida e pare o soft starter por meio das entradas digitais, do LCP 601 remoto, da rede de comunicação, do smart card ou da programação de partida/parada automática. Configure a fonte de comando em *Ferramentas de setup* ou através do *parâmetro 1-1 Fonte de comando*.

Se o LCP remoto estiver instalado, a tecla [CMD/Menu] fornece o acesso de atalho à função de fonte de comando em *Ferramentas de Setup*.

### 6.4 Comissionamento

O comissionamento permite dar partida e parar o soft starter por meio do LCP. Pressione [▵] [▿] para selecionar uma função e, em seguida, pressione [Menu/Store] para enviar o comando selecionado ao soft starter. As funções disponíveis são:

- Parada rápida (parada por inércia)/reinicializar.
- Partida.
- Parada.

## 6.5 Executar simulação

Executar simulação simula um motor partindo, em funcionamento e parando para confirmar que o soft starter e o equipamento associado foram instalados corretamente.

# **A V I S O**

Desconecte o soft starter da tensão de rede quando for usar o modo de simulação.

A simulação só está disponível quando o soft starter está no estado pronto. **Procedimento**

- **1.** Pressione [Menu/Store] e selecione *Ferramentas de Setup*.
- **2.** Vá até *Executar simulação* e pressione [Menu/Store].

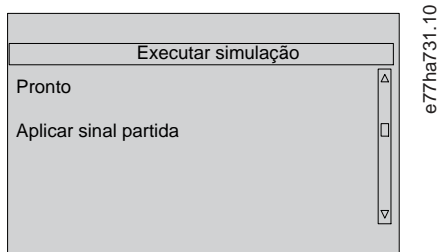

#### **VLT® Soft Starter MCD 600**

#### **Guia de Operação**

- **3.** Aplique um comando de partida na fonte de comando selecionada.
- $\bullet$ **4.** Pressione [Menu/Store].  $\bullet$ **5.** Pressione [Menu/Store].  $\bullet$ **6.** Aplique um comando de parada na fonte de comando selecionada.  $\boldsymbol{\Theta}$ **7.** Pressione [Menu/Store].  $\bullet$ **8.** Pressione [Menu/Store].  $\bullet$ **9.** Pressione [Menu/Store]. O soft starter simula as verificações de pré-partida e fecha o relé do contator principal. O LED Em funcionamento pisca. **A V I S O** Se a tensão de rede estiver conectada, será exibida uma mensagem de erro. O soft starter simula a partida. O soft starter simula o funcionamento. O soft starter simula a parada. O LED Em funcionamento pisca. O LED Pronto pisca e o relé do contator principal é aberto. O soft starter ativa e então desativa cada saída programável.
	- $\bullet$ O soft starter retorna para *Ferramentas de Setup*.

### 6.6 Carregar /salvar as configurações

*Carreg./Grav. Config* permite:

- Reinicialização dos parâmetros do soft starter para os valores padrão.
- Carregar as programações dos parâmetros de um arquivo interno.
- Salvar as programações dos parâmetros atuais em um arquivo interno.

O arquivo interno contém os valores padrão até um arquivo do usuário ser salvo.

#### **Procedimento**

- **1.** Pressione [Menu/Store] e selecione *Ferramentas de Setup*.
- **2.** Vá até *Carreg./Grav. Config.* e pressione [Menu/Store].

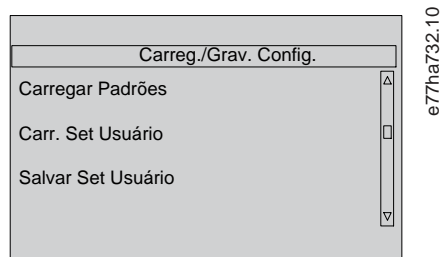

- **3.** Vá até a função desejada e pressione [Menu/Store].
- **4.** No pedido de confirmação, selecione *Sim* para confirmar ou *Não* para cancelar.
- **5.** Pressione [Menu/Store] para continuar.
- Ao concluir a ação, a tela mostrará brevemente uma mensagem de confirmação e depois retornará ao nível do menu anterior.

### 6.7 Salvar carreg USB

O menu *Salvar carreg USB* permite:

- <span id="page-52-0"></span>• Salvar as programações dos parâmetros e todas as entradas de registro de eventos em um arquivo externo (formato CSV).
- Salvar as programações dos parâmetros em um arquivo externo (formato proprietário).
- Carregar as programações dos parâmetros de um arquivo externo salvo anteriormente.
- Carregar mensagens pers. para mostrar no LCP quando uma entrada programável estiver ativa.

## **A V I S O**

O VLT® Soft Starter MCD 600 é compatível com sistemas de arquivos FAT32. As funções de USB do MCD 600 não são compatíveis com sistemas de arquivos NTFS.

### 6.7.1 Procedimento de salvar e carregar

#### **Procedimento**

- **1.** Conecte a unidade externa à porta USB.
- **2.** Pressione [Menu/Store] e selecione *Ferramentas de Setup*.
- **3.** Vá até *Salvar carreg USB* e pressione [Menu/Store].

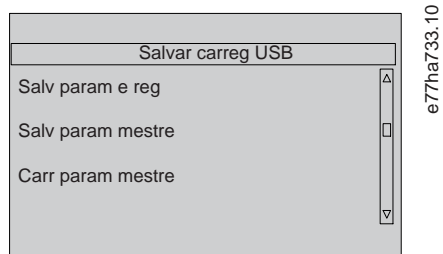

- **4.** Vá até a função desejada e pressione [Menu/Store].
- **5.** No pedido de confirmação, selecione *Sim* para confirmar ou *Não* para cancelar.
- **6.** Pressione [Menu/Store] para continuar.

Ao concluir a ação, a tela mostrará brevemente uma mensagem de confirmação e depois retornará ao nível do menu anterior.

### 6.7.2 Locais e formatos de arquivo

#### Salvar parâmetros e registros

O soft starter cria um diretório no nível superior da unidade USB, tendo como nome o número de série do soft starter. O registro de eventos e as programações dos parâmetros são salvos como arquivos CSV individuais, e as informações de software e sistema do soft starter são salvas em um arquivo de texto.

#### Salvar parâmetros mestre

O soft starter cria um arquivo chamado Master\_Parameters.par no nível superior da unidade USB.

#### Carregar parâmetros mestre

O soft starter carrega o arquivo Master\_Parameters.par do nível superior da unidade USB. O arquivo pode ser criado ou editado usando o VLT® Motion Control Tool MCT 10. Faça o download da ferramenta MCT 10 em [www.danfoss.com](https://www.danfoss.com/en/service-and-support/downloads/dds/vlt-motion-control-tool-mct-10/) nas seções *Serviço e Suporte/Downloads*.

#### Carregar mensagens person.

O soft starter carrega os arquivos Custom\_Message\_A.txt e Custom\_Message\_B.txt do nível superior da unidade USB.

#### **VLT® Soft Starter MCD 600**

<u>Danfoss</u>

#### **Guia de Operação**

| v USB directory v                                                        |                                 | Search USB directory |   |  |
|--------------------------------------------------------------------------|---------------------------------|----------------------|---|--|
| Include in library $\blacktriangledown$<br>Organize $\blacktriangledown$ | Share with $\blacktriangledown$ | New folder           | 胆 |  |
| Name                                                                     |                                 |                      |   |  |
| Custom_Message_B.txt                                                     |                                 |                      |   |  |
| Custom_Message_A.txt                                                     |                                 |                      |   |  |
| Master_Parameters.par                                                    |                                 |                      |   |  |
| 123456-543                                                               |                                 |                      |   |  |
| 123456-543.txt                                                           |                                 |                      |   |  |
| events.csv<br>ũ                                                          |                                 |                      |   |  |
| parameters.csv<br>囨                                                      |                                 |                      |   |  |
|                                                                          |                                 |                      |   |  |
|                                                                          |                                 |                      |   |  |

**Ilustração 19: Diretório na unidade USB**

### 6.8 Partida/parada automática

O soft starter pode ser configurado para dar partida e/ou parar automaticamente o motor, em um horário específico, ou executá-lo em ciclos de duração determinada.

A função *Part/Par autom* em *Ferramentas de setup* fornece acesso rápido aos parâmetros de partida/parada automática.

#### **Procedimento**

- **1.** Pressione [Menu/Store] e selecione *Ferramentas de Setup*.
- **2.** Vá até *Part/Par autom* e pressione [Menu/Store].

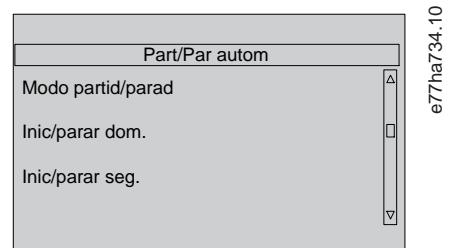

- **3.** Vá até a função desejada e pressione [Menu/Store].
- **4.** Ajuste as configurações conforme necessário:
	- **a.** Pressione [Menu/Store] e [Back] para selecionar as informações a serem editadas.
	- **b.** Pressione [△] [▽] para alterar o valor.
	- Pressione [Menu/Store] para salvar as alterações. O soft starter confirma as alterações.
	- Pressione [Back] para cancelar as alterações.

### 6.9 Endereço da rede

Para usar o VLT® Soft Starter MCD 600 em uma rede Ethernet, endereços separados devem ser configurados para:

- Endereço IP.
- Endereço do Gateway.
- Máscara sub-rede.

### 6.9.1 Configurar um endereço da rede

#### **Procedimento**

- **1.** Pressione [Menu/Store] e selecione *Ferramentas de Setup*.
- **2.** Vá até *Endereço da rede* e pressione [Menu/Store].

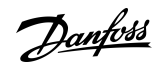

**3.** Vá até a função desejada e pressione [Menu/Store].

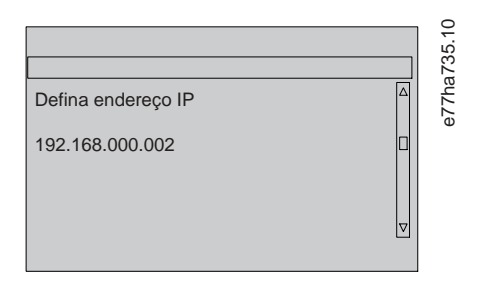

- 4. O 1º dígito do endereço é destacado.
- **5.** Pressione [Back] e [Menu/Store] para selecionar o dígito a ser alterado.
- **6.** Pressione [▵] [▿] para alterar o valor.
- **7.** Pressione [Menu/Store] após o último dígito para salvar a configuração.

Ao concluir a ação, a tela mostrará brevemente uma mensagem de confirmação e depois retornará ao nível do menu anterior.

**A V I S O**

O endereço da rede também pode ser configurado usando os *parâmetros 12-8* a *12-19*.

**A V I S O**

Para configurar o soft starter para usar outros protocolos de comunicação, use os *parâmetros 12-1* a *12-7*.

## 6.10 Estado E/S digital

A linha superior da tela mostra as entradas de partida/parada, reinicialização e programáveis. A linha inferior da tela mostra a saída fixa do contator principal e, em seguida, as saídas programáveis A e B.

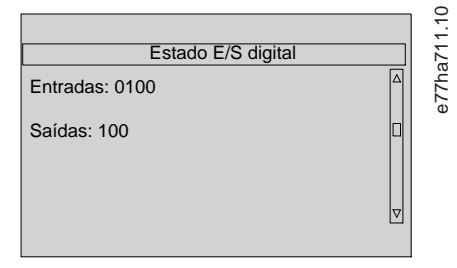

**Ilustração 20: Tela de status E/S digital**

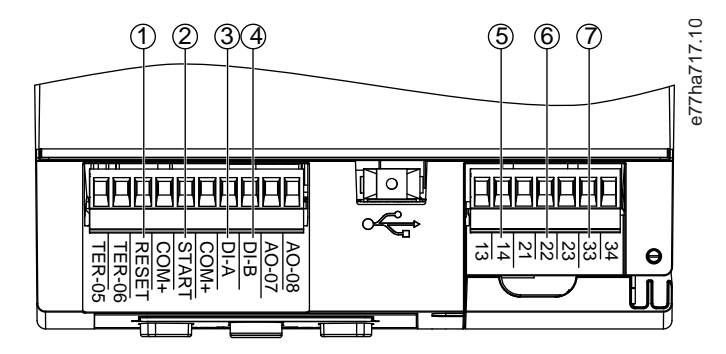

**Ilustração 21: Localização das E/S digitais**

#### **Ferramentas de setup**

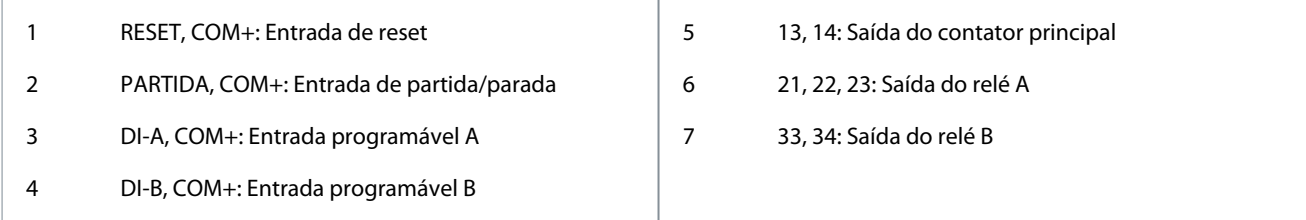

## 6.11 Estado E/S analógica

A linha superior da tela mostra o estado da entrada do termistor do motor. A linha inferior da tela mostra o valor da saída analógica.

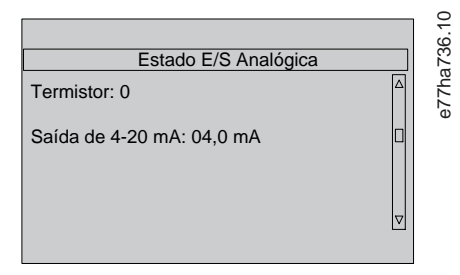

**Ilustração 22: Tela de status E/S analógica**

#### **Entrada do termistor**

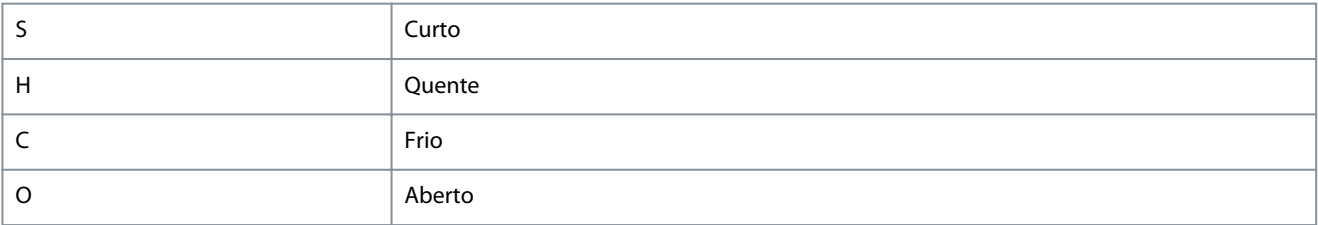

## 6.12 Núm ser e classif

A linha superior da tela mostra o nome do produto. A linha do meio mostra o número de série da unidade. A linha inferior da tela mostra o número do modelo.

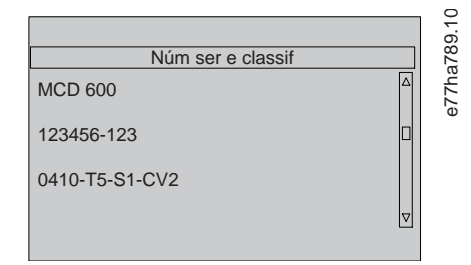

**Ilustração 23: Tela de núm ser e classif**

### 6.13 Versões software

A tela da versão de software informa a versão de cada componente de software do soft starter:

- Interface usuário.
- Controle do motor.
- LCP remoto (se conectado).
- Lista de parâmetros.
- Bootloader.
- Placa de expansão (se instalada).

Danfoss

#### **Ferramentas de setup**

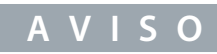

O software atualizado, incluindo idiomas alternativos, pode ser carregado no soft starter por meio da porta USB, se necessário. Entre em contato com o fornecedor local para obter mais informações.

## 6.14 Redef. termistor

A entrada do termistor é desativada por padrão, mas é ativada automaticamente quando um termistor é detectado. Se houver termistores conectados ao soft starter, mas eles não forem mais necessários, use a função Redef. termistor para desativar o termistor.

## 6.15 Reset Modelo Térmico

O software de modelagem térmica no soft starter monitora constantemente o desempenho do motor. Isso permite que o soft starter calcule a temperatura motor e a capacidade de partida com sucesso a qualquer momento.

O modelo térmico pode ser reinicializado se necessário.

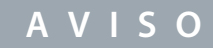

#### **VIDA ÚTIL DO MOTOR REDUZIDA**

A reinicialização do modelo térmico do motor compromete a proteção do modelo térmico e pode comprometer a vida útil do motor.

- Apenas reinicialize o modelo térmico em uma emergência.

# **7 Registros**

## 7.1 Introdução

O menu de registros fornece informações sobre eventos, desarmes e desempenho do soft starter. Para acessar o menu de registros no LCP local, pressione [Menu/Store] e selecione *Logs*. No LCP remoto, pressione [Logs].

## 7.2 Registro de Evento

O Registro de Evento armazena detalhes dos desarmes, das advertências e das operações mais recentes (incluindo partidas, paradas e alterações de configuração).

Evento 1 é o evento mais recente e evento 384 é o evento mais antigo gravado.

**A V I S O**

O Registro de Evento pode ser exportado para um arquivo externo para análise fora do soft starter.

Consulte [6.7.2 Locais e formatos de arquivo.](#page-52-0)

## 7.3 Contadores

Os contadores armazenam estatísticas sobre a operação do soft starter:

- Horas de funcionar (durante a vida útil e desde a última reinicialização do contador).
- Número partidas (durante a vida útil e desde a última reinicialização do contador).
- Número de vezes que o modelo térmico foi reinicializado.

## 7.3.1 Exibição dos contadores

### **Procedimento**

- **1.** Abra *Logs*; consulte 7.1 Introdução.
- **2.** Vá até *Contadores* e pressione [Menu/Store].
- **3.** Pressione [▵] e [▿] para percorrer os contadores.
- **4.** Pressione [Menu/Store] para exibir detalhes.
- **5.** Para reinicializar um contador, pressione [Menu/Store] e, em seguida [▵] e [▿] para selecionar *Reset*/*Não resetar*.
- **6.** Pressione [Store] para confirmar a ação.
- **7.** Pressione [Menu/Store] para fechar o contador e retornar para *Logs*.

### 7.4 QR Code

O soft starter pode gerar um QR code que permite que um smartphone mostre as principais informações sobre o soft starter, incluindo número de série, versões de firmware, opcionais instalados, além de detalhes dos 3 desarmes mais recentes do soft starter. Essas informações são úteis ao solicitar assistência do fornecedor local.

# **A V I S O**

Para ler o QR code, instale o aplicativo de suporte do soft starter. Entre em contato com o fornecedor local para obter mais informações.

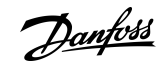

**Registros**

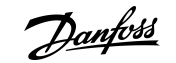

# **8 LCP e feedback**

8.1 LCP local e feedback

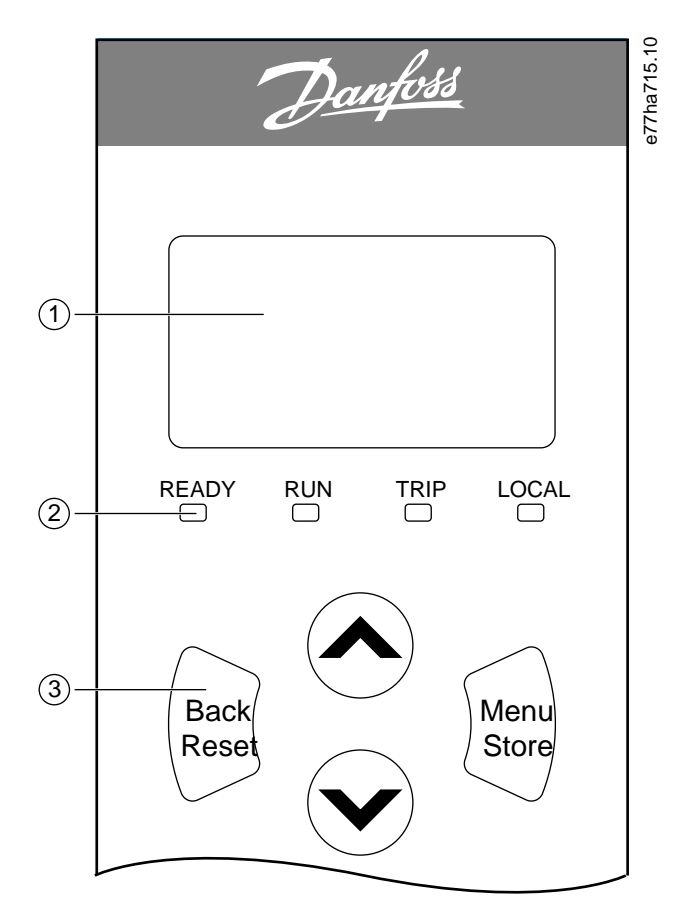

**Ilustração 24: LCP local**

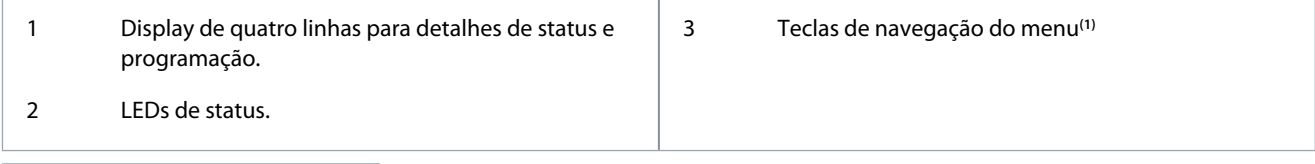

**1**

- Back/Reset: Saia do menu ou parâmetro, ou cancele uma alteração de parâmetro. Esta tecla também reinicializa um alarme.
- Menu/Store: Entre em um menu ou parâmetro, ou salve uma alteração de parâmetro.
- Teclas de seta: Vá para o menu ou parâmetro seguinte ou anterior, altere a configuração do parâmetro atual ou percorra as telas de status.

### 8.2 LCP remoto

O LCP remoto pode ser usado para controlar o soft starter se o *parâmetro 1-1 Fonte de comando* estiver programado para *Teclado remoto*.

- Se o LCP remoto não estiver selecionado como a fonte de comando, [Start], [Stop] e [Reset] não irão funcionar.
- As teclas de navegação do menu e o display no LCP remoto estão sempre ativos.
- Se uma tecla for pressionada no LCP local, o display no LCP remoto será atualizado para corresponder.

## **A V I S O**

O LCP pode ser conectado ou removido com segurança enquanto o soft starter estiver funcionando. Não é necessário remover a rede elétrica nem o fio de controle.

<u> Danfoss</u>

**LCP e feedback**

## **Guia de Operação**

# **A V I S O**

Se o *parâmetro 1-1 Fonte de comando* estiver programado para *Teclado remoto*, remover o LCP remoto causará um alarme.

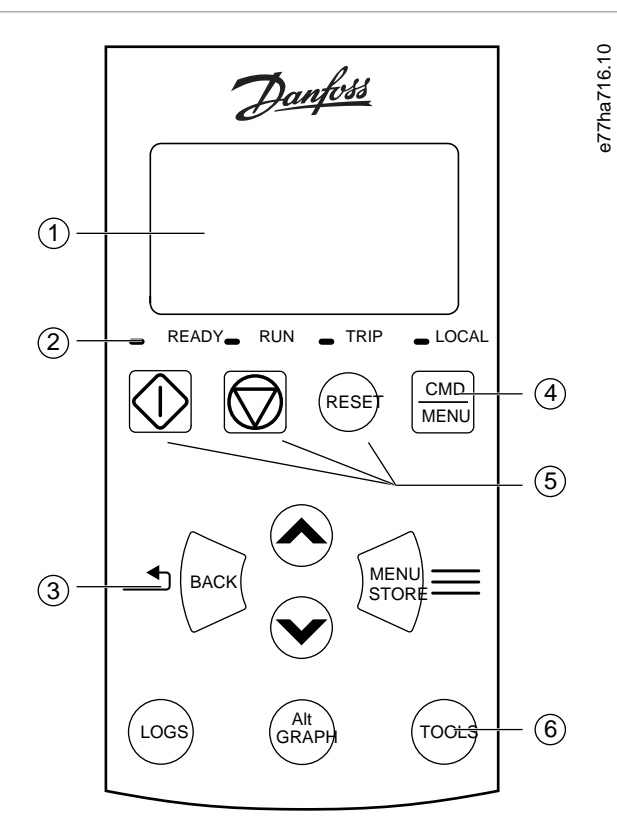

#### **Ilustração 25: LCP remoto**

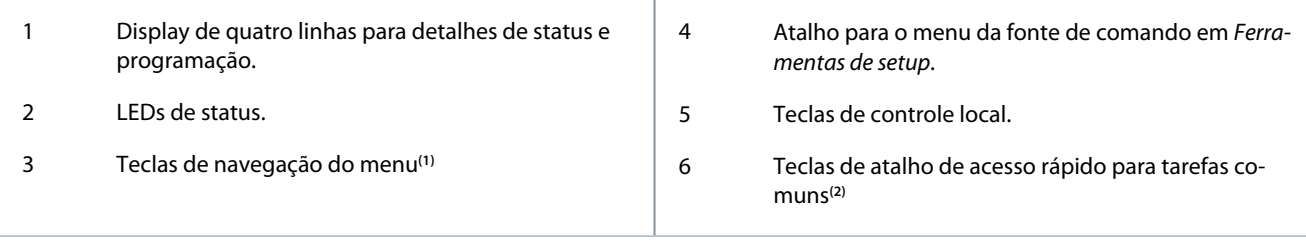

• Back: Saia do menu ou parâmetro, ou cancele uma alteração de parâmetro.

- Menu/Store: Entre em um menu ou parâmetro, ou salve uma alteração de parâmetro.
- Teclas de seta: Vá para o menu ou parâmetro seguinte ou anterior, altere a configuração do parâmetro atual ou percorra as telas de status.
- **2**

**1**

- Registros: Abra o menu Logs (Registros).
- Graph (Gráfico): Selecione qual gráfico exibir ou pause/reinicie o gráfico (mantenha pressionado por mais de 0,5 s).
- Tools (Ferramentas): Abra as *Ferramentas de Setup*.

## 8.3 Ajuste do contraste do display

## **A V I S O**

Os LCPs local e remoto podem ser ajustados independentemente.

- **1.** Pressione e segure [Back].
- **2.** Pressione [▵] para aumentar a luminosidade ou [▿] para diminuir a luminosidade.

<u> Danfoss</u>

## 8.4 LEDs de status do soft starter

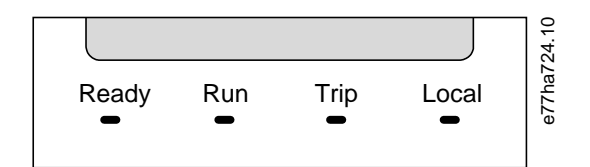

#### **Ilustração 26: LEDs de status no LCP**

#### **Tabela 27: Descrições dos LEDs**

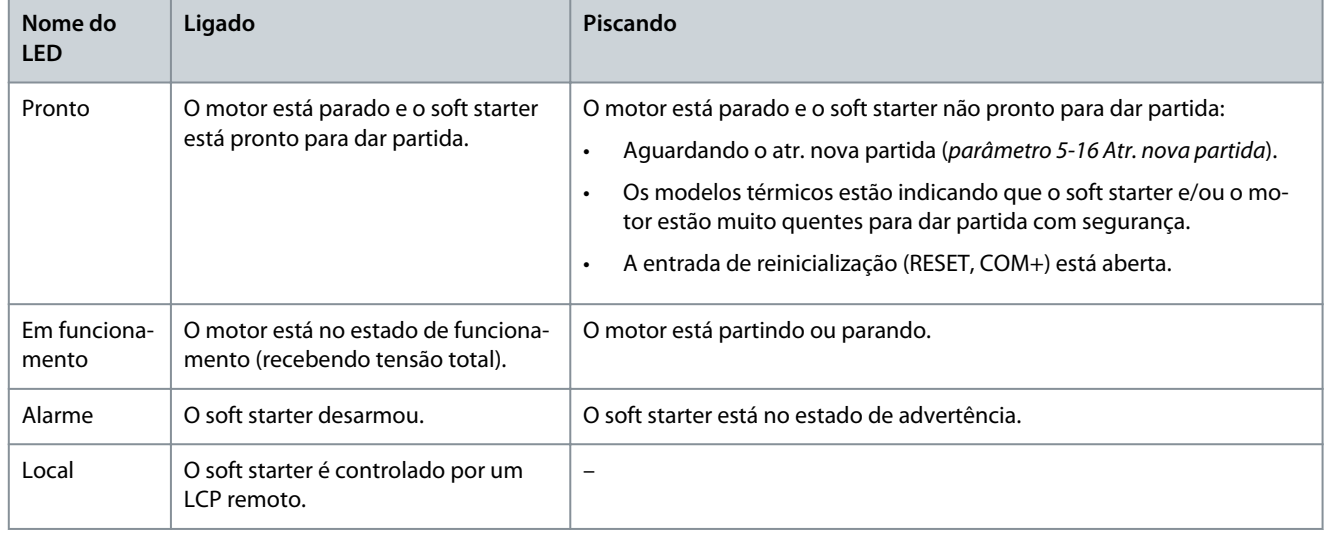

Se todos os LEDs estiverem apagados, o soft starter não está recebendo a tensão de controle.

## 8.5 Displays

## 8.5.1 Informações sobre o soft starter

Na energização, a tela de informações do soft starter mostra detalhes das características nominais do soft starter, as versões software e o número de série.

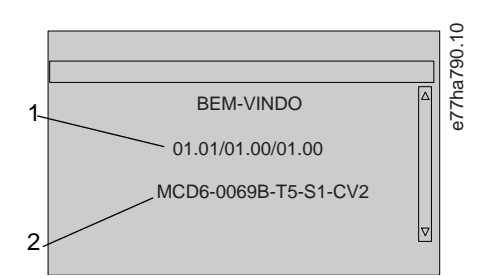

**Ilustração 27: Tela de boas-vindas**

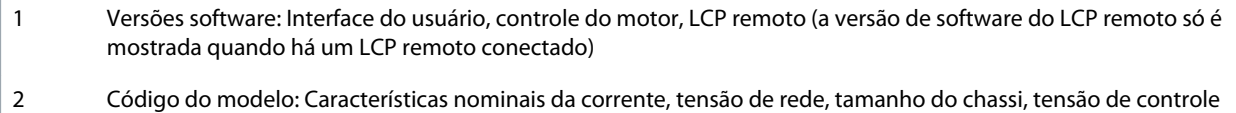

## 8.5.2 Telas de feedback configuráveis

Selecione as informações que serão exibidas no display. Para alternar entre as 2 telas configuráveis, pressione [▵] e [▿].

**LCP e feedback**

# **Guia de Operação**

# 8.5.3 Telas de feedback da operação

As telas de feedback da operação mostram a corrente de funcionamento do motor na metade superior da tela. Para selecionar quais informações serão mostradas na metade inferior, pressione [▵] e [▿].

- Corrente de linha em tempo real de cada fase.
- Informações da última partida.
- Data e hora.

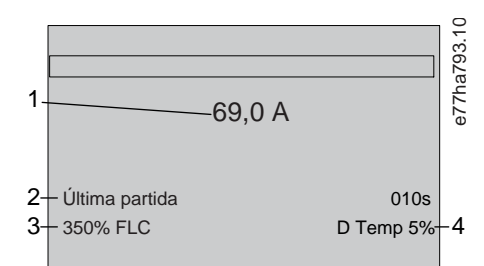

**Ilustração 28: Telas de feedback da operação**

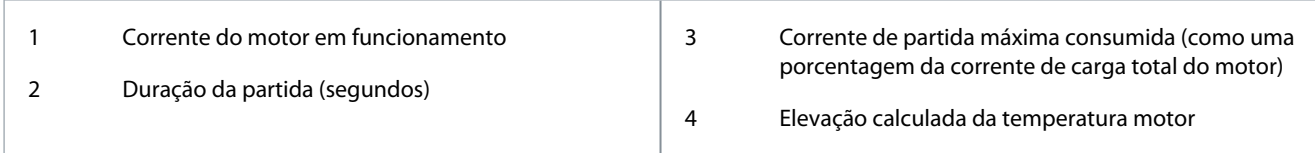

## 8.5.4 Gráfico de desempenho

O gráfico de desempenho fornece uma exibição em tempo real do desempenho operacional. Use os *parâmetros 10-2* a *10-5* para formatar o gráfico.

O display no LCP principal mostra informações da corrente do motor.

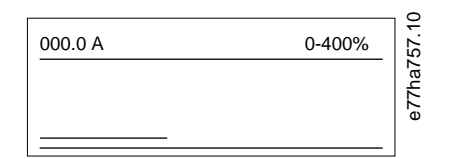

Se houver um LCP remoto conectado, pressione [Graph] para alterar os dados do gráfico. O gráfico pode mostrar:

- Corrente do motor.
- Temperatura motor.
- Fator de potência do motor.
- Dados da entrada analógica do smart card (se instalado).

<u> Danfoss</u>

# **9 Operação**

## 9.1 Comandos de partida, parada e reset

A partida e a parada do VLT® Soft Starter MCD 600 podem ocorrer por meio das entradas digitais, do LCP remoto, da rede de comunicação, do smart card ou da programação de partida/parada automática. A fonte de comando pode ser definida em *Ferramentas de setup* ou usando o *parâmetro 1-1 Fonte de comando*.

- O MCD 600 aceita apenas comandos de partida e reset da fonte de comando selecionada.
- O MCD 600 aceita comandos de parada da fonte de comando selecionada; no entanto, a parada pode ser forçada com a abertura da entrada de reinicialização ou com a abertura da entrada de partida/parada durante um ciclo de partida/parada automática.
- A entrada programável pode ser usada para substituir a fonte de comando selecionada (consulte *parâmetro 7-1 Função entrada A*).

## 9.2 Subst com

A entrada programável (DI-A, COM+) pode ser usada para substituir a fonte de comando em situações de perda do mecanismo de controle normal. Defina o *parâmetro 7-1 Função entrada A* para a origem de controle alternativa (por exemplo, *Subst com: tecl*).

Enquanto a entrada estiver ativa, o soft starter só aceitará comandos da origem de substituição selecionada. Para restaurar o controle para a fonte de comando selecionada no *parâmetro 1-1 Fonte de comando*, reabra a entrada.

### 9.3 Part/Par autom

O soft starter pode ser configurado para dar partida e/ou parar automaticamente o motor, em um horário específico, ou executá-lo em ciclos de duração determinada.

# **A V I S O**

Atraso partida, atr. nova partida e atras auto redef. se aplicam à operação de partida automática.

## 9.3.1 Modo relógio

O soft starter pode dar partida e/ou parar o motor uma vez por dia.

Para o modo relógio operar:

- O *parâmetro 4-1 Auto-Start/Stop Mode (Mod part/par aut)* deve ser programado para *Ativado*.
- O *parâmetro 1-1 Fonte de comando* deve ser programado para *Relógio*.
- A entrada de reinicialização deve estar fechada.
- A entrada de partida (START, COM+) deve estar ativa. Isso permite que o soft starter seja parado em uma emergência por meio das entradas digitais.

A operação do modo relógio é controlada pelos *parâmetros 4-4* a *4-24*.

## 9.3.2 Modo temporizador

O soft starter pode parar automaticamente o motor após um tempo de funcionamento especificado, e, posteriormente, dar partida no motor após um tempo desligado (parado) especificado. O soft starter repete o ciclo enquanto o sinal de partida permanece ativo.

Para o modo temporizador operar:

- O *parâmetro 4-1 Auto-Start/Stop Mode (Mod part/par aut)* deve ser programado para *Ativado*.
- O *parâmetro 1-1 Fonte de comando* deve ser programado para *Temporizador*.
- A entrada de reinicialização deve estar fechada.
- A primeira partida deve ser comandada por um sinal de partida.

A operação do modo temporizador é controlada pelos *parâmetros 4-2* a *4-3*.

## 9.4 PowerThrough

O PowerThrough permite que o soft starter controle o motor mesmo que o soft starter esteja danificado em 1 fase. O VLT® Soft Starter MCD 600 usa técnicas de controle de 2 fases para possibilitar uma partida suave e uma parada suave do motor.

<u> Samfoss</u>

**Operação**

## **Guia de Operação**

O PowerThrough não oferece suporte para partida suave ou parada suave de controle adaptativo. Em PowerThrough, o soft starter usa a partida suave de corrente constante e a parada suave de rampa de tensão temporizada. Se o PowerThrough estiver ativado, os *parâmetros 2-3* e *2-4* devem ser programados adequadamente.

# **A V I S O**

O soft starter desarma em *Lx-Tx em C. Circ.* na primeira tentativa de partida após a aplicação da alimentação de controle. O Power-Through não opera se a alimentação de controle for desligada e ligada entre as partidas.

- O PowerThrough só está disponível com instalações de conex. direta à rede. Se o soft starter estiver instalado em uma configuração de conexão interna delta, o PowerThrough não irá operar.
- O PowerThrough permanece ativo até que *Somente contr trifás.* seja selecionado novamente. Durante a operação Power-Through, o LED de alarme permanecerá piscando e o display indicará *Bifás-SCR danific.*.

# **A V I S O**

O PowerThrough usa uma tecnologia de partida suave com 2 fases e é preciso cuidado adicional ao dimensionar os disjuntores e a proteção. Entre em contato com o fornecedor local para obter ajuda.

## 9.5 Modo emergência

O modo emergência permite que o soft starter funcione o motor e ignore as condições de alarme.

O modo emergência é controlado por meio de uma entrada programável (entrada A DI-A, COM+ ou entrada B DI-B, COM+). O *parâmetro 7-1 Função entrada A*/*parâmetro 7-5 Função entrada B* deve ser programado para *Modo emergência*. Um circuito fechado através da DI-A; COM+ ativa o modo emergência. Quando o soft starter recebe um comando de partida, ele continua em funcionamento até o recebimento de um comando de parada, ignorando todos os desarmes e advertências.

O modo emergência pode ser usado com qualquer fonte de comando.

# **A V I S O**

Embora a operação do modo emergência satisfaça os requisitos de funcionalidade do Fire Mode, a Danfoss não recomenda seu uso em situações que exijam testes e/ou conformidade com padrões específicos, pois ele não é certificado.

# **A V I S O**

#### **VIDA ÚTIL REDUZIDA DO EQUIPAMENTO**

O uso contínuo do modo emergência não é recomendado. O modo emergência pode comprometer a vida útil do soft starter e/ou do motor, pois todas as proteções e desarmes estão desativados. O uso do soft starter no modo emergência anula a garantia do produto.

- Não funcione o soft starter no modo emergência continuamente.

### 9.6 Alarme auxiliar

Um circuito de alarme externo (como um interruptor de alarme de baixa pressão para um sistema de bombeamento) pode ser usado para desarmar o soft starter e parar o motor. O circuito externo é conectado a uma entrada programável (entrada A DI-A, COM+ ou entrada B DI-B, COM+). Para controlar o comportamento do alarme, programe os seguintes parâmetros:

- *Parâmetro 7-1 Função entrada A*: Selecione *Alarme entr. (N/O)*.
- *Parâmetro 7-2 Alarme entrada A*: Defina conforme requerido. Por exemplo, *Somente funcionar* limita o alarme da entrada para quando o soft starter estiver somente em funcionamento.
- *Parâmetro 7-3 Atr alarme entr. A*: Define o atraso entre a ativação da entrada e o desarme do soft starter.
- *Parâmetro 7-4 Atraso inicial da entrada A*: Define um atraso antes de o soft starter monitorar o estado da entrada após o sinal de partida. Por exemplo, pode ser necessário um atraso para dar tempo para que a pressão da tubulação se acumule.
- *Parâmetro 7-10 Nome da entrada A*: Selecione um nome, por exemplo, *Alarme entrada A* (opcional).

## 9.7 Métodos de controle típicos

Os requisitos para uma aplicação mudam de uma instalação para outra, mas os métodos apresentados abaixo costumam ser um bom ponto de partida para aplicações comuns.

Danfoss **Operação**

#### **Tabela 28: Métodos de controle típicos**

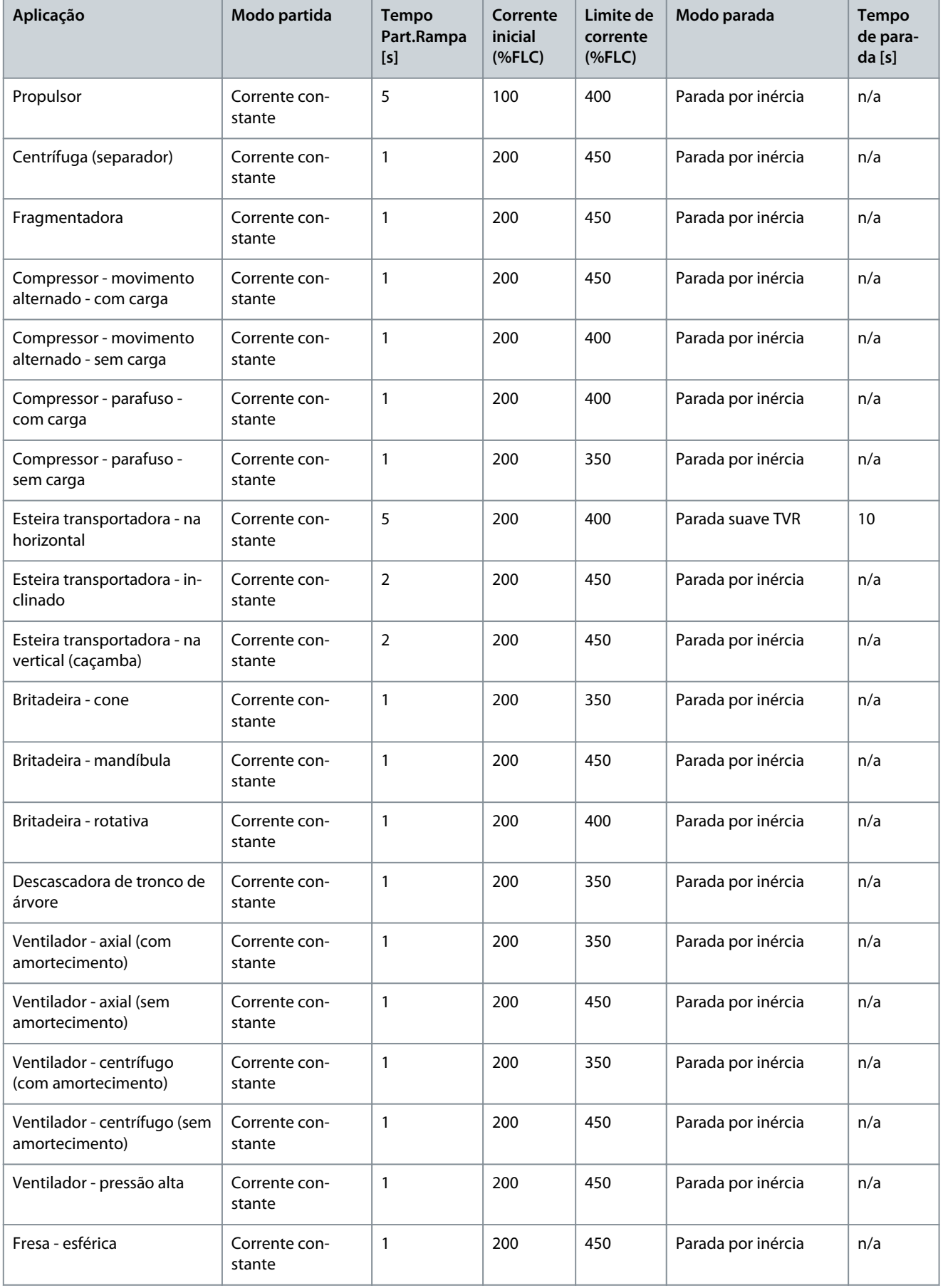

**Guia de Operação**

<u> Danfoss</u>

## **Operação**

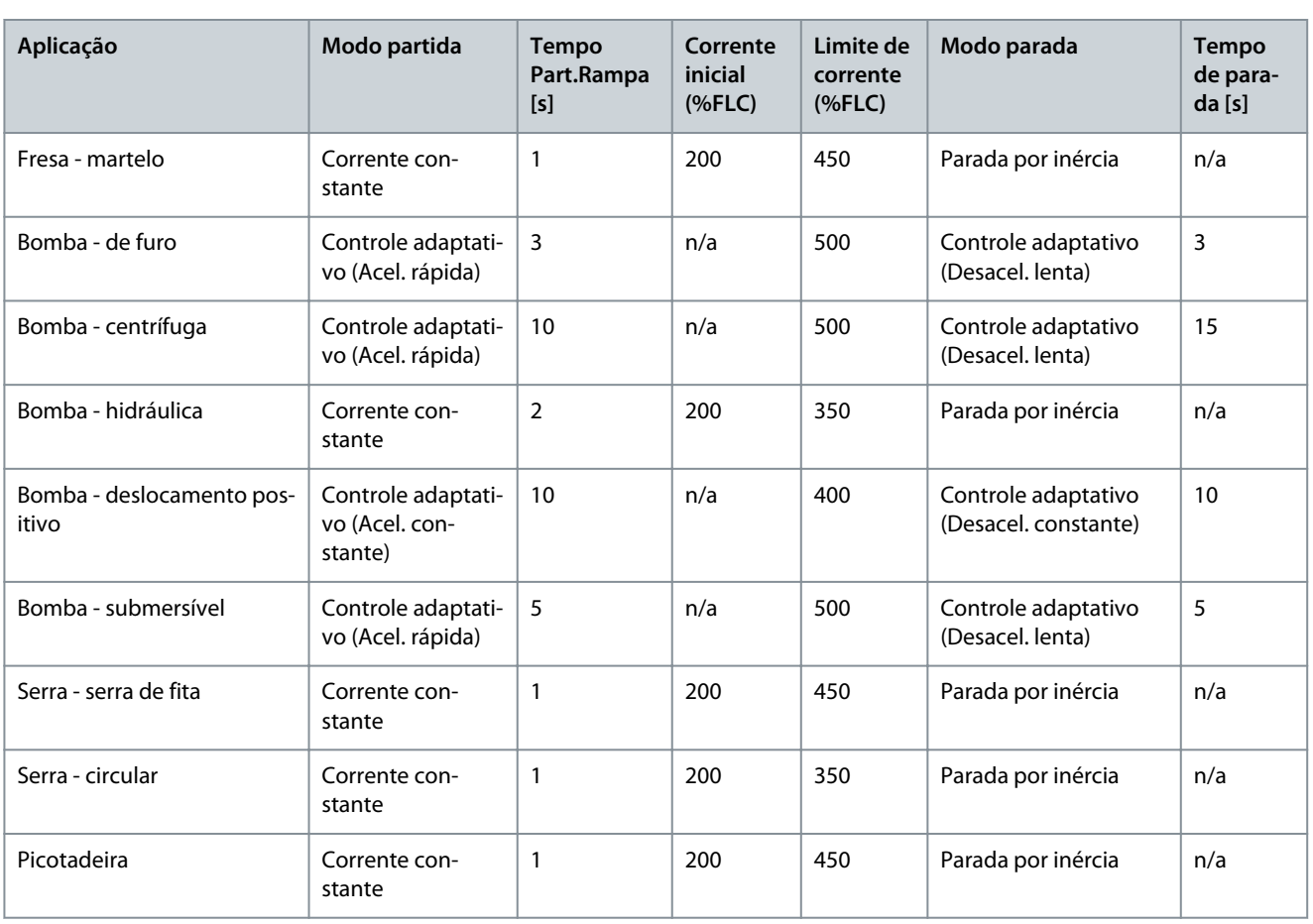

## 9.8 Métodos de partida suave

### 9.8.1 Corrente constante

Corrente constante é a forma tradicional de partida suave, que aumenta a corrente de 0 até um nível especificado e mantém a corrente estável nesse nível até o motor estar acelerado.

A partida com corrente constante é ideal para aplicações em que a corrente de partida deve ser mantida abaixo de um nível determinado.

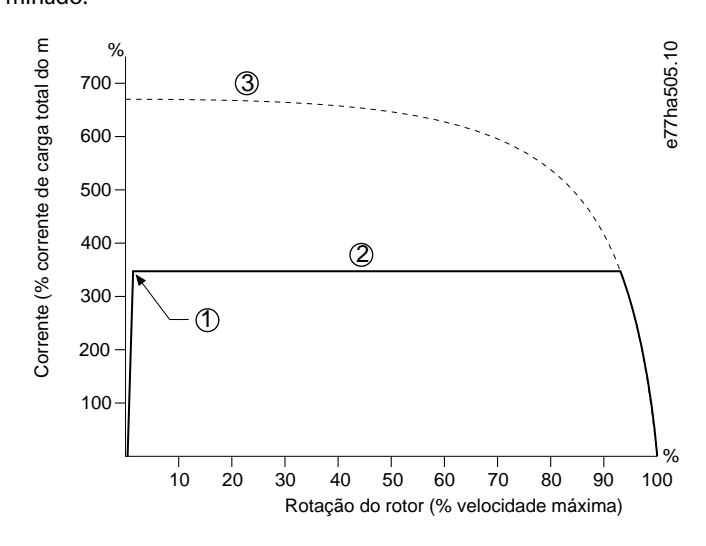

**Ilustração 29: Exemplo de corrente constante**

<u> Danfoss</u>

**Operação**

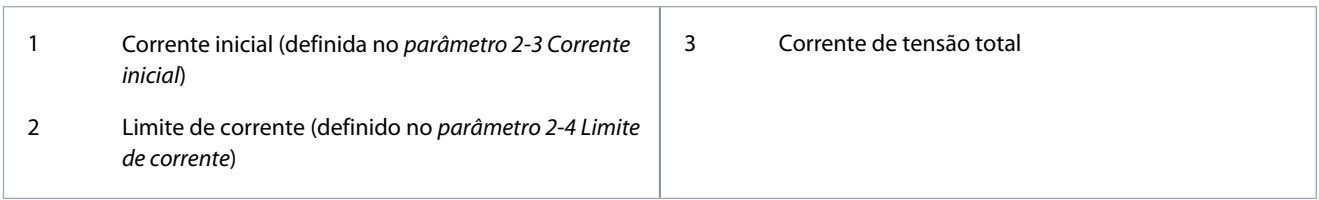

### 9.8.2 Corrente constante com rampa de corrente

A partida suave da rampa de corrente aumenta a corrente de um nível inicial especificado (1) para um limite máximo (3) durante um período prolongado (2).

A partida com rampa de corrente pode ser útil para aplicações em que:

- A carga pode variar entre partidas (por exemplo, uma esteira transportadora que pode iniciar carregada ou descarregada). Programe o *parâmetro 2-3 Corrente inicial* para um nível em que a partida do motor será com uma carga leve. Em seguida, programe o *parâmetro 2-4 Limite de corrente* para um nível em que a partida do motor será com uma carga pesada.
- A carga desaparece facilmente, mas o tempo de partida deve ser prolongado (por exemplo, uma bomba centrífuga em que a pressão da tubulação deve se acumular lentamente).
- O fornecimento de eletricidade é limitado (por exemplo, um grupo gerador), e uma aplicação mais lenta da carga permite mais tempo para a alimentação responder.

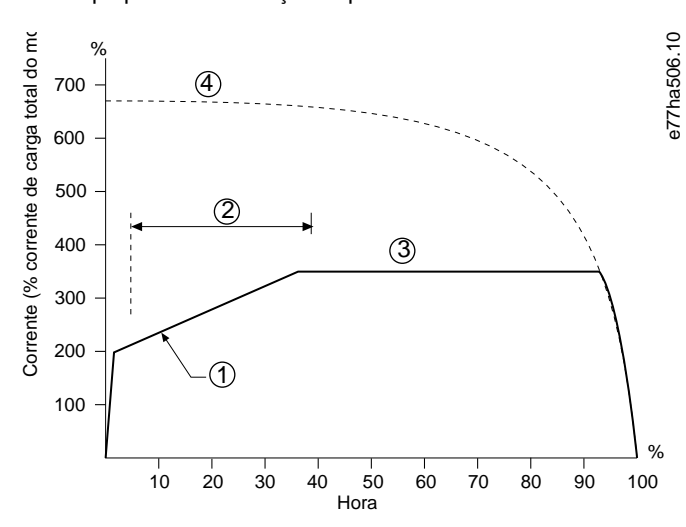

**Ilustração 30: Exemplo de partida suave com rampa de corrente**

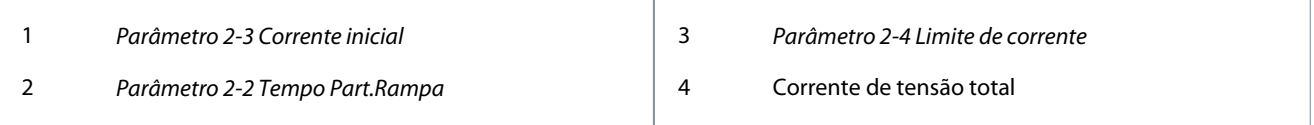

### 9.8.3 Corrente constante com arranque

O arranque fornece um impulso curto de torque extra no início de uma partida e pode ser usado com partida com rampa de corrente ou partida com corrente constante.

O arranque pode ser útil para ajudar a dar partida em cargas que precisam de torque de partida elevado, mas que, em seguida, aceleram facilmente (por exemplo, bombas de rotor helicoidal).

**Operação**

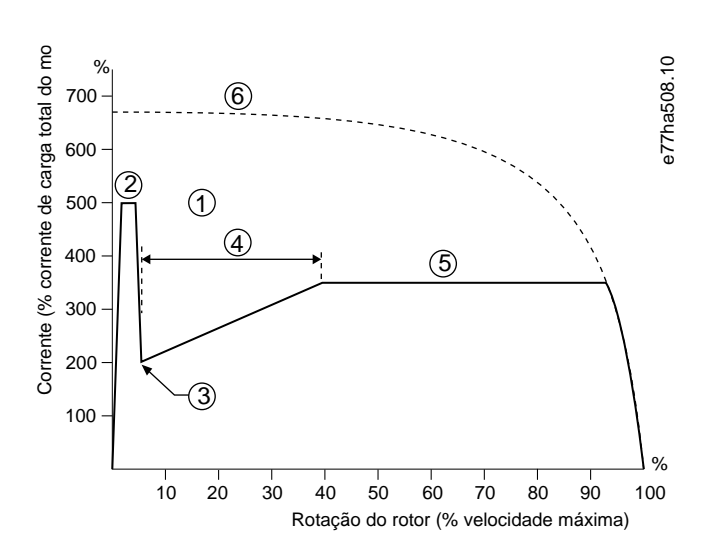

#### **Ilustração 31: Exemplo de arranque usado com corrente constante**

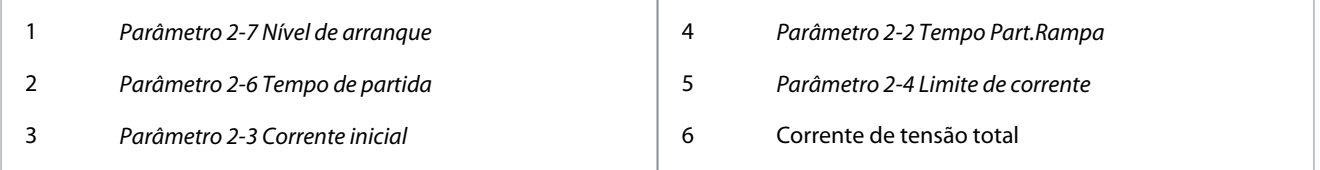

## 9.8.4 Rampa de tensão temporizada

A partida suave de rampa de tensão temporizada (TVR) aumenta a aplicação de tensão no motor por um período definido. A rampa de tensão reduz o torque de partida inicial e diminui a taxa de aceleração do motor.

A partida TVR pode ser útil para aplicações em que há vários motores de diferentes tamanhos conectados em paralelo e/ou as cargas não estão mecanicamente acopladas.

# **A V I S O**

A partida suave TVR não é adequada para cargas de alta inércia (como ventiladores), que exigem um alto nível de tensão para acelerar a carga.

# **A V I S O**

Para vários motores do mesmo tamanho e/ou cargas mecanicamente acopladas, use a partida com corrente constante.

Para uma partida de rampa de tensão temporizada, os seguintes valores são típicos e podem ser ajustados para adequação a uma aplicação específica:

• Adicione o valor de FLC de todos os motores conectados. Use esse valor combinado para definir o *parâmetro 1-2 FLC do motor*.

**A V I S O**

O valor combinado não deve exceder as características nominais do soft starter.

• Programe o *parâmetro 2-3 Corrente inicial* para 100%, o *parâmetro 2-4 Limite de corrente* para 500% e o tempo de rampa conforme necessário (*parâmetro 2-2 Tempo de Rampa de Partida*).

<u> Danfoss</u>

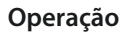

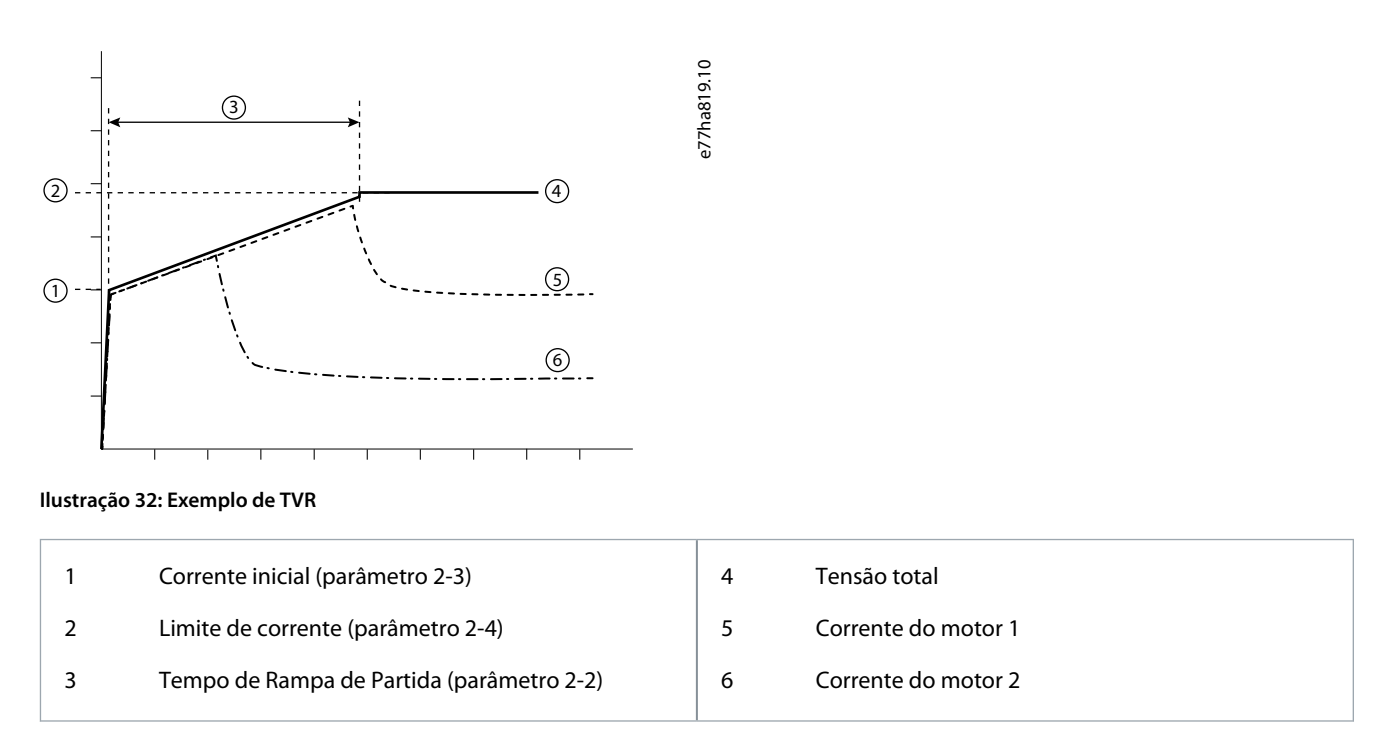

## 9.8.5 Controle adaptativo para partida

Em uma partida suave de controle adaptativo, o soft starter ajusta a corrente para dar partida no motor dentro de um tempo especificado e usa um perfil de aceleração selecionado.

## **A V I S O**

O soft starter aplica o limite de corrente em todas as partidas suaves, incluindo controle adaptativo. Se o limite de corrente estiver muito baixo ou o tempo Part.Rampa (definido no *parâmetro 2-2 Tempo de Rampa de Partida*) muito curto, o motor pode não dar partida com sucesso.

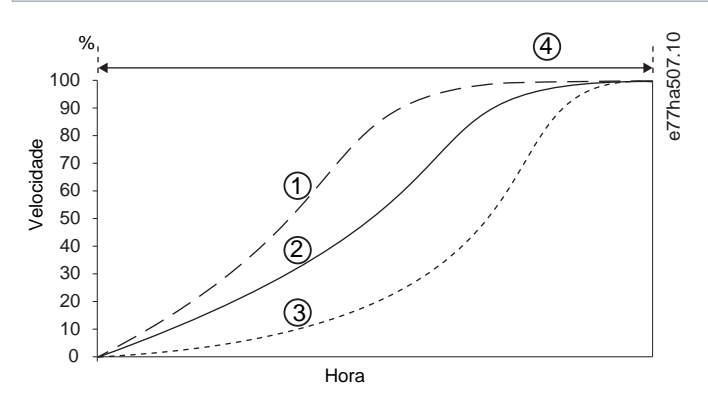

**Ilustração 33: Exemplo de partida de controle adaptativo (parâmetro 2-5 Curva Part. Adapt)**

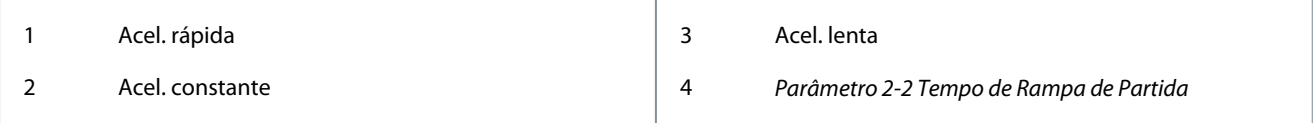

)<sub>anfoss</sub>

# 9.8.5.1 Ajuste fino do controle adaptativo

Se o motor não der partida ou parar suavemente, ajuste o *parâmetro 2-12 Ganho contr adap*. A configuração de ganho determina quanto o soft starter ajusta as partidas e paradas futuras do controle adaptativo, com base nas informações da partida anterior. A configuração de ganho afeta o desempenho de partida e de parada.

- Se o motor acelerar ou desacelerar muito rapidamente no final de uma partida ou parada, aumente a configuração de ganho em 5 a 10%.
- Se a velocidade do motor flutuar durante a partida ou parada, diminua ligeiramente a configuração do ganho.

O soft starter ajusta o controle adaptativo para corresponder ao motor. Alterar os seguintes parâmetros reinicializa o controle adaptativo, e o primeiro ciclo de partida/parada usa partida de corrente constante/parada de rampa de tensão temporizada: *Parâmetro 1-2 FLC do motor*, *parâmetro 2-4 Limite de corrente* e *parâmetro 2-12 Ganho adaptativo*.

**A V I S O**

## 9.9 Métodos de parada

## 9.9.1 Parada por Inércia

A parada por inércia deixa o motor ir parando naturalmente, sem controle por parte do soft starter. O tempo necessário para parar depende do tipo de carga.

## 9.9.2 Rampa de tensão temporizada

A rampa de tensão temporizada (TVR) reduz a tensão para o motor gradualmente durante um tempo definido. Isso pode prolongar o tempo de parada do motor e evitar transientes nas alimentações de um grupo gerador.

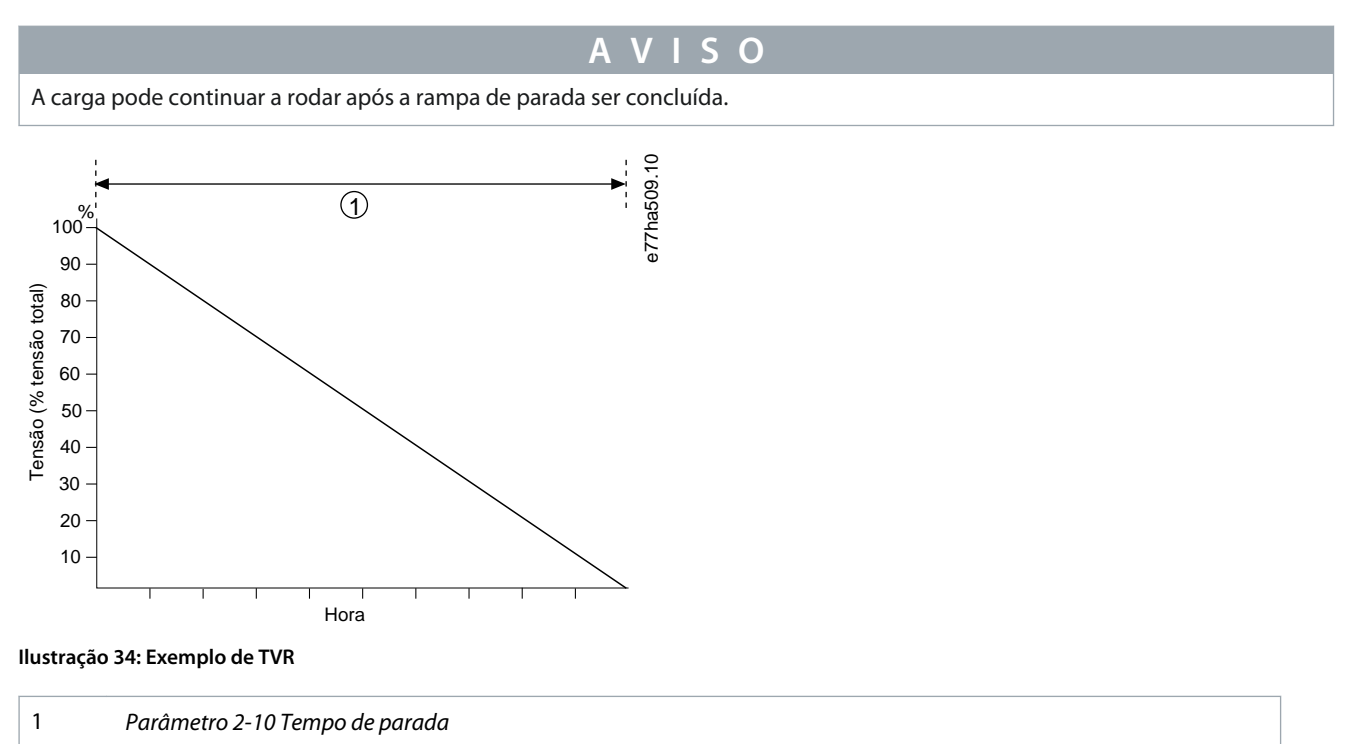

## 9.9.3 Controle adaptativo para parada

Em uma parada suave com controle adaptativo, o soft starter controla a corrente para parar o motor dentro de um tempo especificado e usa um perfil de desaceleração selecionado. O controle adaptativo pode ser útil para prolongar o tempo de parada de cargas de inércia baixa.

Se o controle adaptativo for selecionado, a primeira parada suave usará a TVR. Isso permite que o soft starter aprenda as características do motor conectado. Esses dados do motor serão usados pelo soft starter durante as paradas de controle adaptativo subsequentes.

<u> Danfoss</u>

## **Operação**

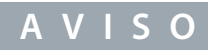

O controle adaptativo não desacelera ativamente o motor e não para o motor mais rapidamente do que uma parada por inércia. Para encurtar o tempo de parada de cargas de inércia alta, use o freio.

# **A V I S O**

O controle adaptativo controla o perfil de velocidade do motor dentro do limite de tempo programado. Isso pode resultar em um nível de corrente mais alto do que nos métodos de controle tradicionais.

Se estiver substituindo um motor conectado a um soft starter programado para partida ou parada com controle adaptativo, o soft starter precisará aprender as características do novo motor. Altere o valor do *parâmetro 1-2 FLC do motor* ou do parâmetro *2-12 Ganho de controle adaptativo* para iniciar o processo de reaprendizagem. A próxima partida usará corrente constante e a próxima parada usará TVR.

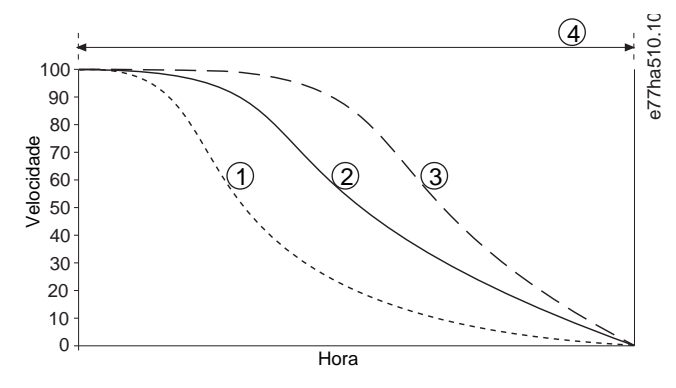

#### **Ilustração 35: Exemplo de parada de controle adaptativo (parâmetro 2-11 Curv parad adaptv)**

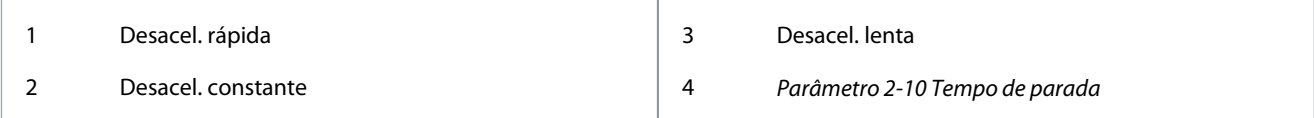

O controle adaptativo é ideal para aplicações de bombeamento em que é possível minimizar os efeitos danosos de golpe de aríete. Teste os 3 perfis para identificar o melhor perfil para a aplicação.

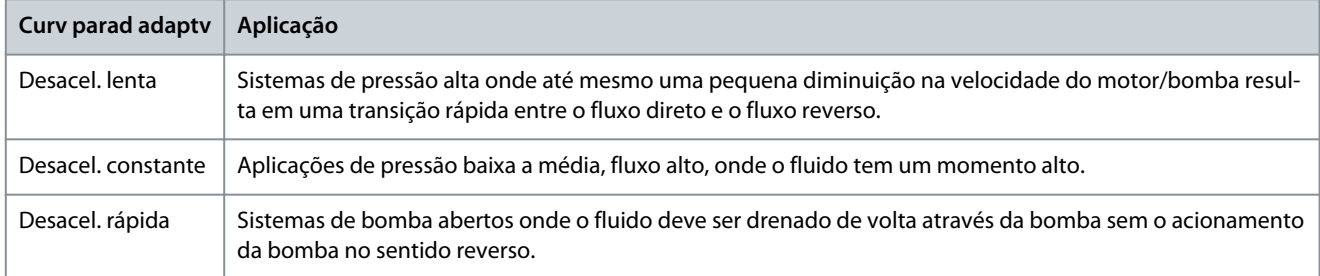

## 9.9.4 Freio CC

Um freio reduz o tempo necessário para parar o motor.

Durante a frenagem, um aumento do nível de ruído do motor pode ser audível. É uma parte normal da frenagem do motor.

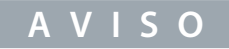

Ao usar o freio CC, a alimentação de rede elétrica deve ser conectada ao soft starter (terminais de entrada L1, L2 e L3) na sequência de fase positiva.

<u> )anfošš</u>

**Operação**

## **Guia de Operação**

# **A V I S O**

#### **DANOS AO MOTOR**

Se a configuração de torque de frenagem estiver muito alta, o motor irá parar antes do final do tempo de frenagem e o motor sofrerá aquecimento desnecessário que poderá resultar em danos. Uma configuração de torque de alta frenagem pode resultar também em correntes de pico até o motor DOL ser puxado enquanto o motor estiver parando.

- É necessária uma configuração cuidadosa para garantir a operação segura do soft starter e do motor.
- Garanta que os fusíveis de proteção instalados no circuito de derivação do motor estejam selecionados adequadamente.

# **A V I S O**

#### **RISCO DE SUPERAQUECIMENTO**

A operação do freio faz com que o motor aqueça mais rápido que a taxa calculada pelo modelo térmico do motor.

- Instale um termistor de motor, ou permita um atr. nova partida suficiente (definido no *parâmetro 5-16 Atr. nova partida*).

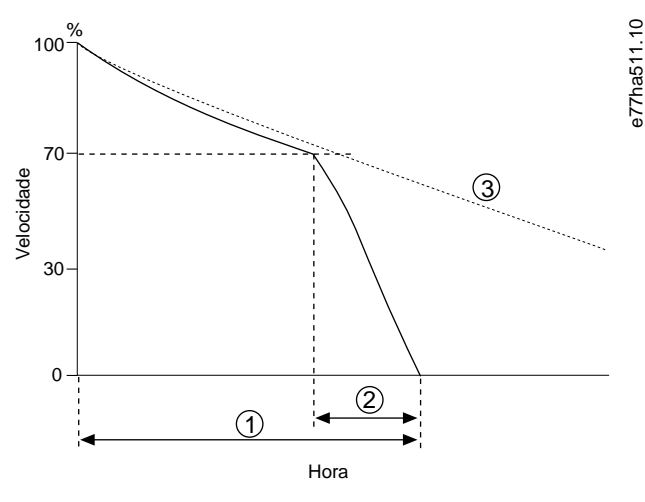

#### **Ilustração 36: Exemplo de tempo de frenagem**

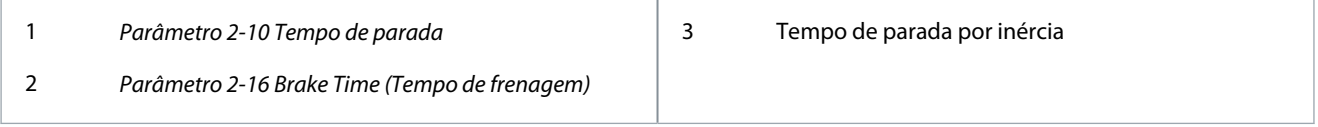

Programação do parâmetro:

- *Parâmetro 2-9 Modo parada*: Programado para *Freio CC*.
- *Parâmetro 2-10 Tempo de parada*: Esse é o tempo de frenagem total (1) e deve ser ajustado com duração suficientemente mais longa do que o tempo de frenagem (no *parâmetro 2-16 Tempo freio CC)*) para permitir ao estágio de pré-frenagem reduzir a velocidade do motor para aproximadamente 70%. Se o tempo de parada for muito curto, a frenagem não será bem-sucedida e o motor irá parar por inércia.
- *Parâmetro 2-15 Torque freio CC*: Programe conforme necessário para desacelerar a carga. Se ajustado muito baixo, o motor não irá parar completamente e irá parar por inércia após o final do período de frenagem.
- *Parâmetro 2-16 Tempo freio CC*: Programe este parâmetro para aproximadamente 1/4 do tempo de parada programado. Isso ajusta o tempo do estágio de frenagem completa (2).

#### 9.9.5 Frenagem suave

Para aplicações com alta inércia e/ou carga variável exigindo a máxima potência de frenagem possível, o soft starter pode ser configurado para frenagem suave.

O soft starter usa um relé de comutação para controlar os contatores de funcionamento para a frente e frenagem. Durante a frenagem, o soft starter inverte a sequência de fase para o motor e fornece uma corrente reduzida, desacelerando a carga suavemente. Quando a velocidade do motor se aproxima de 0, o sensor de velocidade zero (A2) para o soft starter e abre o contator de frenagem  $(K<sub>2</sub>)$
<u> Danfoss</u>

A frenagem suave pode ser usada com as configurações de motor primário e secundário e deve ser configurada separadamente para cada um.

Programação do parâmetro:

- *Parâmetro 2-9 Modo parada*: Programe para *Frenagem suave*.
- *Parâmetro 2-17 Lim. corr. freio*: Programe conforme necessário para desacelerar a carga.
- *Parâmetro 2-18 Atr. frenag. suave*: controla o tempo que o soft starter espera entre um sinal de parada ser recebido e começar a fornecer corrente de frenagem ao motor. Defina para permitir o tempo para K1 e K2 chavearem.
- *Parâmetro 7-1 Função entrada A*: Programe para *Sensor veloc zero*.
- *Parâmetro 8-1 Função do relé A*: Programe para *Relé frenag suave*.

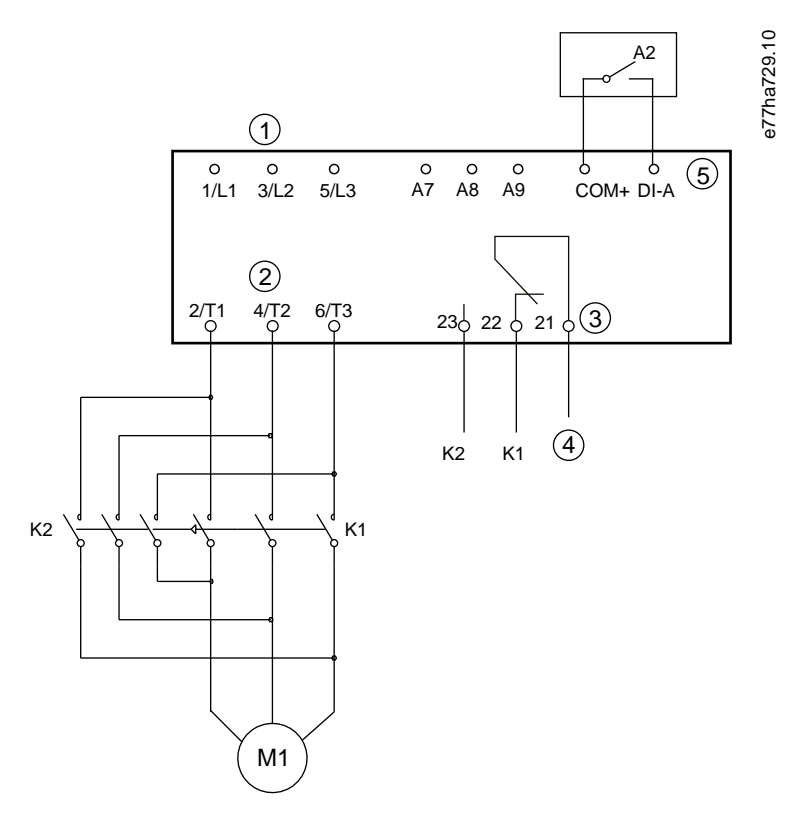

#### **Ilustração 37: Exemplo de fiação para frenagem suave**

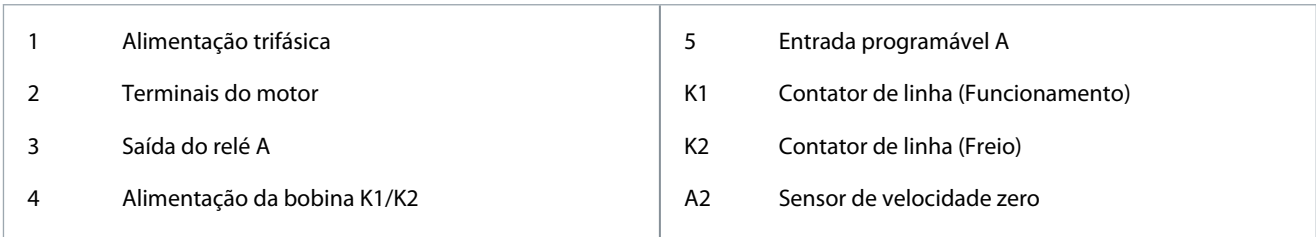

## 9.10 Limpeza bomba

O soft starter pode executar uma função de limpeza bomba antes de dar partida no motor. Isso pode ajudar a desalojar detritos do impulsor.

A limpeza bomba dá partida no motor no sentido reverso, depois no sentido direto, e então para o motor. A limpeza bomba pode ser configurada para repetir o processo até 5 vezes. Após o número determinado de ciclos de limpeza, o soft starter executa a partida suave programada.

A operação de limpeza bomba é controlada pela entrada de partida/parada (START, COM+). Defina uma entrada programável para a limpeza bomba (consulte o *parâmetro 7-1 Função entrada A* para obter detalhes). Certifique-se de que a entrada esteja fechada quando o sinal de partida for aplicado.

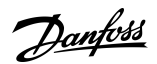

**Operação**

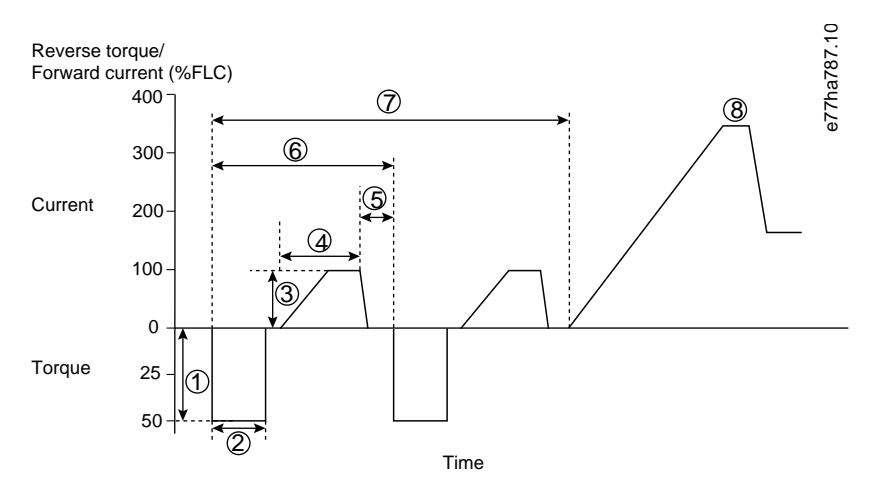

#### **Ilustração 38: Limpeza bomba**

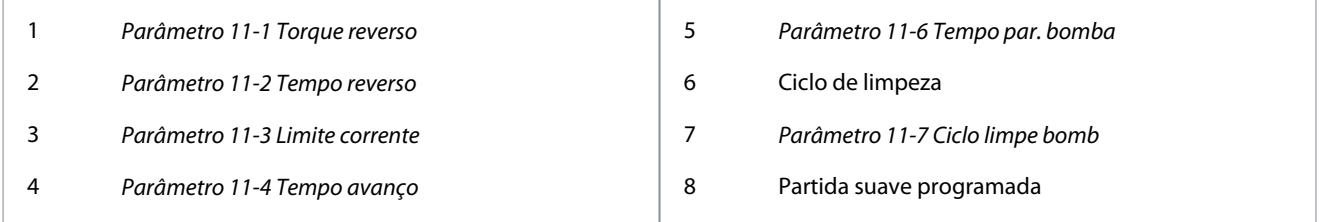

## 9.11 Operação na direção reversa

O soft starter pode controlar um contator reverso para operar o motor na direção reversa. Quando a operação no sentido reverso é selecionada, o soft starter executa uma partida suave usando a sequência de fase oposta da operação normal.

A operação no sentido reverso é controlada pela entrada de partida/parada (START, COM+). Defina uma entrada programável para a direção reversa (*parâmetro 7-1 Função entrada A*) e uma saída para o contator reverso (*parâmetro 8-1 Função do relé A*).

A entrada deve estar fechada quando o sinal de partida for aplicado. O soft starter mantém o relé reverso no mesmo estado até o final do ciclo de partida/parada.

O exemplo a seguir é uma instalação simples, mas muitas configurações diferentes são possíveis dependendo dos requisitos da aplicação. Entre em contato com um fornecedor local para obter uma nota de aplicação que mostre mais opções de instalação.

# **A V I S O**

A primeira partida após a mudança de sentido será de corrente constante.

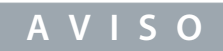

Se a proteção de sequência de fase for necessária, instale o contator reverso no lado da saída (motor) do soft starter.

**Operação**

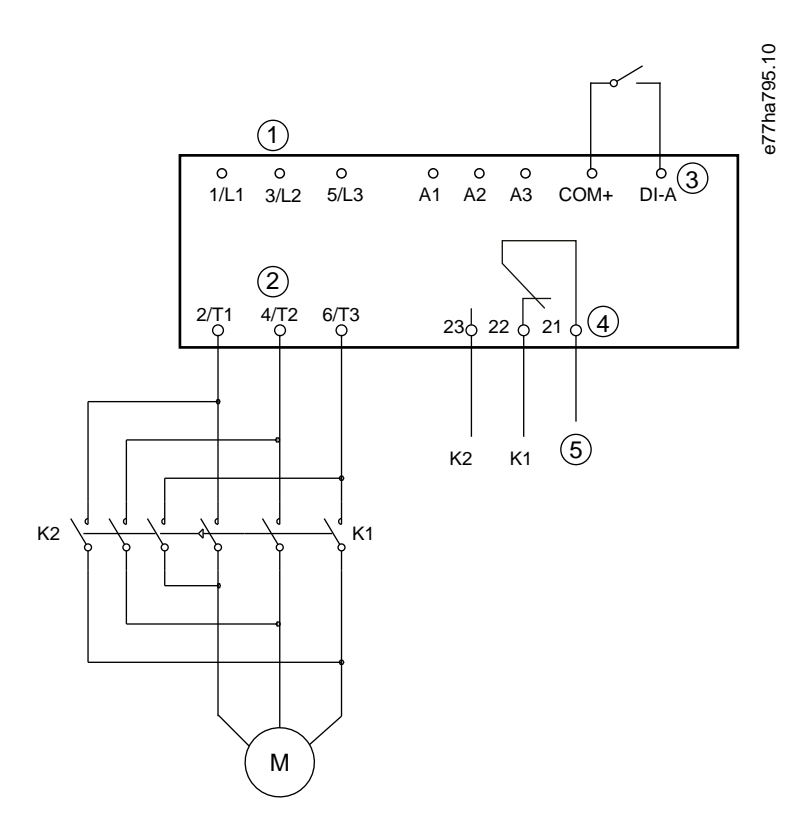

#### **Ilustração 39: Diagrama de conexão**

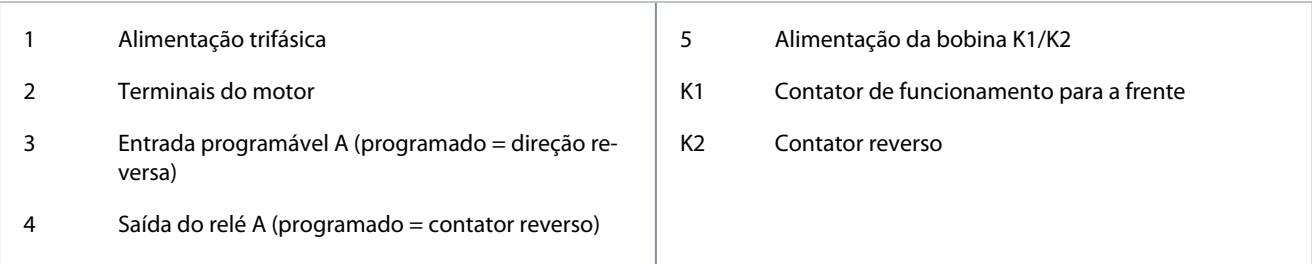

## 9.12 Operação do Jog

O Jog opera o motor em velocidade reduzida para permitir o alinhamento da carga ou para auxiliar na manutenção. O motor pode ser movimentado (jogged) para a frente ou na direção reversa.

Jog só está disponível quando o soft starter é controlado por meio das entradas digitais (*parâmetro 1-1 Fonte de comando* programado para *Entrada digital*). Para operar em jog, defina uma entrada programável para jog (consulte o *parâmetro 7-1 Função entrada A* para obter detalhes). Certifique-se de que a entrada esteja fechada quando o sinal de partida for aplicado.

## **A V I S O**

#### **RESFRIAMENTO DO MOTOR REDUZIDO**

Operação em velocidade lenta não se destina a operação contínua devido ao resfriamento reduzido do motor. A operação de jog faz com que o motor aqueça mais rápido que a taxa calculada pelo modelo térmico do motor.

- Instale um termistor de motor, ou permita um atr. nova partida suficiente (*parâmetro 5-16 Atr. nova partida*).

O torque máximo disponível para o jog para frente é de aproximadamente 50 a 75% do FLT dependendo do motor. Quando o motor é movimentado ao contrário, o torque é de aproximadamente 25 a 50% do FLT.

O *parâmetro 2-8 Torque do Jog* e o *parâmetro 3-10 Torque do Jog-2* controlam quanto do torque máximo disponível para o jog o soft starter aplica no motor.

<u> Danfoss</u>

**Operação**

# **A V I S O**

e77ha512.12

Configurações de torque acima de 50% podem causar aumento da vibração do eixo.

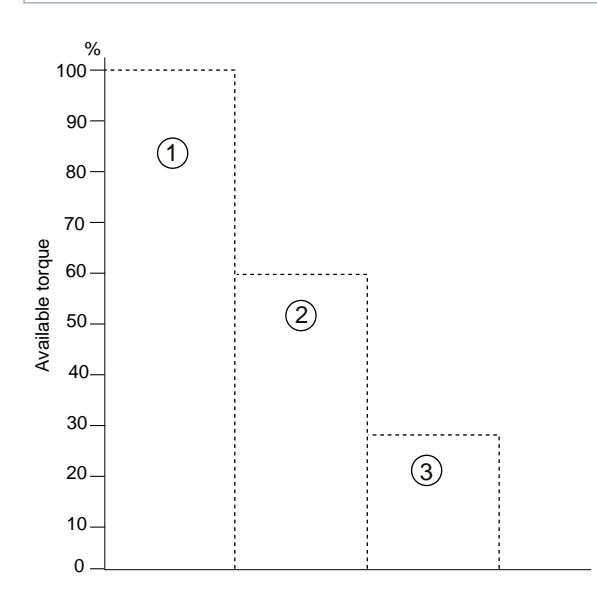

#### **Ilustração 40: Torque disponível na operação de jog**

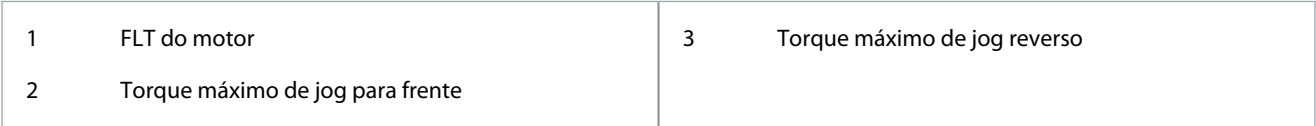

## 9.13 Operação de conexão delta interna

Ao conectar na conexão interna delta, insira o valor da FLC no *parâmetro 1-2 FLC do motor*. O soft starter detecta automaticamente se o motor está conectado em conexão direta à rede ou delta interna, e calcula o nível de corrente de conexão delta interna correto. As funções de controle adaptativo, jog, frenagem e PowerThrough não são suportadas na operação de conexão interna delta (6 fios). Se essas funções estiverem programadas quando o soft starter estiver conectado em conexão interna delta, o comportamento

### é o seguinte.

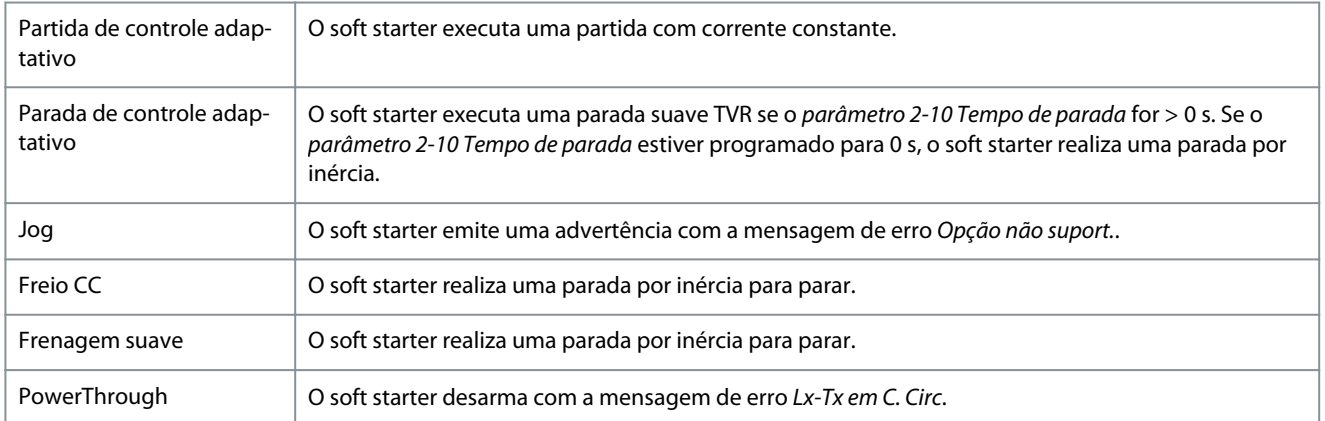

# **A V I S O**

Quando conectado em conex. delta interna, o soft starter não detecta a perda da fase em T2 durante o funcionamento.

# **A V I S O**

Se o soft starter não estiver detectando corretamente a conexão do motor, use o *parâmetro 20-6 Conexão do motor*.

<u> Danfoss</u>

## <span id="page-76-0"></span>9.14 Configuração de motor secundário

O soft starter pode ser programado com 2 perfis de partida e parada separados. Isso permite ao soft starter controlar o motor em 2 configurações diferentes de partida e parada. A configuração de motor secundário é ideal para motores de enrolamento duplo (Dahlander), aplicações com vários motores ou situações em que o motor pode dar partida em 2 condições diferentes (como esteiras transportadoras carregadas e descarregadas). A configuração de motor secundário também pode ser usada para aplicações de serviço/espera.

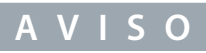

Para aplicações de serviço/espera, programe o *parâmetro 6-17 Superaq. do motor* para *Somente registro* e instale a proteção de temperatura para cada motor.

Para usar a configuração de motor secundário, defina uma entrada programável para *Seleção progr motor*. A entrada deve estar fechada quando um comando de partida for fornecido (consulte o *parâmetro 7-1 Função entrada A* e o *parâmetro 7-5 Função entrada B*). O soft starter verifica que configuração de motor usar na partida e usa essa configuração de motor para todo o ciclo de partida/ parada.

O soft starter usa as configurações de motor secundário para controlar uma partida quando instruído por meio de uma entrada programável (consulte o *parâmetro 7-1 Função entrada A* e o *parâmetro 7-5 Função entrada B*).

# **10 Parâmetros programáveis**

## 10.1 Menu principal

Use o menu principal para exibir e alterar os parâmetros programáveis que controlam como o soft starter opera. Para abrir o Menu Principal, pressione [Menu/Store], vá até o Menu Principal e pressione [Menu/Store] novamente.

**A V I S O**

Parâmetros para funções de smart card só são visíveis na lista de parâmetros se o smart card estiver instalado.

## 10.2 Alterar valores de parâmetros

## **Procedimento**

- **1.** Vá até o parâmetro no menu principal.
- **2.** Pressione [Menu/Store] para entrar no modo de edição.
- **3.** Pressione [▵] ou [▿] para alterar a programação do parâmetro.

Pressionar [▵] ou [▿] uma vez aumenta ou diminui o valor em 1 unidade. Se a tecla for mantida pressionada por mais de 5 s, o valor aumenta ou diminui mais rapidamente.

- Pressione [Store] para salvar as alterações. A configuração mostrada no display é salva e o LCP retorna à lista parâmetros.
- Pressione [Back] para cancelar as alterações. O LCP solicitará a confirmação e, em seguida, retornará à lista parâmetros sem salvar as alterações.

## 10.3 Bloqueio de ajuste

Use o *parâmetro 10-7 Bloqueio de ajuste* para impedir que os usuários alterem as programações dos parâmetros.

Se um usuário tentar alterar um valor de parâmetro quando o bloqueio de ajuste estiver ativo, o seguinte erro será mostrado: *Acesso negado. Ajuste bloqu. ativo*.

## 10.4 Lista parâmetros

#### **Tabela 29: Lista parâmetros**

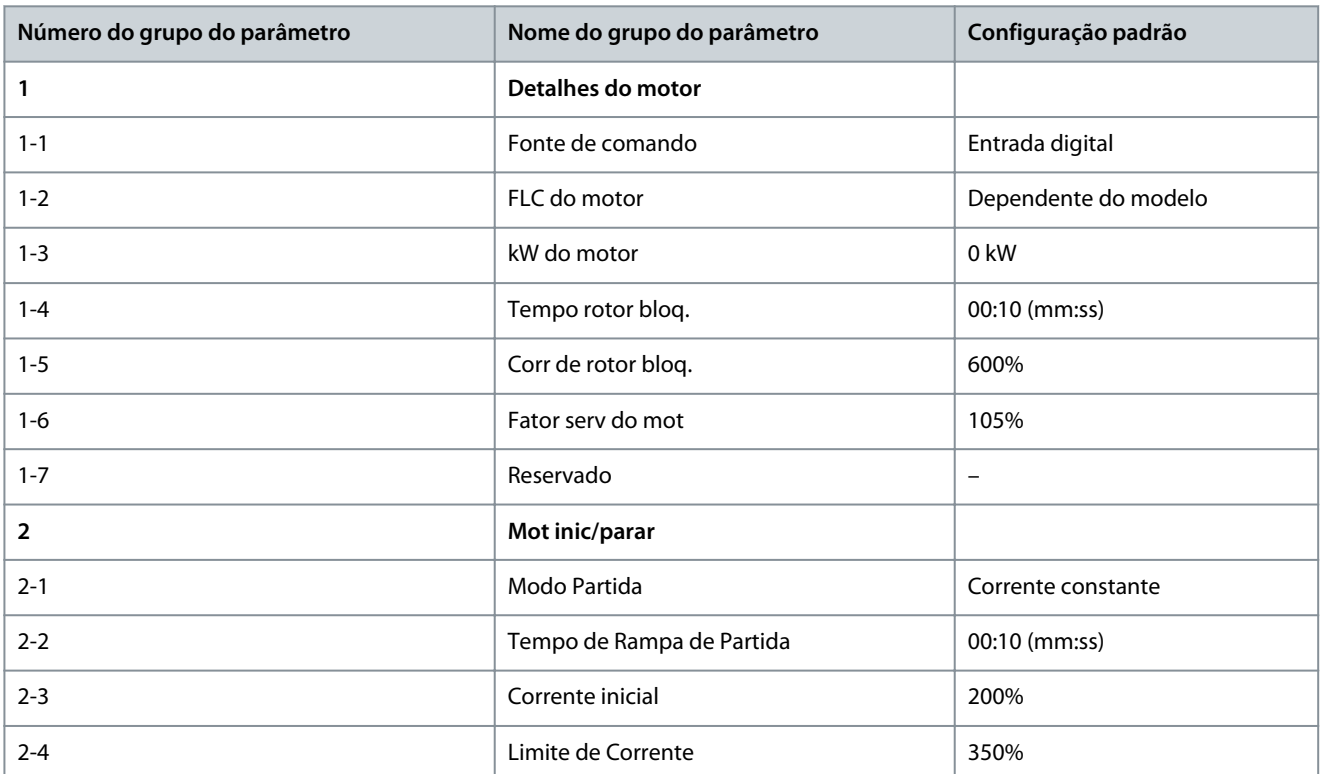

**Parâmetros programáveis**

Danfoss

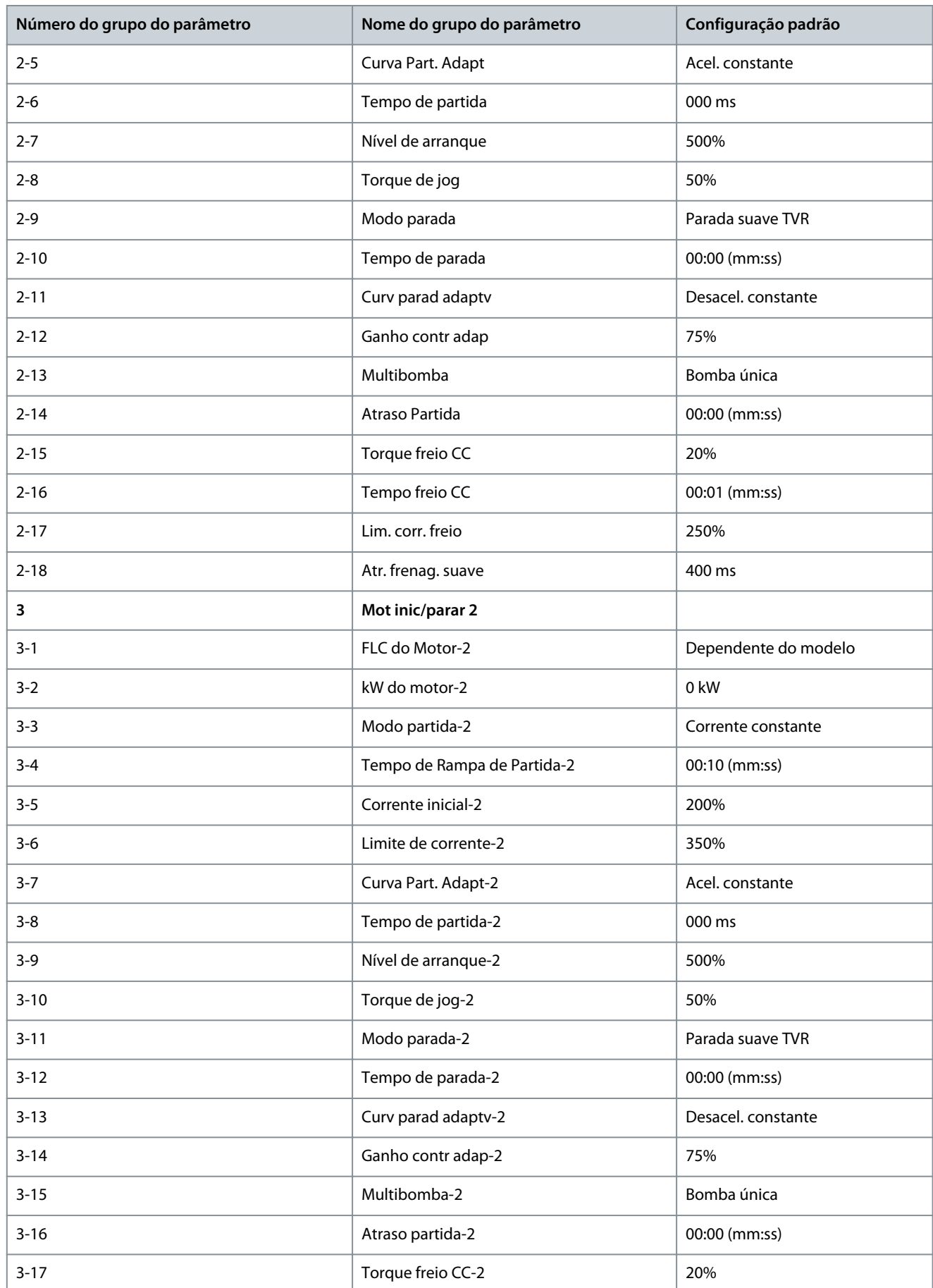

Danfoss

# **Parâmetros programáveis**

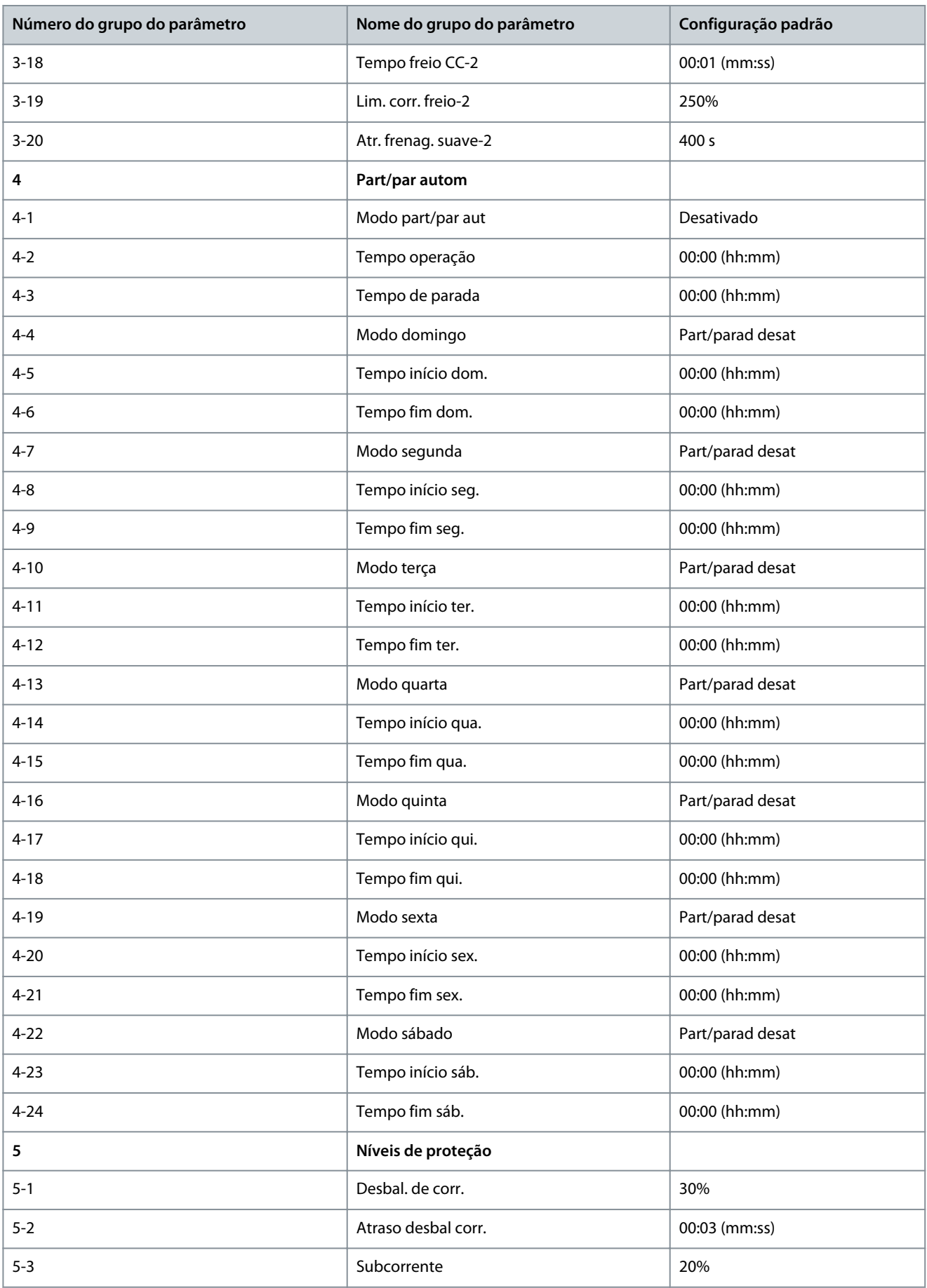

**Parâmetros programáveis**

Danfoss

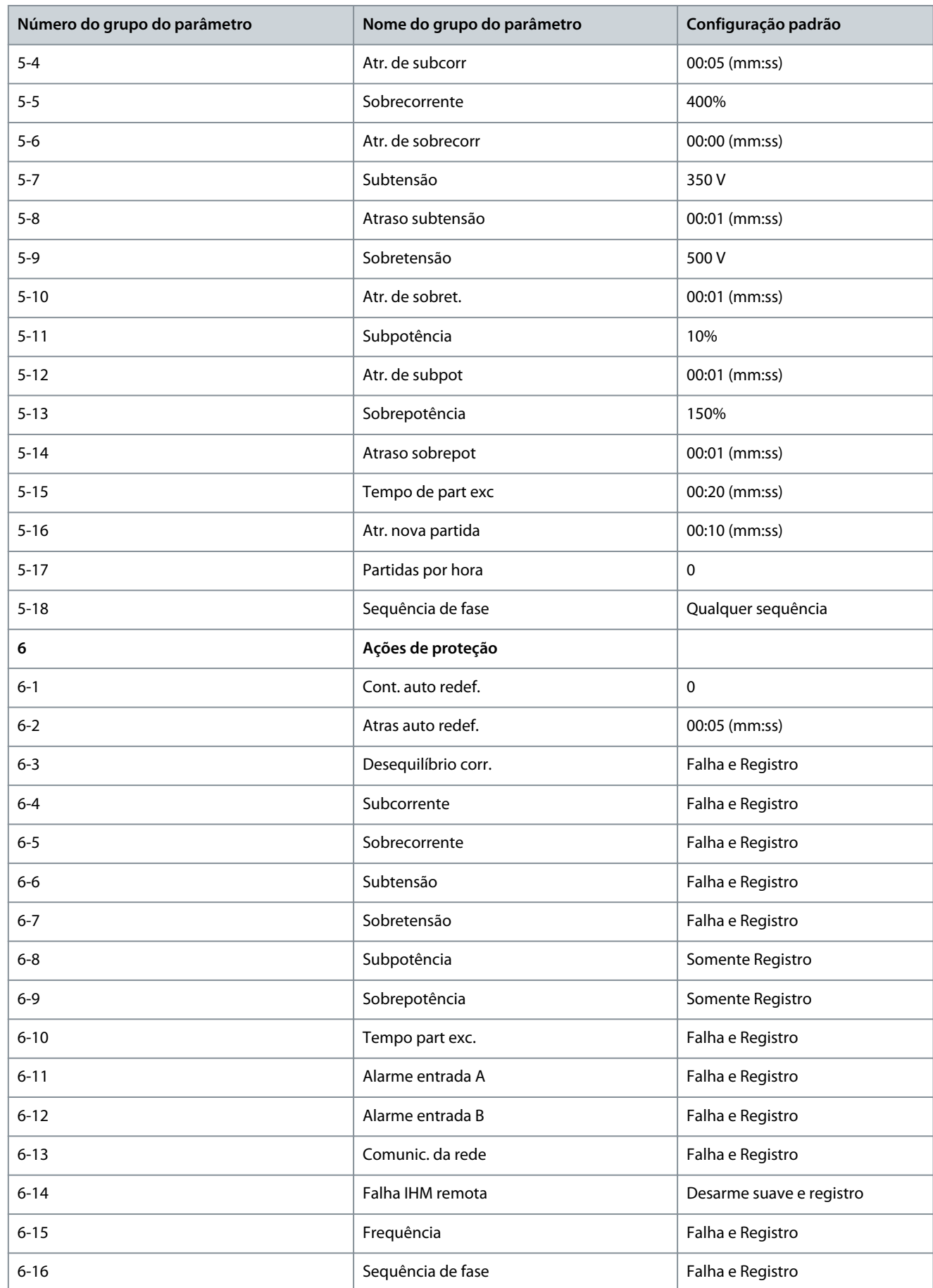

Danfoss

# **Parâmetros programáveis**

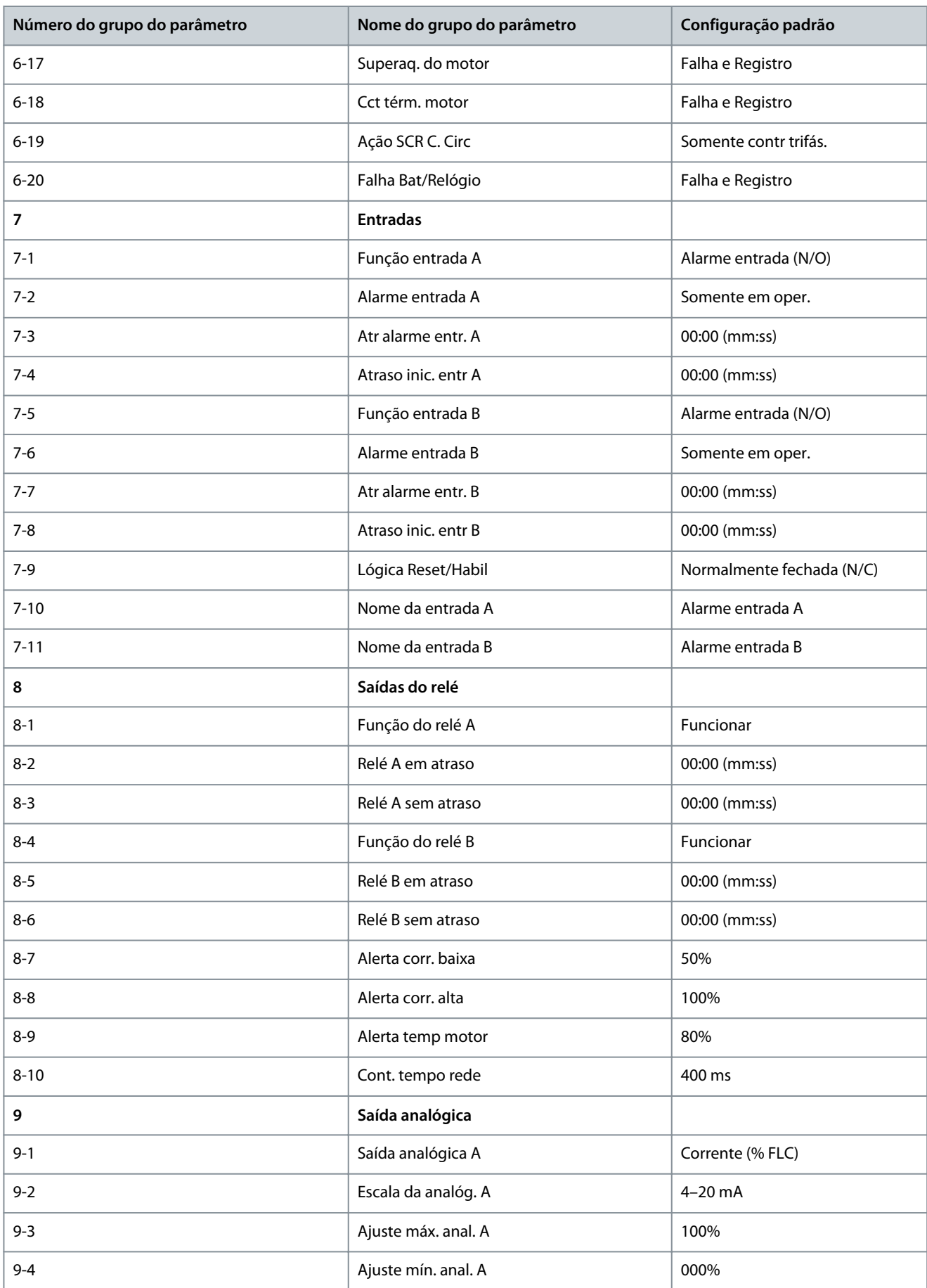

**Parâmetros programáveis**

Danfoss

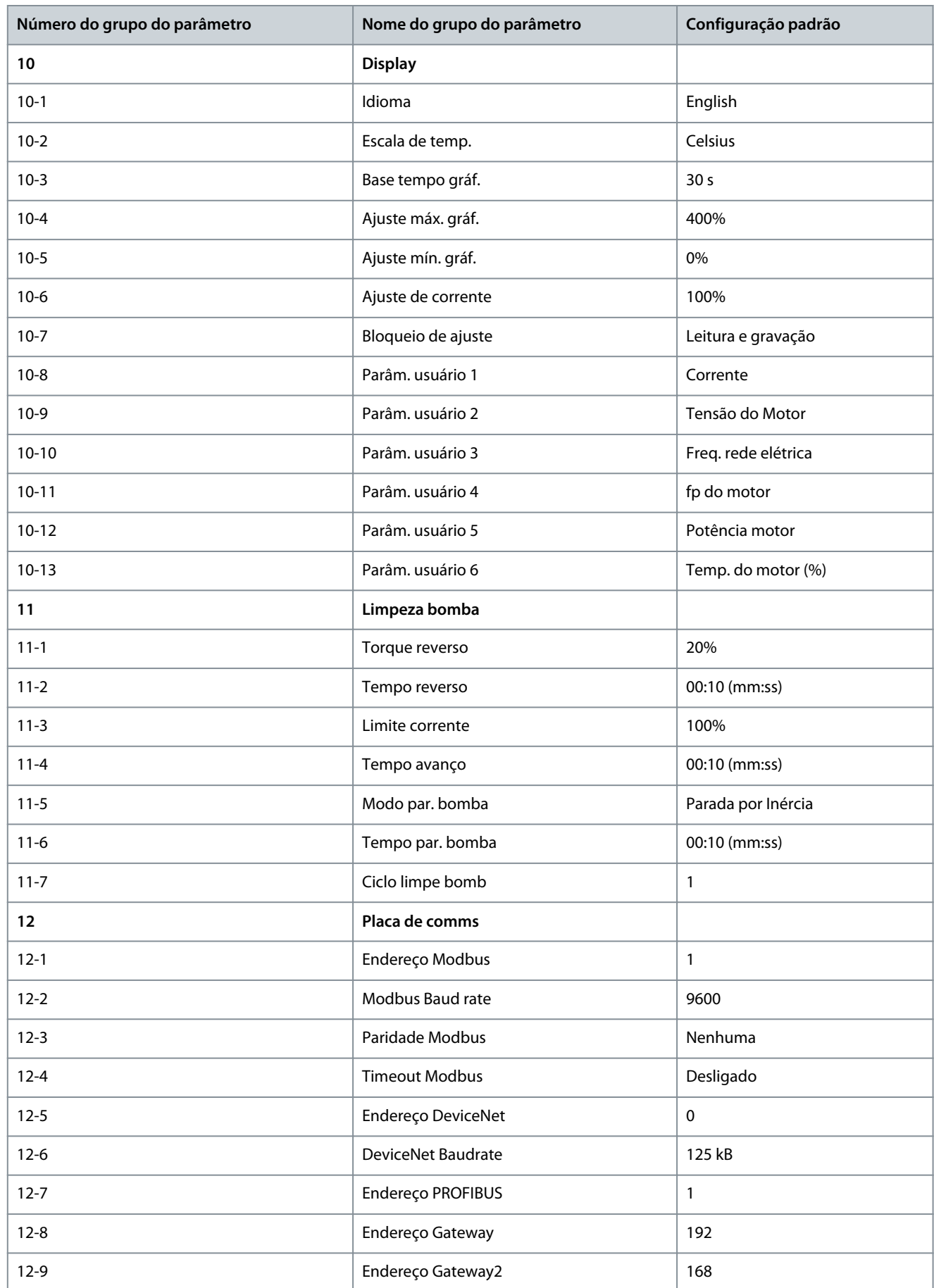

# **Parâmetros programáveis**

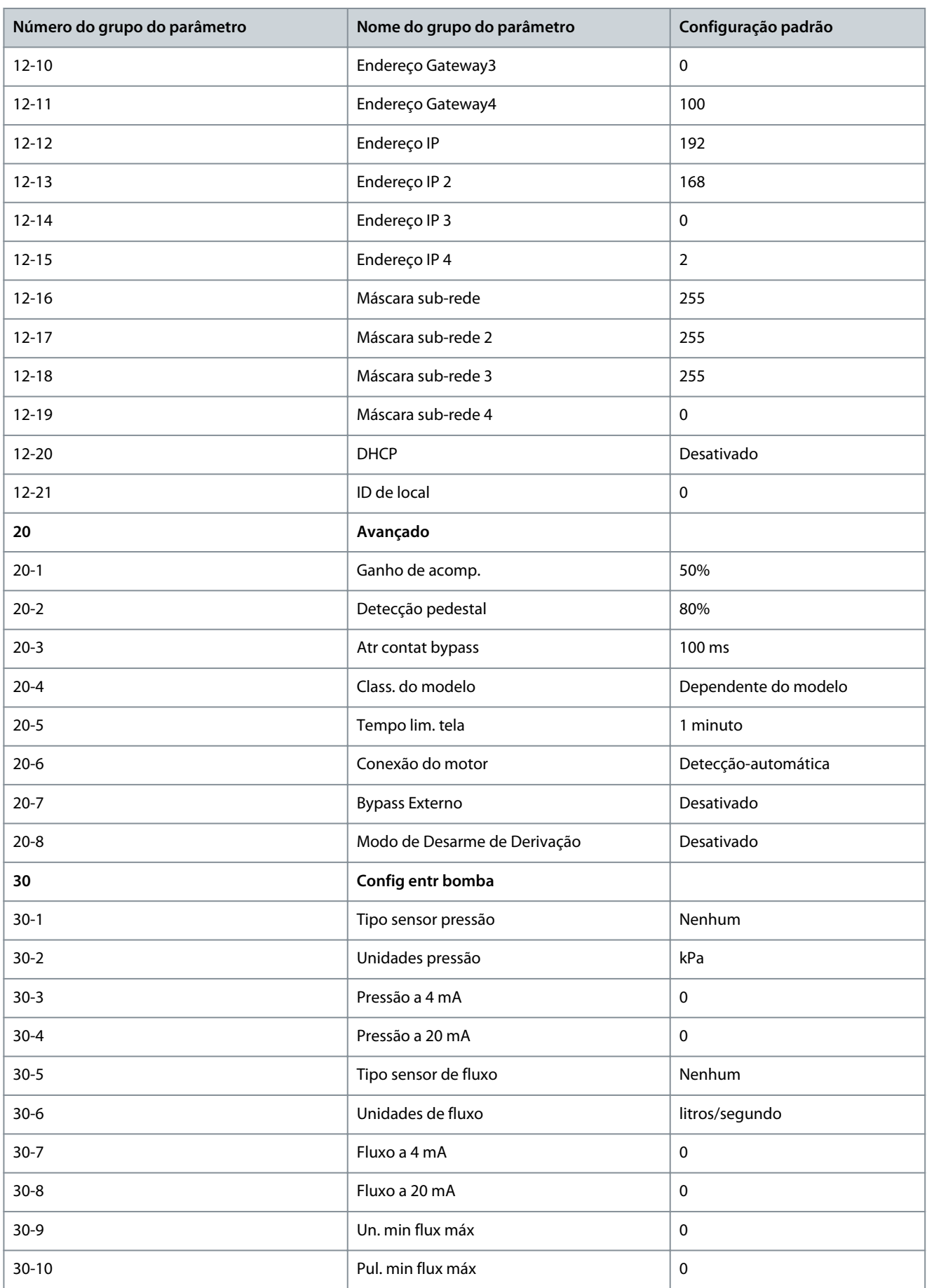

**Parâmetros programáveis**

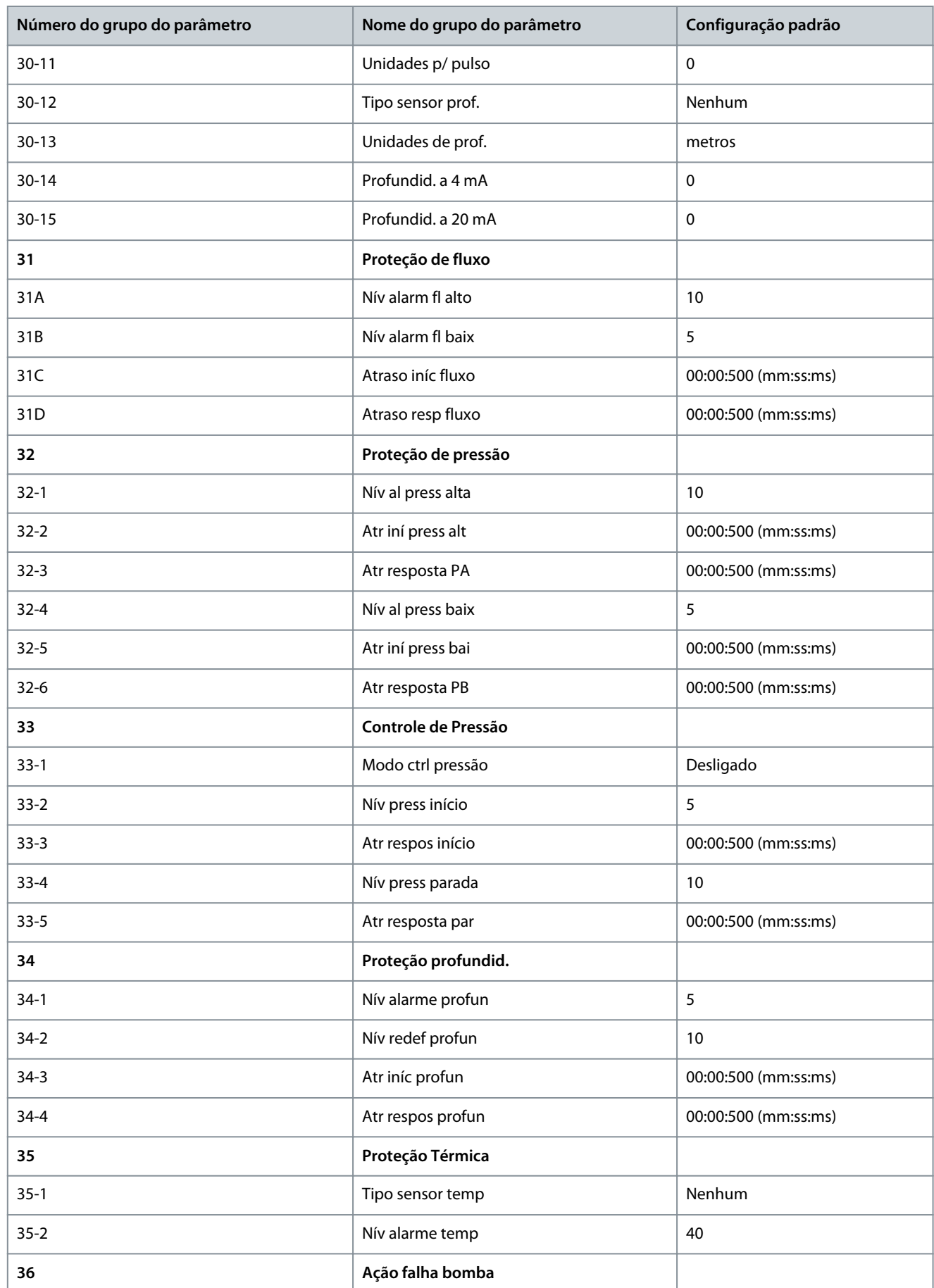

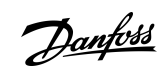

Danfoss

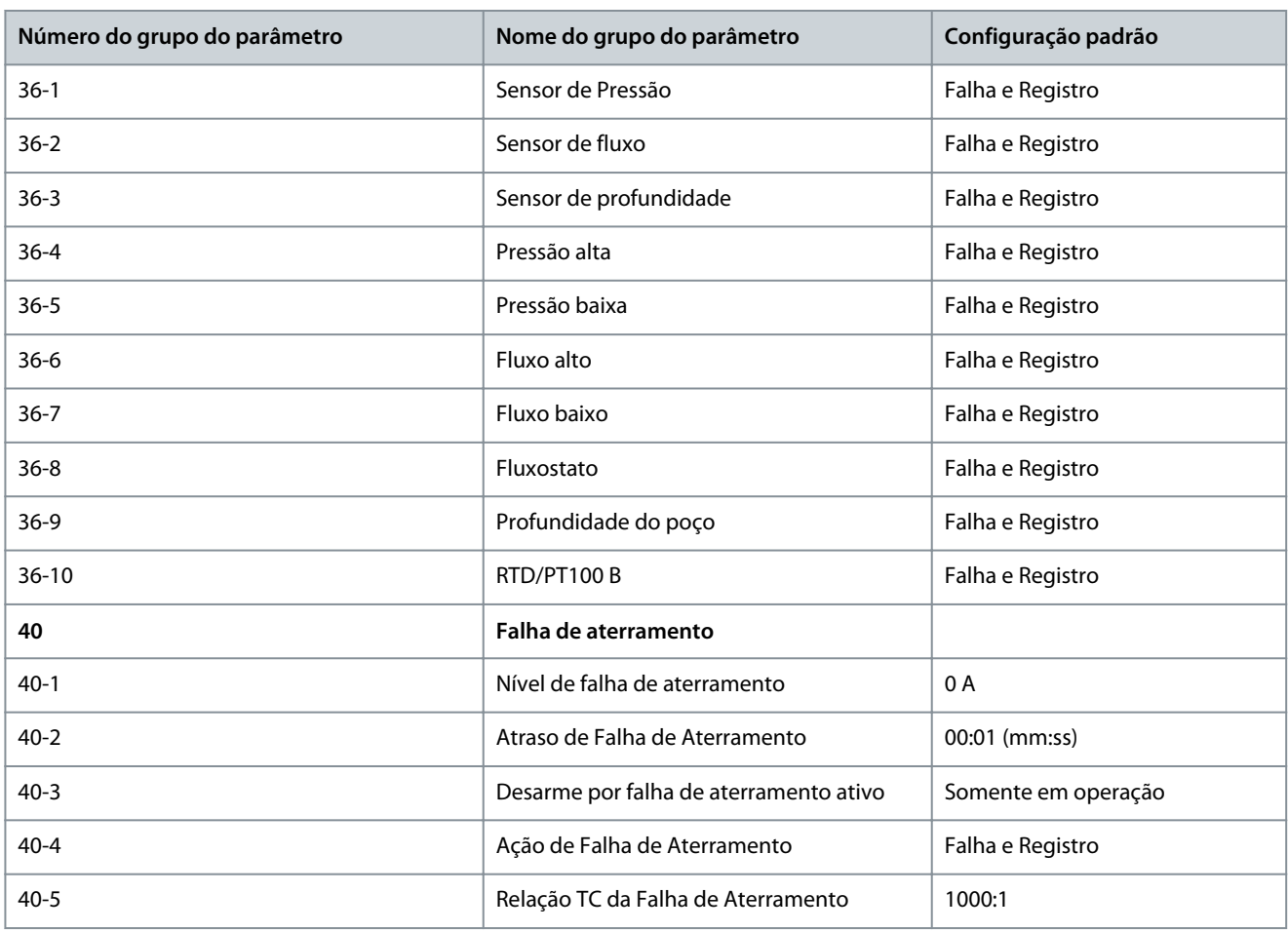

# 10.5 Grupo do parâmetro 1-\*\* Detalhes do motor

## **Tabela 30: 1-1 - Fonte de comando**

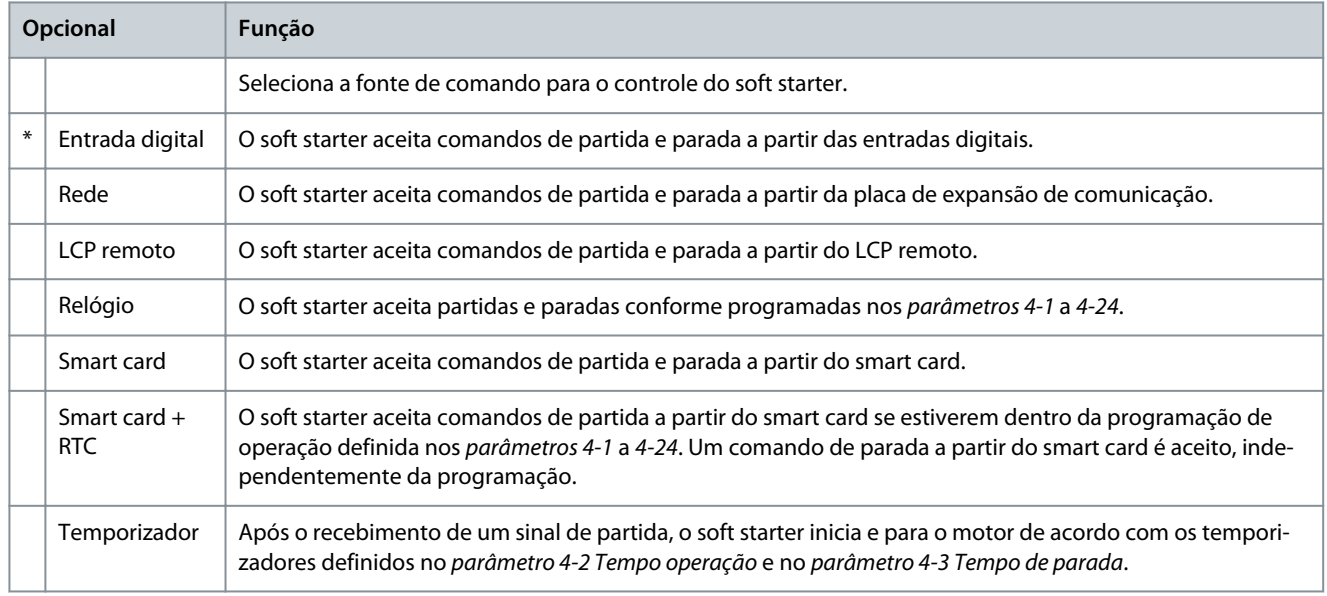

### **Tabela 31: 1-2 Corrente de carga total do motor**

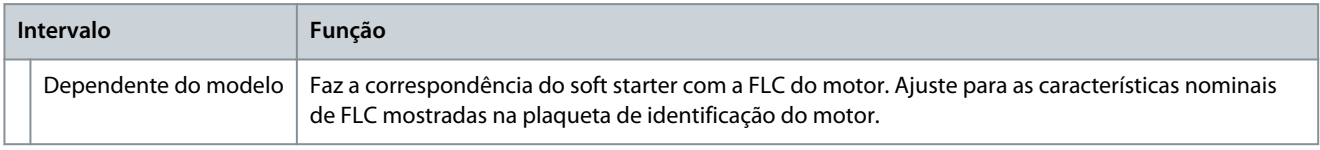

Danfoss

## **Tabela 32: 1-3 kW do motor**

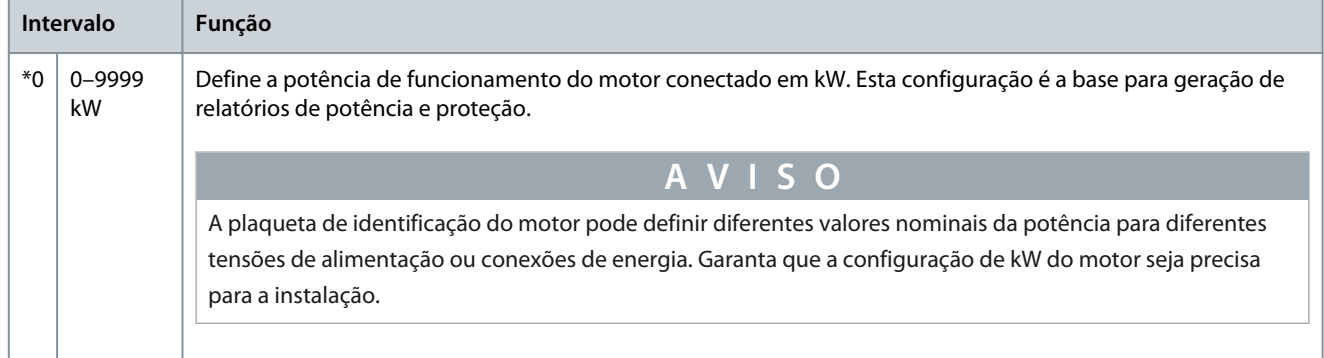

### **Tabela 33: 1-4 Tempo rotor bloq.**

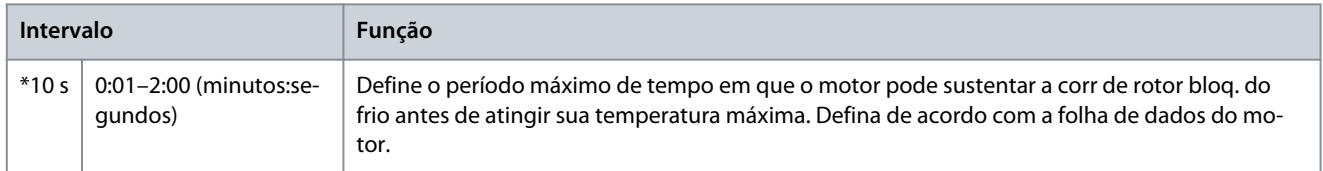

#### **Tabela 34: 1-5 Corr de rotor bloq.**

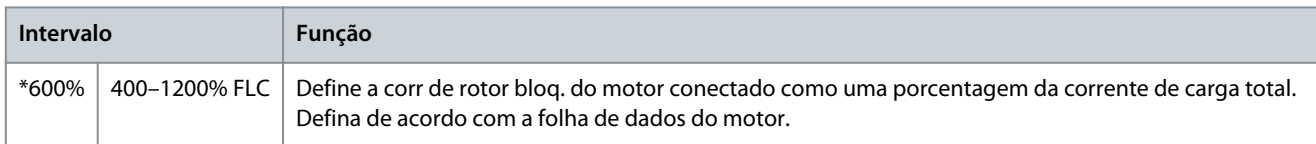

#### **Tabela 35: 1-6 Fator serv do mot**

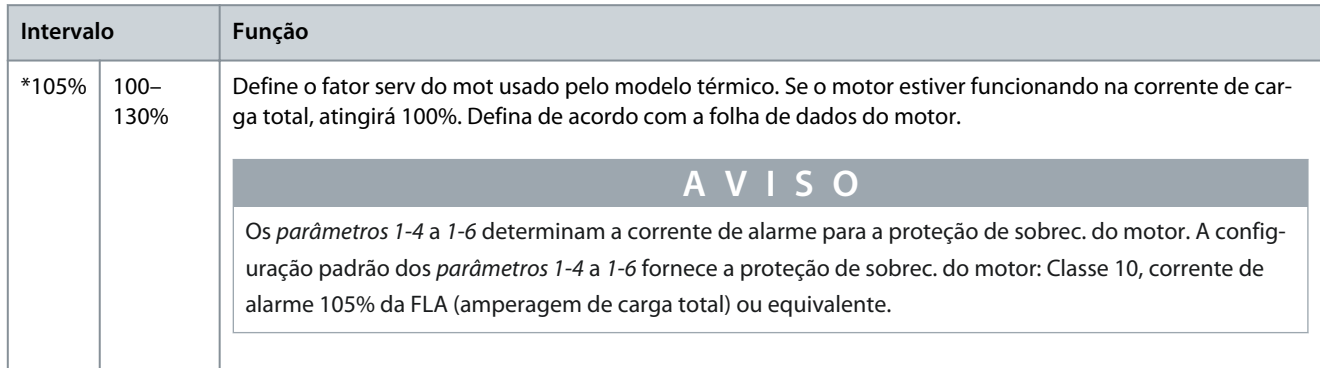

#### **Tabela 36: 1-7 Reservado**

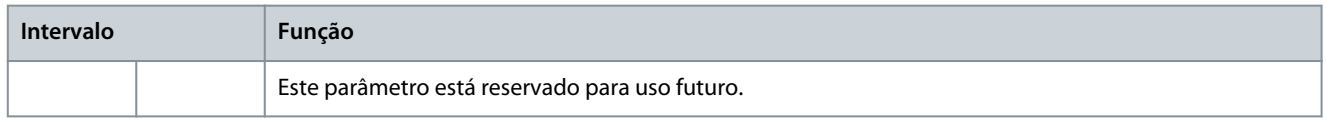

# 10.6 Grupo do parâmetro 2-\*\* Mot inic/parar

## **Tabela 37: 2-1 - Modo partida**

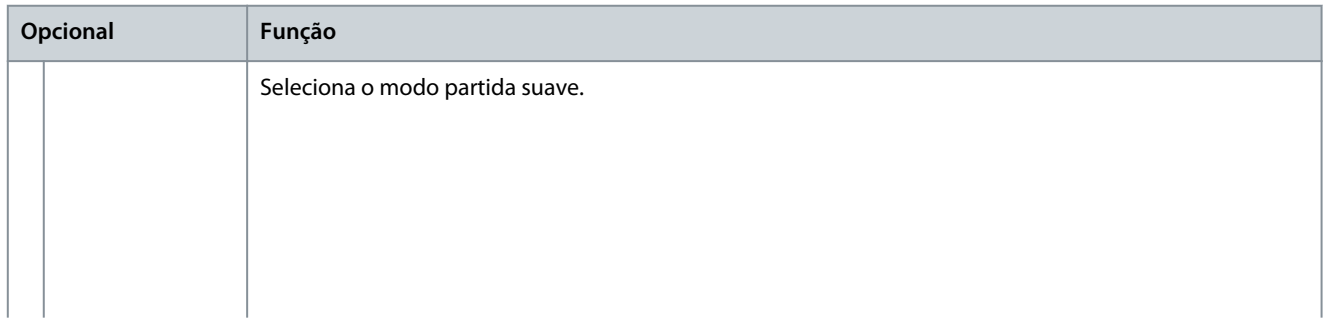

Danfoss

## **Parâmetros programáveis**

## **Guia de Operação**

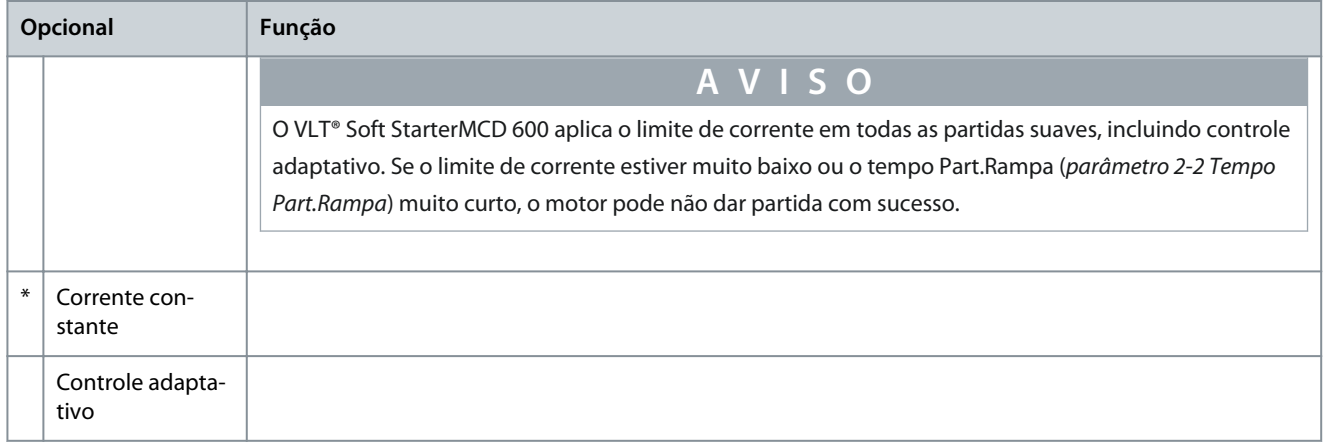

## **Tabela 38: 2-2 - Tempo Part.Rampa**

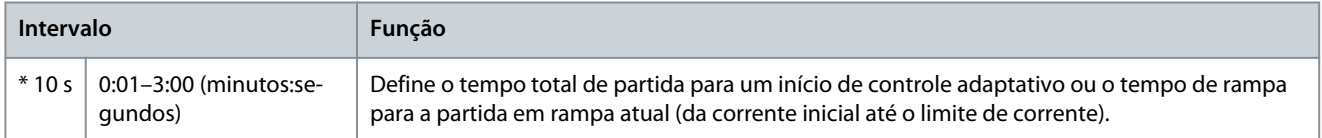

#### **Tabela 39: 2-3 - Corrente inicial**

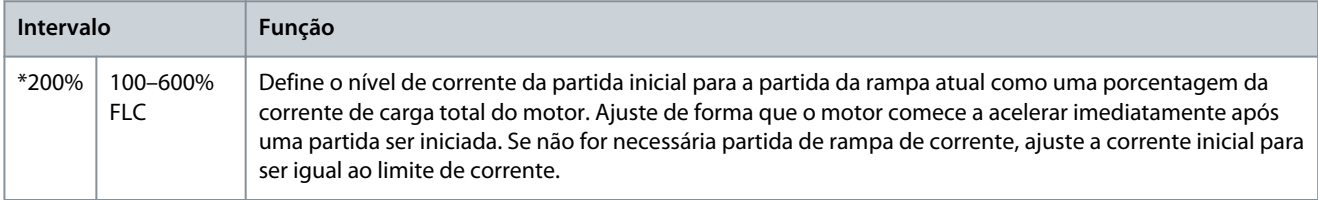

#### **Tabela 40: 2-4 - Limite de corrente**

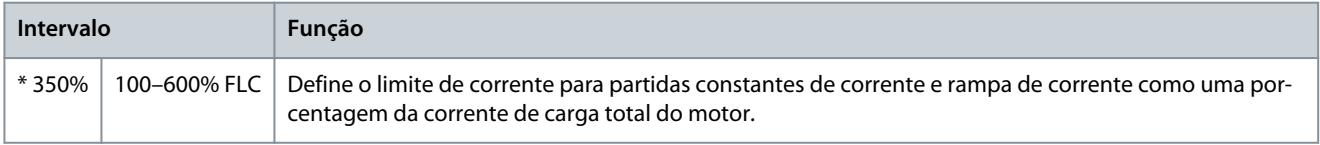

### **Tabela 41: 2-5 - Curva Part. Adapt**

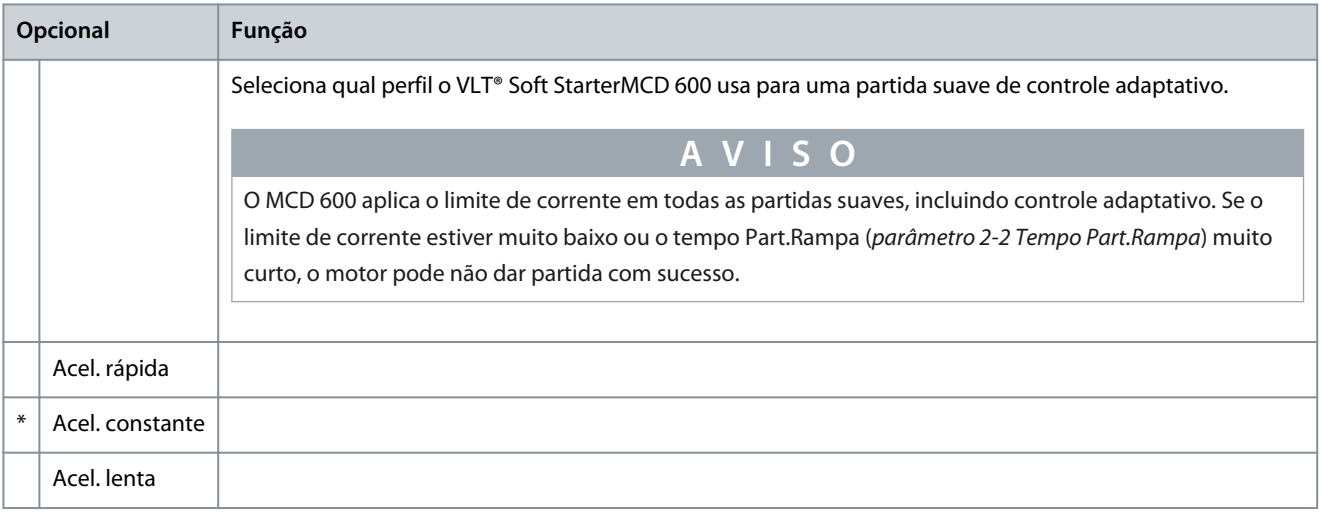

## **Tabela 42: 2-6 - Tempo de partida**

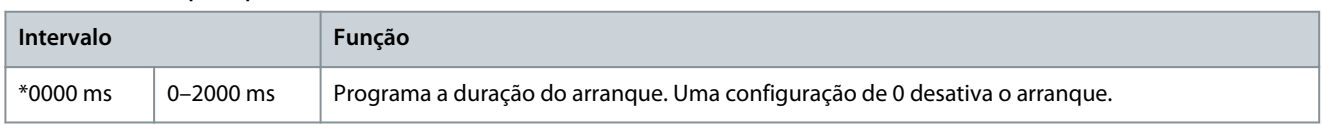

**Guia de Operação**

Danfoss

## **Tabela 43: 2-7 - Nível de arranque**

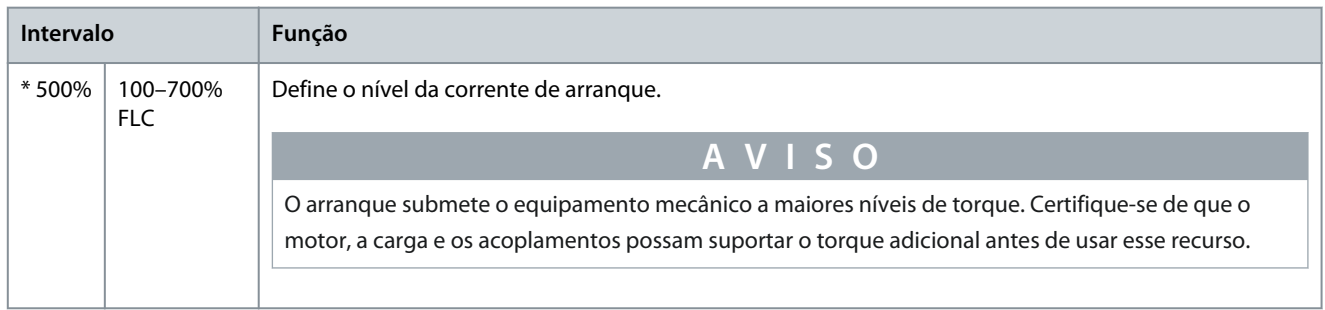

## **Tabela 44: 2-8 - Torque de jog**

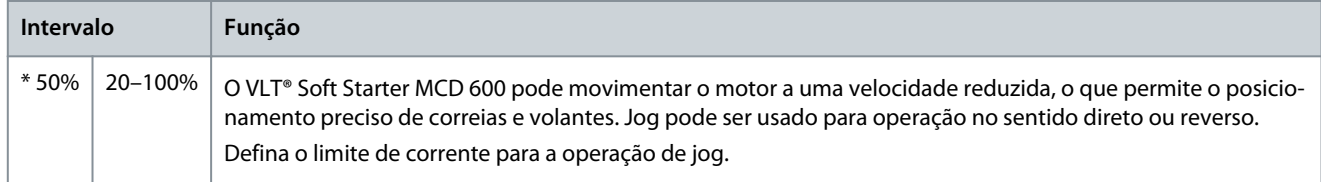

### **Tabela 45: 2-9 - Modo parada**

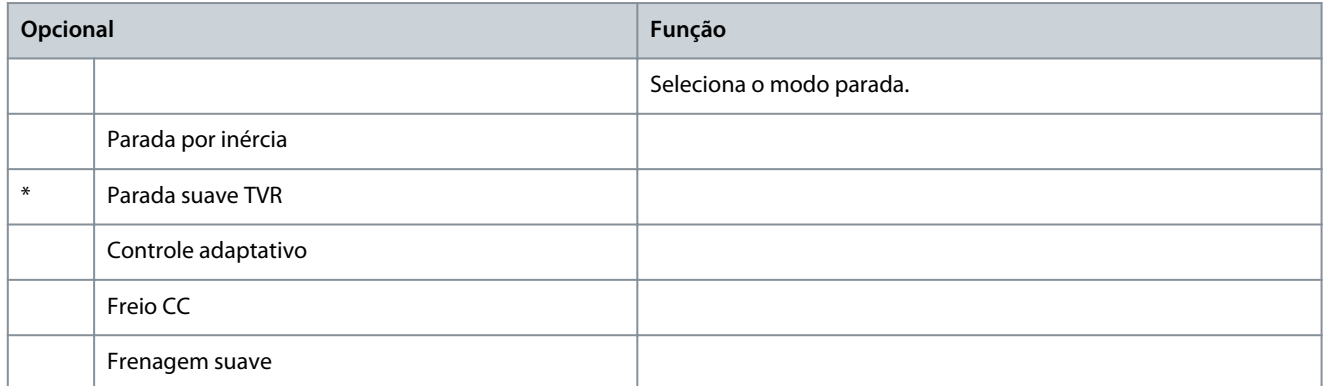

## **Tabela 46: 2-10 - Tempo de parada**

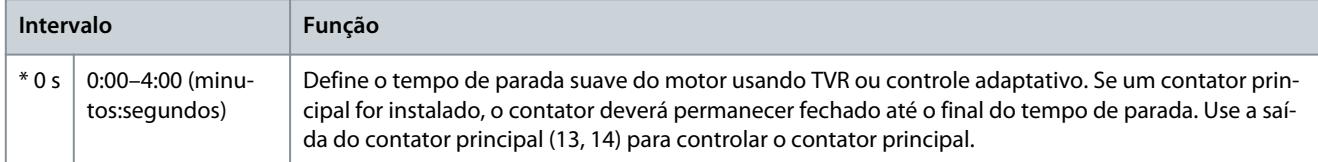

### **Tabela 47: 2-11 - Curv parad adaptv**

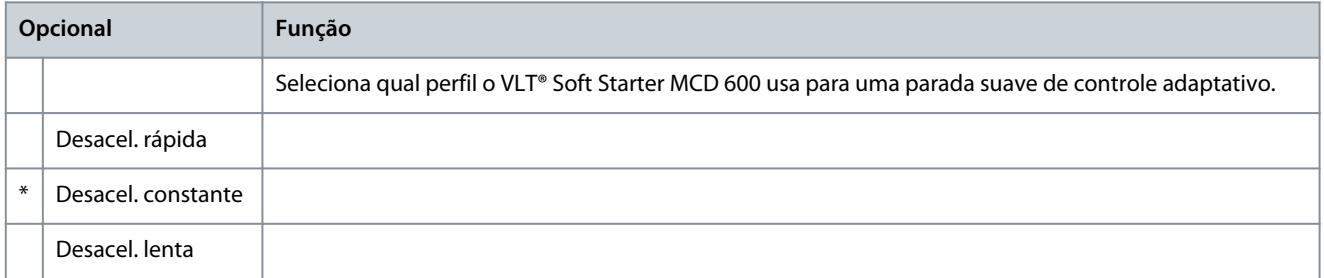

## **Tabela 48: 2-12 - Ganho contr adap**

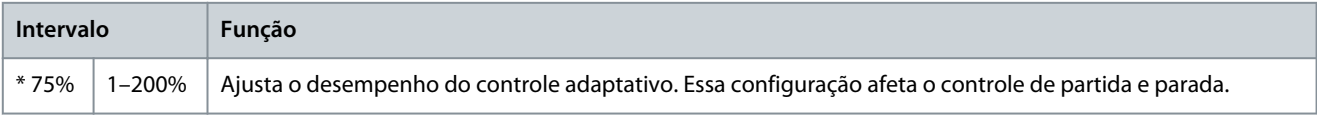

<u>Danfoss</u>

## **Tabela 49: 2-13 - Multibomba**

**Guia de Operação**

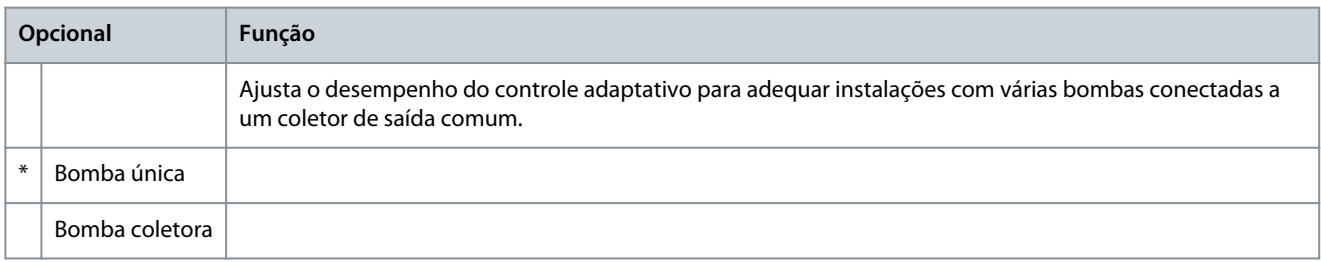

#### **Tabela 50: 2-14 - Atraso partida**

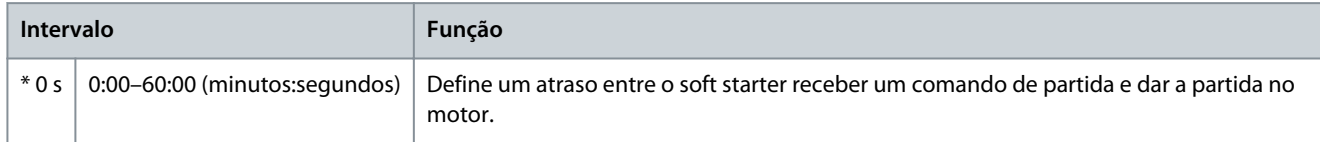

#### **Tabela 51: 2-15 - Torque freio CC**

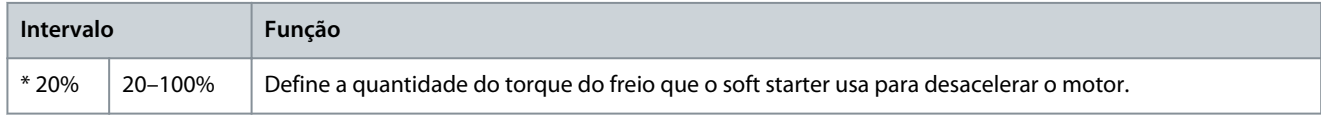

#### **Tabela 52: 2-16 - Tempo freio CC**

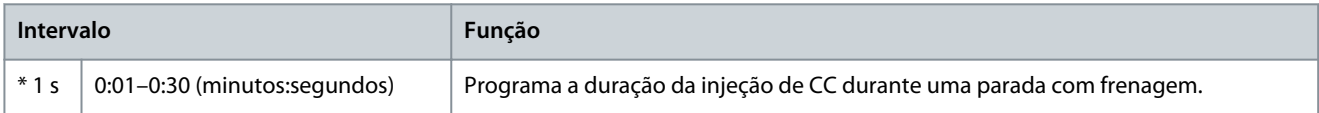

#### **Tabela 53: 2-17- Lim. corr. freio**

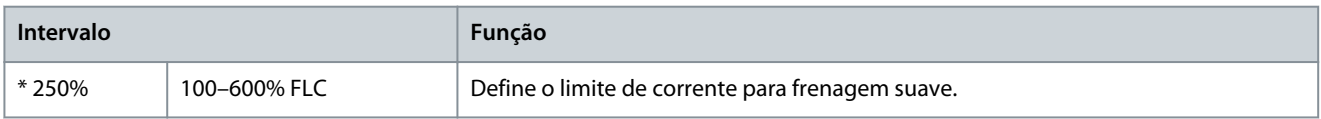

#### **Tabela 54: 2-18 - Atr. frenag. suave**

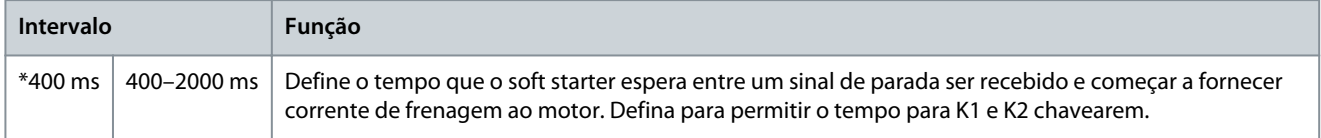

## 10.7 Grupo do parâmetro 3-\*\* Mot inic/parar 2

Os parâmetros neste grupo controlam a operação da configuração secundária do motor. Use a entrada programável para selecionar a configuração de motor ativa.

Consulte [9.14 Configuração de motor secundário](#page-76-0) para obter mais detalhes.

## **Tabela 55: 3-1 - Corrente de carga total do motor-2**

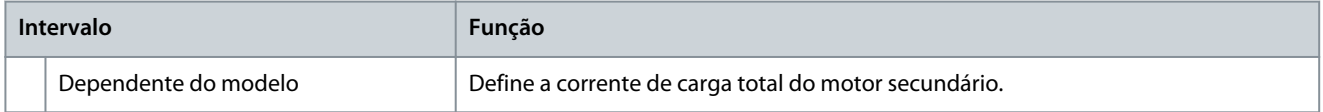

#### **Tabela 56: 3-2 - kW do motor-2**

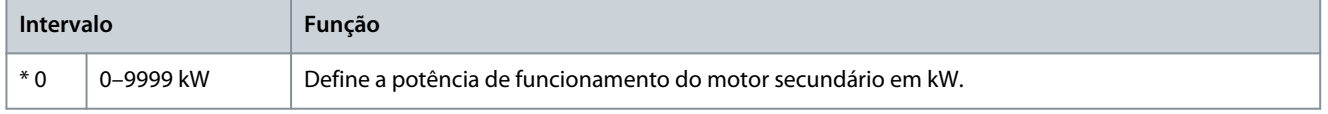

Danfoss

# **Tabela 57: 3-3 - Modo partida-2**

**Guia de Operação**

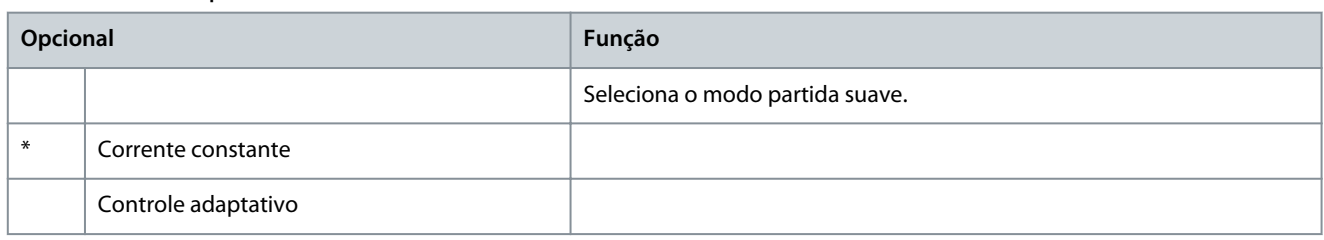

## **Tabela 58: 3-4 - Tempo Part.Rampa-2**

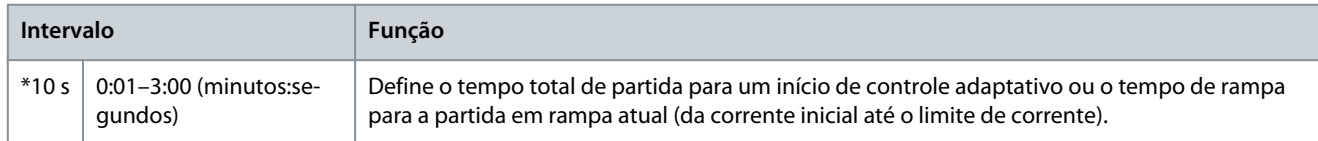

#### **Tabela 59: 3-5 - Corrente inicial-2**

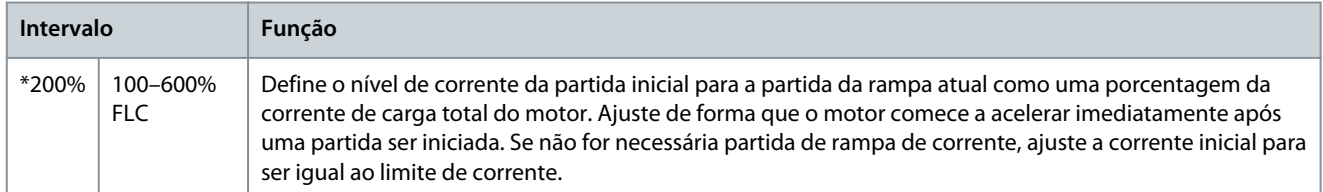

## **Tabela 60: 3-6 - Limite de corrente-2**

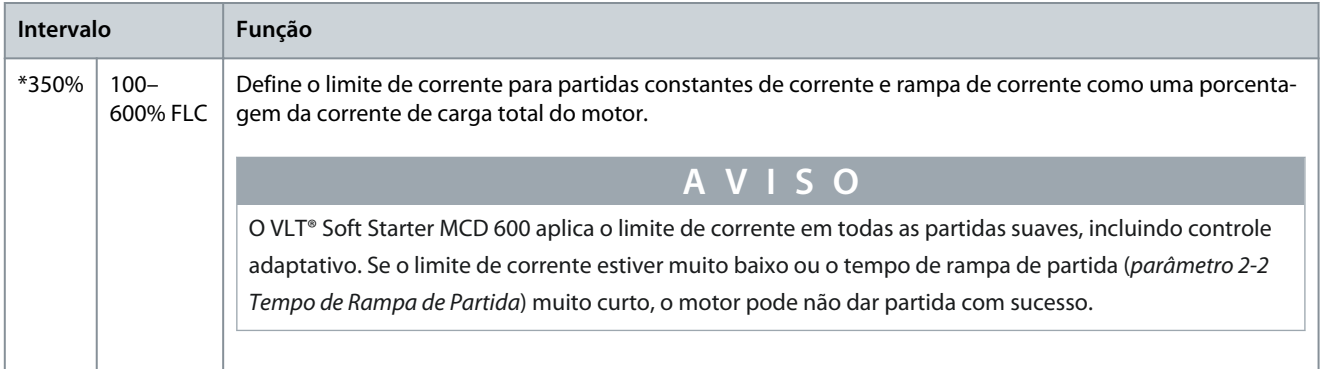

#### **Tabela 61: 3-7 - Curva part. adaptv-2**

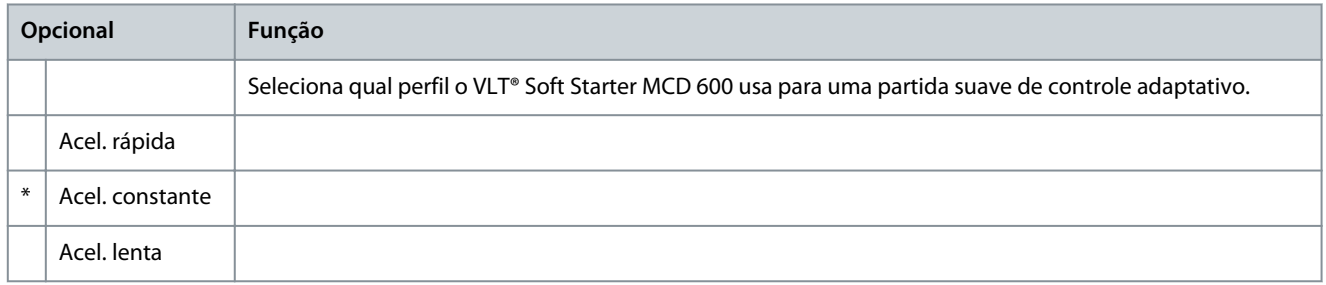

#### **Tabela 62: 3-8 - Tempo de partida-2**

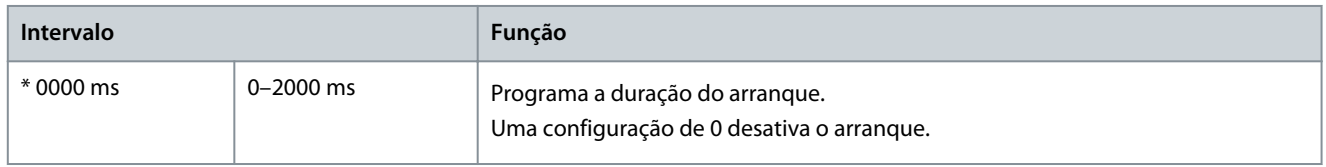

Danfoss

## **Tabela 63: 3-9 - Nível de arranque-2**

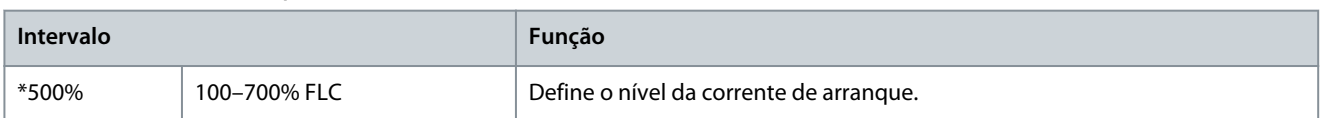

#### **Tabela 64: 3-10 - Torque de jog-2**

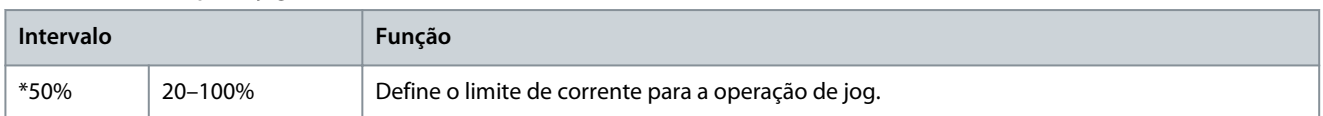

#### **Tabela 65: 3-11 - Modo parada-2**

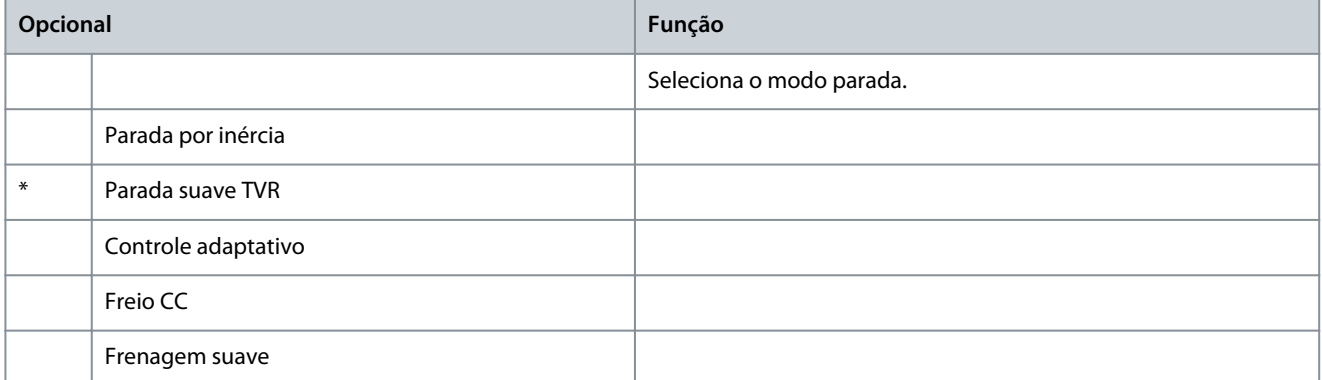

#### **Tabela 66: 3-12 - Tempo de parada-2**

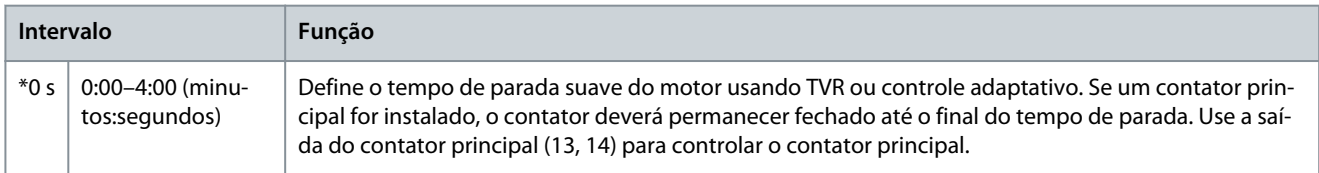

## **Tabela 67: 3-13 - Curv parad adaptv-2**

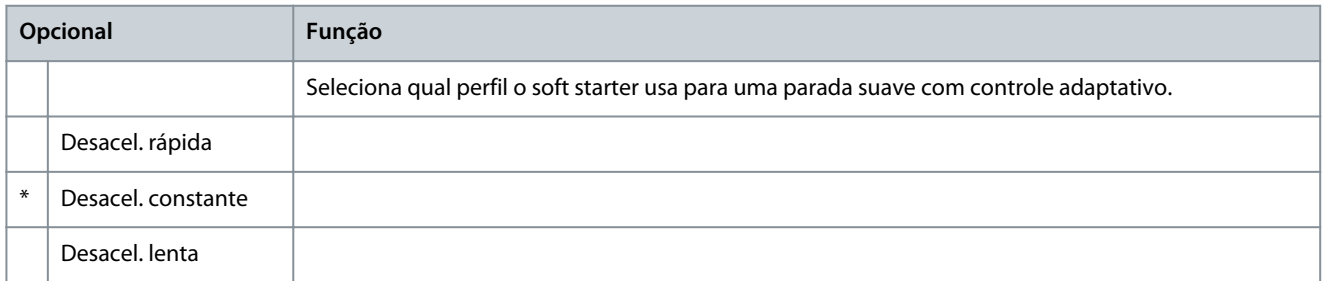

#### **Tabela 68: 3-14 - Ganho contr adap-2**

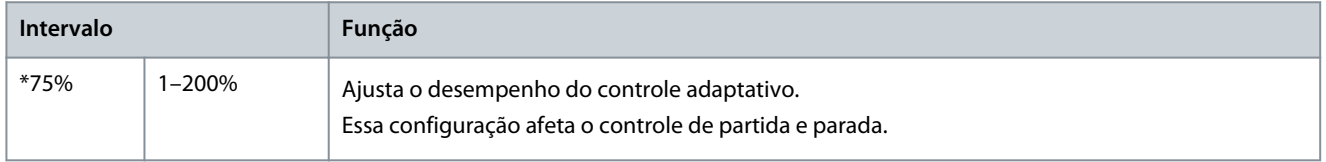

#### **Tabela 69: 3-15 - Multibomba-2**

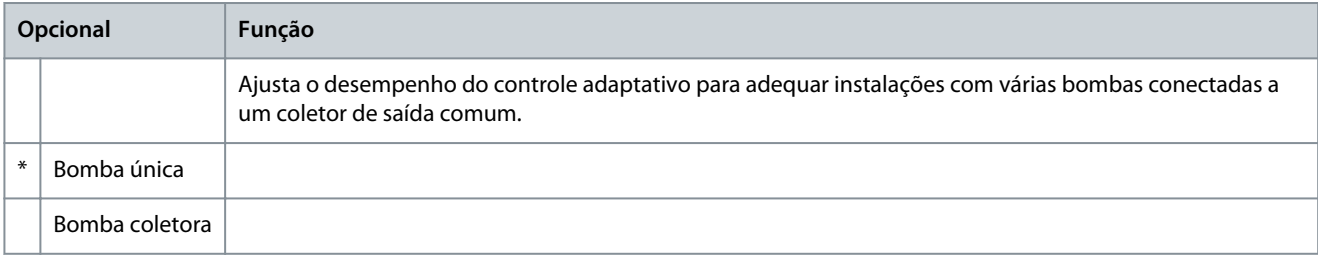

**Guia de Operação**

Danfoss

## **Tabela 70: 3-16 - Atraso partida-2**

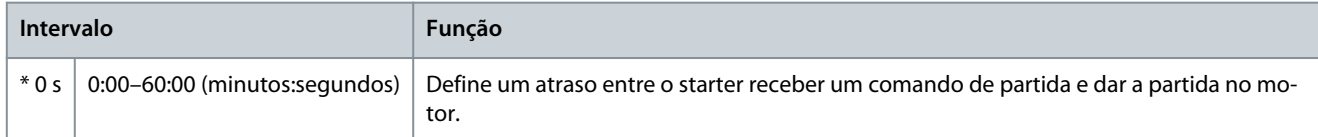

#### **Tabela 71: 3-17 - Torque freio CC-2**

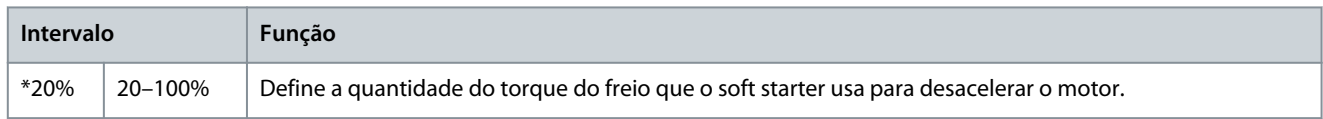

#### **Tabela 72: 3-18 - Tempo freio CC-2**

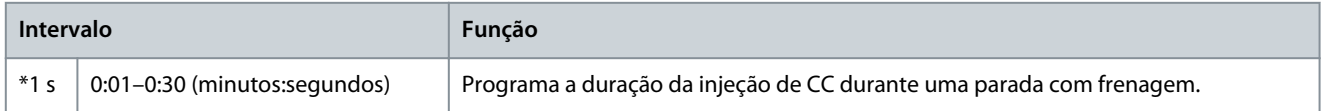

#### **Tabela 73: 3-19 - Lim. corr. freio-2**

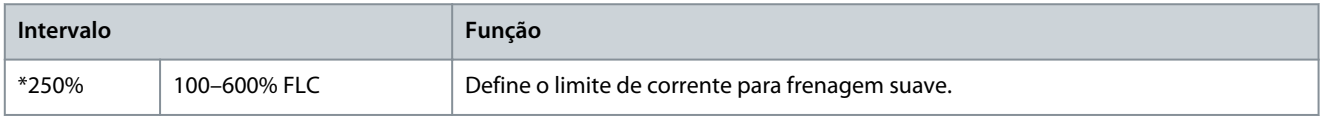

#### **Tabela 74: 3-20 - Atr. frenag. suave-2**

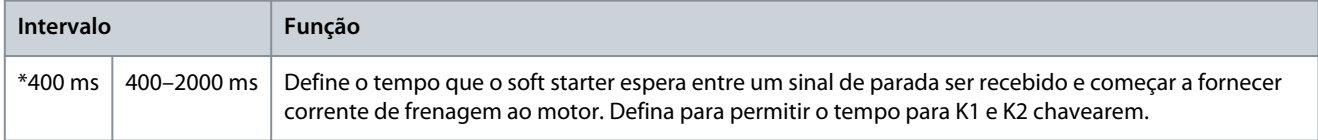

## 10.8 Grupo do parâmetro 4-\*\* Part/Par autom

### **Tabela 75: 4-1 - Mod part/par aut**

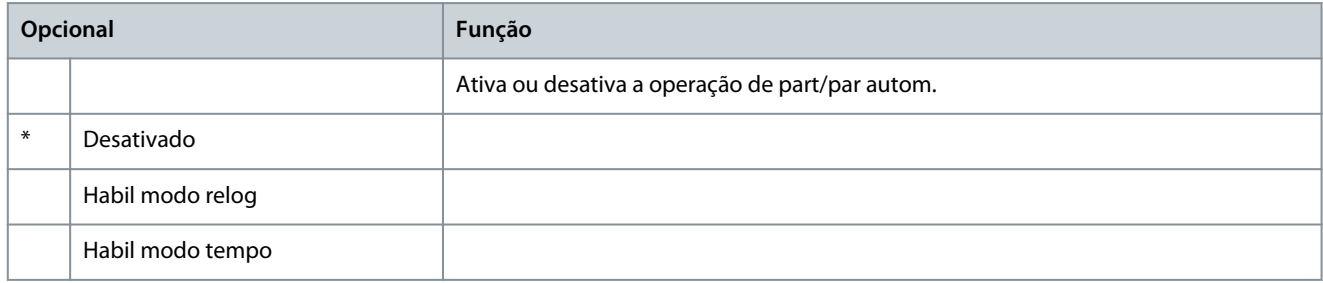

#### **Tabela 76: 4-2 - Tempo operação**

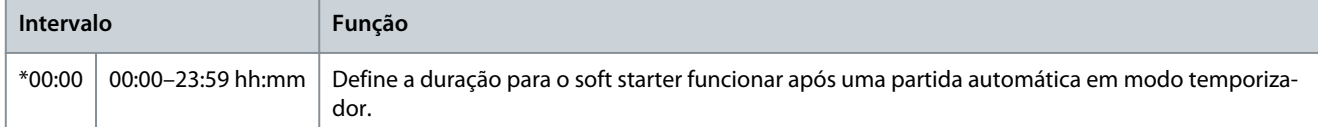

## **Tabela 77: 4-3 - Tempo de parada**

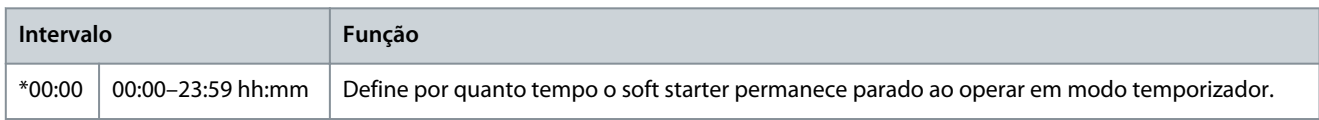

Danfoss

## **Tabela 78: 4-4 - Modo domingo**

**Guia de Operação**

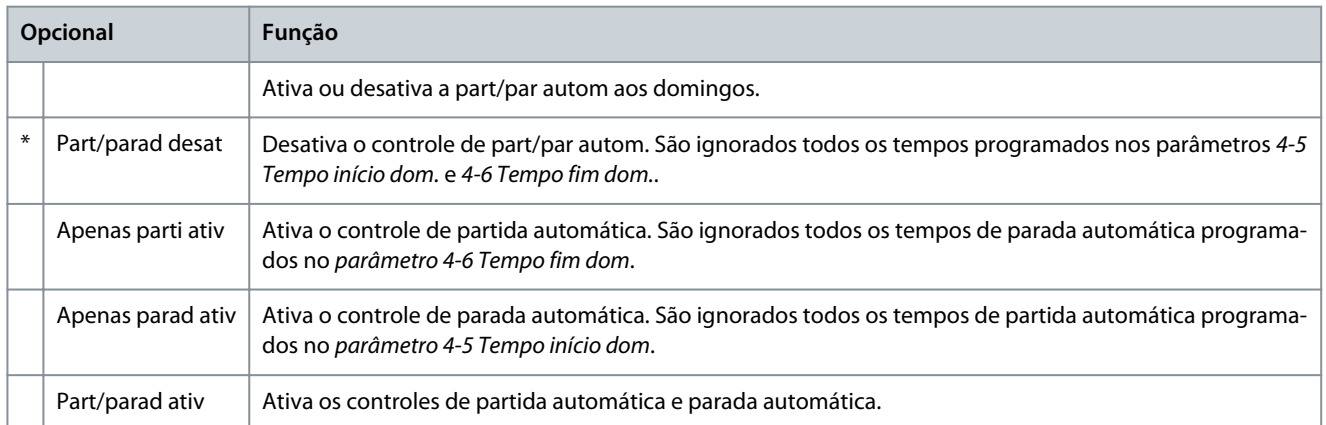

#### **Tabela 79: 4-5 - Hora de partida no domingo**

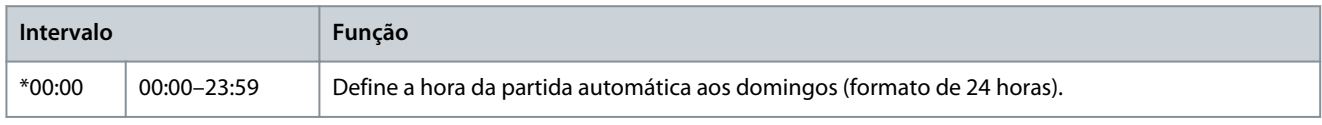

#### **Tabela 80: 4-6 - Hora de parada no domingo**

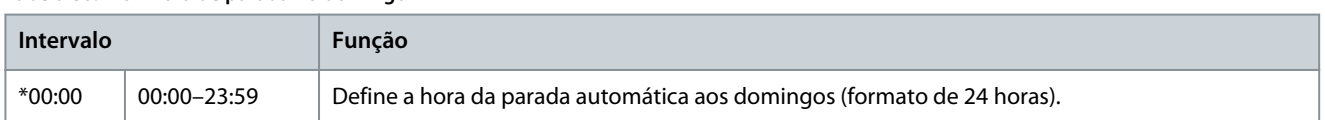

#### **Tabela 81: 4-7 - Modo segunda**

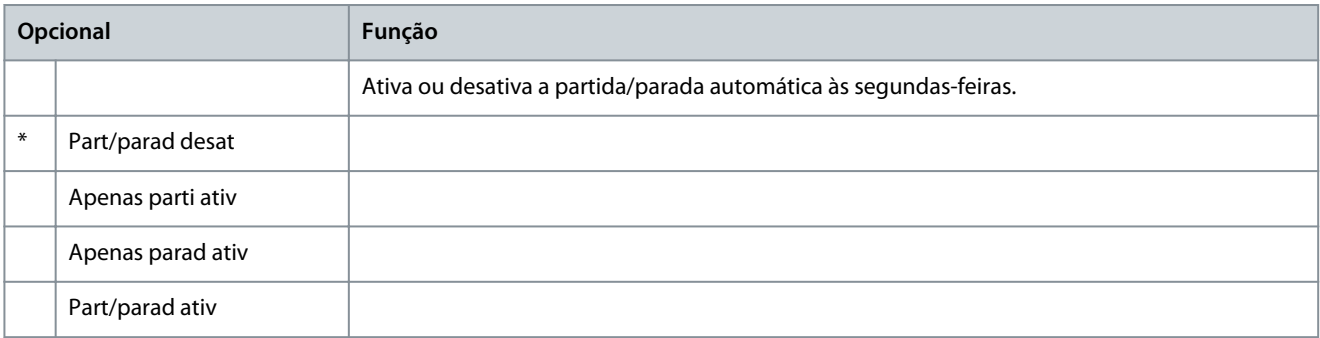

### **Tabela 82: 4-8 - Tempo início seg.**

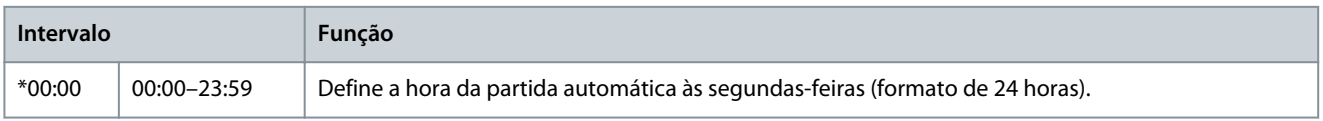

### **Tabela 83: 4-9 - Tempo fim seg.**

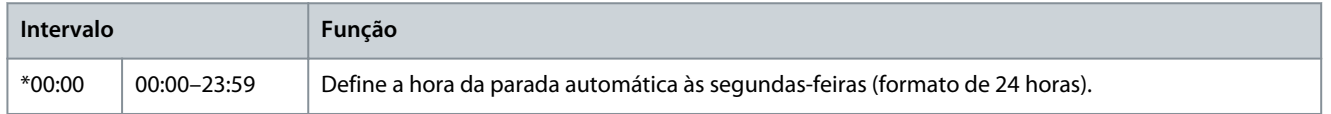

#### **Tabela 84: 4-10 - Modo terça**

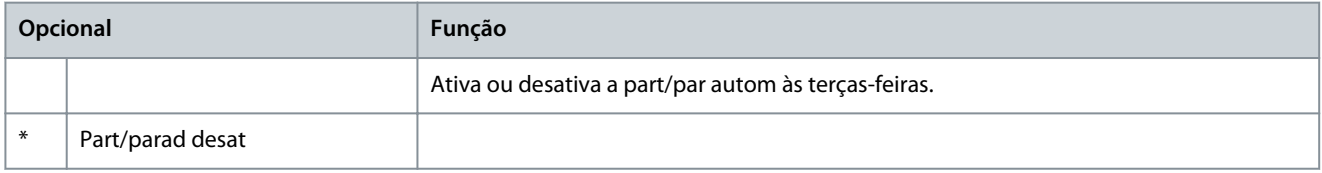

## **Guia de Operação**

**Parâmetros programáveis**

Danfoss

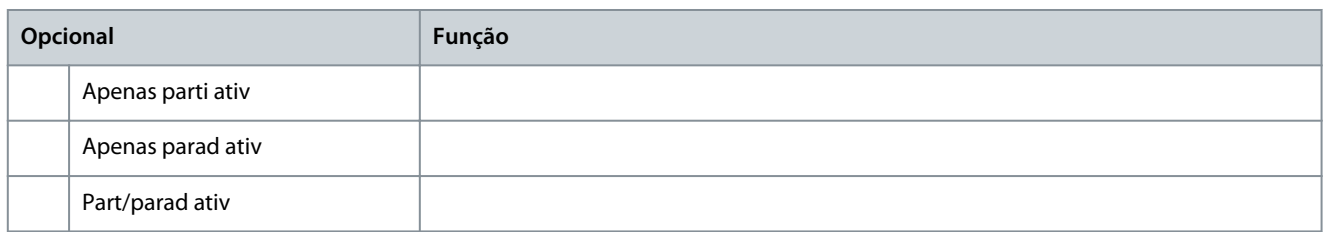

#### **Tabela 85: 4-11 - Tempo início ter.**

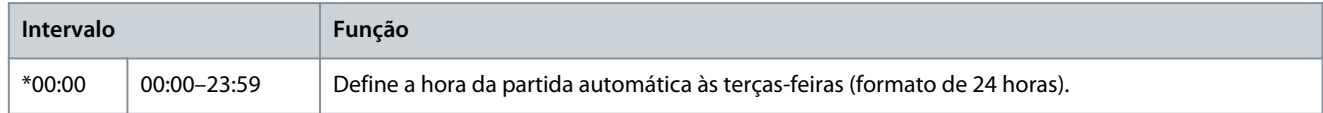

#### **Tabela 86: 4-13 - Modo quarta**

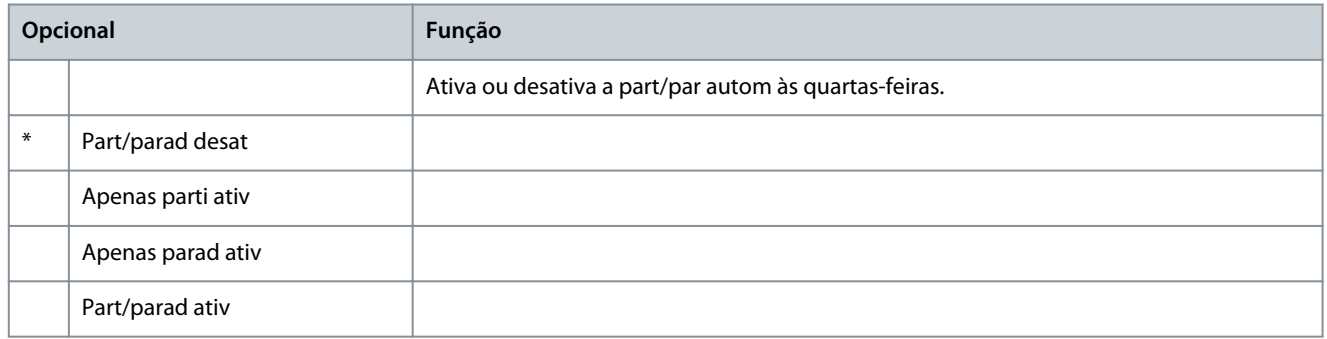

## **Tabela 87: 4-14 - Tempo início qua.**

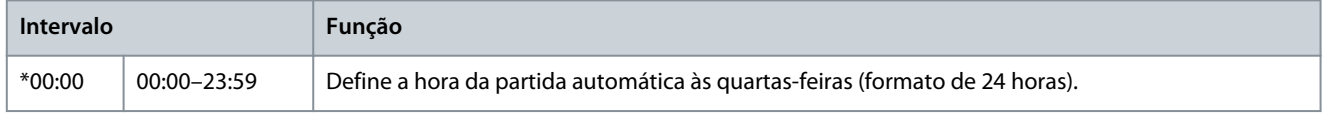

## **Tabela 88: 4-15 - Tempo fim qua.**

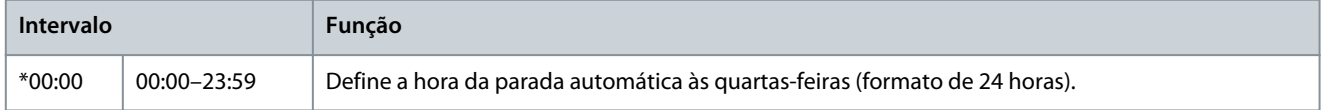

#### **Tabela 89: 4-16 - Modo quinta**

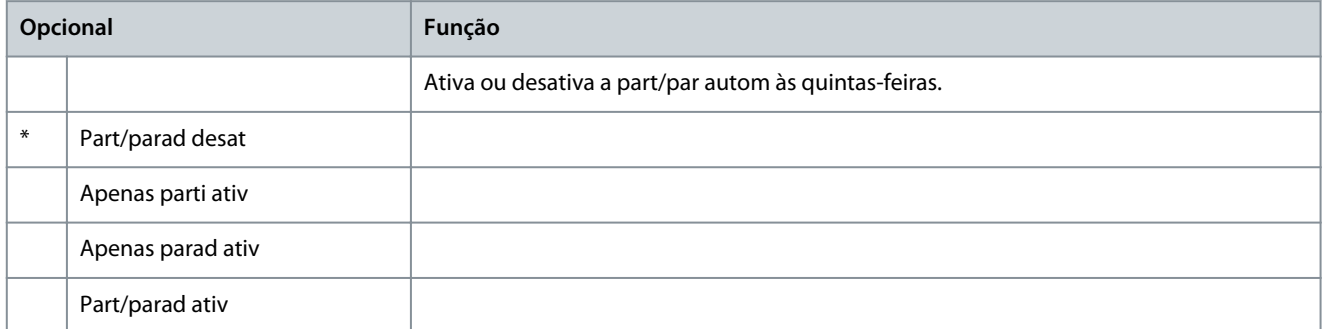

#### **Tabela 90: 4-17 - Tempo início qui.**

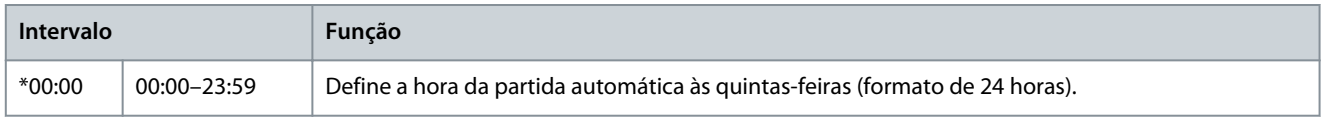

#### **Tabela 91: 4-18 - Tempo fim qui.**

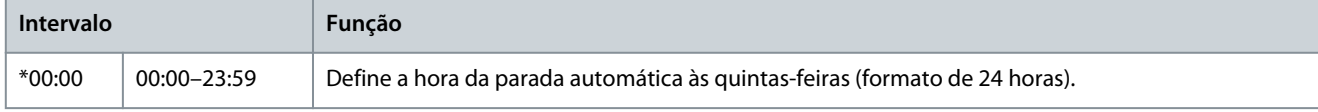

**Guia de Operação**

Danfoss

#### **Tabela 92: 4-19 - Modo sexta**

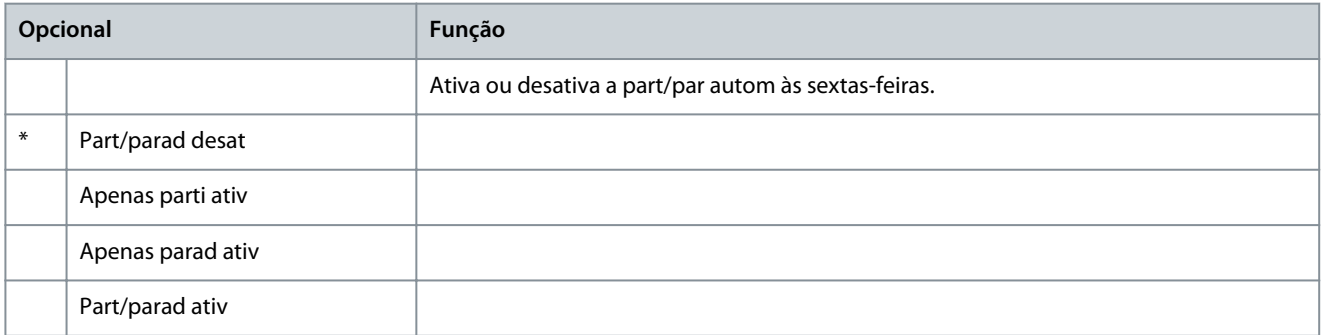

#### **Tabela 93: 4-20 - Tempo início sex.**

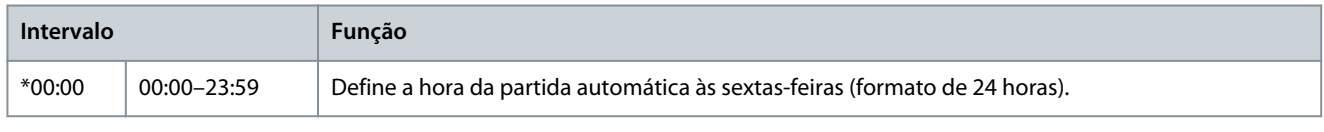

#### **Tabela 94: 4-21 - Tempo fim sex.**

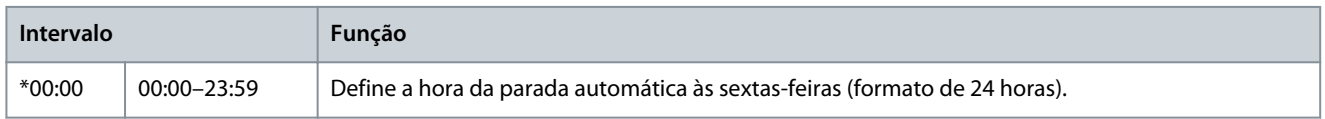

## **Tabela 95: 4-22 - Modo sábado**

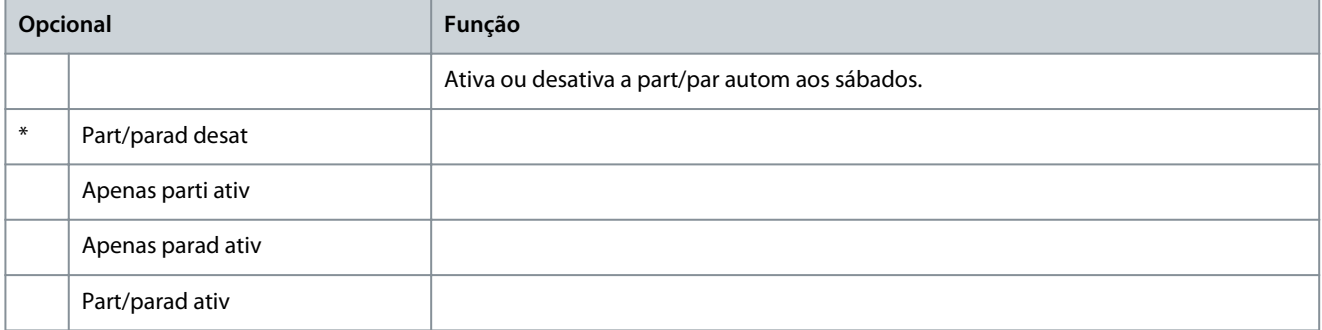

#### **Tabela 96: 4-23 - Tempo início sáb.**

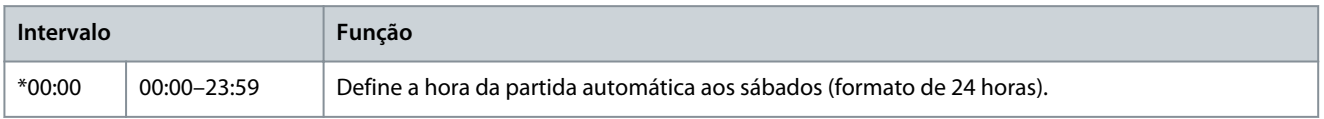

#### **Tabela 97: 4-24 - Tempo fim sáb.**

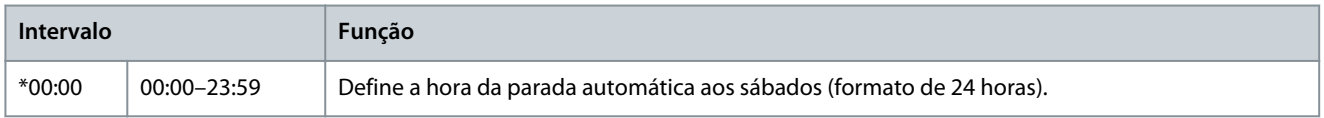

# 10.9 Grupo do parâmetro 5-\*\* Níveis de proteção

## **Tabela 98: 5-1 - Desbal. de corr.**

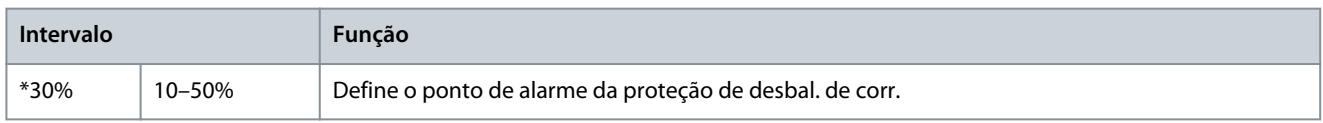

**Guia de Operação**

Danfoss

## **Tabela 99: 5-2 - Atraso desbal corr.**

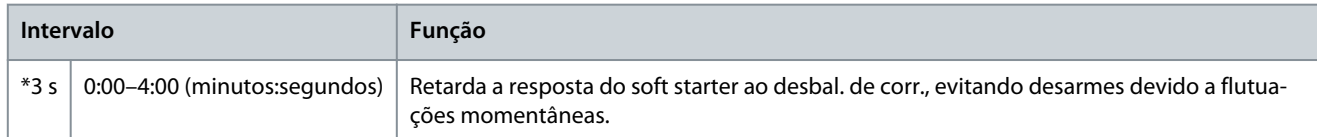

#### **Tabela 100: 5-3 - Subcorrente**

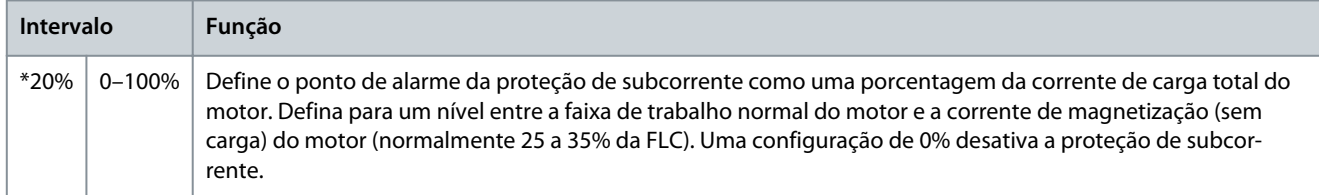

## **Tabela 101: 5-4 - Atr. de subcorr**

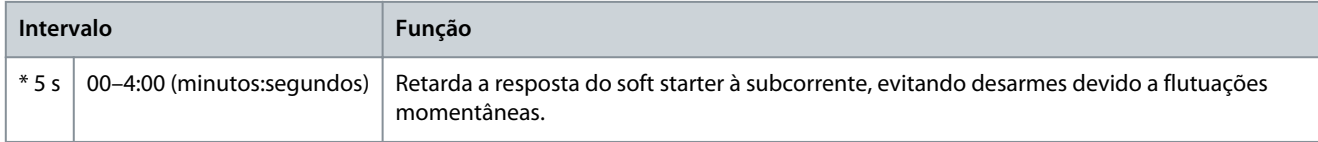

## **Tabela 102: 5-5 - Sobrecorrente**

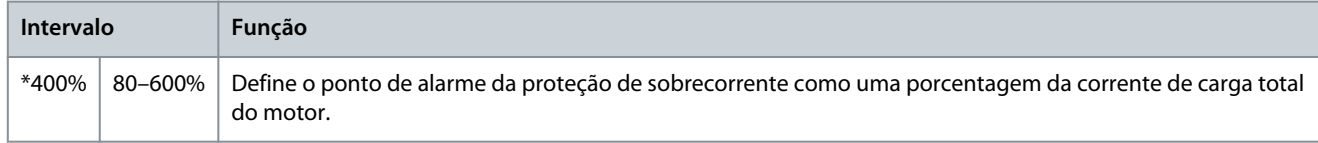

#### **Tabela 103: 5-6 - Atr. de sobrecorr**

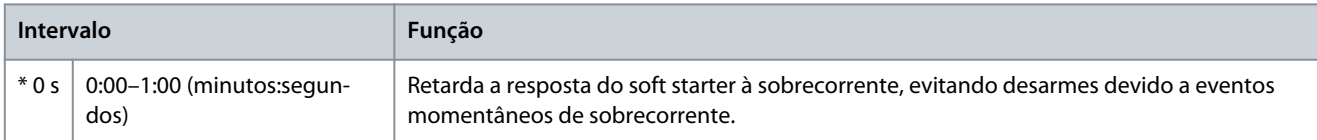

#### **Tabela 104: 5-7 - Subtensão**

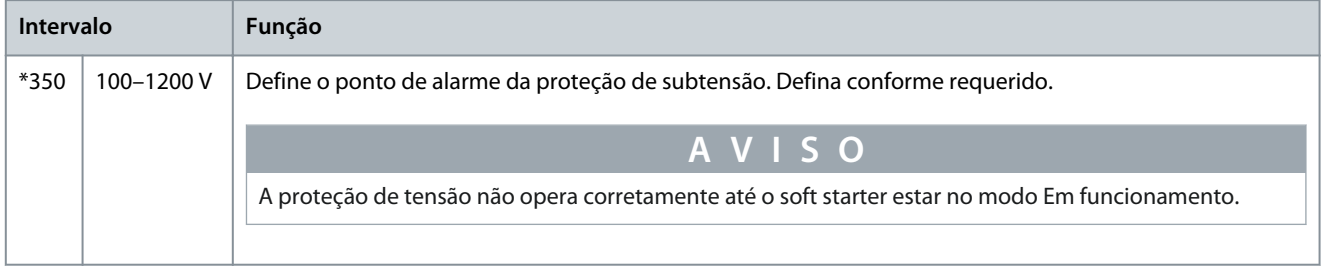

#### **Tabela 105: 5-8 - Atraso subtensão**

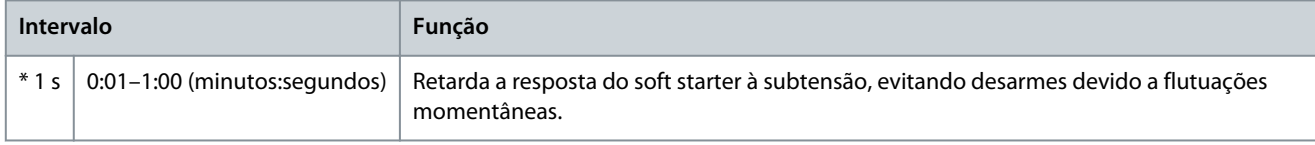

## **Tabela 106: 5-9 - Sobretensão**

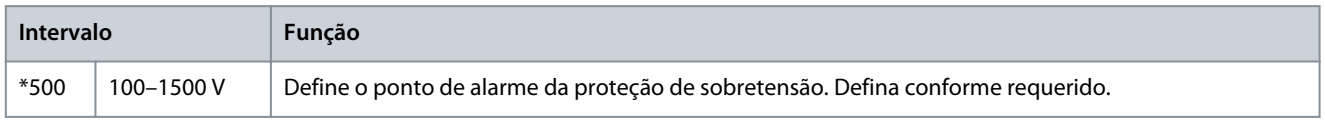

<u>Danfoss</u>

## **Tabela 107: 5-10 - Atr. de sobret.**

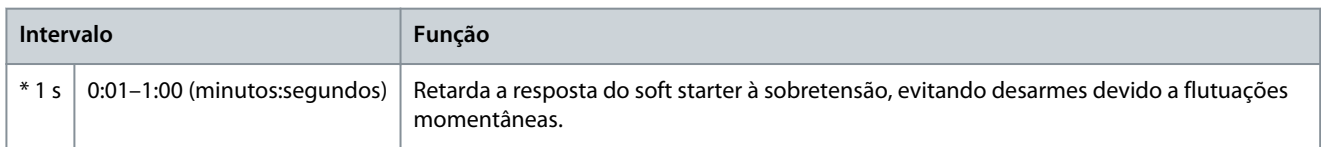

## **Tabela 108: 5-11 - Subpotência**

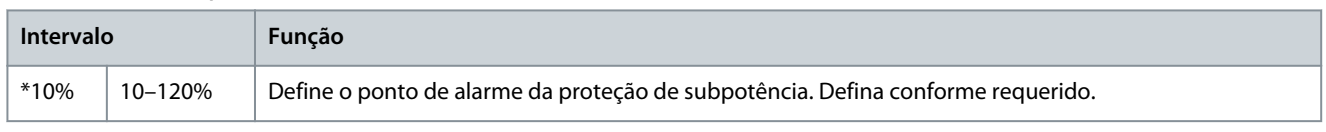

## **Tabela 109: 5-12 - Atr. de subpot**

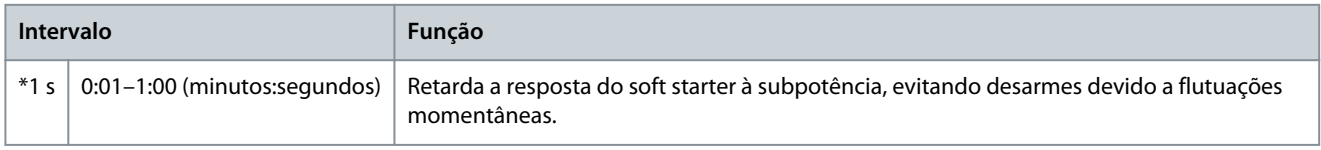

## **Tabela 110: 5-13 - Sobrepotência**

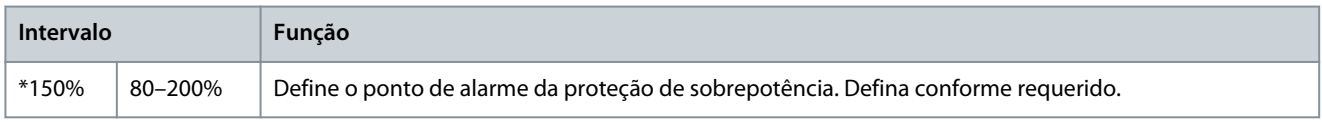

## **Tabela 111: 5-14 - Atraso sobrepot**

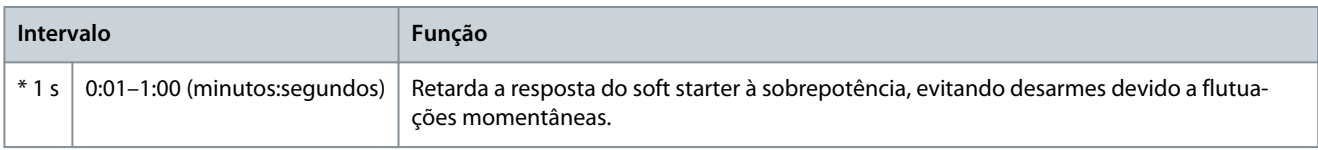

## **Tabela 112: 5-15 - Tempo de part exc**

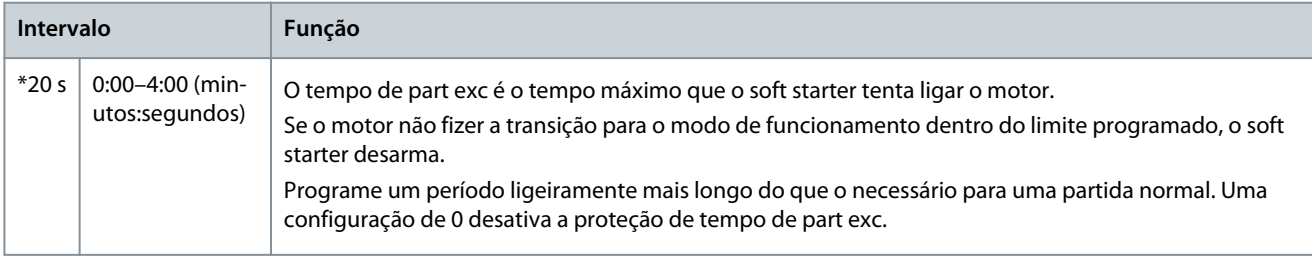

## **Tabela 113: 5-16- Atr. nova partida**

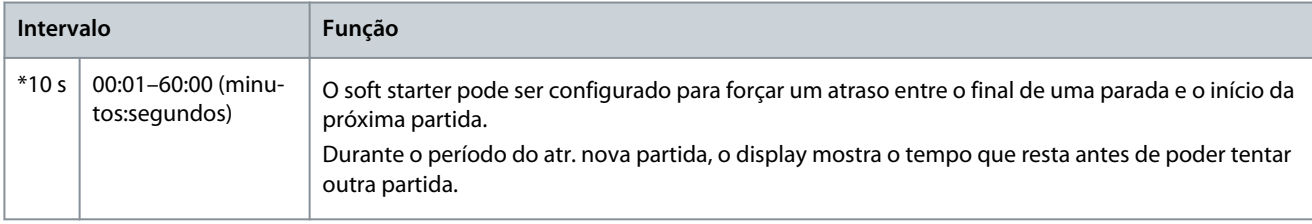

## **Tabela 114: 5-17 - Partidas por hora**

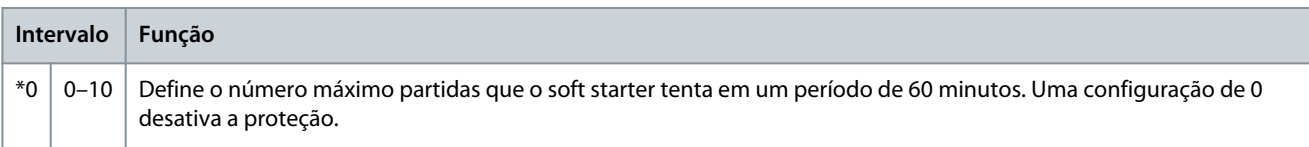

## **Parâmetros programáveis**

## **Tabela 115: 5-18 - Sequência de fase**

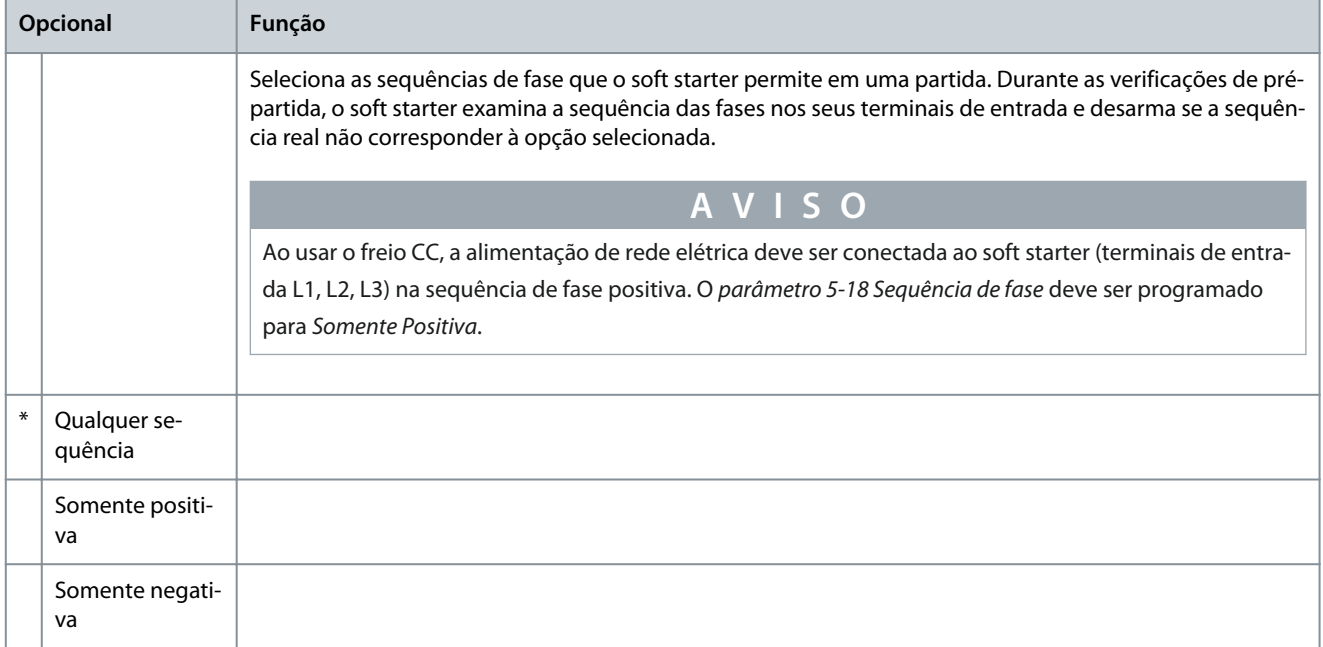

# 10.10 Grupo do parâmetro 6-\*\* Ação de proteção

## **Tabela 116: 6-1 - Cont. auto redef.**

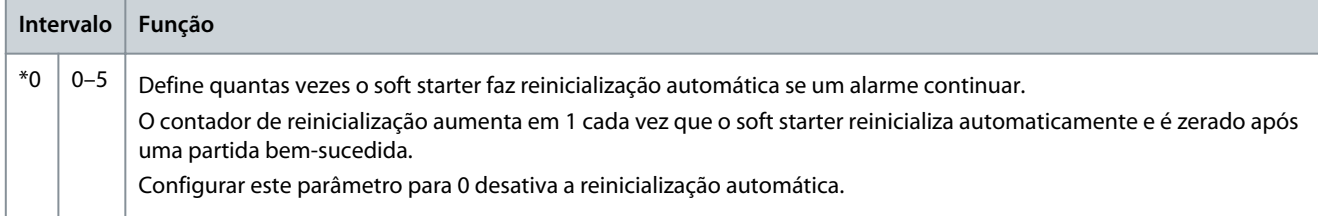

#### **Tabela 117: 6-2 - Atras auto redef.**

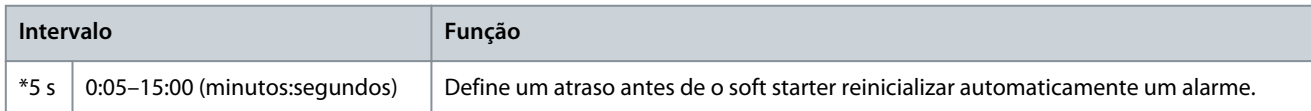

#### **Tabela 118: 6-3 - Desequilíbrio corr.**

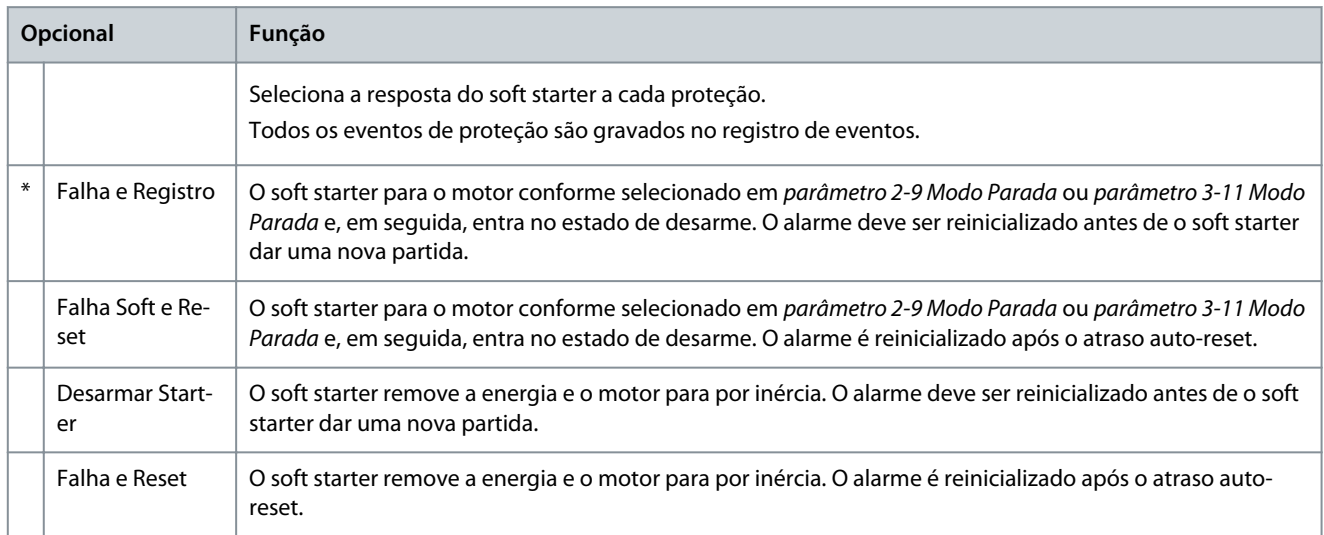

Danfoss

## **Parâmetros programáveis**

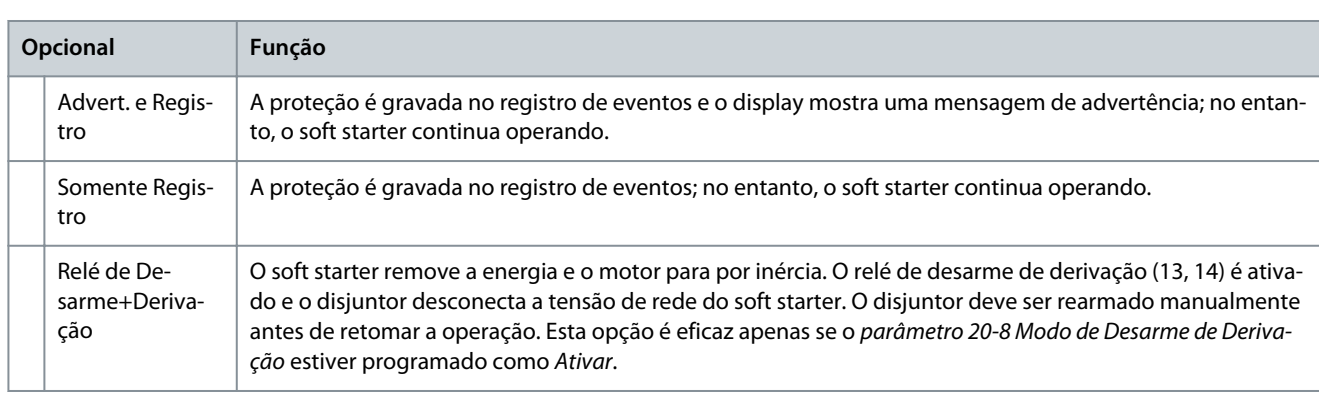

#### **Tabela 119: 6-4 - Subcorrente**

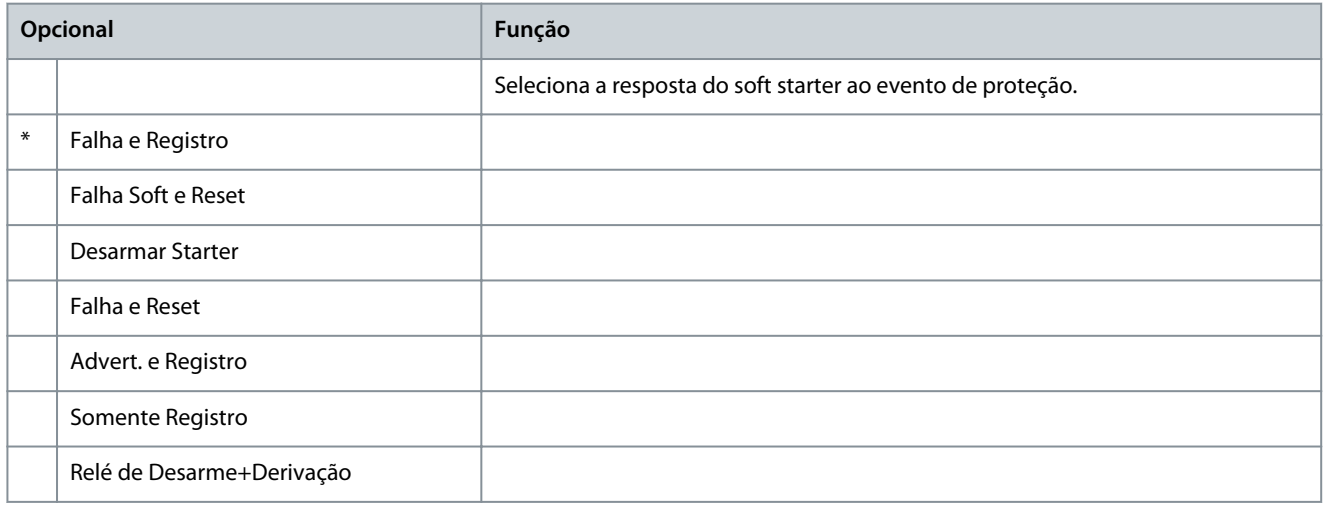

## **Tabela 120: 6-5 - Sobrecorrente**

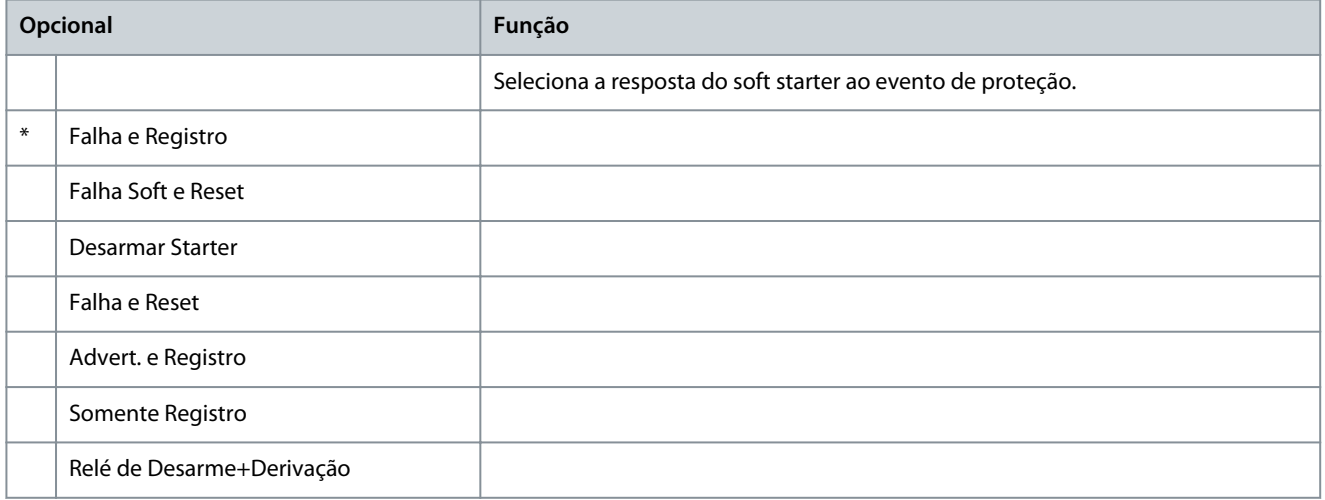

## **Tabela 121: 6-6 - Subtensão**

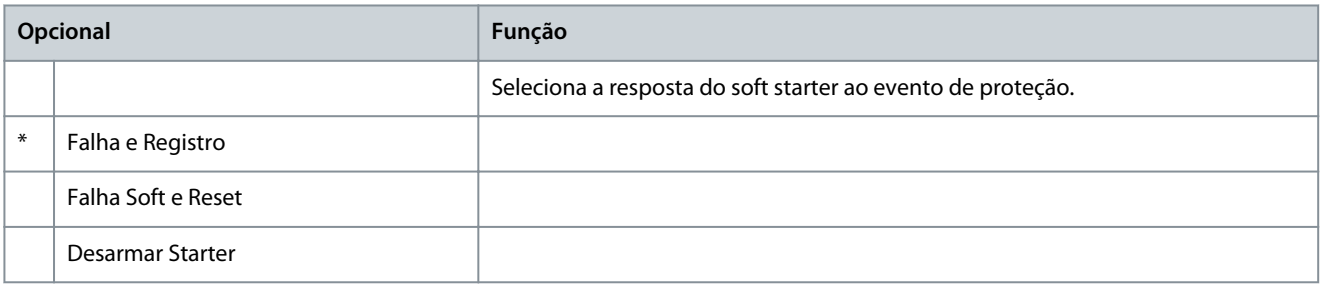

## **Guia de Operação**

Danfoss

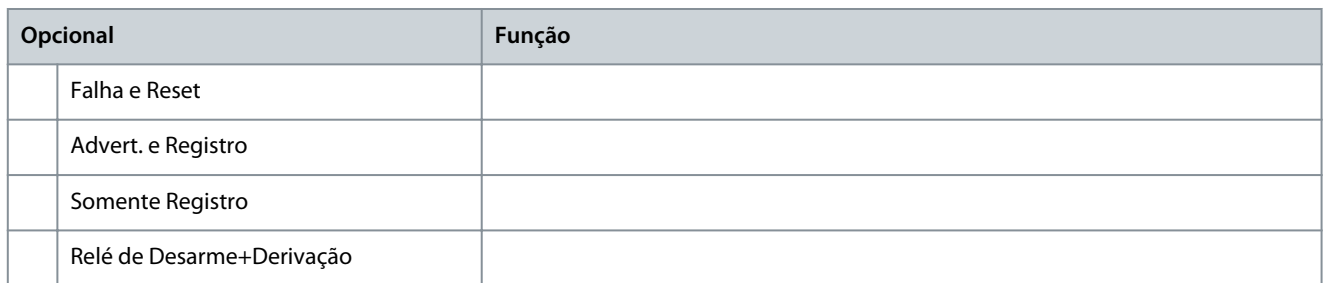

## **Tabela 122: 6-7 - Sobretensão**

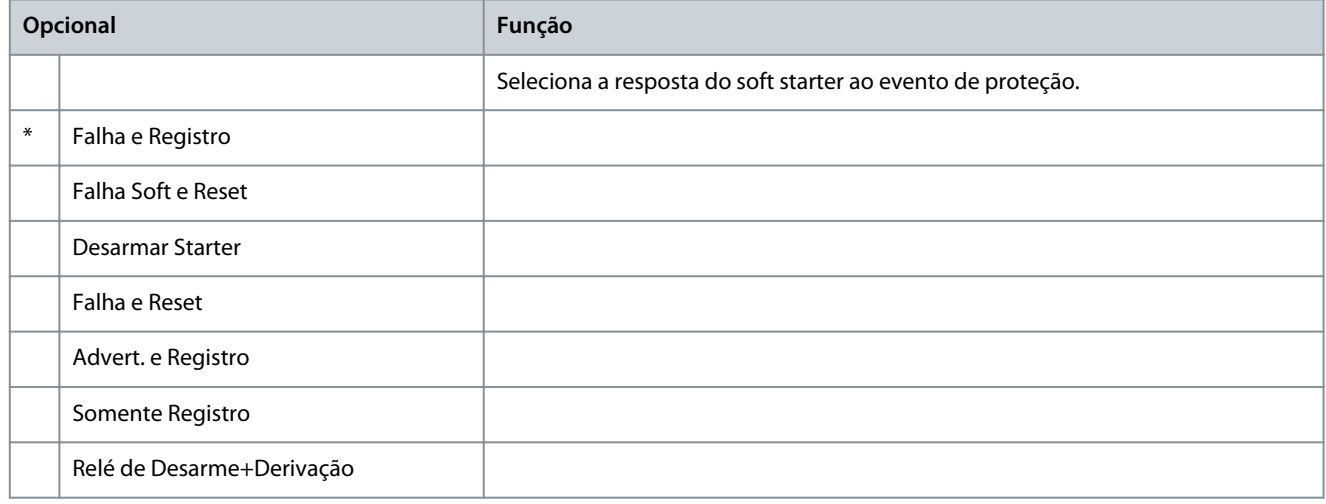

#### **Tabela 123: 6-8 - Subpotência**

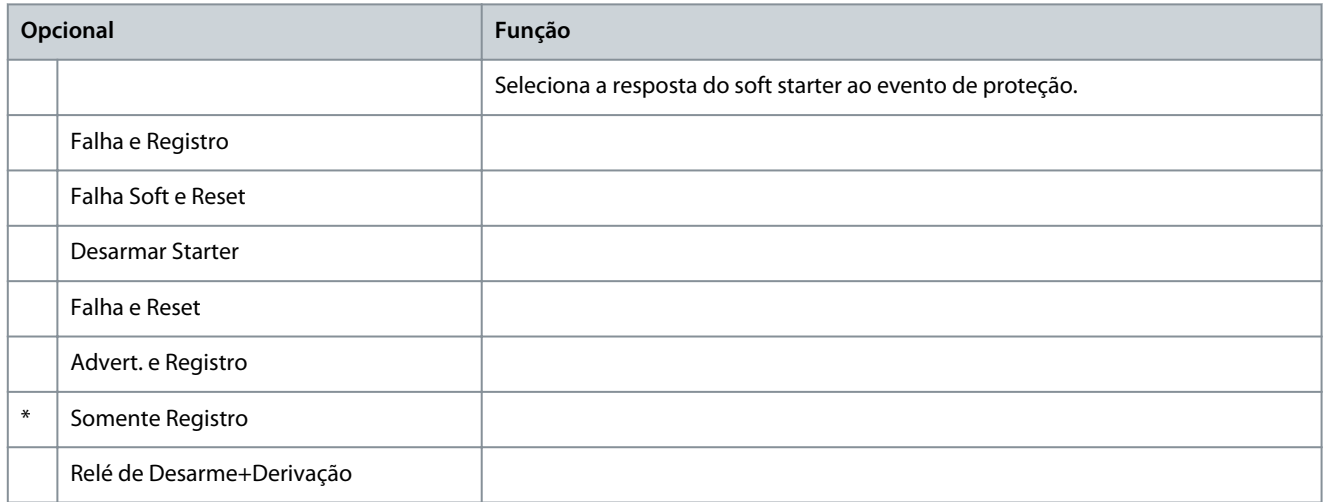

#### **Tabela 124: 6-9 - Sobrepotência**

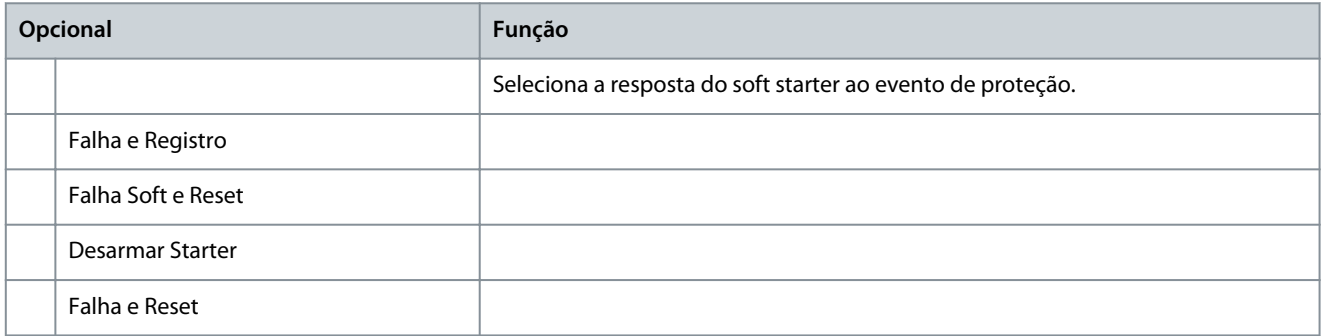

**Guia de Operação**

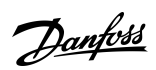

## **Parâmetros programáveis**

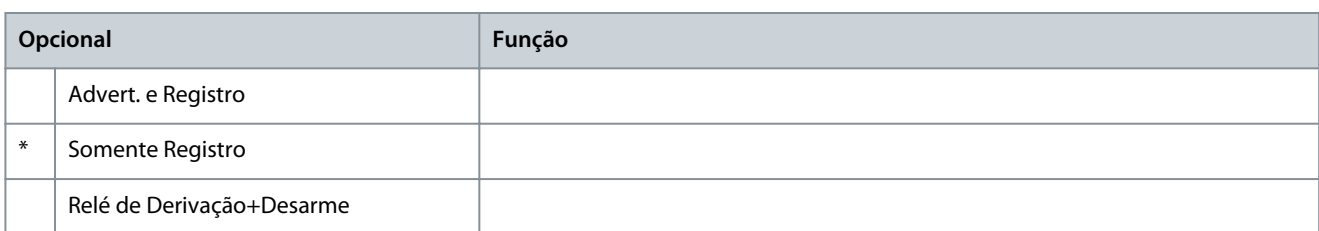

#### **Tabela 125: 6-10 - Tempo part exc.**

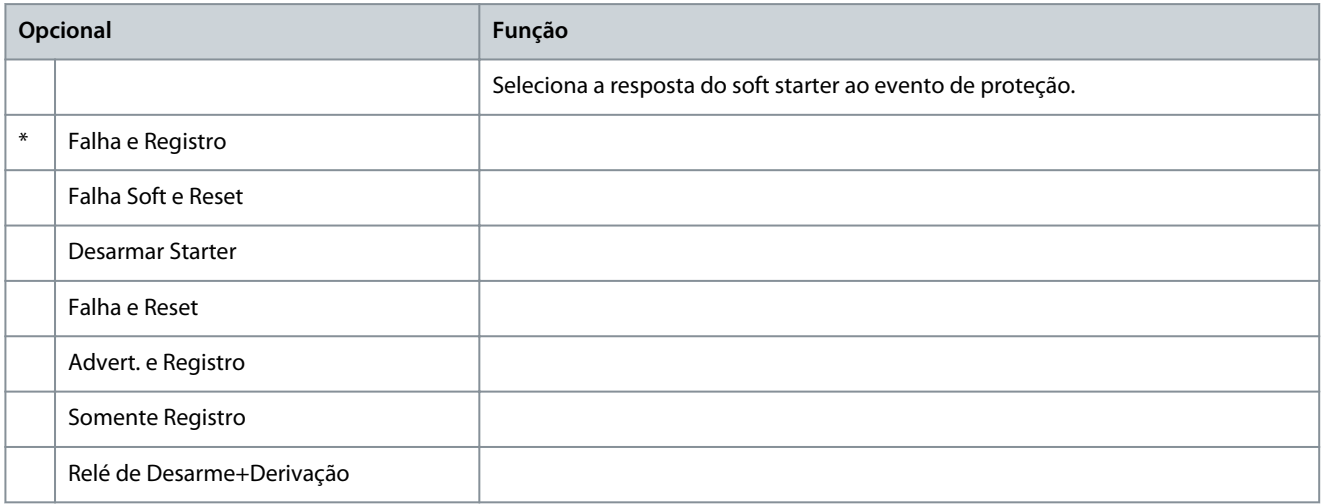

#### **Tabela 126: 6-11 - Alarme entrada A**

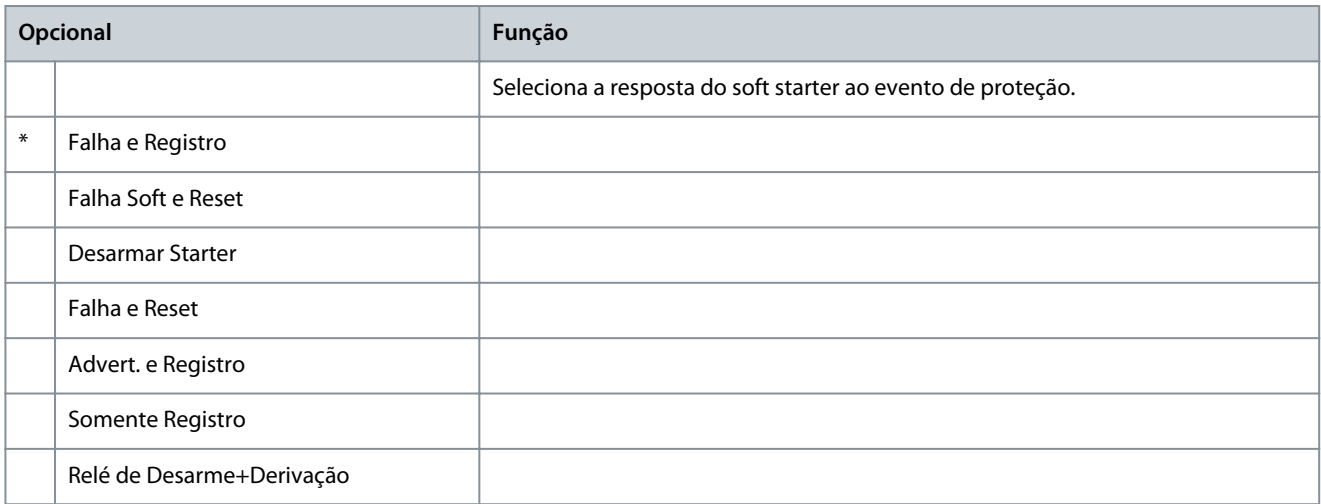

## **Tabela 127: 6-12 - Alarme entrada B**

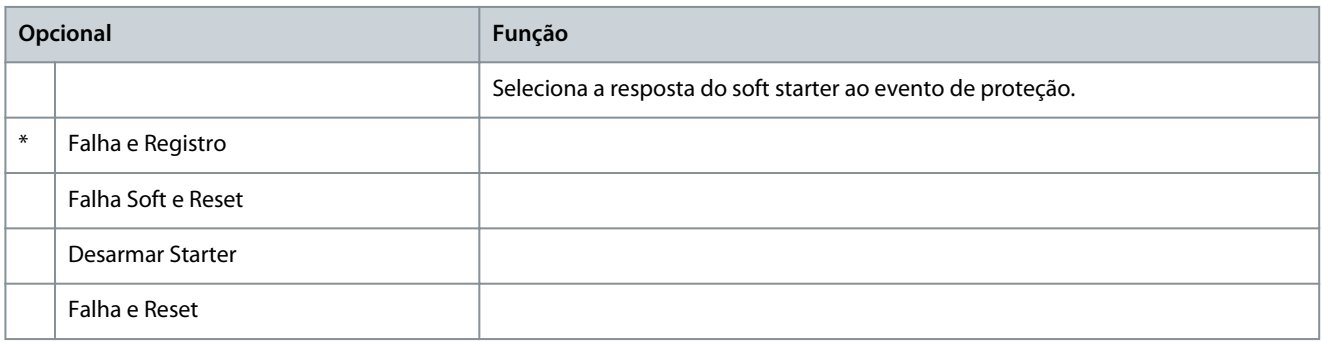

## **Guia de Operação**

**Parâmetros programáveis**

Danfoss

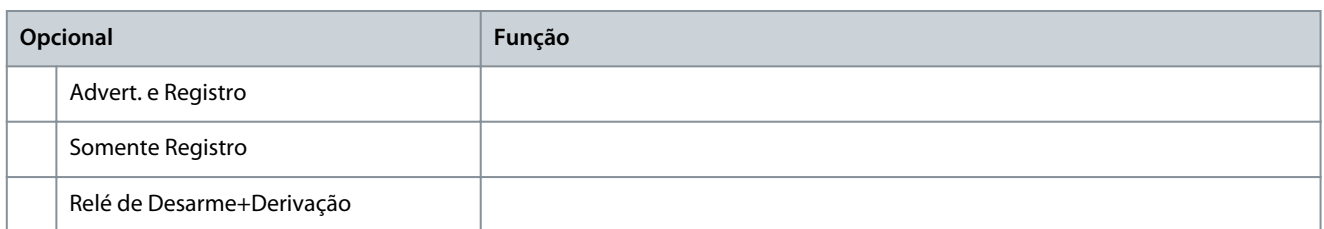

#### **Tabela 128: 6-13 - Comunic. da rede**

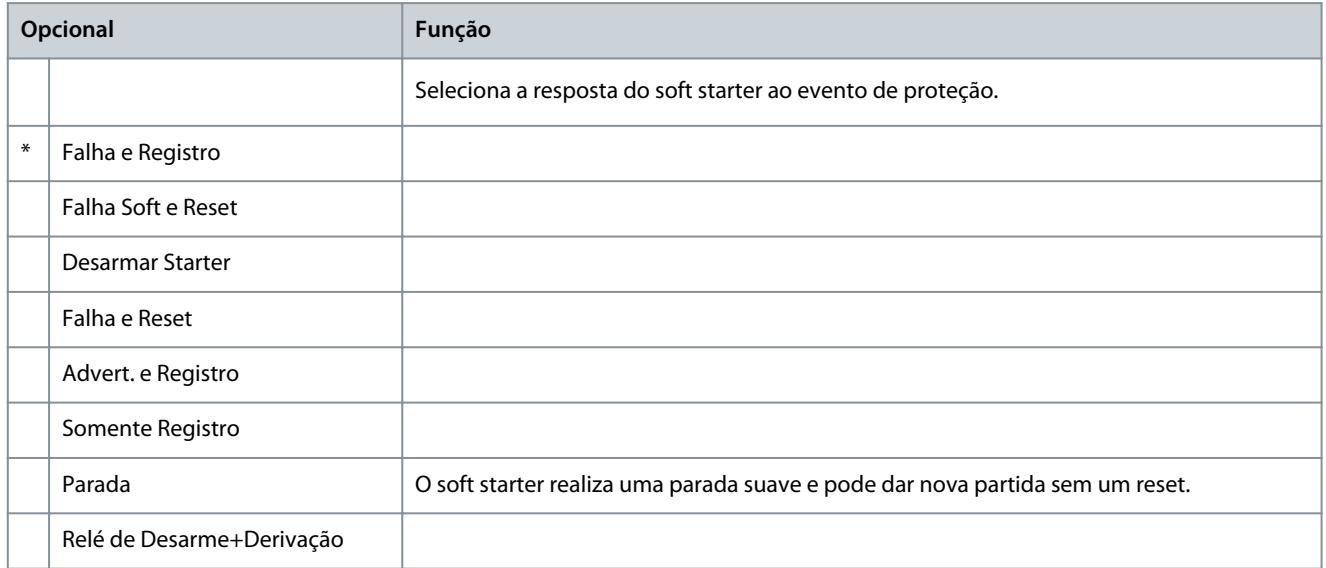

## **Tabela 129: 6-14 - Falha IHM remota**

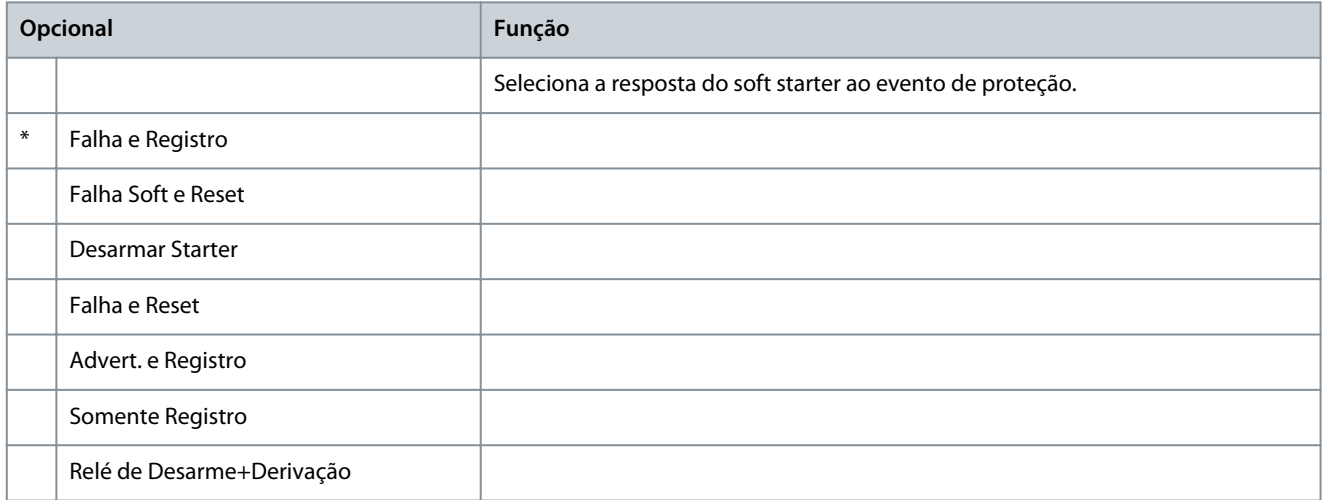

## **Tabela 130: 6-15 - Freq. rede elétrica**

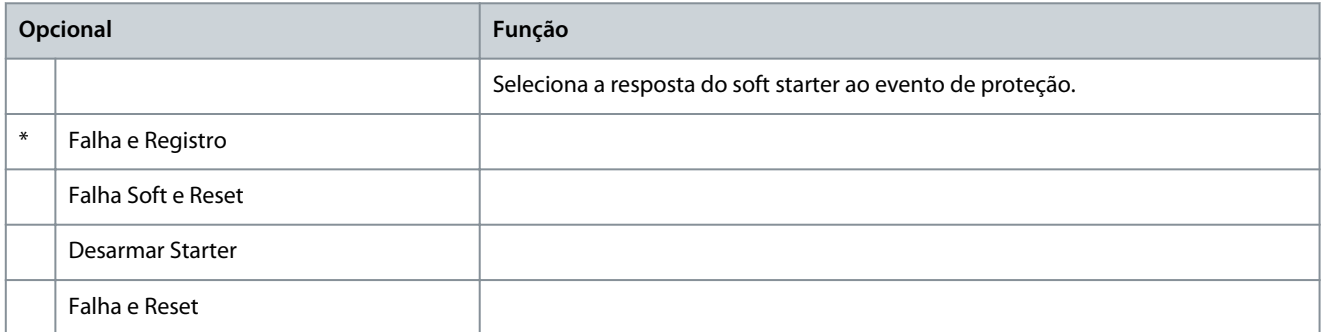

**Guia de Operação**

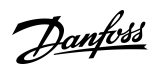

## **Parâmetros programáveis**

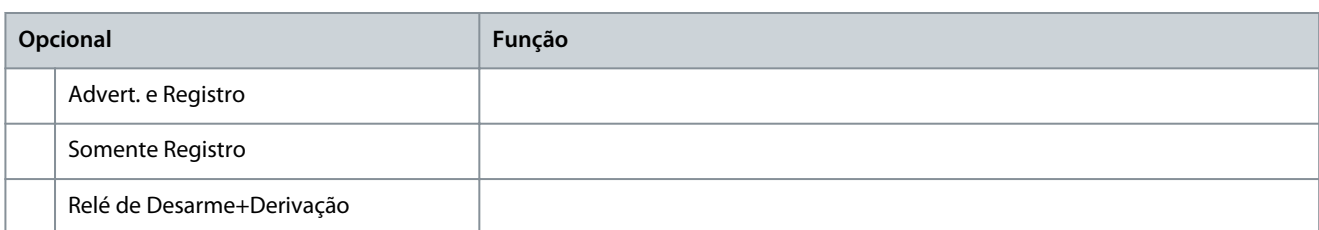

#### **Tabela 131: 6-16 - Sequência de fase**

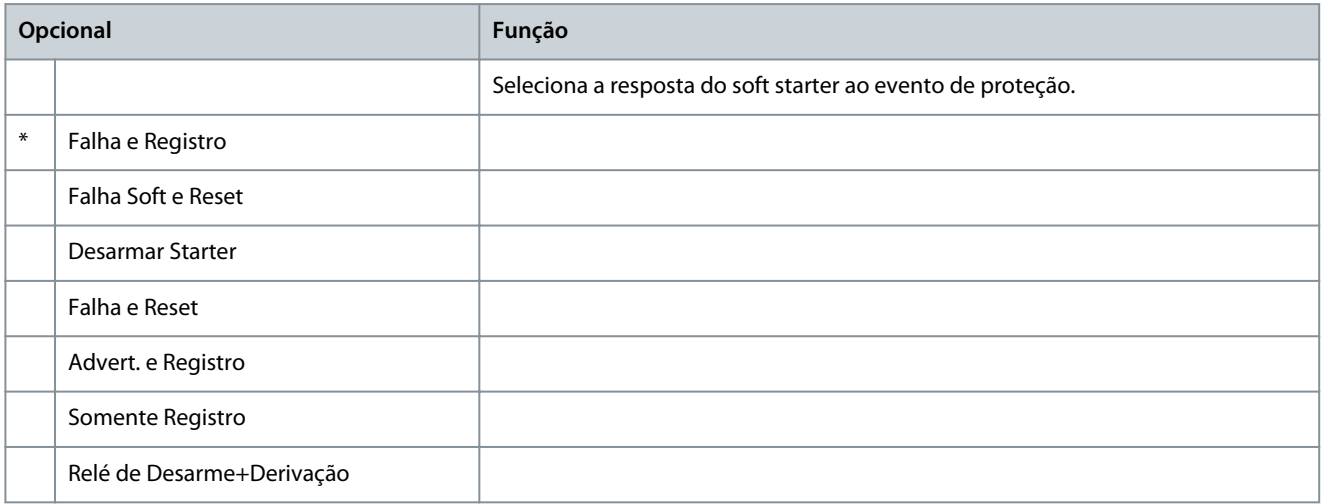

#### **Tabela 132: 6-17 - Superaq. do motor**

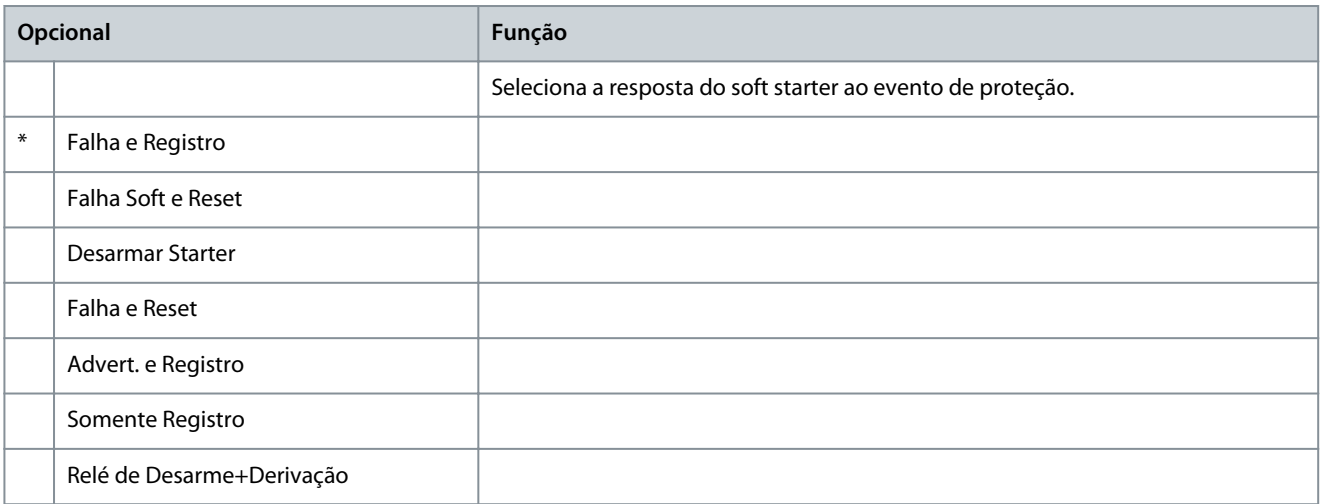

## **Tabela 133: 6-18 - Cct térm. motor**

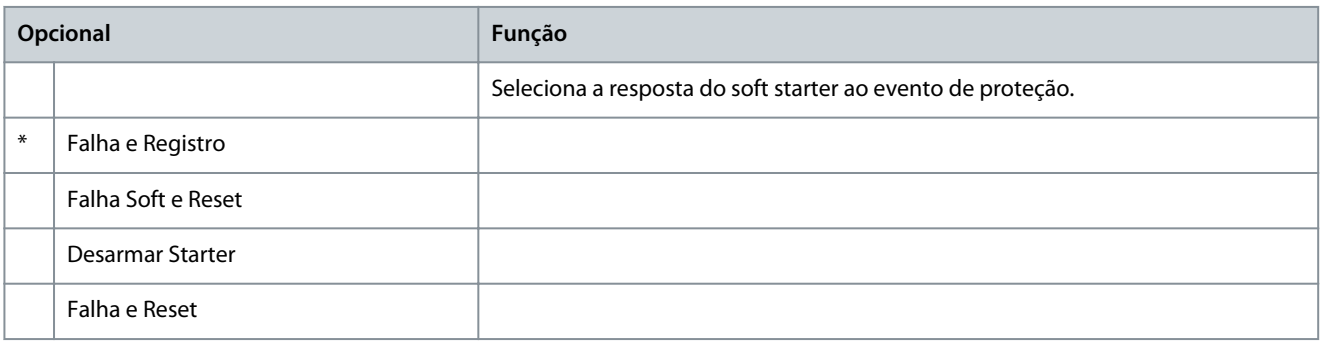

## **Guia de Operação**

**Parâmetros programáveis**

Danfoss

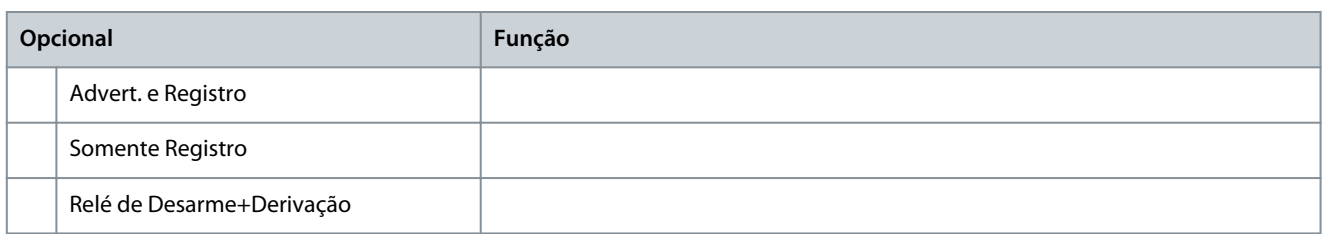

#### **Tabela 134: 6-19 - Ação SCR C. Circ**

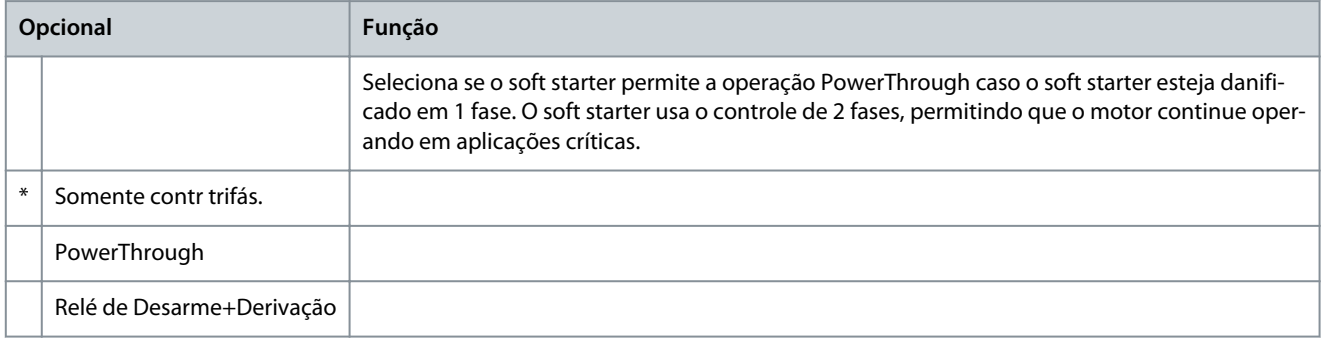

Para obter mais detalhes sobre a operação PowerThrough, consulte [9.4 PowerThrough](#page-62-0).

### **Tabela 135: 6-20 - Falha Bat/Relógio**

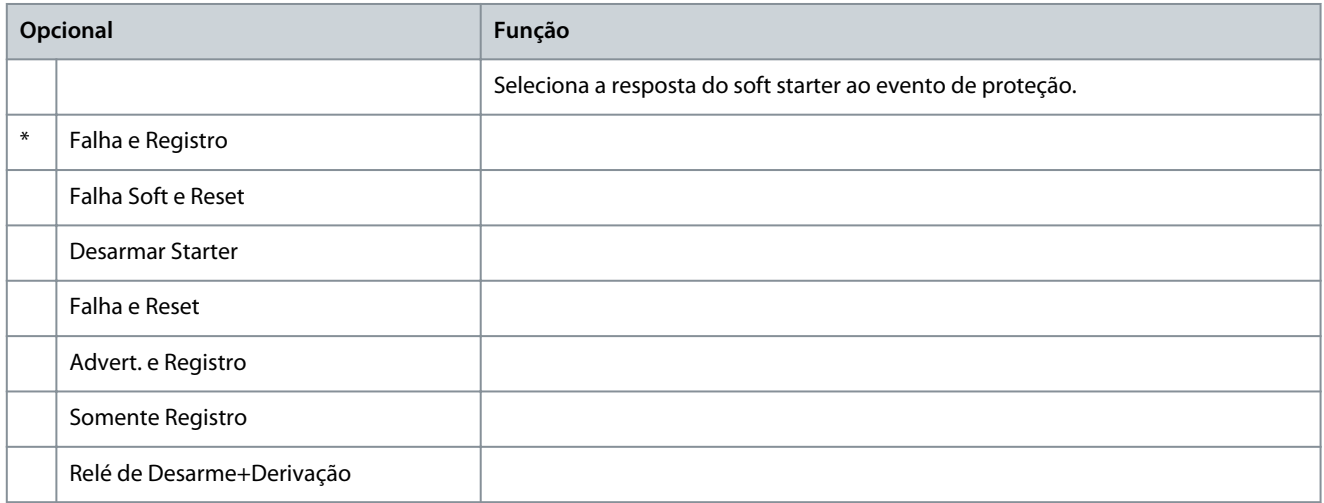

# 10.11 Grupo do parâmetro 7-\*\* Entradas

#### **Tabela 136: 7-1 - Função entrada A**

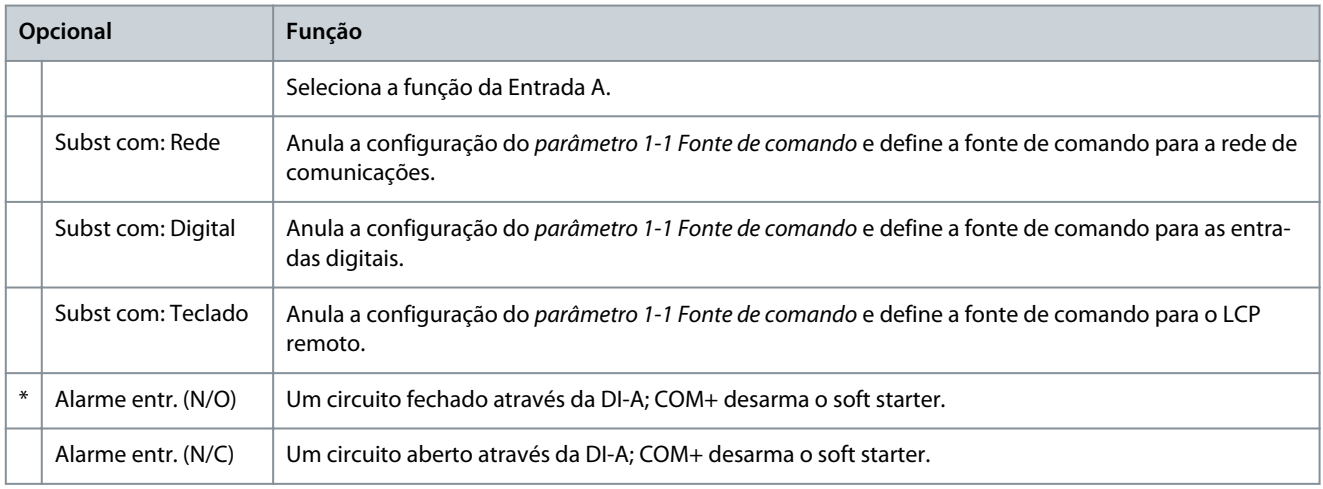

<u>Danfoss</u>

### **Parâmetros programáveis**

# **Opcional Função** Modo emergência Um circuito fechado através da DI-A; COM+ ativa o modo emergência. Quando o soft starter recebe um comando de partida, ele continua em funcionamento até o recebimento de um comando de parada, ignorando todos os desarmes e advertências. Jog para frente  $\vert$  Ativa a operação de jog no sentido direto. Jog reverso  $\vert$  Ativa a operação de jog reverso na direção reversa. Sensor veloc zero | Um circuito aberto através da DI-A; COM+ indica ao soft starter que o motor está parado. O soft starter precisa de um sensor de velocidade zero normalmente aberto.

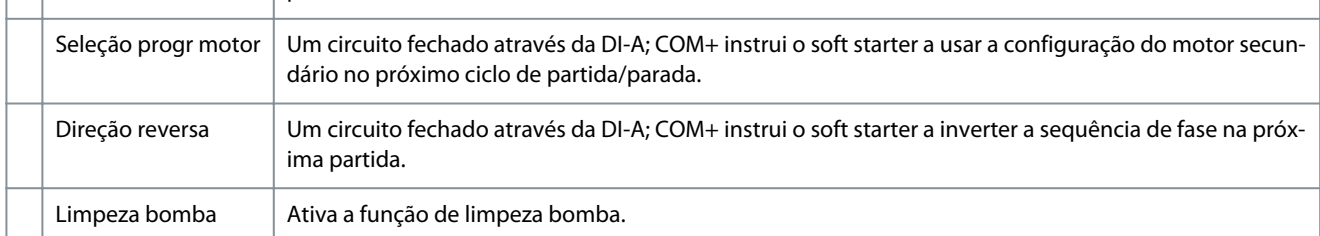

## **Tabela 137: 7-2 - Alarme entrada A**

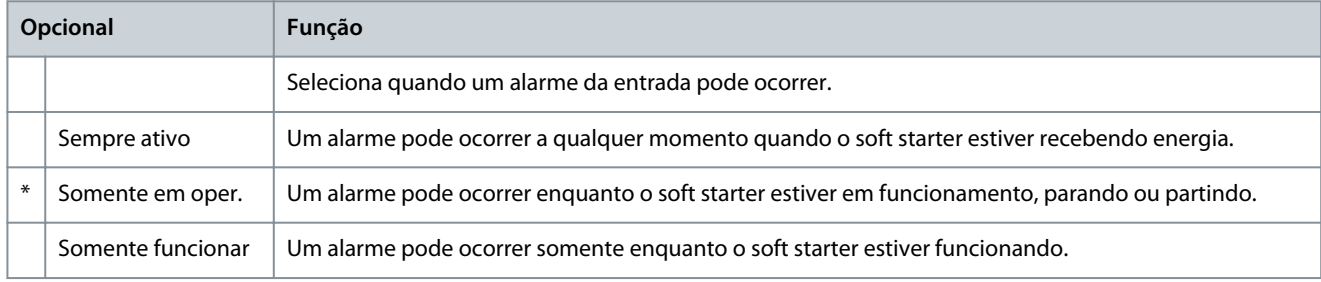

## **Tabela 138: 7-3 - Atr alarme entr. A**

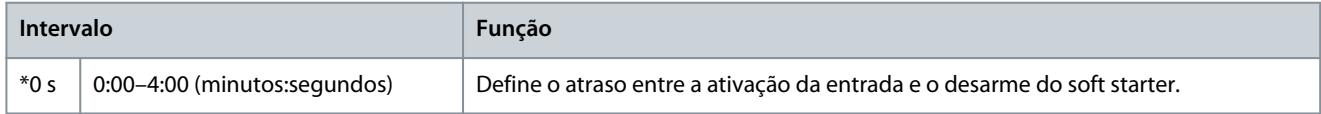

#### **Tabela 139: 7-4 - Atraso inicial da entrada A**

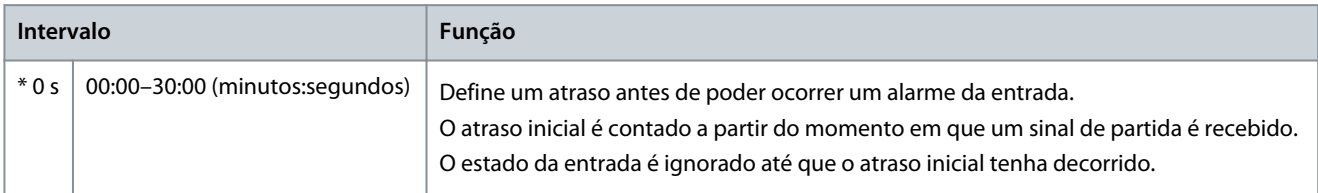

#### **Tabela 140: 7-5 - Função entrada B**

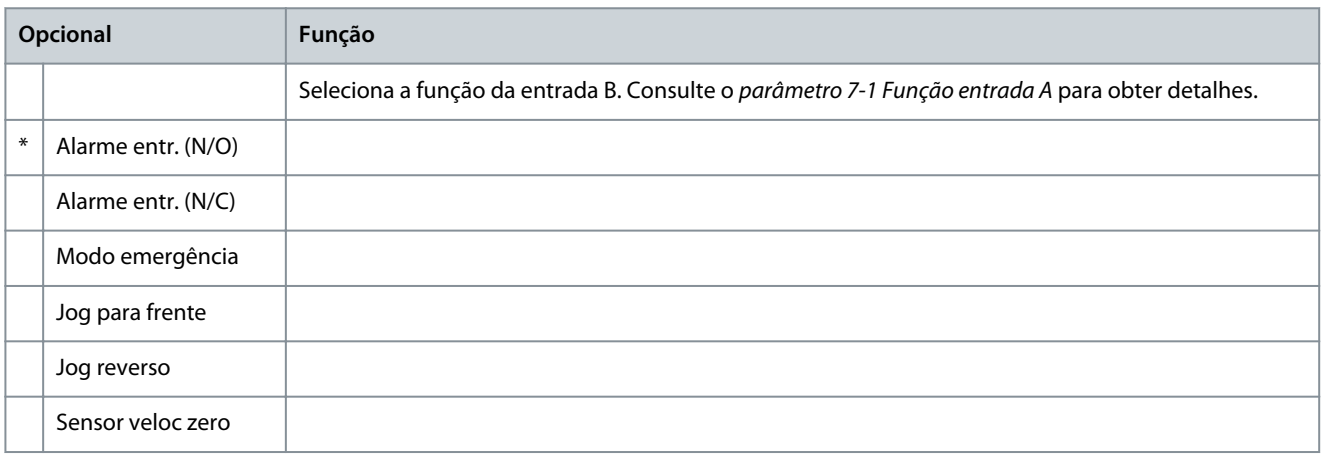

**Guia de Operação**

**Parâmetros programáveis**

Danfoss

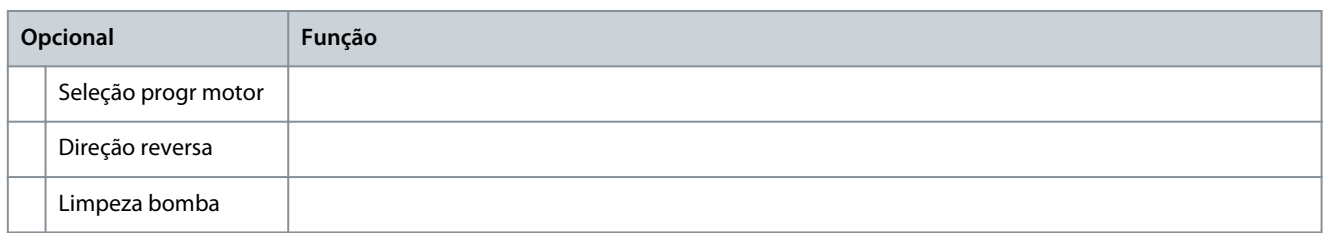

#### **Tabela 141: 7-6 - Alarme entrada B**

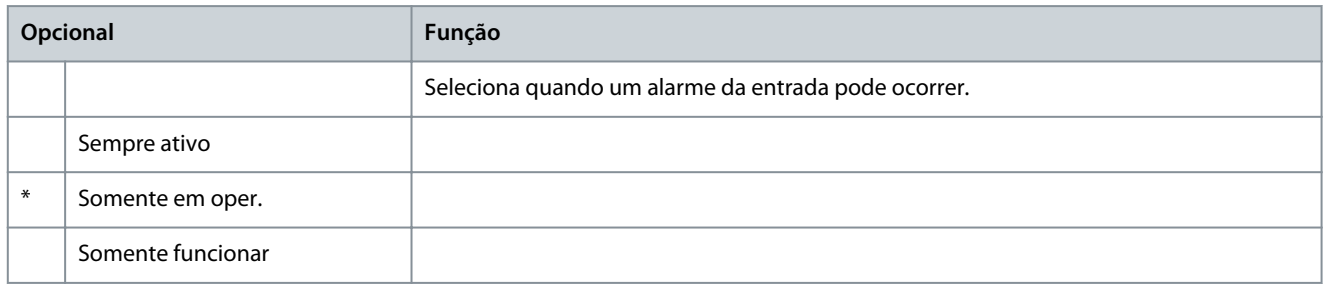

### **Tabela 142: 7-7 - Atr alarme entr. B**

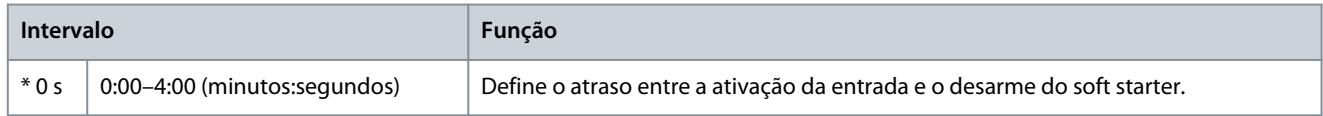

#### **Tabela 143: 7-8 - Atraso inic. entr B**

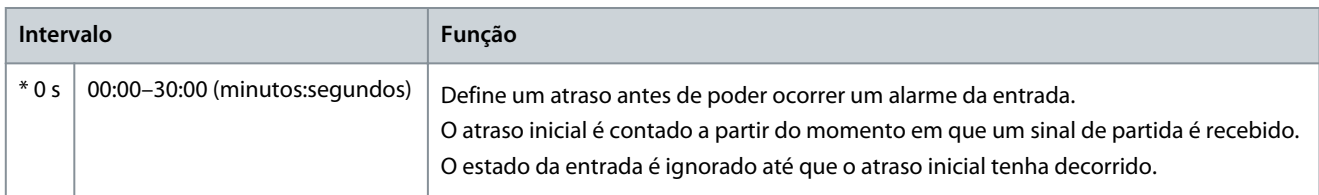

#### **Tabela 144: 7-9 - Lógica Reset/Habil**

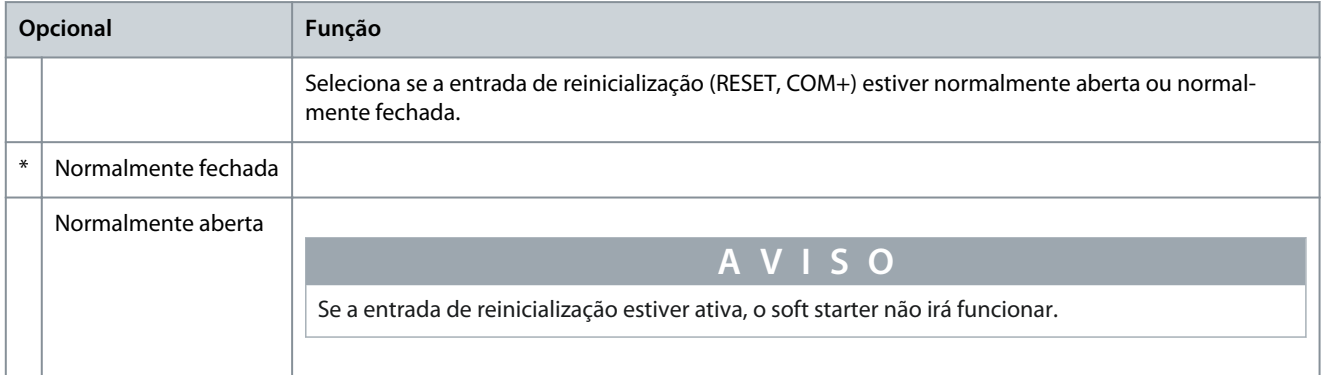

#### **Tabela 145: 7-10 - Nome da entrada A**

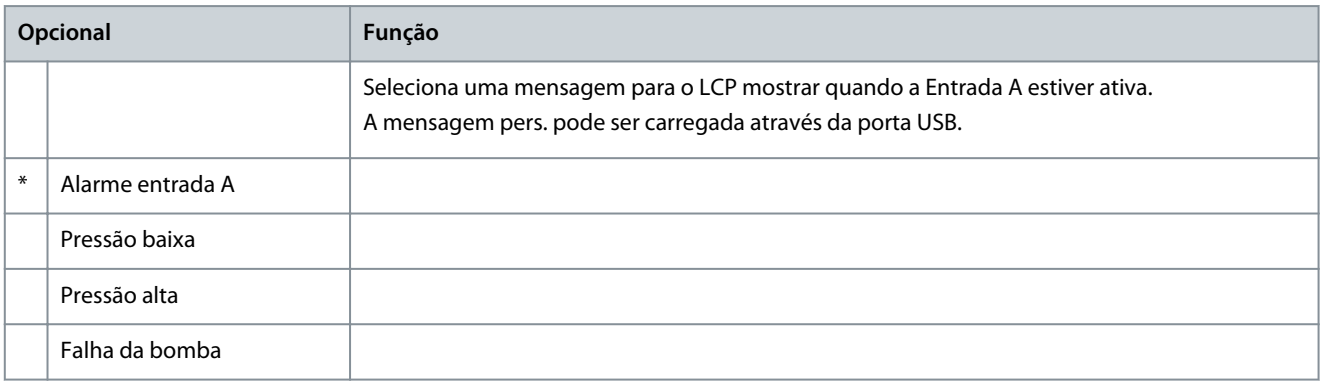

Danfoss

**Parâmetros programáveis**

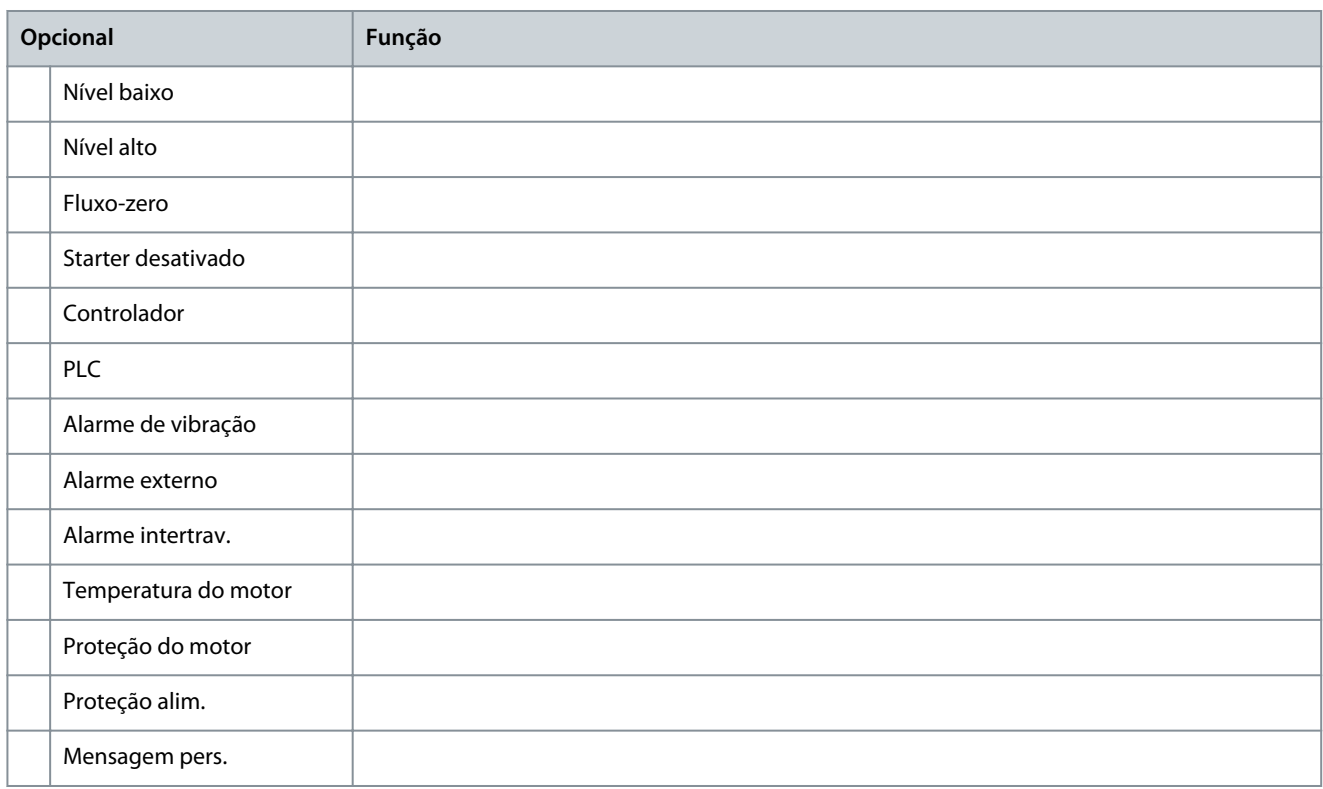

### **Tabela 146: 7-11 - Nome da entrada B**

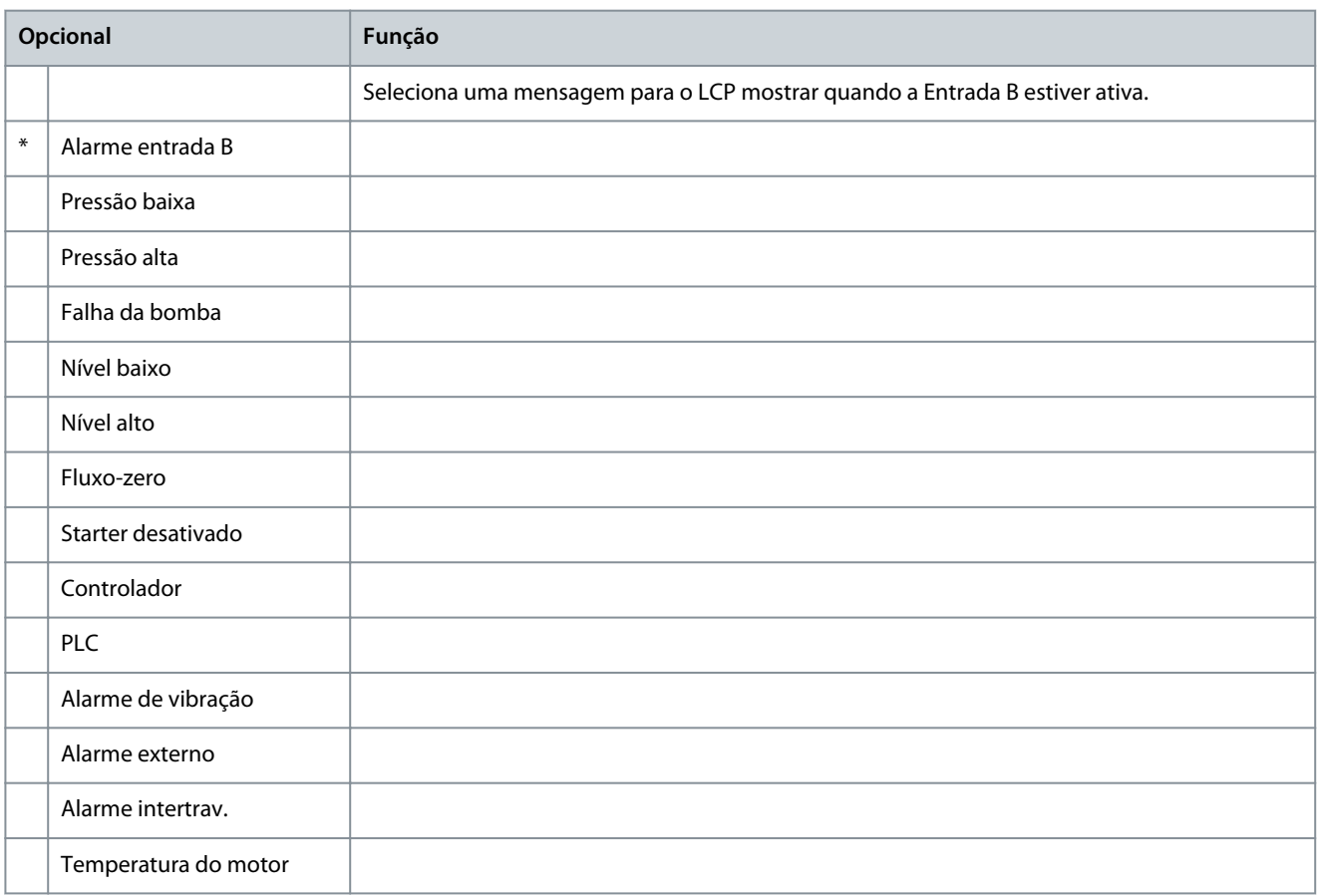
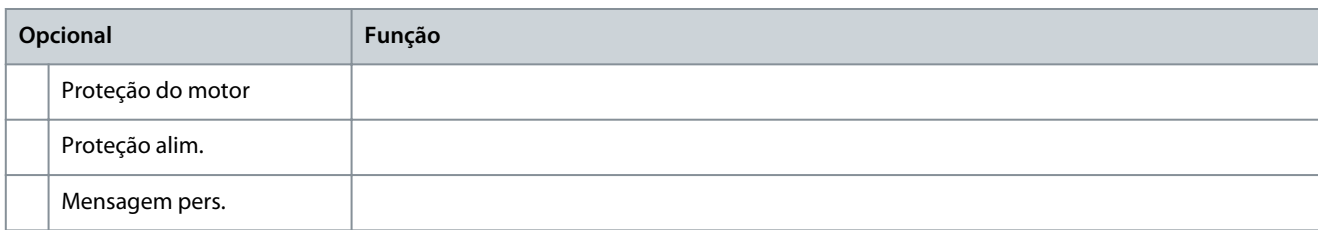

# 10.12 Grupo do parâmetro 8-\*\* Saídas do relé

### **Tabela 147: 8-1 - Função do relé A**

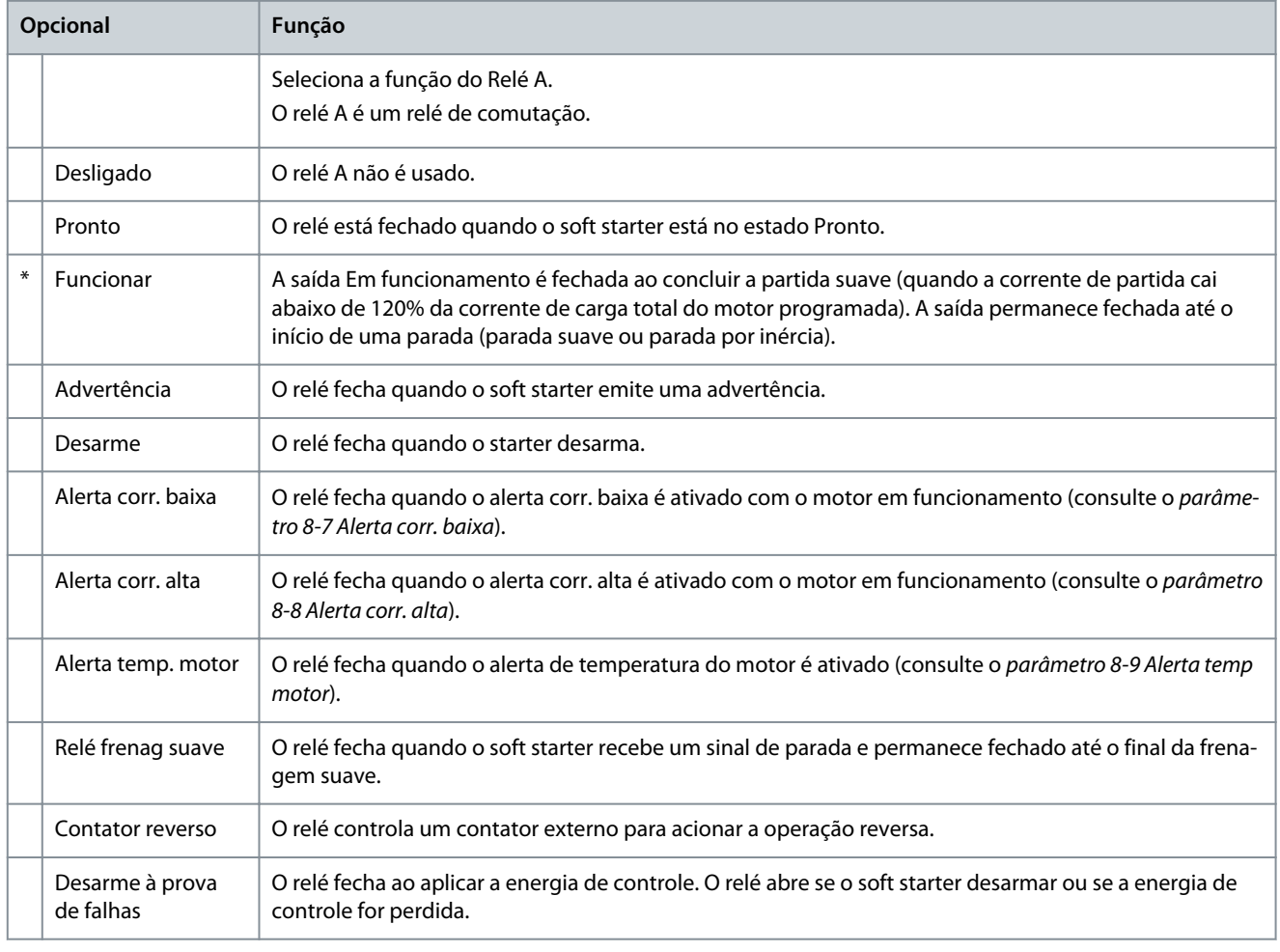

#### **Tabela 148: 8-2 - Relé A em atraso**

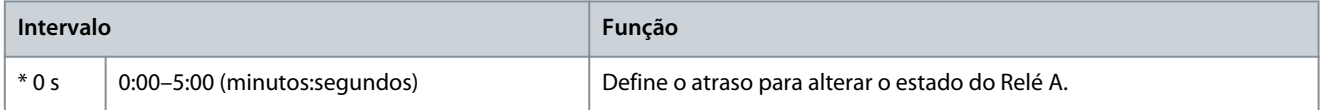

### **Tabela 149: 8-3 - Relé A sem atraso**

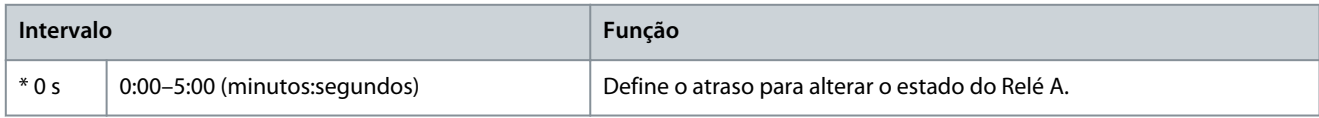

### **Tabela 150: 8-4 - Função do relé B**

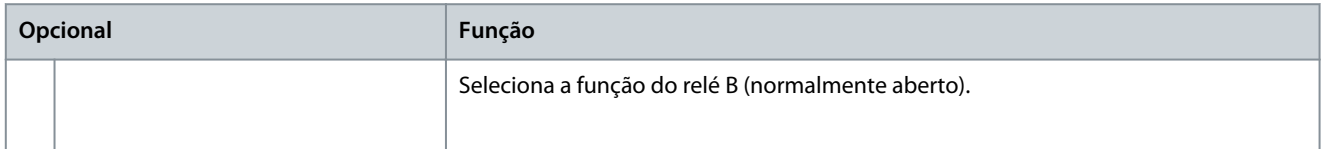

Danfoss

# **Parâmetros programáveis**

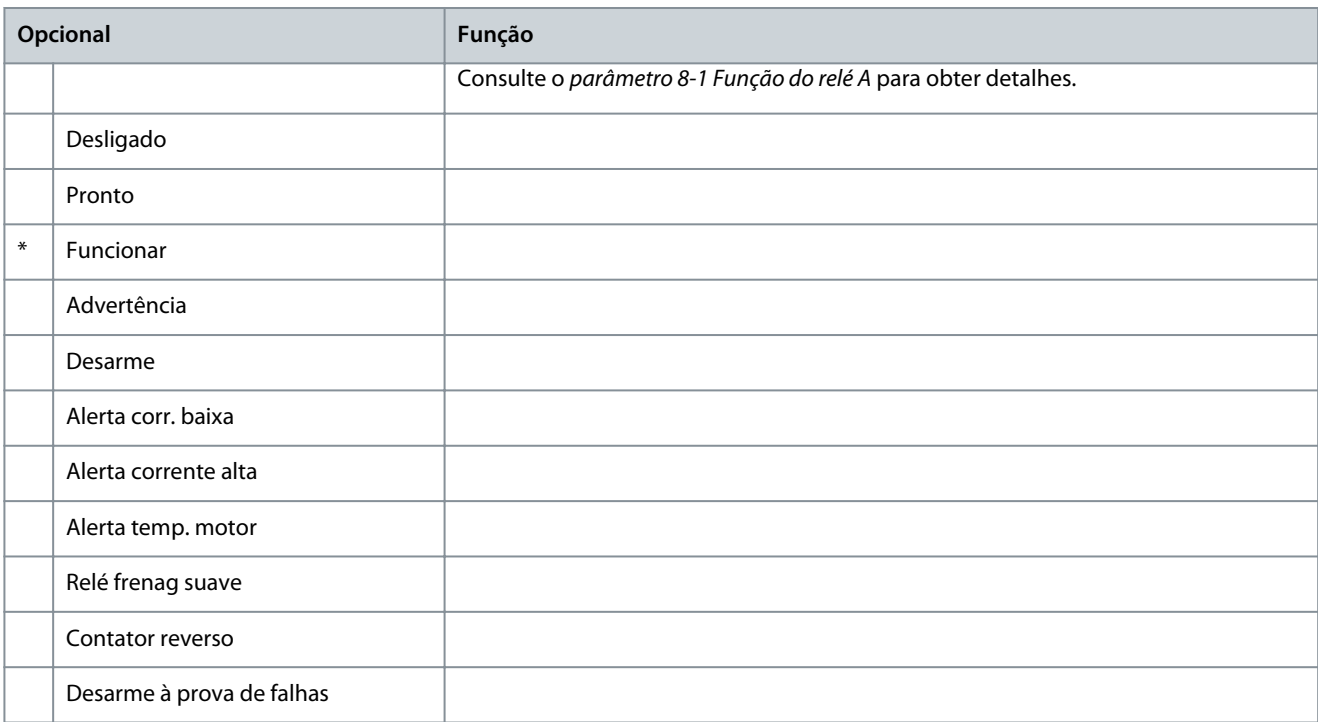

### **Tabela 151: 8-5 - Relé B em atraso**

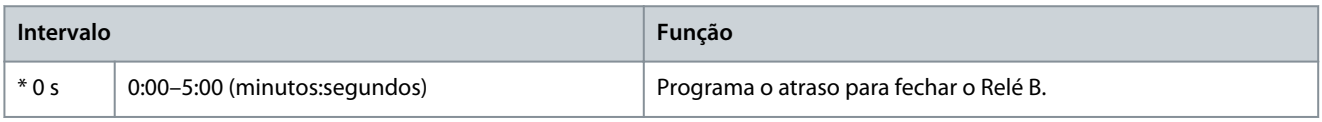

### **Tabela 152: 8-6 - Relé B sem atraso**

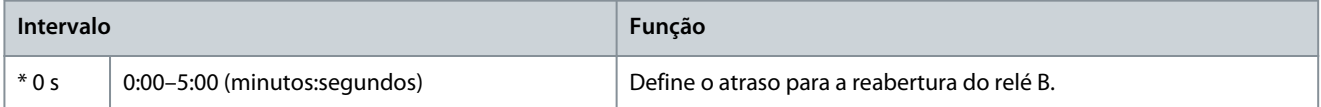

#### **Tabela 153: 8-7 - Alerta corr. baixa**

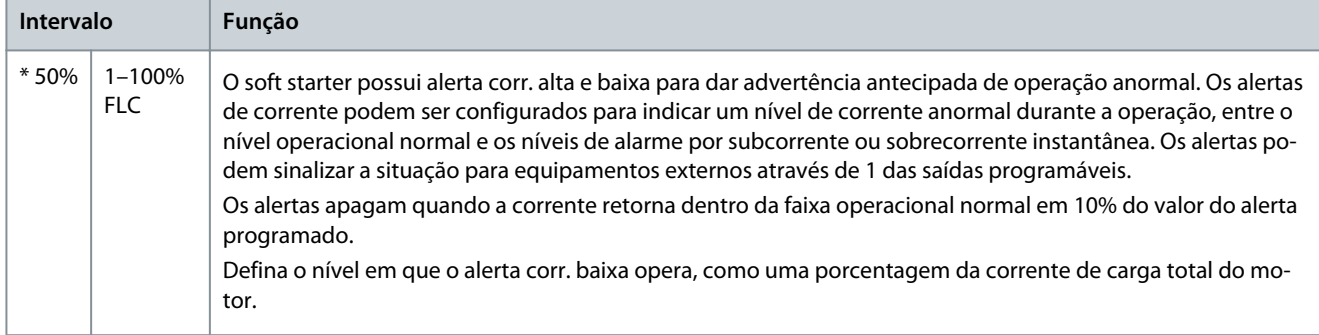

### **Tabela 154: 8-8 - Alerta corr. alta**

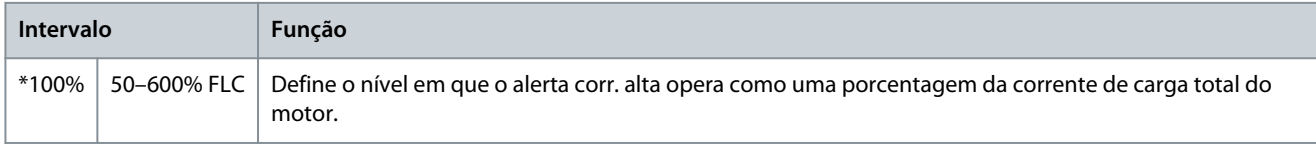

### **Tabela 155: 8-9 - Alerta temp motor**

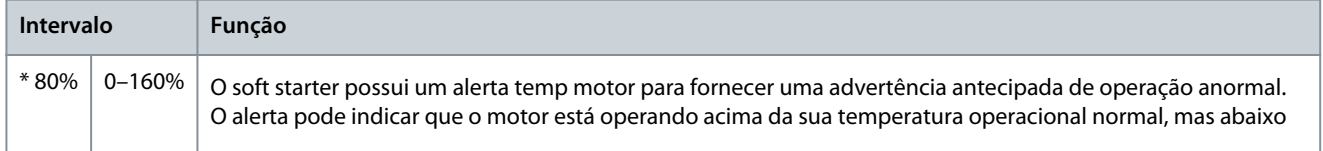

Danfoss

# **Parâmetros programáveis**

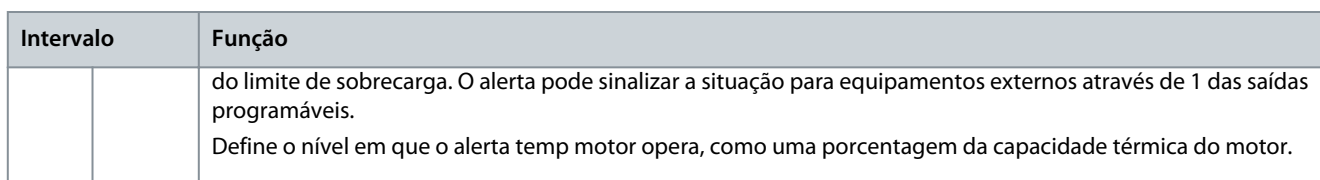

### **Tabela 156: 8-10 - Cont. tempo rede**

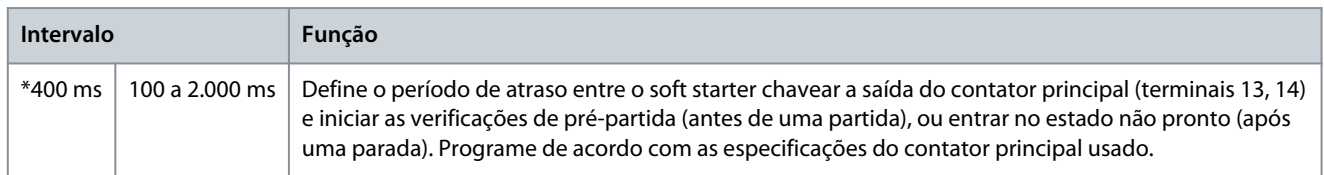

# 10.13 Grupo do parâmetro 9-\*\* Saída analógica

### **Tabela 157: 9-1 - Saída analógica A**

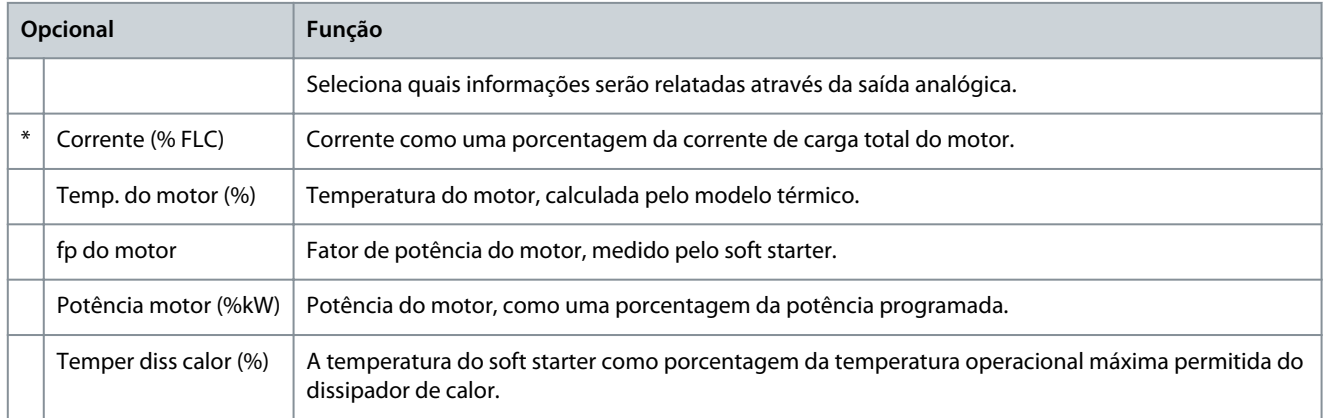

### **Tabela 158: 9-2 - Escala da analóg. A**

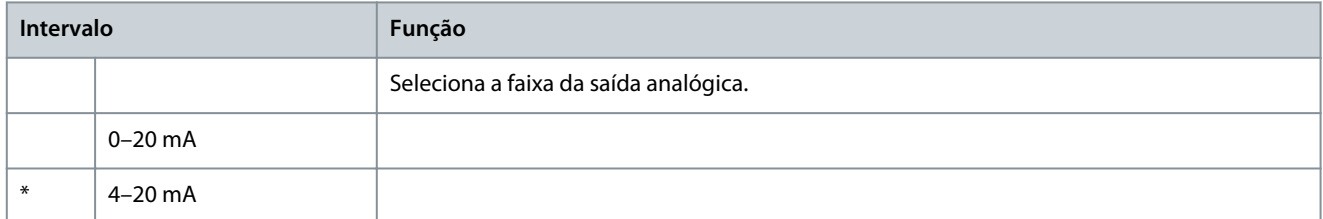

### **Tabela 159: 9-3 - Ajuste máx.anal.A**

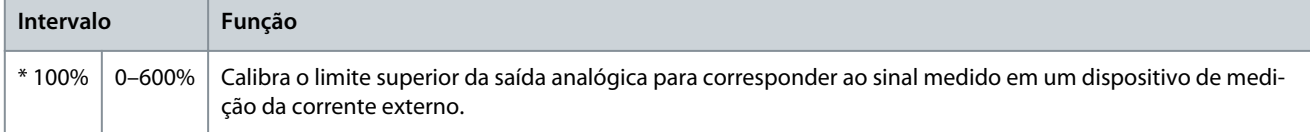

### **Tabela 160: 9-4 - Ajuste mín.anal.A**

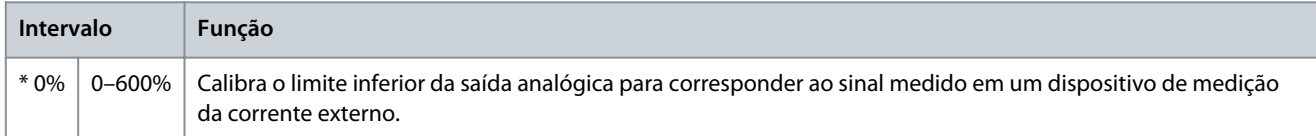

# 10.14 Grupo do parâmetro 10-\*\* Display

### **Tabela 161: 10-1 - Idioma**

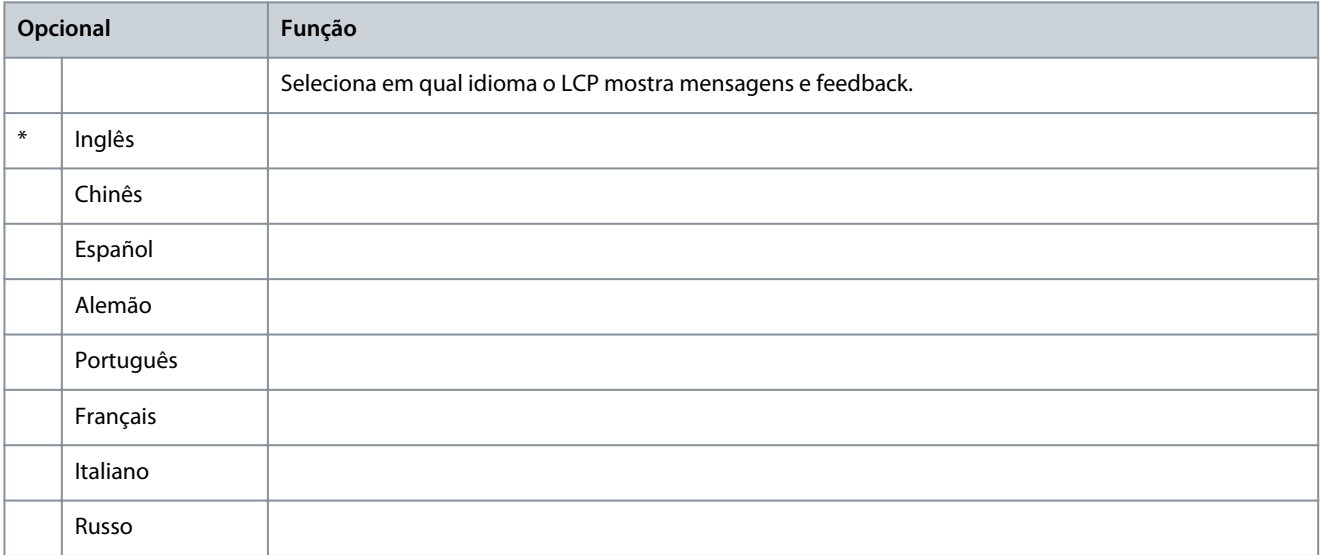

### **Tabela 162: 10-2 - Escala de temp.**

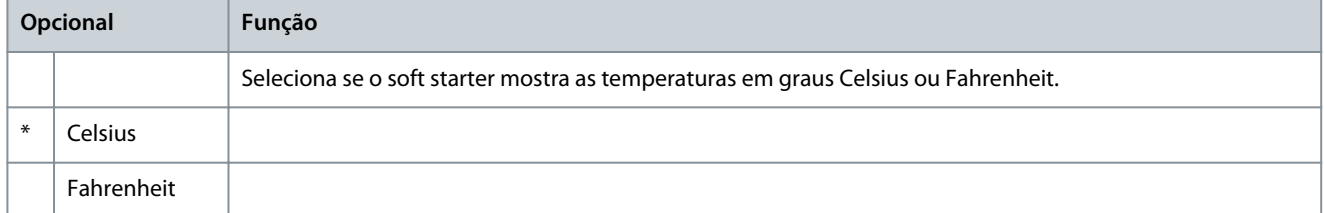

#### **Tabela 163: 10-3 - Base tempo gráf.**

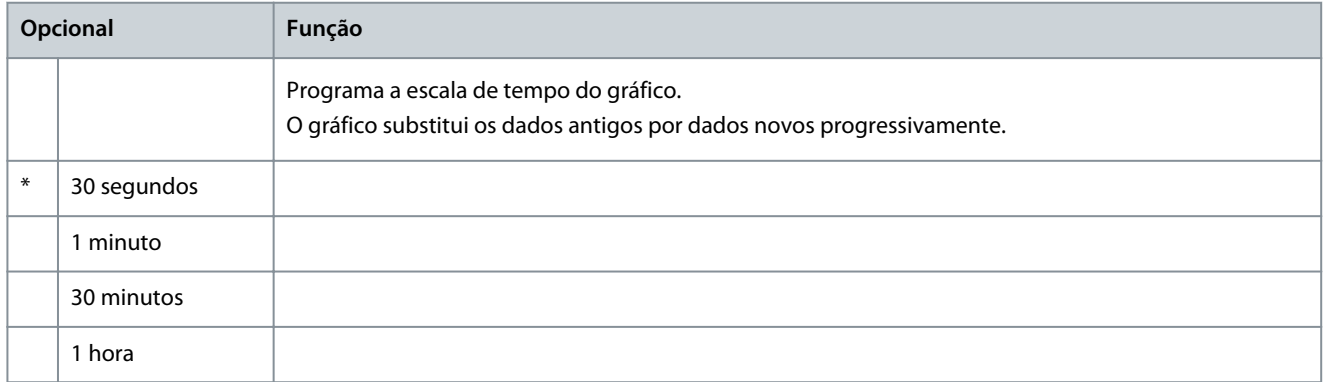

### **Tabela 164: 10-4 - Ajuste máx. gráf.**

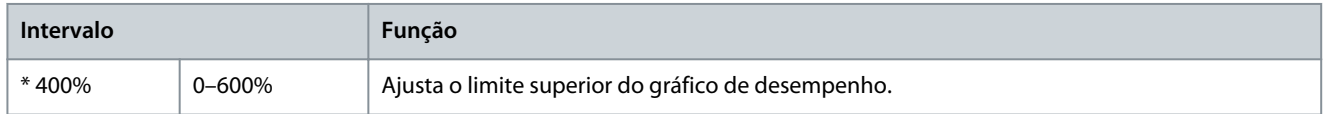

### **Tabela 165: 10-5 - Ajuste mín. gráf.**

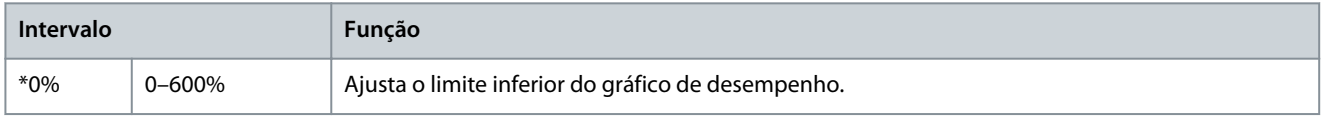

### **VLT® Soft Starter MCD 600**

### **Guia de Operação**

### **Tabela 166: 10-6 - Ajuste de corrente**

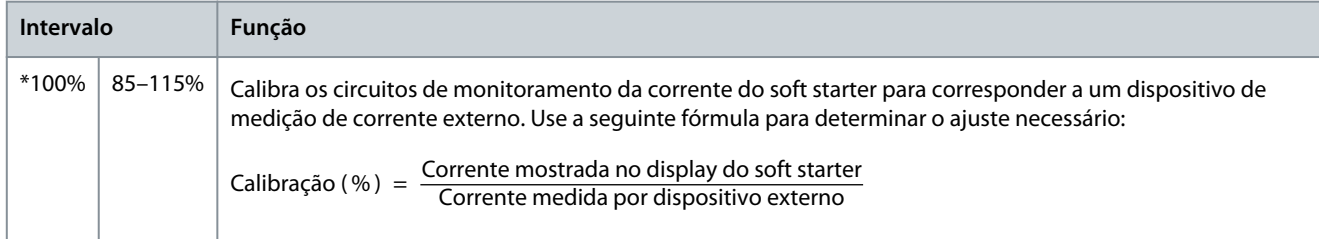

### **Tabela 167: 10-7 - Bloqueio de ajuste**

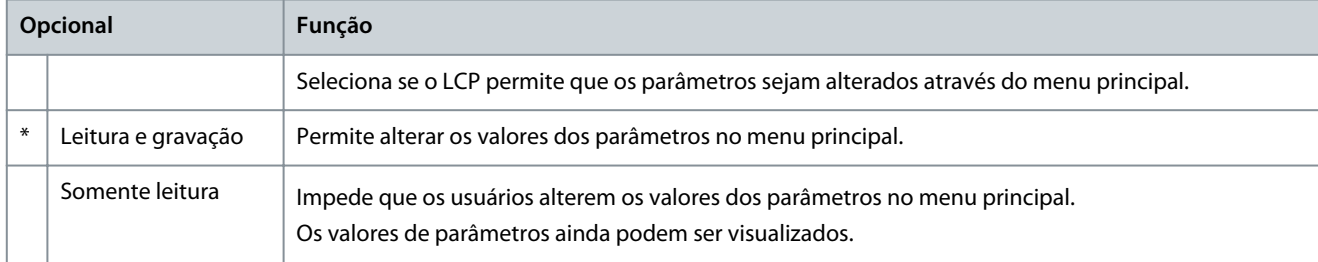

### **Tabela 168: 10-8 - Parâmetro do usuário 1**

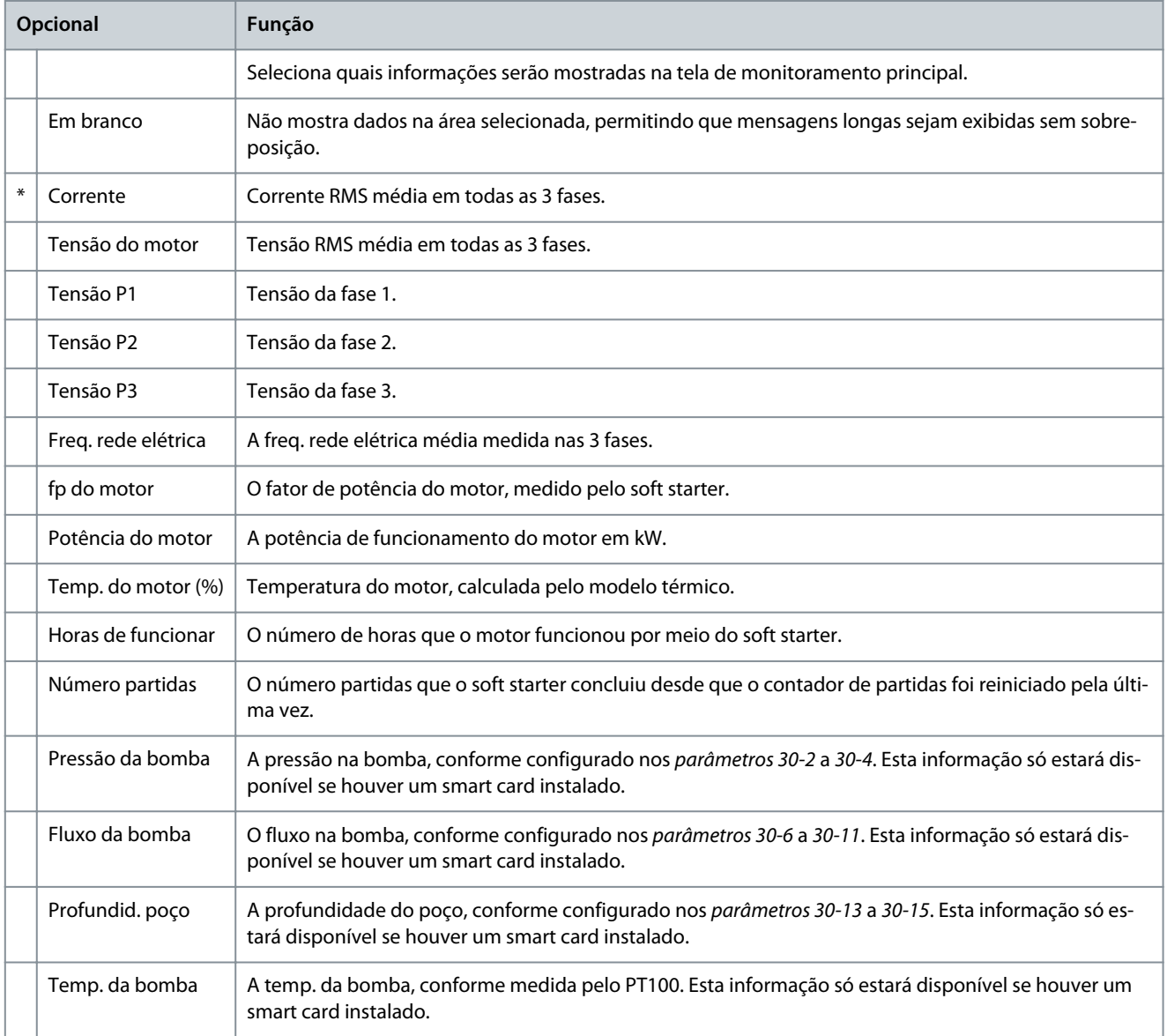

### **VLT® Soft Starter MCD 600**

Danfoss

# **Guia de Operação**

**Parâmetros programáveis**

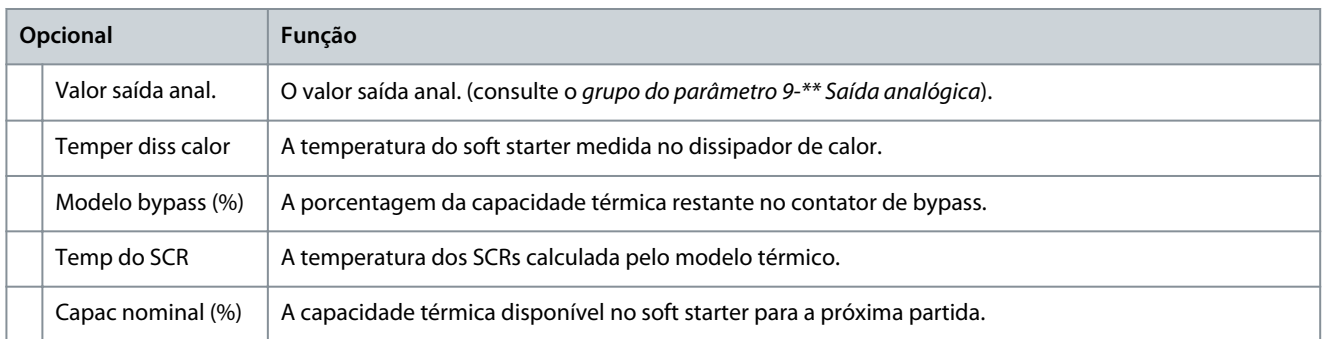

### **Tabela 169: 10-9 - Parâmetro do usuário 2**

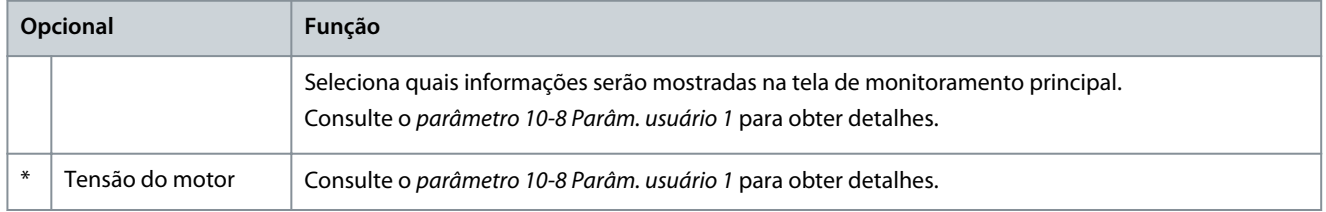

### **Tabela 170: 10-10 - Parâm. usuário 3**

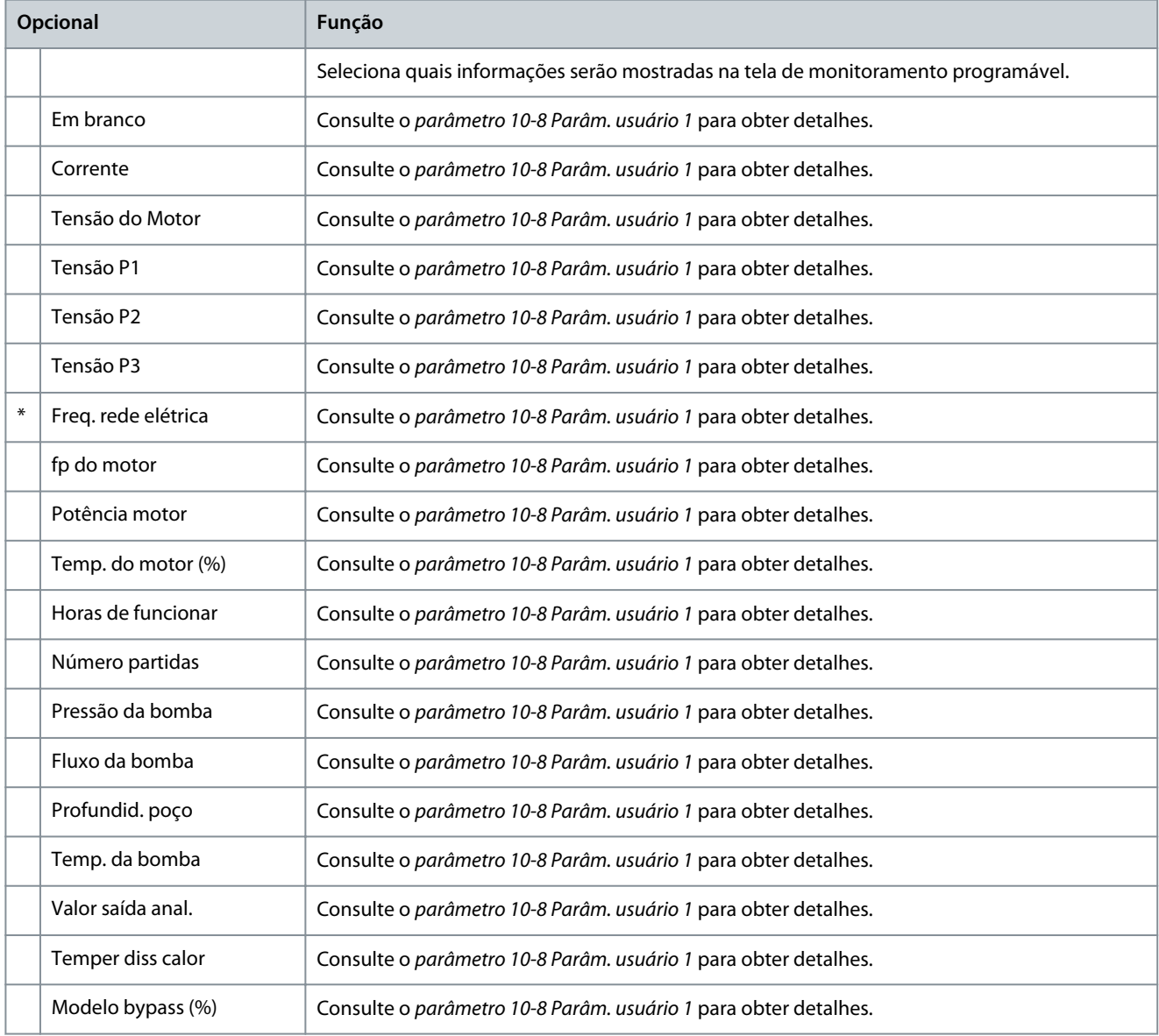

**Parâmetros programáveis**

Danfoss

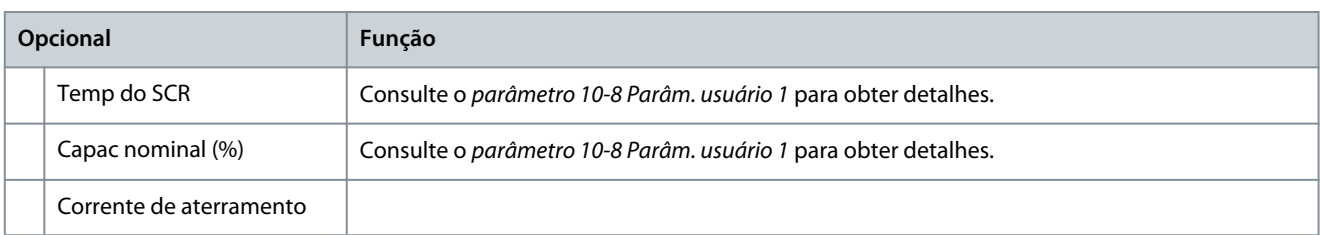

### **Tabela 171: 10-11 - Parâm. usuário 4**

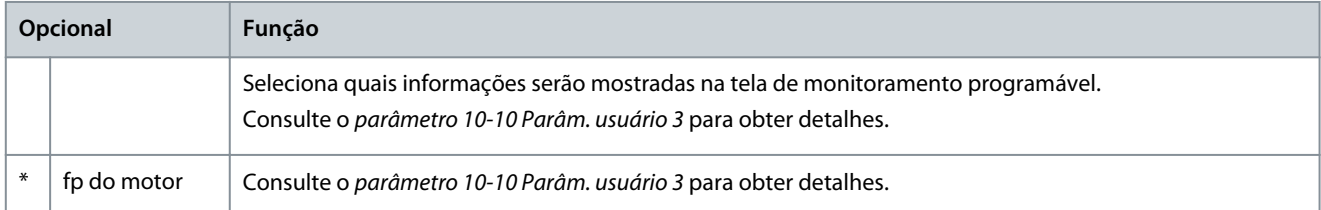

### **Tabela 172: 10-12 - Parâm. usuário 5**

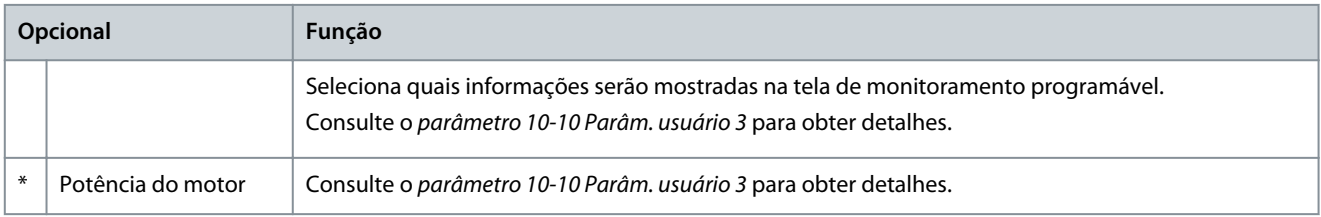

### **Tabela 173: 10-13 - Parâm. usuário 6**

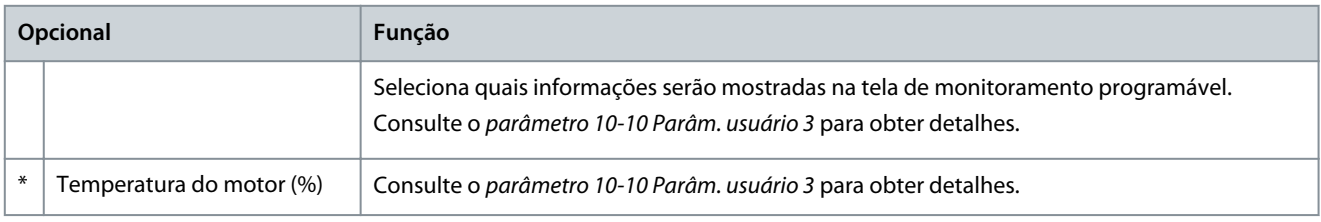

# 10.15 Grupo do parâmetro 11-\*\* Limpeza bomba

### **Tabela 174: 11-1 - Torque reverso**

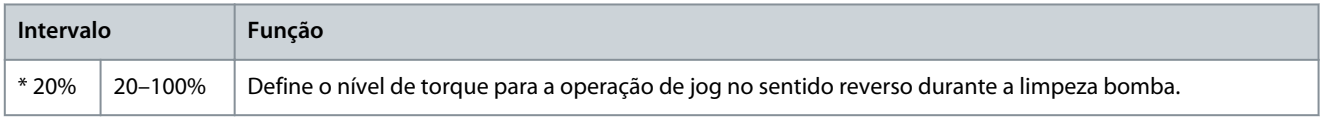

### **Tabela 175: 11-2 - Tempo reverso**

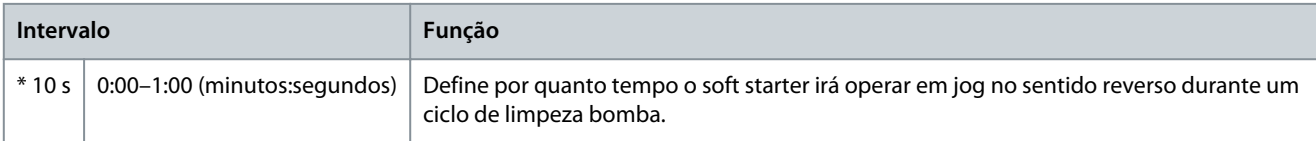

### **Tabela 176: 11-3 - Limite corrente**

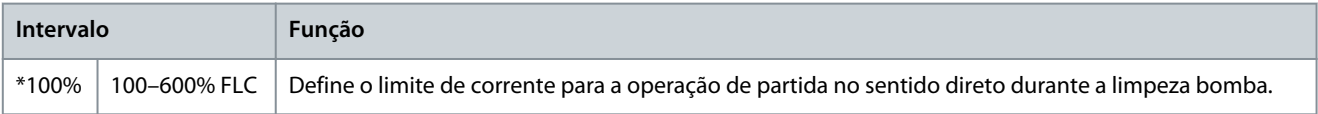

### **Tabela 177: 11-4 - Tempo avanço**

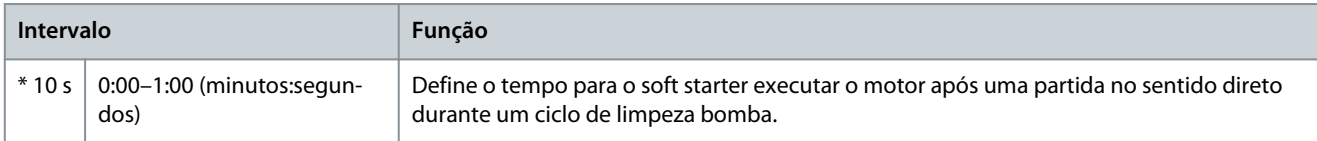

**Guia de Operação**

Danfoss

### **Tabela 178: 11-5 - Modo par. bomba**

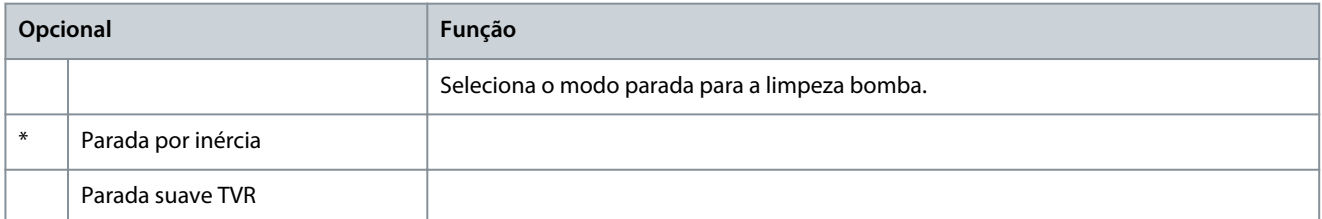

#### **Tabela 179: 11-6 - Tempo par. bomba**

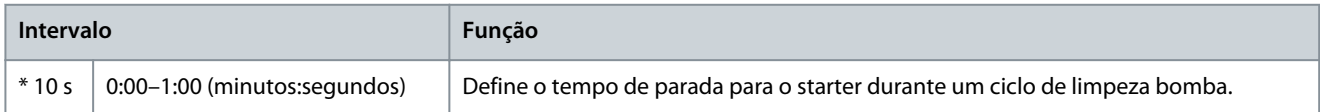

#### **Tabela 180: 11-7 - Ciclo limpe bomb**

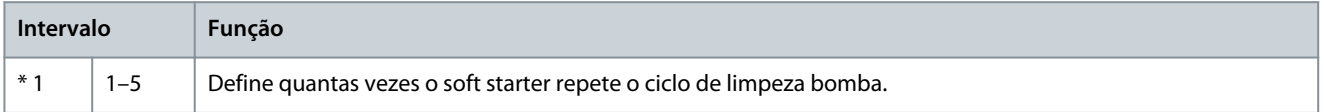

# 10.16 Grupo do parâmetro 12-\*\* Placa de comms

### **Tabela 181: 12-1 - Endereço Modbus**

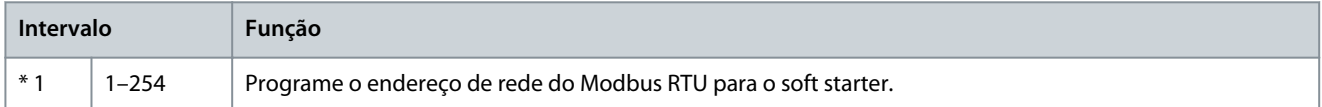

### **Tabela 182: 12-2 - Modbus Baud rate**

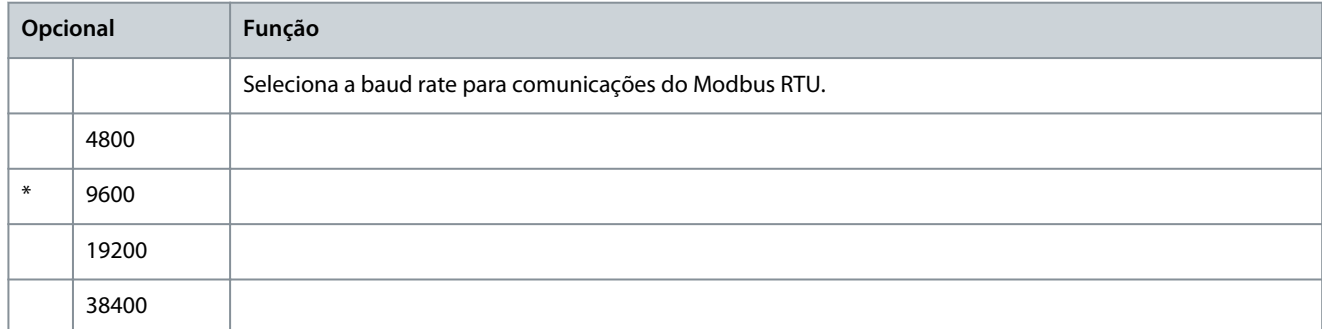

### **Tabela 183: 12-3 - Paridade Modbus**

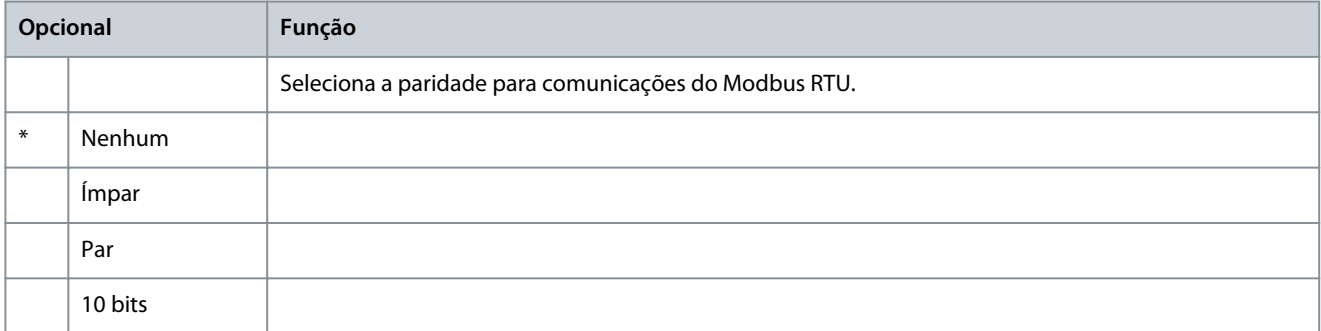

### **Tabela 184: 12-4 - Timeout Modbus**

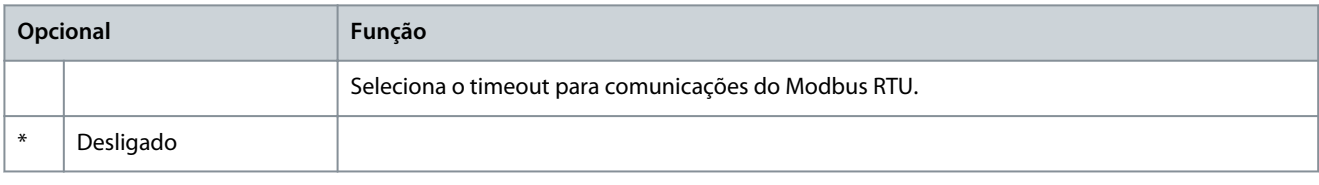

**Guia de Operação**

**Parâmetros programáveis**

Danfoss

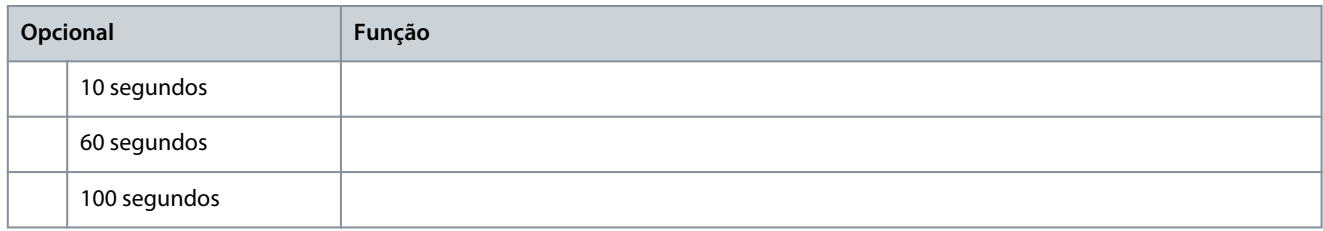

### **Tabela 185: 12-5 - Endereço Devicenet**

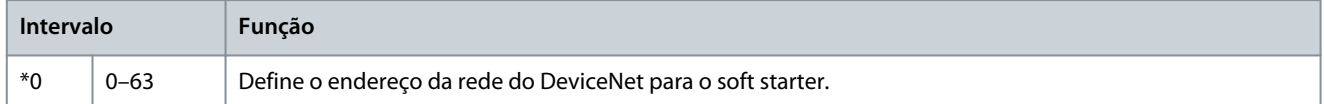

### **Tabela 186: 12-6 - Devicenet Baudrte**

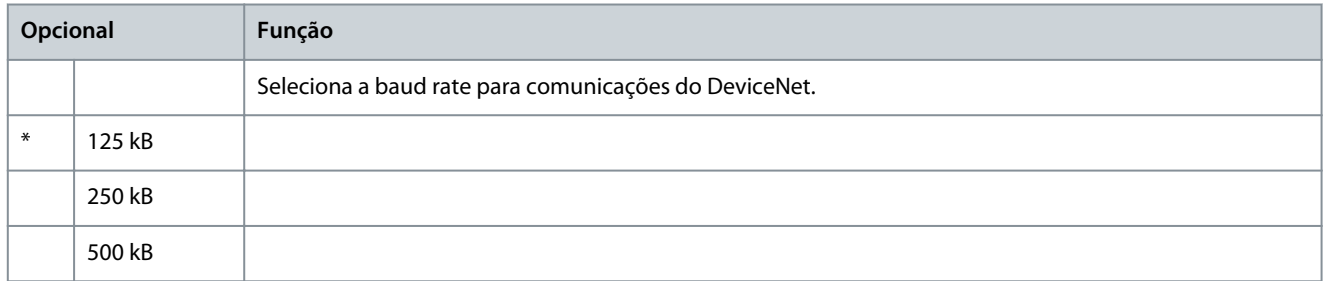

### **Tabela 187: 12-7 - Endereço PROFIBUS**

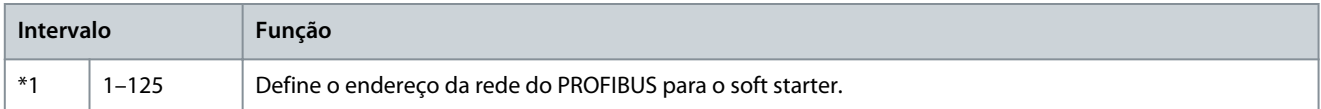

### **Tabela 188: 12-8 - Endereço Gateway**

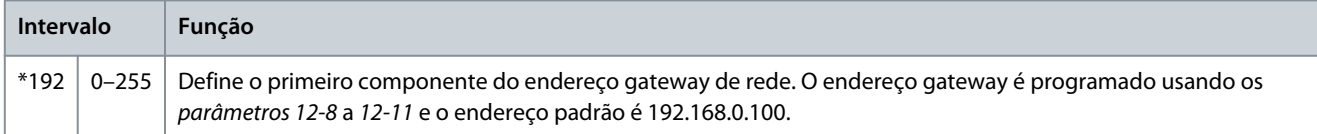

### **Tabela 189: 12-9 - Endereço Gateway 2**

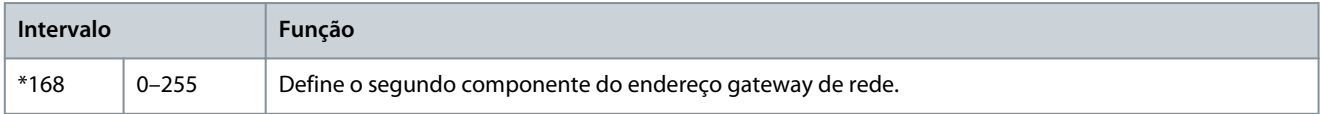

#### **Tabela 190: 12-10 - Endereço Gateway 3**

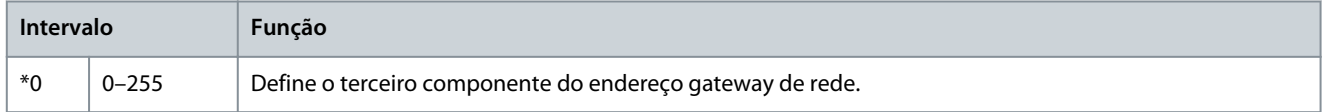

### **Tabela 191: 12-11 - Endereço Gateway 4**

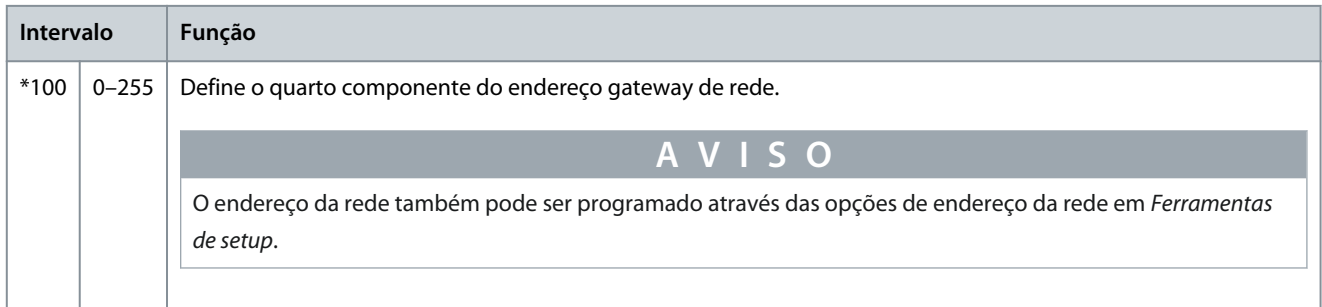

### **VLT® Soft Starter MCD 600**

Danfoss

### **Tabela 192: 12-12 - Endereço IP**

**Guia de Operação**

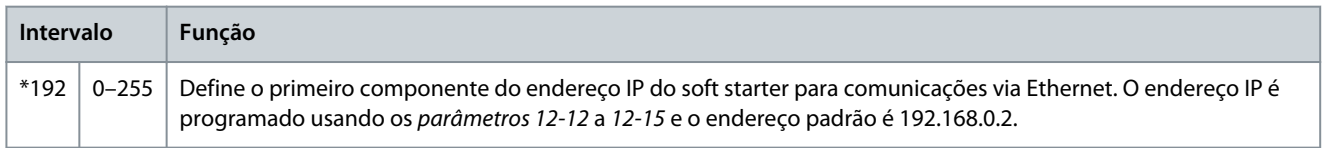

### **Tabela 193: 12-13 - Endereço IP 2**

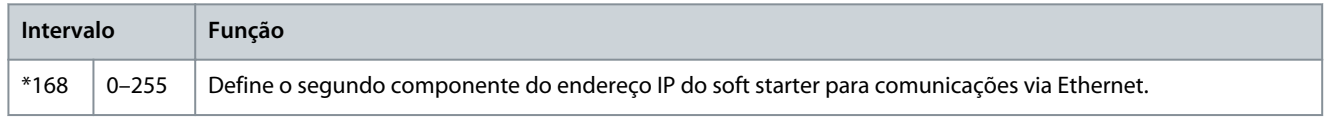

#### **Tabela 194: 12-14 - Endereço IP 3**

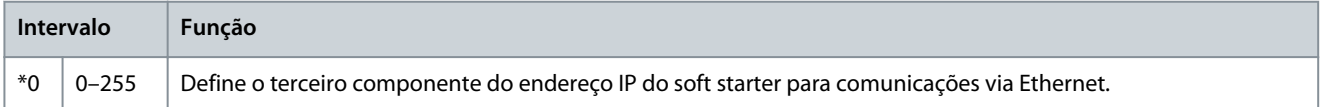

### **Tabela 195: 12-15 - Endereço IP 4**

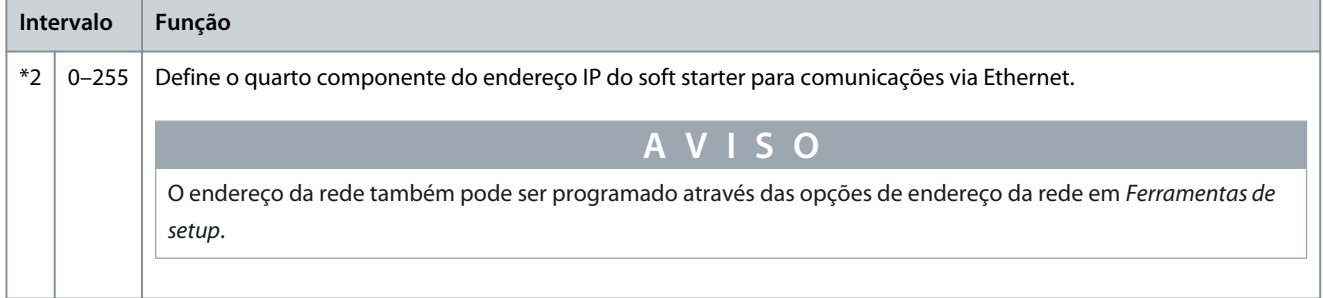

#### **Tabela 196: 12-16 - Máscara sub-rede**

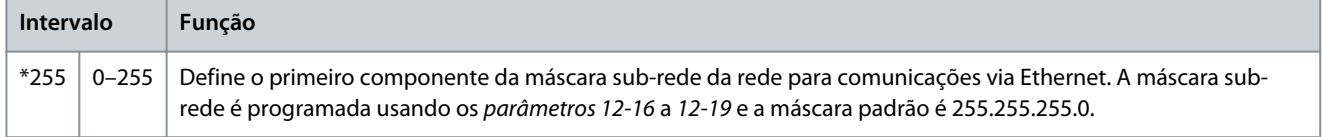

#### **Tabela 197: 12-17 - Máscara sub-rede 2**

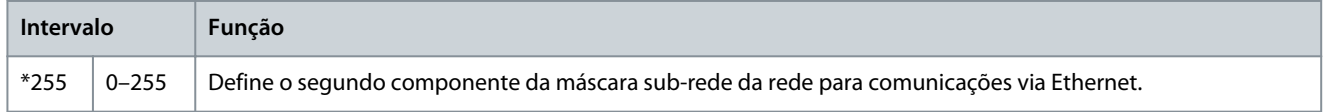

### **Tabela 198: 12-18 - Máscara sub-rede 3**

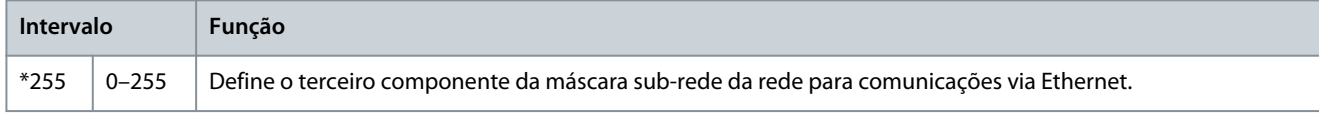

### **Tabela 199: 12-19 - Máscara sub-rede 4**

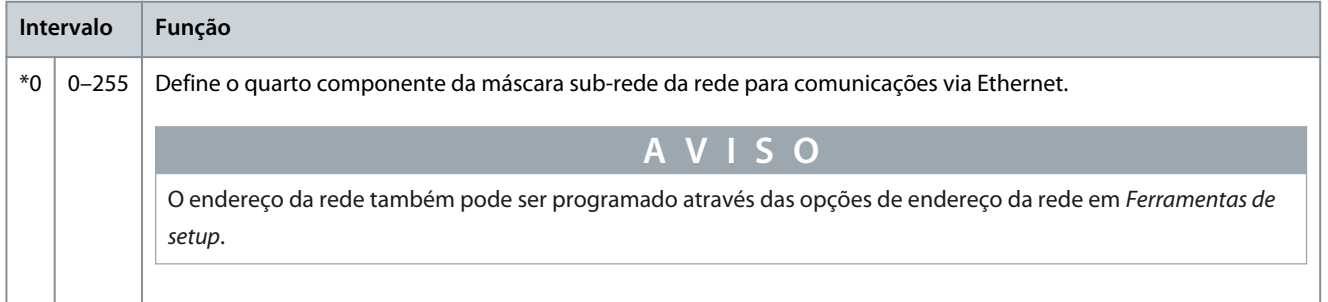

**Guia de Operação**

### **Tabela 200: 12-20 - DHCP**

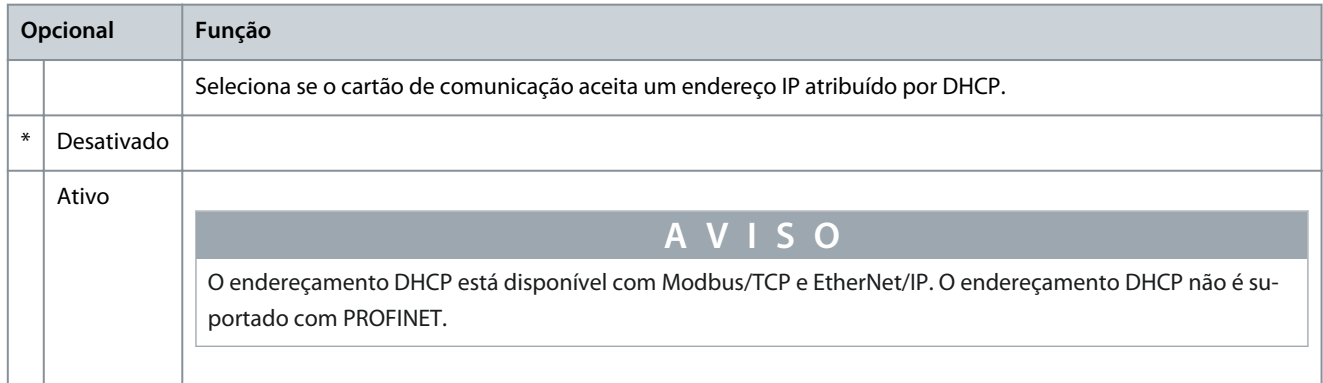

### **Tabela 201: 12-21 - ID de local**

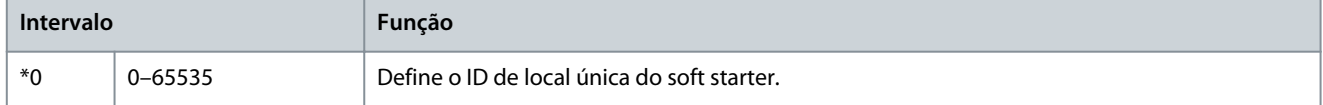

# 10.17 Grupo do parâmetro 20-\*\* Avançado

### **Tabela 202: 20-1 - Ganho de acomp.**

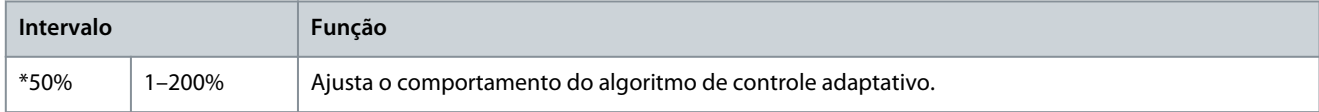

#### **Tabela 203: 20-2 - Detecção pedestal**

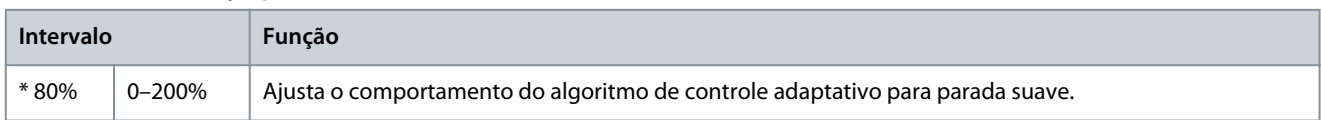

#### **Tabela 204: 20-3 - Atr contat bypass**

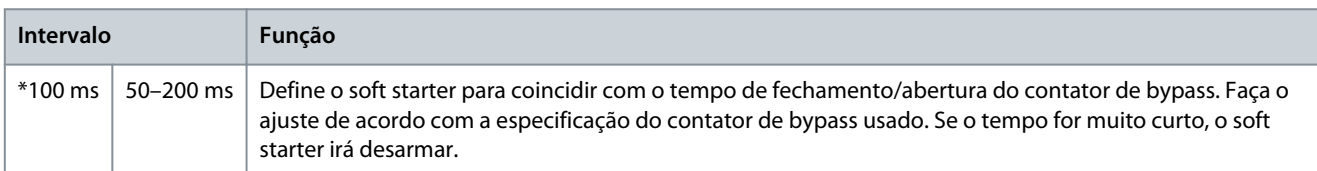

### **Tabela 205: 20-4 - Class. do modelo**

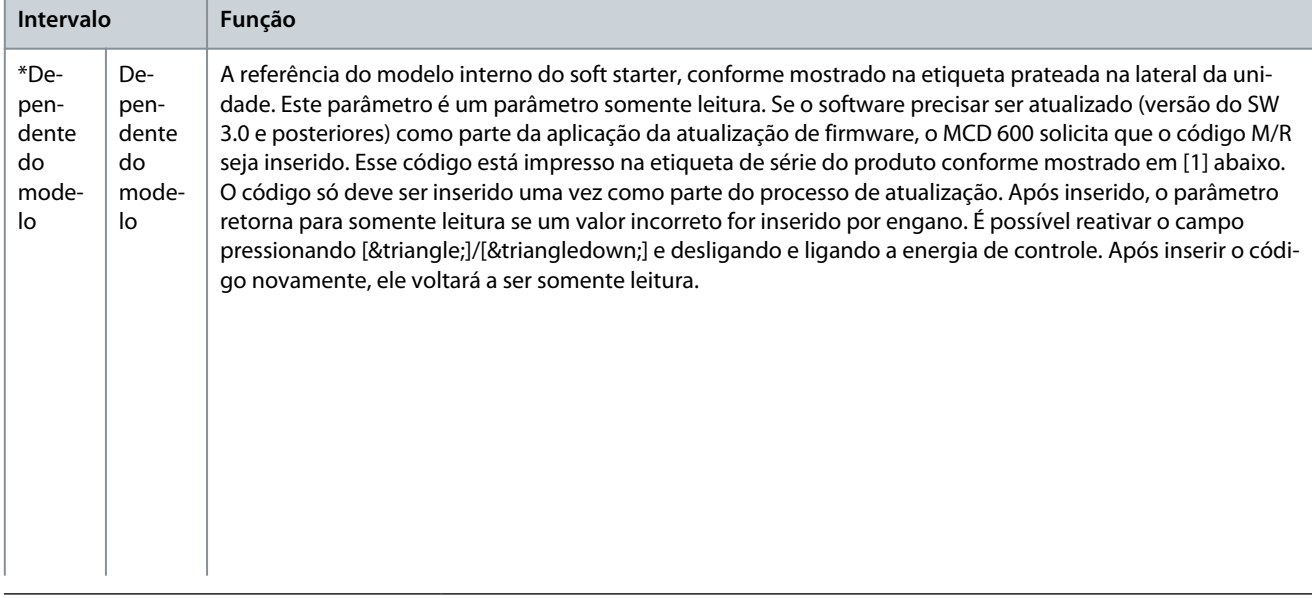

Danfoss

**Parâmetros programáveis**

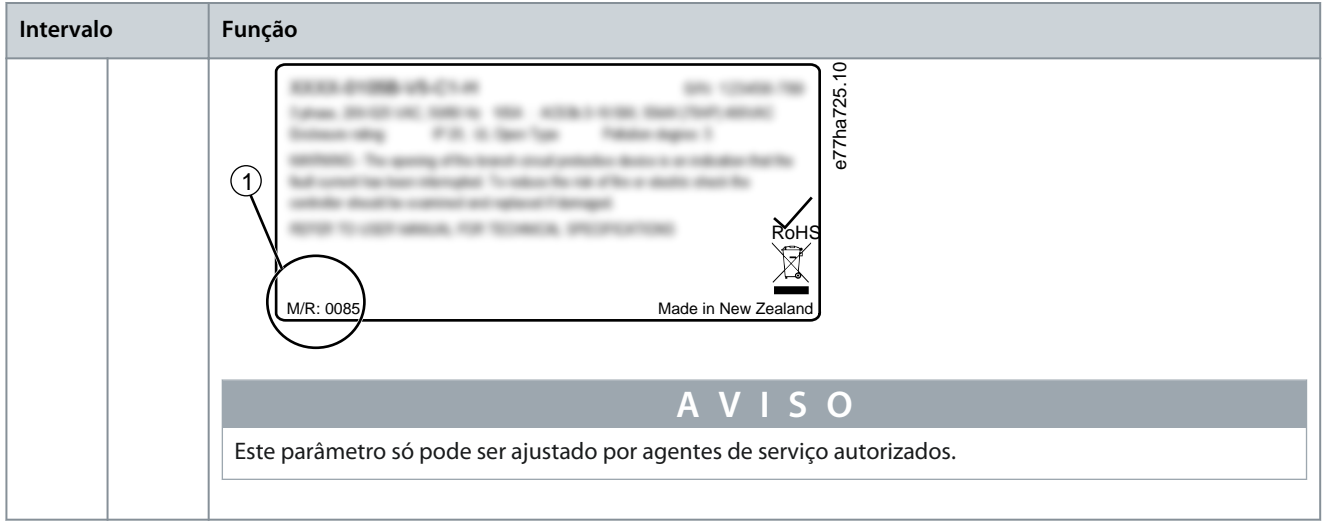

### **Tabela 206: 20-5 - Tempo lim. tela**

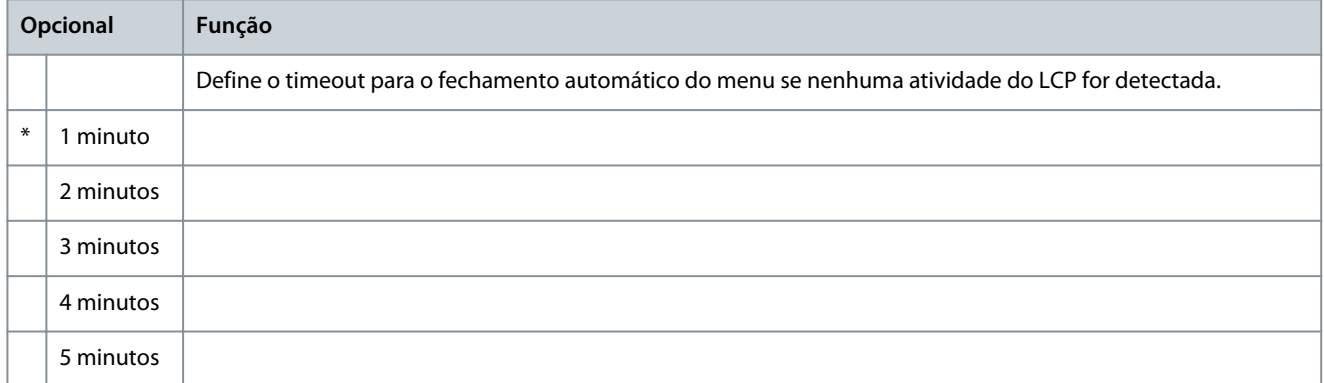

### **Tabela 207: 20-6 - Conexão do motor**

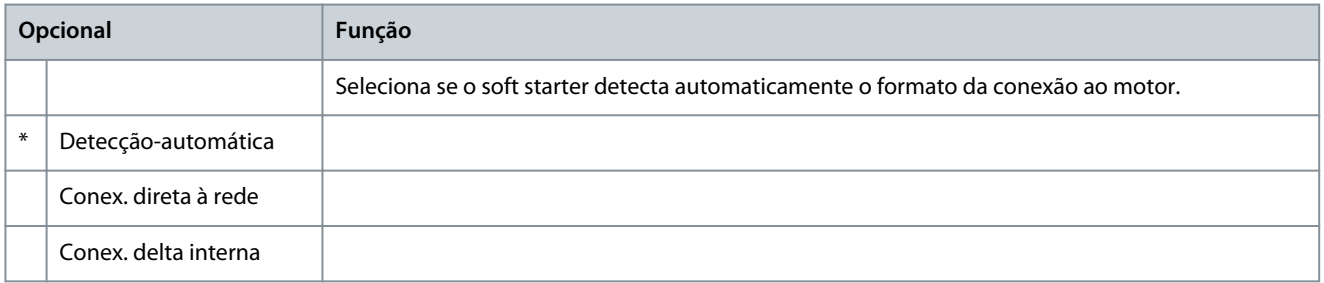

### **Tabela 208: 20-8 - Modo de Desarme de Derivação**

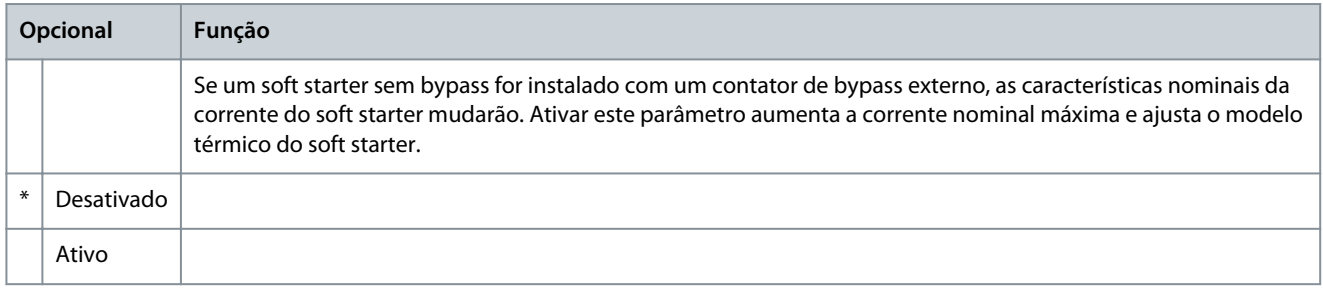

O *parâmetro 20-7 Bypass Externo* aplica-se somente aos modelos MCD6-0590C a MCD6-1134C. Alterar as programações deste parâmetro não tem efeito em outros modelos.

**A V I S O**

### **VLT® Soft Starter MCD 600**

### **Guia de Operação**

### **Parâmetros programáveis**

### **Tabela 209: 20-7 - Bypass externo**

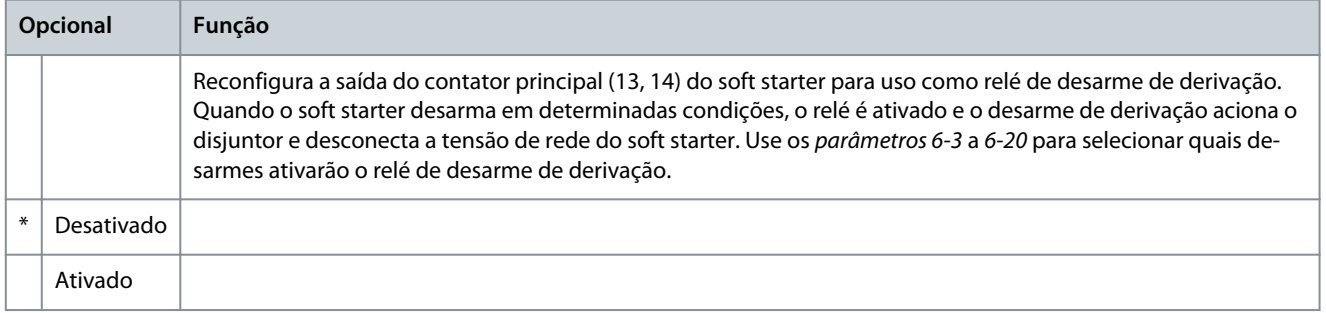

# **A V I S O**

Se a operação de desarme de derivação estiver ativada, o relé de desarme de derivação é ativado para determinados desarmes não ajustáveis, bem como para os desarmes ajustáveis selecionados.

- Corrente na parada
- Erro leitura corr Lx
- Falha de EEPROM
- Falha de disparo Px
- Sobrecorrente instantânea
- Falha interna
- Conexão do motor
- SCR I-TSM
- Falha de VZC Px

# 10.18 Grupos de parâmetros 30-\*\* a 36-\*\*

Os grupos de parâmetros 30-\*\* a 36-\*\* são visíveis somente se houver um Smart Card instalado e ele for suportado pelo soft starter. Para detalhes do parâmetro, consulte o Guia de Instalação do Pumping Smart Card.

**A V I S O**

# 10.19 Grupo do parâmetro 40-\*\* Falha de aterramento

A proteção contra falha de aterramento estará disponível somente se houver uma placa de expansão compatível instalada.

#### **Tabela 210: 40-1 - Nível de falha de aterramento**

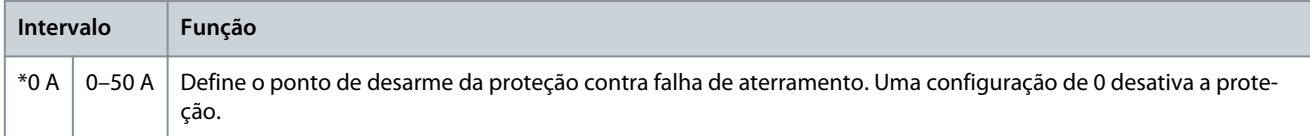

### **Tabela 211: 40-2 - Atraso de Falha de Aterramento**

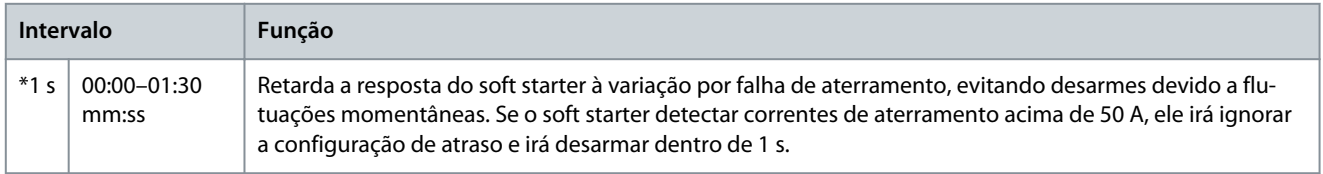

Danfoss

### **Tabela 212: 40-3 - Desarme por falha de aterramento ativo**

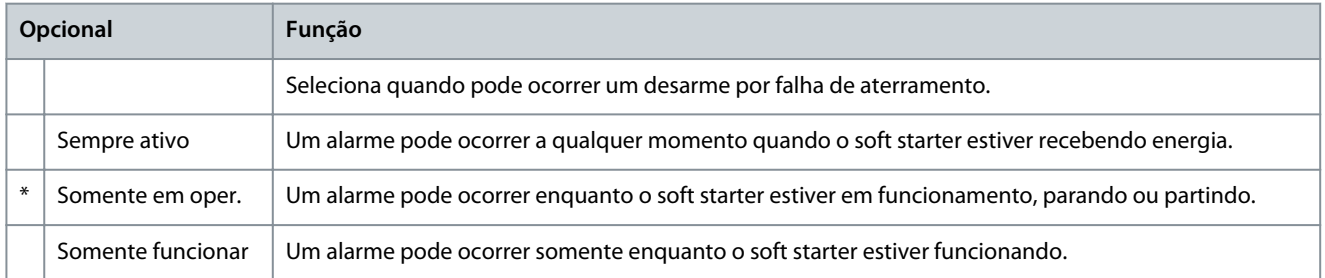

### **Tabela 213: 40-4 - Ação de Falha de Aterramento**

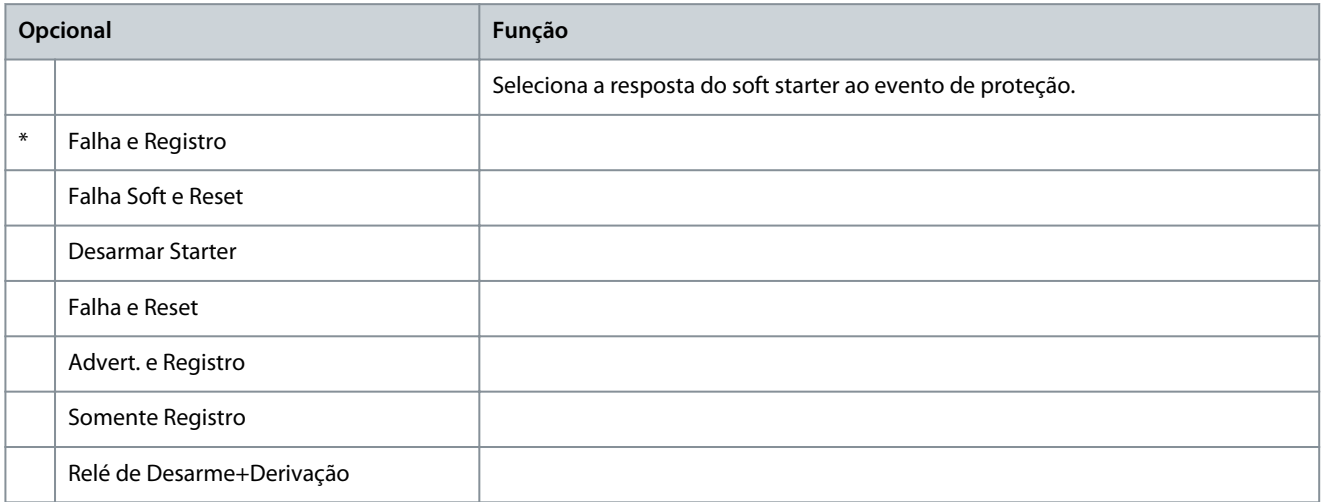

### **Tabela 214: 40-5 - Relação TC da Falha de Aterramento**

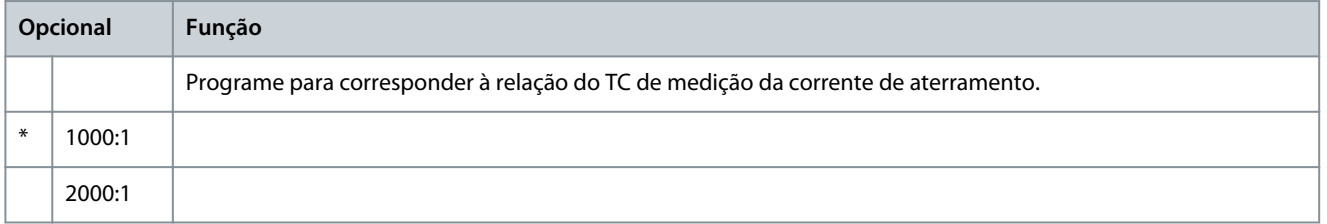

# <span id="page-122-0"></span>**11 Resolução de Problemas**

### 11.1 Respostas de proteção

Quando uma condição de proteção é detectada, o soft starter grava essa condição no registro de eventos e pode também emitir um alarme ou uma advertência. A resposta do soft starter depende das configurações no *grupo do parâmetro 6-\*\* Ação de proteção*.

Algumas respostas de proteção não podem ser ajustadas pelo usuário. Esses desarmes são geralmente causados por eventos externos (como perda da fase) ou por uma falha interna do soft starter. Esses desarmes não possuem parâmetros associados e não podem ser configurados para *Advertência ou registro*.

Se o soft starter desarmar, identifique e elimine a condição que desencadeou o alarme e, em seguida, reinicialize o soft starter antes de uma nova partida. Para reinicializar o soft starter, pressione [Back] no LCP ou ative a entrada remota de reset. Se o soft starter emitir uma advertência, ele irá se reinicializar assim que a causa da advertência for resolvida.

# 11.2 Mensagens de alarme

# 11.2.1 2 fases - SCR danificado

### Causa

Esta mensagem é mostrada se o soft starter tiver desarmado por *Lx-Tx em C. Circ.* durante as verificações de pré-partida e o Permite contrl bifás. estiver ativado. Indica que o soft starter agora está operando no modo Permite contrl bifás. (controle de 2 fases somente).

Resolução de Problemas

- Verifique se há um SCR em curto ou um curto dentro do contator de bypass.
- Verifique também o *parâmetro 6-19 Ação SCR C. Circ*.

# 11.2.2 Falha Bat/Relógio

### Causa

Ocorreu um erro de verificação no relógio de tempo real ou a tensão da bateria de backup está baixa. Se a bateria estiver baixa e a potência desligada, as configurações de data/hora foram perdidas.

### Resolução de Problemas

- Reprograme a data e a hora.
- A bateria não é removível. Para substituir a bateria, a PCB de controle principal deve ser substituída.
- Verifique também o *parâmetro 6-20 Battery Clock (Bateria/Relógio)*.

# 11.2.3 Sobrecarga bypass

### Causa

Este alarme não é ajustável. A proteção de sobrecarga bypass protege o soft starter contra sobrecargas operacionais graves enquanto em funcionamento. O soft starter irá desarmar se detectar uma sobrecorrente a 600% das características nominais do contator. Parâmetros relacionados: Nenhuma.

#### Resolução de problemas

Não há parâmetros relacionados a esta mensagem de alarme.

### 11.2.4 Corrente na parada

#### Causa

O soft starter detectou corrente em um momento em que nenhuma corrente é esperada (nos estados pronto, não pronto ou desarmado).

Resolução de problemas

- Se o motor estiver internamente conectado em delta (conexão de 6 fios) e nenhum contator principal estiver instalado, um SCR em curto-circuito poderá passar corrente para o motor.
- Não há parâmetros relacionados a esta mensagem de alarme.

### 11.2.5 Desbal. de corr.

### Causa

Problemas com o motor, o ambiente ou a instalação podem causar desbal. de corr., como:

- Um desbalanceamento na tensão de rede de entrada.
- Um problema com os enrolamentos do motor.

<u> Danfoss</u>

- <span id="page-123-0"></span>• Uma carga leve no motor.
- Uma perda da fase nos terminais de rede elétrica L1, L2 ou L3 durante o modo de funcionamento.
- Um SCR com falha de circuito aberto. Um SCR com falha só pode ser diagnosticado com precisão, substituindo o SCR e verificando o desempenho do soft starter.

### Resolução de Problemas

- Verifique os parâmetros a seguir:
	- *Parâmetro 5-1 Desbal. de corr.*
	- *Parâmetro 5-2 Atraso desbal corr.*
	- *Parâmetro 6-3 Desequilíbrio corr.*

### 11.2.6 Erro leitura corrente Lx (onde X é 1, 2, ou 3)

#### Causa

Falha interna (falha do PCB). A saída do circuito do transformador de corrente não está perto o suficiente de 0 quando os SCRs são desligados.

Resolução de problemas

- Entre em contato com o Danfoss fornecedor local para orientações.
- Não há parâmetros relacionados a esta mensagem de alarme.

# 11.2.7 Sensor de profundidade

### Causa

O smart card detectou uma falha no sensor de profundidade.

### Resolução de Problemas

- Verifique os parâmetros a seguir:
	- *Parâmetro 30-12 Tipo sensor prof.*.
	- *Parâmetro 36-3 Sensor profundi.*.

### 11.2.8 Falha de EEPROM

### Causa

Ocorreu um erro ao carregar dados da EEPROM para a RAM ao energizar o LCP.

# Resolução de Problemas

- Se o problema persistir, entre em contato com o distribuidor local.
- Não há parâmetros relacionados a esta mensagem de alarme.

### 11.2.9 Tempo de part exc

### Causa

O alarme do tempo de part exc pode ocorrer sob as seguintes condições:

- O *parâmetro 1-2 FLC do motor* não é adequado para o motor.
- O *parâmetro 2-4 Limite de corrente* foi programado muito baixo.
- O *parâmetro 2-2 Tempo Part.Rampa* foi configurado com um valor maior do que o *parâmetro 5-15 Tempo de part exc*.
- O *parâmetro 2-2 Tempo Part.Rampa* está programado muito curto para uma carga de inércia alta ao usar o controle adaptativo.

### Resolução de Problemas

- *Parâmetro 1-2 FLC do motor*.
- *Parâmetro 2-2 Tempo Part.Rampa*.
- *Parâmetro 2-4 Limite de corrente*.
- *Parâmetro 3-4 Tempo Part.Rampa-2*.
- *Parâmetro 3-6 Limite de corrente-2*.

<u>Danfoss</u>

# <span id="page-124-0"></span>11.2.10 Falha de disparo Px (onde X é a fase 1, 2 ou 3)

### Causa

### O SCR não foi ativado como esperado.

### Resolução de problemas

- Verifique se há SCR com falha e falhas de fiação interna.
- Não há parâmetros relacionados a esta mensagem de alarme.

# 11.2.11 FLC muito alto

O soft starter pode ser usado em um motor com uma corrente de carga total mais alta (FLC) se estiver conectado em delta interno ou se um soft starter sem bypass estiver instalado com um contator de bypass externo.

### Causa

Se o soft starter estiver conectado ao motor usando a configuração interna delta, ele pode não estar detectando a conexão corretamente.

Se o soft starter for um modelo sem bypass e tiver sido usado anteriormente com um contator de bypass externo e o *parâmetro 20-7 Bypass Externo* tiver agora sido programado para *Desativado*, a FLC pode estar acima das características nominais máximas sem bypass.

### Resolução de problemas

- Programe o *parâmetro 20-6 Conexão do motor* para a conexão que o motor está usando (Conexão interna delta ou direta à rede). Se a falha persistir, entre em contato com o fornecedor local para obter orientação.
- Verifique se as características nominais sem bypass do soft starter são adequadas para o motor e, em seguida, programe o *parâmetro 1-2 FLC do motor* para corresponder à FLC do motor.
- Verifique também estes parâmetros:
	- *Parâmetro 1-2 FLC do motor*.
	- *Parâmetro 20-6 Conexão do Motor*.
	- *Parâmetro 20-7 Bypass Externo*.

# 11.2.12 Sensor de fluxo

#### Causa

O smart card detectou uma falha no sensor de fluxo. Resolução de Problemas

- Verifique os parâmetros a seguir:
	- *Parâmetro 30-5 Tipo sensor fluxo*.
	- *Parâmetro 36-2 Sensor de fluxo*.

# 11.2.13 Fluxostato

### Causa

O sensor do fluxostato (terminais de smart card C23, C24) foi fechado. Resolução de Problemas

- Verifique os parâmetros a seguir:
	- *Parâmetro 30-5 Tipo sensor fluxo*.
	- *Parâmetro 36-8 Fluxostato*.

# 11.2.14 Frequência

#### Causa

Este alarme não é ajustável. A freq. rede elétrica está fora da faixa especificada. Verifique se há outros equipamentos na área que possam estar afetando a alimentação de rede elétrica, especialmente conversores e fontes de alimentação chaveadas (SMPS). Se o soft starter estiver conectado a uma fonte do grupo gerador, o gerador pode ser muito pequeno ou pode ter um problema de controle da velocidade.

#### Resolução de Problemas

• Verifique o *parâmetro 6-15 Freq. rede elétrica*.

# **Resolução de Problemas**

# <span id="page-125-0"></span>11.2.15 Falha de aterramento

# Resolução de problemas

- Teste o isolamento dos cabos de saída e do motor.
- Identifique e solucione a causa de qualquer falha de aterramento.
- Verifique também estes parâmetros:
	- *Parâmetro 40-1* .
	- *Parâmetro 40-2* .
	- *Parâmetro 40-3* .
	- *Parâmetro 40-4*.
	- *Parâmetro 40-5*.

# 11.2.16 Superaquecimento do dissipador de calor

# Resolução de problemas

- Verifique se os contatores de bypass estão funcionando.
- Verifique se os ventiladores de resfriamento estão operando (se instalados).
- Se montado em um gabinete, verifique se a ventilação está adequada.
- Monte o VLT® Soft Starter MCD 600 verticalmente.
- Não há parâmetros relacionados a esta mensagem de alarme.
- Verifique se os contatores de bypass internos estão funcionando. Use Executar simulação para operar o soft starter e medir a resistência em cada fase controlada. A resistência deve ser > 0,2 MΩ quando o contator de bypass estiver aberto e < 0,2 Ω quando o contator de bypass estiver fechado.
- Meça a tensão entre 1/L1-2/T1, 3/L2-4/T2, 5/L3-6/T3 enquanto o soft starter estiver em funcionamento. Se o contator de bypass estiver fechado, a tensão deve ser ≤ 0,5 V CA. Se o contator de bypass não fechar, a tensão deve ser de aproximadamente 2 V  $CA$
- Verifique se os ventiladores de resfriamento estão funcionando (modelos MCD6-0042B a MCD6-0579B).

# 11.2.17 Fluxo alto

# Causa

•

O sensor de fluxo conectado ao smart card ativou a proteção de fluxo alto.

# Resolução de Problemas

- Verifique os parâmetros a seguir:
	- *Parâmetro 30-5 Tipo sensor fluxo*.
	- *Parâmetro 30-7 Fluxo a 4 mA*.
- *Parâmetro 30-8 Fluxo a 20 mA*.
- *Parâmetro 31-1 Nív alarm fl alto*.
- *Parâmetro 31-3 Atraso iníc fluxo*.
- *Parâmetro 31-4 Atraso resp fluxo*.
- *Parâmetro 36-6 Fluxo alto*.

# 11.2.18 Pressão alta

### Causa

O sensor pressão conectado ao smart card ativou a proteção de alta pressão. Resolução de Problemas

- Verifique os parâmetros a seguir:
	- *Parâmetro 30-1 Tipo sensor press*.
	- *Parâmetro 30-3 Pressão a 4 mA*.
	- *Parâmetro 30-4 Pressão a 20 mA*.
	- *Parâmetro 32-1 Nív al press alta*.

<u>Danfoss</u>

- <span id="page-126-0"></span>- *Parâmetro 32-2 Atr iní press alt*.
- *Parâmetro 32-3 Atr resposta PA*.
- *Parâmetro 36-4 Pressão alta*.

# 11.2.19 Alarme entrada A/Alarme entrada B

### Causa

A entrada programável está programada para uma função de alarme e foi ativada.

Resolução de Problemas

- Resolva a condição de disparo.
- Verifique os parâmetros a seguir:
	- *Parâmetro 7-1 Função entrada A*.
	- *Parâmetro 7-2 Alarme entrada A*.
	- *Parâmetro 7-3 Atr alarme entr. A*.
	- *Parâmetro 7-4 Atraso inic. entr A*.
	- *Parâmetro 7-5 Função entrada B*.
	- *Parâmetro 7-6 Alarme entrada B*.
	- *Parâmetro 7-7 Atr alarme entr. B*.
	- *Parâmetro 7-8 Atraso inic. entr B*.

# 11.2.20 Sobrecorrente instantânea

### Causa

Este alarme não é ajustável. A corrente em todas as 3 fases excedeu 7,2 vezes o valor do *parâmetro 1-2 FLC do motor*. As causas podem incluir uma condição de rotor bloqueado ou uma falha elétrica no motor ou no cabeamento.

Resolução de problemas

- Verifique se há cargas obstruídas.
- Verifique se há falhas no motor e nos cabos.
- Não há parâmetros relacionados a esta mensagem de alarme.

# 11.2.21 Falha interna X (onde X é um número)

### Causa

O soft starter desarmou durante uma falha interna.

Resolução de problemas

• Entre em contato com a Danfoss e indique o código de falha (X).

# 11.2.22 Defeito interno 88

Causa

O firmware do soft starter não corresponde ao hardware.

# 11.2.23 LCP desconectado

### Causa

O *parâmetro 1-1 Fonte de comando* está programado para *LCP remoto*, mas o soft starter não consegue detectar um LCP remoto. Resolução de problemas

- Se houver um LCP remoto instalado, verifique se o cabo está firmemente conectado ao soft starter.
- Se não houver nenhum LCP remoto instalado, altere a configuração do *parâmetro 1-1 Fonte de comando*.

<u> Danfoss</u>

# <span id="page-127-0"></span>11.2.24 Perda da fase L1/L2/L3

# Causa

•

•

Este alarme não é ajustável. Durante as verificações de pré-partida, o soft starter detectou uma perda da fase conforme indicado. No estado de funcionamento, o soft starter detectou que a corrente na fase afetada caiu abaixo de 10% da FLC do motor programado por mais de 1 s. Esta queda de corrente indica que a fase de entrada ou a conexão ao motor foi perdida.

Resolução de problemas

- Para o soft starter e o motor, verifique
	- As conexões de alimentação.
	- As conexões de entrada.
	- As conexões de saída.
- Não há parâmetros relacionados a esta mensagem de alarme.

Uma falha no SCR também pode causar perda de fase, particularmente um SCR com falha de circuito aberto. Um SCR com falha só pode ser diagnosticado com precisão, substituindo o SCR e verificando o desempenho do soft starter.

# 11.2.25 L1-T1/L2-T2/L3-T3 em C. Circ.

### Causa

Durante as verificações de pré-partida, o soft starter detectou um SCR em curto-circuito ou um curto-circuito dentro do contator de bypass, conforme indicado.

Resolução de problemas

- Considere usar o PowerThrough para permitir a operação até que o soft starter possa ser reparado.
- Verifique também o *parâmetro 6-19 Ação SCR C. Circ*.

# 11.2.26 Baixas tensões de controle

### Causa

O soft starter detectou uma queda na tensão de controle interna. Essa proteção não está ativa no estado pronto.

Resolução de problemas

- Verifique a tensão controle externa (terminais A7, A8, A9) e reinicialize o soft starter.
- Se a tensão controle externa estiver estável:
	- Verifique se a alimentação de 24 V do PCB do controle principal está com defeito; ou
	- Verifique se o PCB do conversor de bypass está com defeito. Entre em contato com o fornecedor local para obter orientação.
- Não há parâmetros relacionados a esta mensagem de alarme.

# 11.2.27 Fluxo baixo

### Causa

O sensor de fluxo conectado ao smart card ativou a proteção de fluxo baixo.

### Resolução de problemas

- Verifique os parâmetros a seguir:
	- *Parâmetro 30-5 Tipo sensor fluxo*.
	- *Parâmetro 30-7 Fluxo a 4 mA*.
	- *Parâmetro 30-8 Fluxo a 20 mA*.
	- *Parâmetro 31-2 Nív alarm fl baix*.
	- *Parâmetro 31-3 Atraso iníc fluxo*.
	- *Parâmetro 31-4 Atraso resp fluxo*.
	- *Parâmetro 36-7 Fluxo baixo*.

# 11.2.28 Pressão baixa

### Causa

O sensor de pressão conectado ao smart card ativou a proteção de pressão baixa. Resolução de Problemas

• Verifique os parâmetros a seguir:

<u>Danfoss</u>

- <span id="page-128-0"></span>- *Parâmetro 30-1 Tipo sensor press*.
- *Parâmetro 30-3 Pressão a 4 mA*.
- *Parâmetro 30-4 Pressão a 20 mA*.
- *Parâmetro 32-4 Nív al press baix*.
- *Parâmetro 32-5 Atr iní press bai*.
- *Parâmetro 32-6 Atr resposta PB*.
- *Parâmetro 36-5 Pressão baixa*.

# 11.2.29 Água baixa

#### Causa

O sensor de profundidade conectado ao smart card ativou a proteção de profundidade. Resolução de Problemas

- Verifique os parâmetros a seguir:
	- *Parâmetro 30-12 Tipo sensor prof.*.
	- *Parâmetro 30-14 Profundid a 4 mA*.
	- *Parâmetro 30-15 Profundid a 20 mA*.
	- *Parâmetro 34-1 Nív alarme profun*.
	- *Parâmetro 34-2 Nív redef profun*.
	- *Parâmetro 34-3 Atr iníc profun*.
	- *Parâmetro 36-9 Profundid. poço*.

# 11.2.30 Conexão do motor T1/T2/T3

### Causa

Este alarme não é ajustável. O motor não está conectado corretamente ao soft starter.

### Resolução de problemas

- Verifique as conexões do motor individuais com o soft starter para ver se há continuidade do circuito de alimentação.
- Verifique as conexões na caixa de terminais do motor.
- Se o soft starter estiver conectado a uma alimentação de rede elétrica delta aterrada, ajuste o *parâmetro 20-6 Conexão do Motor* para corresponder à configuração da conexão do motor.

# 11.2.31 Sobrecarga do Motor

### Causa

O motor atingiu sua capacidade térmica máxima. Sobrecarga pode ser causada pelo seguinte:

- As configurações de proteção do soft starter não correspondem à capacidade térmica do motor.
- Excesso de partidas por hora, ou duração da partida.
- Corrente excessiva.
- Danos no enrolamento do motor.

### Resolução de problemas

- Resolva a causa da sobrecarga e deixe o motor resfriar.
- Verifique os parâmetros a seguir:
	- *Parâmetro 1-2 FLC do motor*.
	- *Parâmetro 1-4 Tempo rotor bloqueado* .
	- *Parâmetro 1-5 Corr de rotor bloqueado*.
	- *Parâmetro 1-6 Fator de serviço do motor*.
	- *Parâmetro 5-15 Tempo de part exc*.
	- *Parâmetro 6-10 Tempo part exc*.

<u> Danfoss</u>

# **Resolução de Problemas**

# **A V I S O**

<span id="page-129-0"></span>Os *parâmetros 1-4* a *1-6* determinam a corrente de alarme para a proteção de sobrecarga do motor. A configuração padrão dos *parâmetros 1-4* a *1-6* fornece proteção térmica do motor Classe 10, corrente de alarme de 105% da FLA, ou equivalente.

# 11.2.32 Termistor do motor

### Causa

A entrada do termistor do motor foi ativada e:

- A resistência na entrada do termistor excedeu 3,6 kΩ por mais de 1 s.
- O enrolamento do motor ficou superaquecido. Identifique a causa do superaquecimento e deixe o motor resfriar antes da nova partida.
- A entrada do termistor do motor foi aberta.

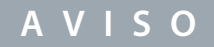

Se houver termistores conectados ao soft starter, mas eles não forem mais necessários, use a função Redef. termistor para desativar o termistor.

### Resolução de Problemas

- Verifique o parâmetro a seguir:
	- *Parâmetro 6-17 Superaq. do motor*.
- Use a função Redef. termistor para desativar o cct do termistor.
- Verifique se há um curto circuito nos terminais TER-05 e TER-06.

# 11.2.33 Comunicação da rede

### Causa

O mestre da rede enviou um comando de alarme para o soft starter ou pode haver um problema de comunicação da rede. Resolução de problemas

- Verifique a rede para localizar as causas da inatividade da comunicação.
- Verifique o parâmetro a seguir:
	- *Parâmetro 6-13 Comunic. da rede*.

### 11.2.34 Não pronto

Causa

- A entrada de reinicialização pode estar ativa. Se a entrada de reset estiver ativa, o soft starter não opera.
- O soft starter pode estar aguardando que decorra o atr. nova partida. A duração do atraso de uma nova partida é controlada pelo *parâmetro 5-16 Atr. nova partida*.
- Verifique o parâmetro a seguir:
	- *Parâmetro 5-16 Atr. nova partida*.

### 11.2.35 Sobrecorrente

#### Causa

•

A sobrecorrente excedeu o nível programado no *parâmetro 5-5 Sobrecorrente* por mais tempo que o programado no *parâmetro 5-6 Atr. de sobrecorr*. As causas podem incluir uma condição de sobrecarga momentânea.

### Resolução de Problemas

- Verifique os parâmetros a seguir:
- *Parâmetro 5-5 Sobrecorrente*.
- *Parâmetro 5-6 Atr. de sobrecorr*.
- *Parâmetro 6-5 Sobrecorrente*.

<u>Danfoss</u>

# <span id="page-130-0"></span>11.2.36 Sobrepotência

### Causa

O motor sofreu uma elevação rápida na potência. As causas podem incluir uma condição de sobrecarga momentânea que excedeu o tempo de atraso ajustável.

Resolução de Problemas

- Verifique os parâmetros a seguir:
	- *Parâmetro 5-13 Sobrepotência*.
	- *Parâmetro 5-14 Atraso sobrepot*.
	- *Parâmetro 6-9 Sobrepotência*.

# 11.2.37 Sobretensão

### Causa

Houve um surto de tensão na rede elétrica. As causas podem incluir problemas com um regulador de derivação do transformador ou descarregamento de uma grande carga do transformador.

### Resolução de problemas

- Verifique os parâmetros a seguir:
	- *Parâmetro 5-9 Sobretensão*.
	- *Parâmetro 5-10 Atr. de sobret*.
	- *Parâmetro 6-7 Sobretensão*.

# 11.2.38 Par fora de faixa

### Causa

Este alarme não é ajustável.

- Um valor de parâmetro está fora da faixa válida. O LCP indica o primeiro parâmetro inválido.
- Ocorreu um erro ao carregar dados da EEPROM para a RAM ao energizar o LCP.
- A configuração dos parâmetros ou os valores no LCP não correspondem aos parâmetros no soft starter.
- *Carr. Set Usuário* foi selecionado, mas não há nenhum arquivo salvo disponível.

### Resolução de Problemas

- Redefina a falha. O soft starter carrega as configurações padrão.
- Se o problema persistir, entre em contato com o distribuidor local.
- Não há parâmetros relacionados a esta mensagem de alarme.

# 11.2.39 Sequência de fase

#### Causa

A sequência de fase nos terminais de rede elétrica do soft starter (L1, L2, L3) não é válida.

#### Resolução de Problemas

- Verifique a sequência de fase em L1, L2 e L3 e certifique-se de que a configuração no *parâmetro 5-18 Sequência de fase* é adequada para a instalação.
- Verifique os parâmetros a seguir:
	- *Parâmetro 5-18 Sequência de fase*.
	- *Parâmetro 6-16 Sequência de fase*.

<u>Danfoss</u>

# <span id="page-131-0"></span>11.2.40 Perda de potência

# Causa

Este alarme não é ajustável. O soft starter não está recebendo alimentação de rede elétrica em 1 ou mais fases. Resolução de problemas

- Verifique se o contator principal fecha quando um comando de partida é dado e permanece fechado até o final de uma parada suave.
- Verifique os fusíveis. Se estiver testando o soft starter com um motor pequeno, ele deve extrair pelo menos 10% de sua configuração de FLC programada em cada fase.
- Se o modo de relé de derivação for ativado (*parâmetro 20-8 Modo de Desarme de Derivação*), alguns desarmes podem fazer com que o relé de derivação desarme o disjuntor.
- Não há parâmetros relacionados a esta mensagem de alarme.

# 11.2.41 Sensor pressão

### Causa

O smart card detectou uma falha no sensor pressão. Resolução de Problemas

#### • Verifique os parâmetros a seguir:

- *Parâmetro 30-1 Tipo sensor press*.
- *Parâmetro 36-1 Sensor pressão*.

# 11.2.42 Capac nominal

### Causa

O soft starter está operando além de sua capacidade segura. Resolução de Problemas

- Deixe o soft starter esfriar.
- Não há parâmetros relacionados a esta mensagem de alarme.

# 11.2.43 Circuito RTD

### Causa

O smart card detectou uma falha no sensor RTD ou o RTD ativou a proteção de temperatura. Resolução de Problemas

- Verifique os parâmetros a seguir:
	- *Parâmetro 35-2 Nív alarme temp*.
	- *Parâmetro 36-10 RTD/PT100 B*.

# 11.2.44 SCR I-TSM

### Causa

As características nominais de surto de corrente do SCR foram excedidas. Não há parâmetros relacionados a esta mensagem de alarme.

# 11.2.45 Superaq. do SCR

### Causa

A temperatura dos SCRs, calculada pelo modelo térmico, está muito alta para permitir uma operação adicional. Resolução de Problemas

- Aguarde o soft starter esfriar.
- Não há parâmetros relacionados a esta mensagem de alarme.

<u>Danfoss</u>

# <span id="page-132-0"></span>11.2.46 Comunicação do starter

Causa

Há um problema com a conexão entre o soft starter e o módulo de comunicação opcional.

Resolução de problemas

- Remova e reinstale o cartão. Se o problema persistir, entre em contato com o distribuidor local.
- Não há parâmetros relacionados a esta mensagem de alarme.

# 11.2.47 Partidas por hora

### Causa

O soft starter já tentou o número máximo partidas nos últimos 60 minutos. Resolução de Problemas

- Aguarde antes de tentar uma nova partida.
- Para determinar quando o período de espera termina, revise o registro.
- Consulte também o *parâmetro 5-17 Partidas por hora*.

# 11.2.48 Cct do termistor

### Causa

A entrada do termistor foi ativada e:

- A resistência na entrada caiu abaixo de 20 Ω (a resistência ao frio da maioria dos termistores está acima desse valor) ou
- Ocorreu um curto-circuito.

Resolução de problemas

- Verifique e resolva essa condição.
- Não há parâmetros relacionados a esta mensagem de alarme.

# 11.2.49 Tempo - Sobrecorrente

### Causa

O soft starter possui bypass interno e puxa alta corrente durante o funcionamento. (O alarme da curva de proteção de 10 A foi atingido ou a corrente do motor subiu para 600% da configuração da FLC do motor.) Não há parâmetros relacionados a esta mensagem de alarme.

# 11.2.50 Subcorrente

### Causa

O motor sofreu uma queda repentina de corrente, causada por perda de carga. As causas podem incluir componentes quebrados (eixos, correias ou acoplamentos) ou uma bomba funcionando a seco.

Resolução de Problemas

- Verifique os parâmetros a seguir:
	- *Parâmetro 5-3 Subcorrente*.
	- *Parâmetro 5-4 Atr. de subcorr*.
	- *Parâmetro 6-4 Subcorrente*.

# 11.2.51 Subpotência

### Causa

O motor sofreu uma queda rápida de potência, causada por perda de carga. As causas podem incluir componentes quebrados (eixos, correias ou acoplamentos) ou uma bomba funcionando a seco.

### Resolução de Problemas

- Verifique os parâmetros a seguir:
	- *Parâmetro 5-11 Subpotência*.
	- *Parâmetro 5-12 Atr. de subpot*.
	- *Parâmetro 6-8 Subpotência*.

<u>Danfoss</u>

# 11.2.52 Subtensão

<span id="page-133-0"></span>**Guia de Operação**

### Causa

A tensão de rede caiu abaixo do nível selecionado. As causas podem incluir uma alimentação subdimensionada ou a inclusão de uma grande carga ao sistema.

Resolução de problemas

Verifique os parâmetros a seguir:

- *Parâmetro 5-7 Subtensão*.
- *Parâmetro 5-8 Atraso subtensão*.
- *Parâmetro 6-6 Subtensão*.

# 11.2.53 Opção não suport.

### Causa

A função selecionada não está disponível (por exemplo, o jog não é suportado na configuração delta interna). Não há parâmetros relacionados a esta mensagem de alarme.

# 11.2.54 Falha de VZC Px (onde X é 1, 2, ou 3)

Causa Falha interna (falha do PCB). Resolução de problemas

- Entre em contato com o Danfoss fornecedor local para orientações.
- Não há parâmetros relacionados a esta mensagem de desarme.

# 11.2.55 Detec veloc zero

### Causa

•

A entrada de detecção de velocidade zero não fechou dentro da duração esperada de uma parada suave.

Resolução de Problemas

- Verifique se o sensor de velocidade zero está funcionando corretamente.
- Verifique se o *parâmetro 2-17 Lim. corr. freio* e o *parâmetro 5-15 Tempo de part exc* são apropriados para a aplicação.
	- Verifique os parâmetros a seguir:
	- *Parâmetro 2-17 Lim. corr. freio*.
	- *Parâmetro 3-19 Lim. corr. freio-2*.
	- *Parâmetro 5-15 Tempo de part exc*.

# 11.3 Falhas gerais

Consulte Tabela 215 para situações em que o soft starter não opera conforme esperado, mas não desarma nem emite uma advertência.

### **Tabela 215: Falhas gerais**

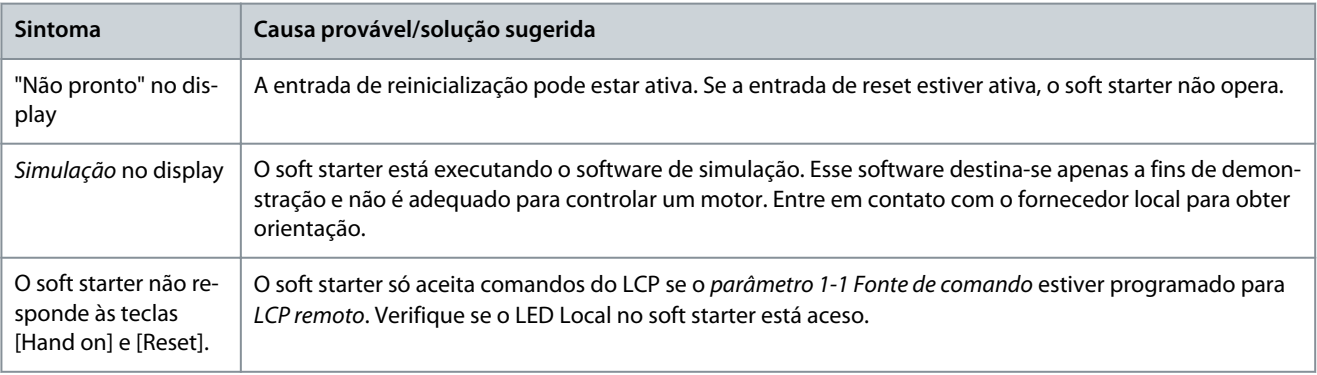

# **Resolução de Problemas**

<span id="page-134-0"></span>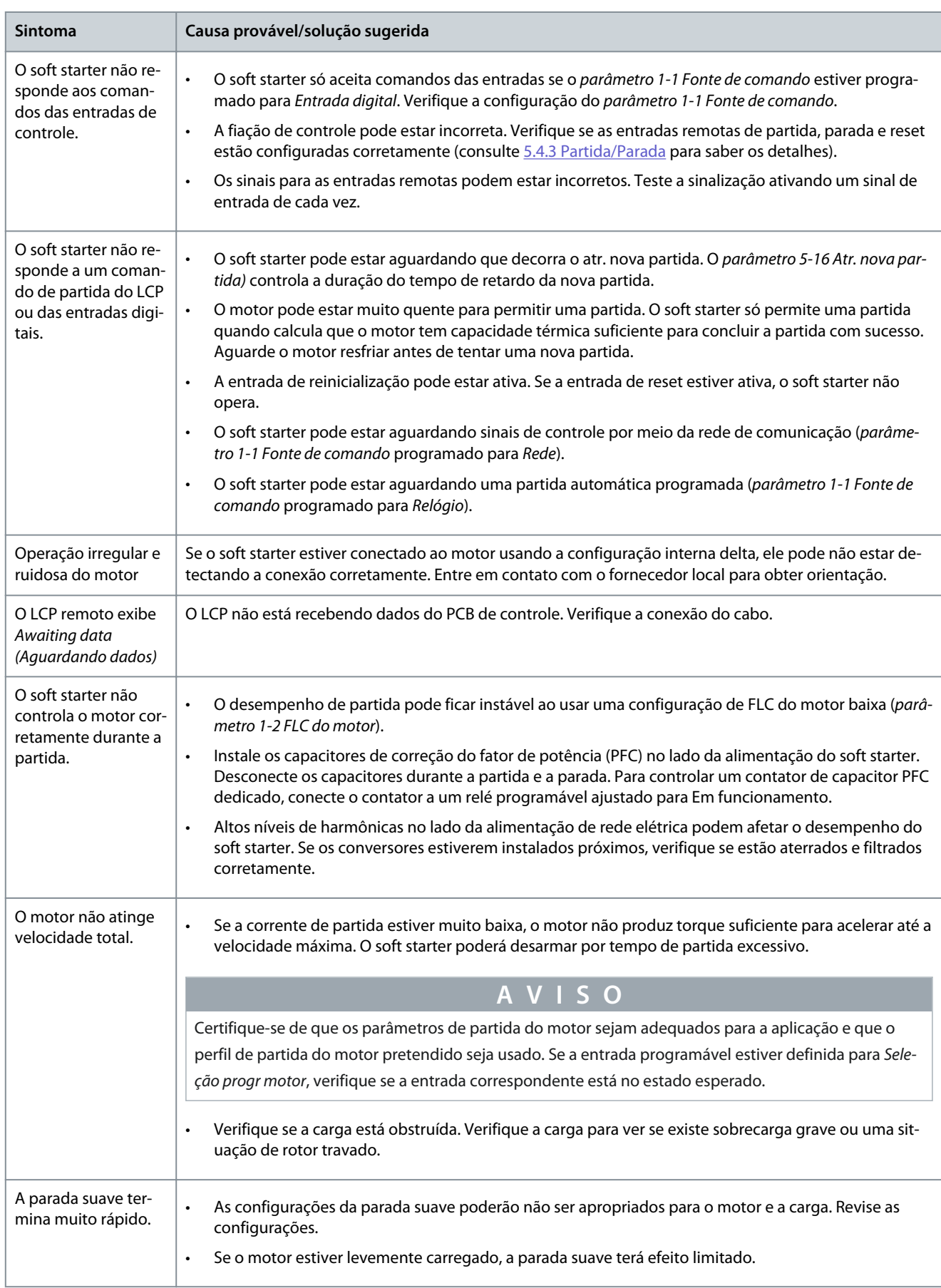

### <span id="page-135-0"></span>**VLT® Soft Starter MCD 600**

**Guia de Operação**

# **Resolução de Problemas**

Danfoss

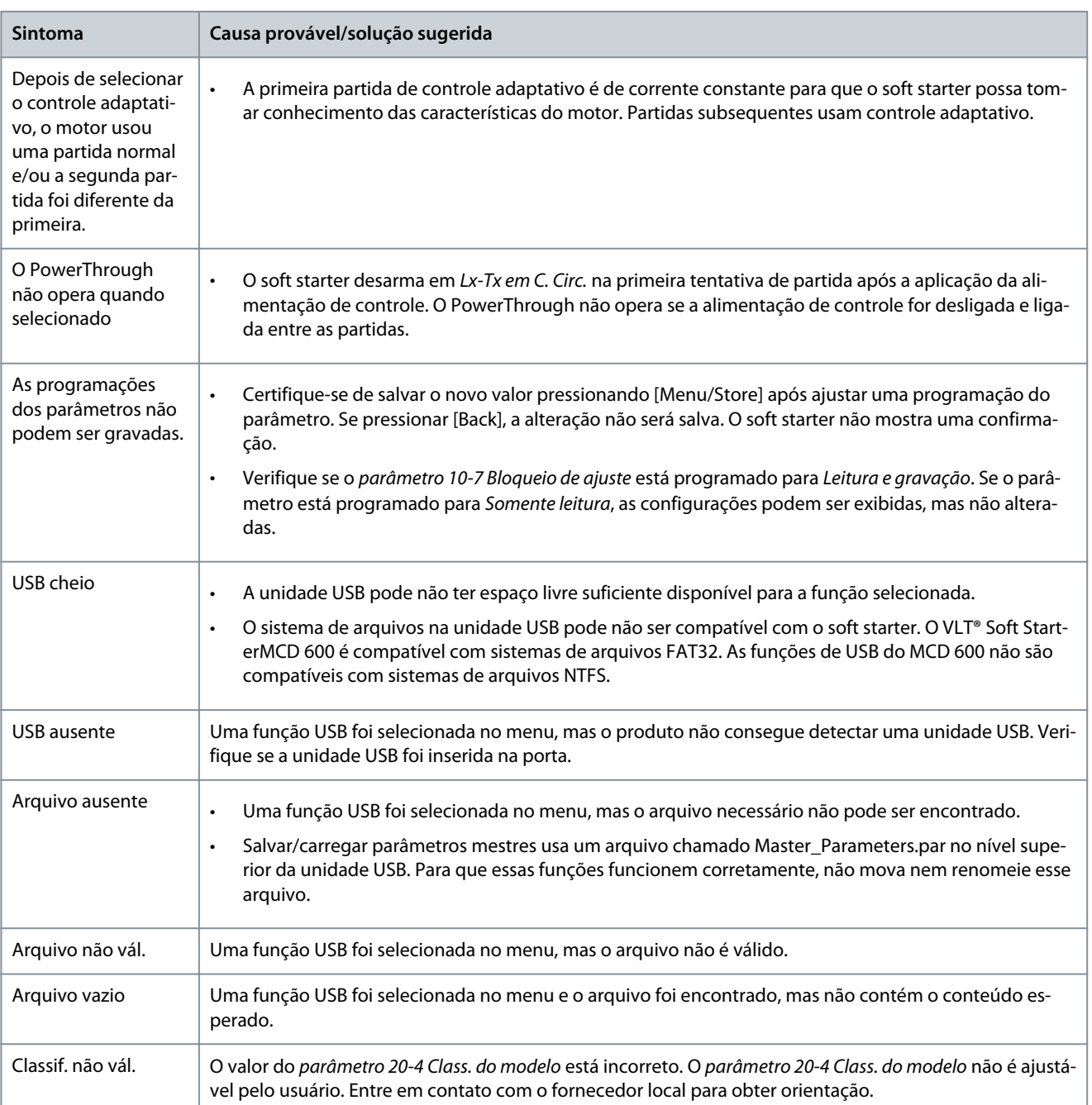

# <span id="page-136-0"></span>**12 Apêndice**

# 12.1 Símbolos e abreviações

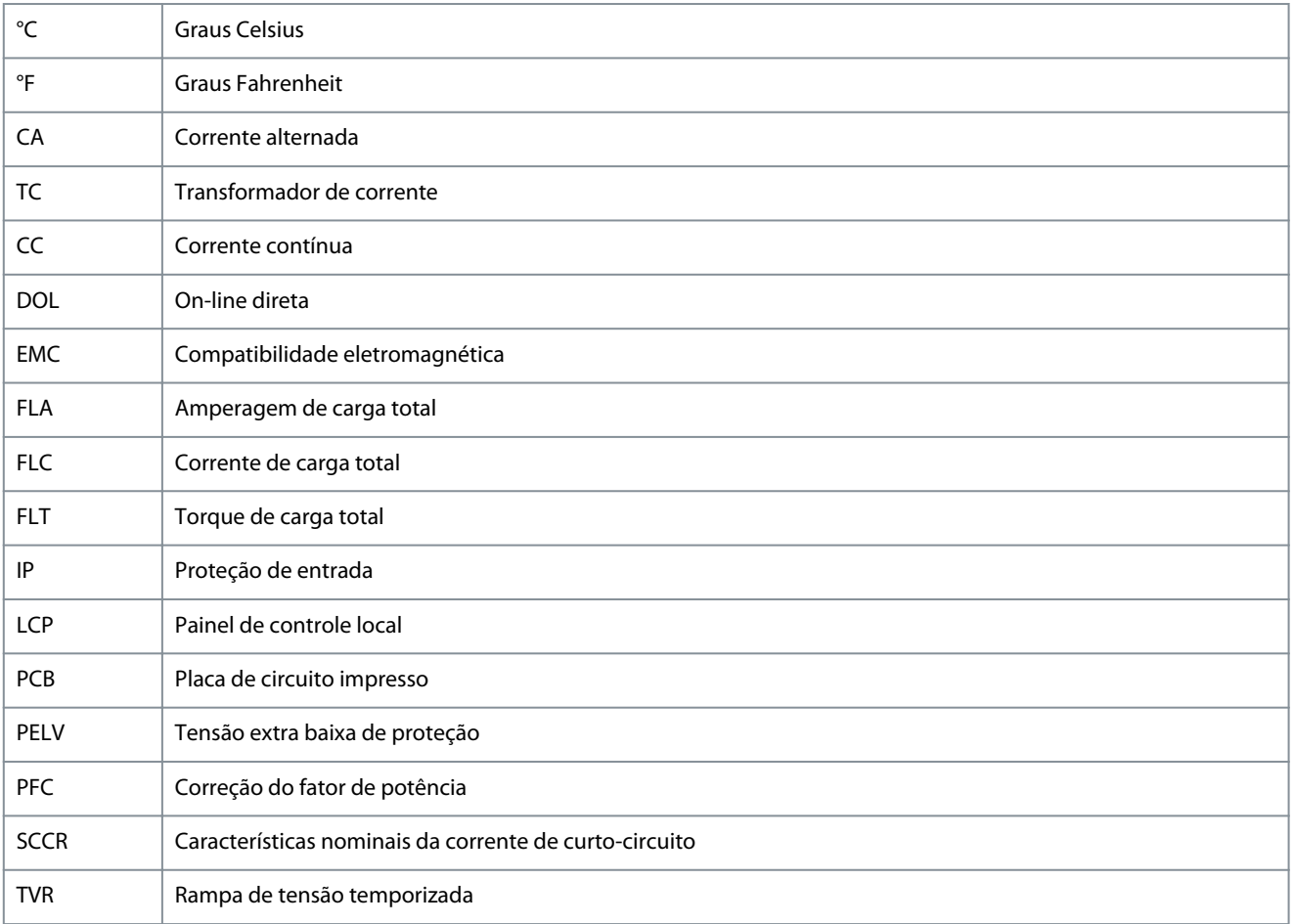

**Apêndice**

Danfoss

# Índice

### $\overline{A}$

### $\overline{B}$

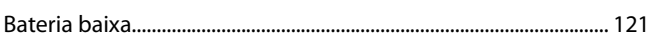

### $\mathsf{C}$

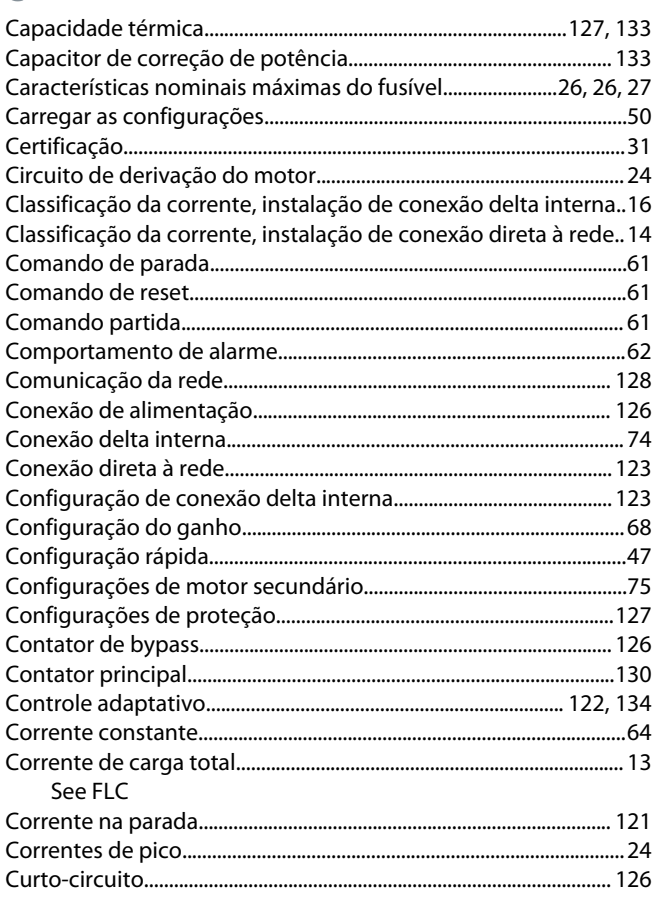

# D

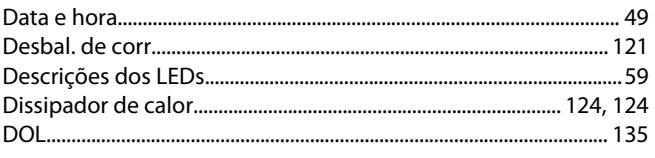

### E

F

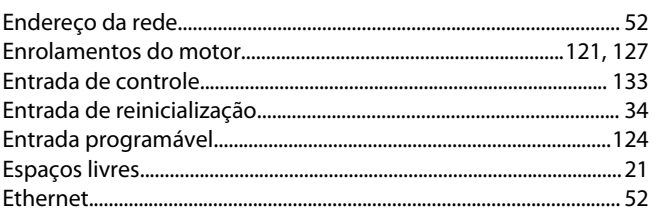

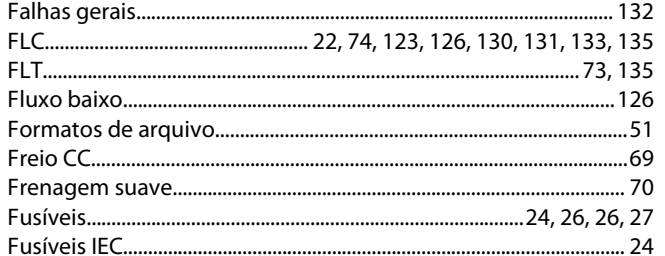

# G

L

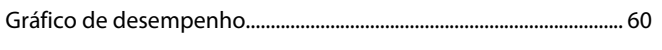

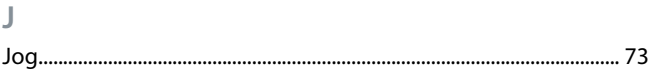

#### $LCP...$

# M

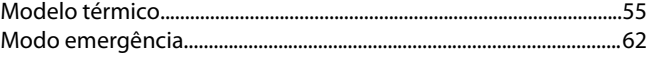

### $\overline{O}$

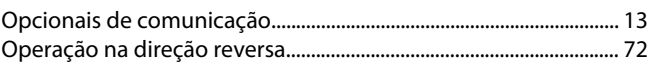

# P

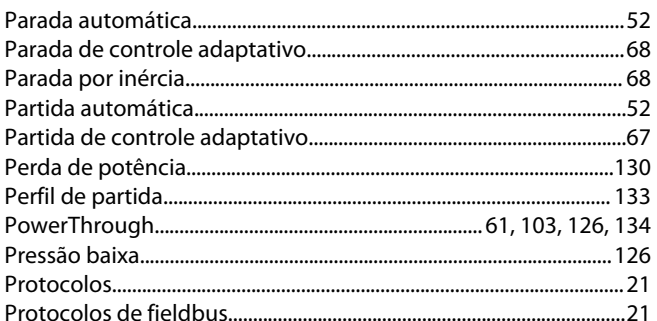

### $\overline{R}$

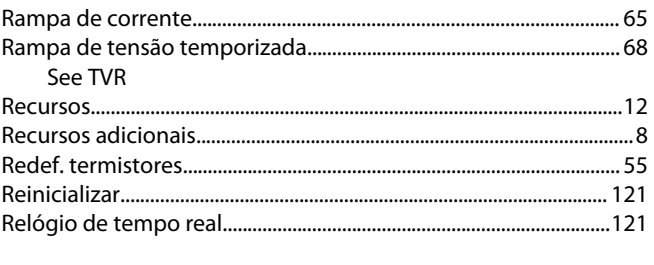

# S

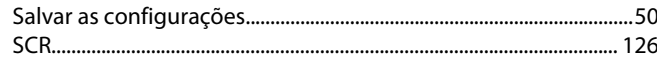

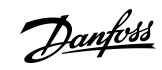

# Índice

### VLT<sup>®</sup> Soft Starter MCD 600

### Guia de Operação

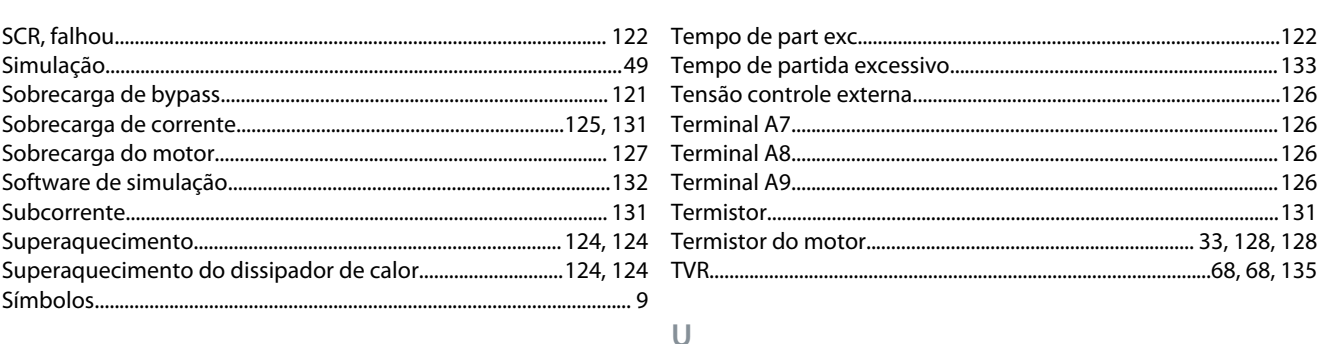

# $\top$

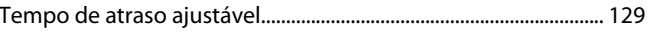

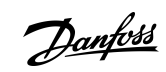

# Índice

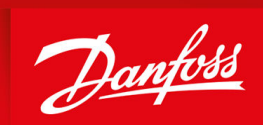

ENGINEERING<br>TOMORROW

**Danfoss A/S** Nordborgvej 81 DK-6430 Nordborg www.danfoss.com

Danfoss can accept no responsibility for possible errors in catalogues, brochures and other printed material. Danfoss reserves the right to alter its products without notice. This also applies to products already on order provided that such alterations can be made without subsequential changes being necessary in specifications already agreed. All trademarks in this material are property of the respective companies. Danfoss and the Danfoss logotype are trademarks of Danfoss A/S. All rights reserved.

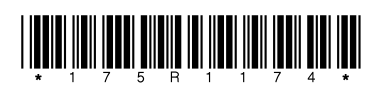

Danfoss A/S © 2020.12 **AQ262141844215pt-000401 / 175R1174**